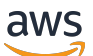

Manual do usuário

# AWS Serviço de injeção de falhas

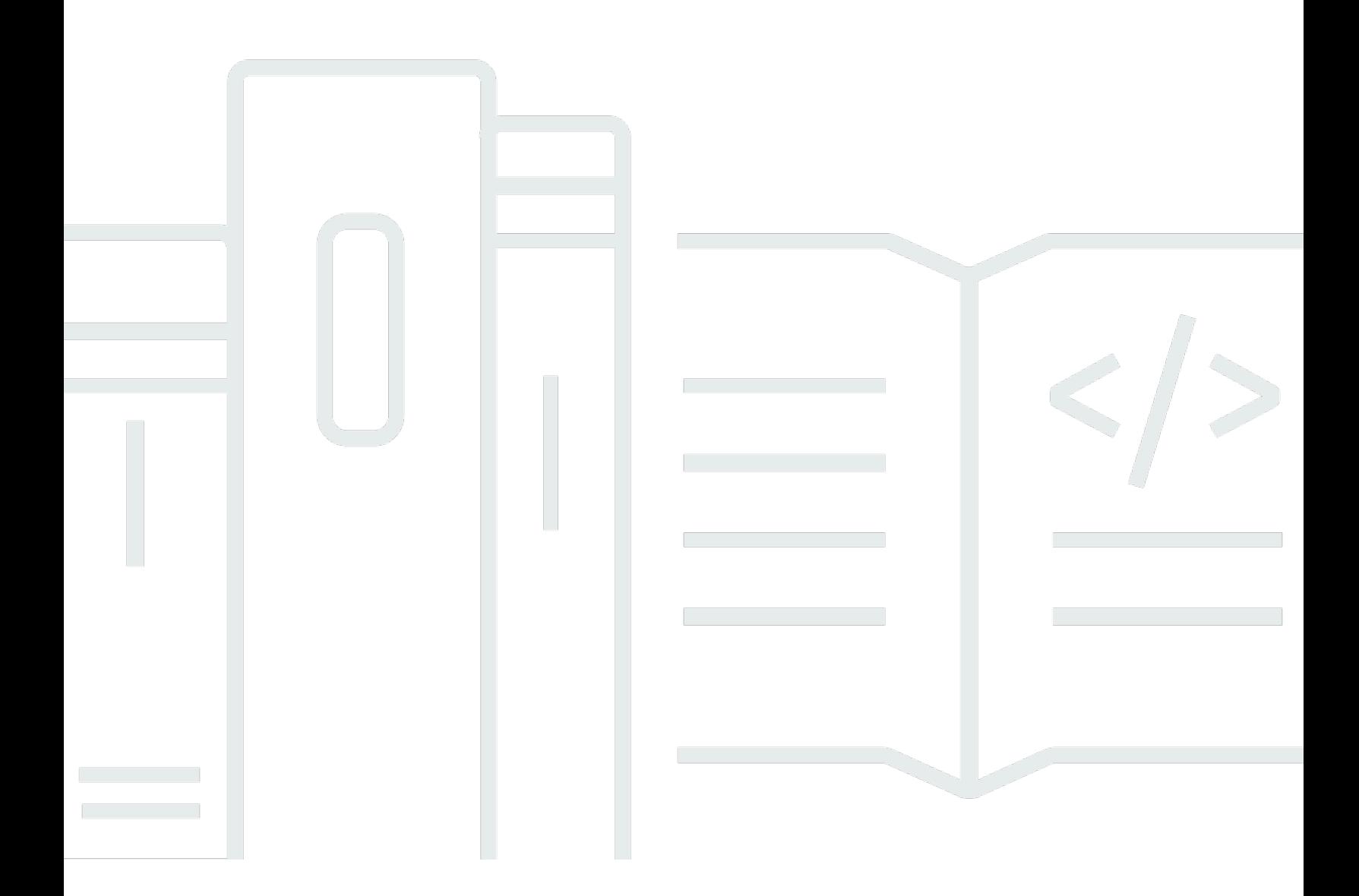

Copyright © 2024 Amazon Web Services, Inc. and/or its affiliates. All rights reserved.

# AWS Serviço de injeção de falhas: Manual do usuário

Copyright © 2024 Amazon Web Services, Inc. and/or its affiliates. All rights reserved.

As marcas comerciais e imagens comerciais da Amazon não podem ser usadas no contexto de nenhum produto ou serviço que não seja da Amazon, nem de qualquer maneira que possa gerar confusão entre os clientes ou que deprecie ou desprestigie a Amazon. Todas as outras marcas comerciais que não pertencem à Amazon pertencem a seus respectivos proprietários, que podem ou não ser afiliados, patrocinados pela Amazon ou ter conexão com ela.

# **Table of Contents**

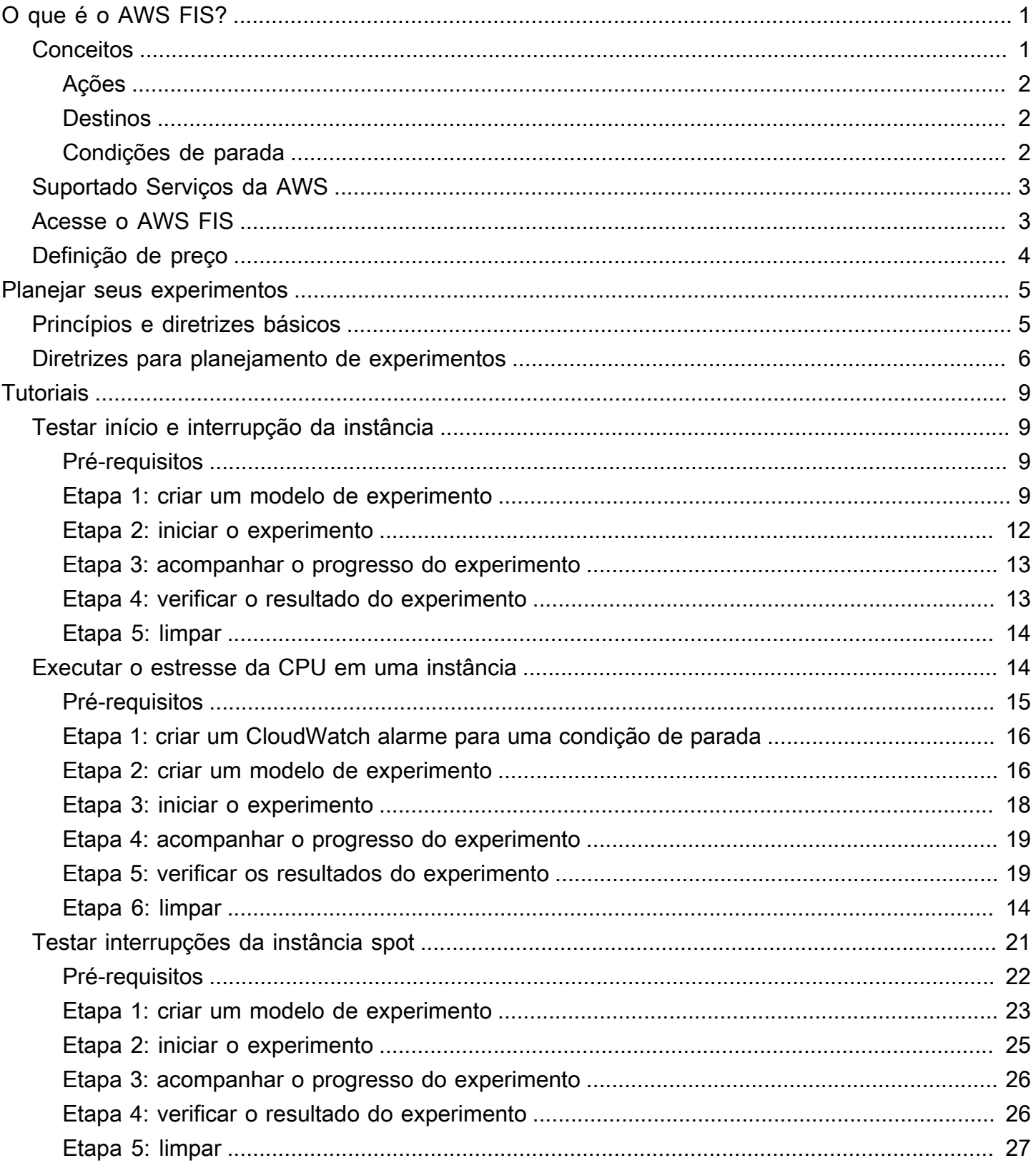

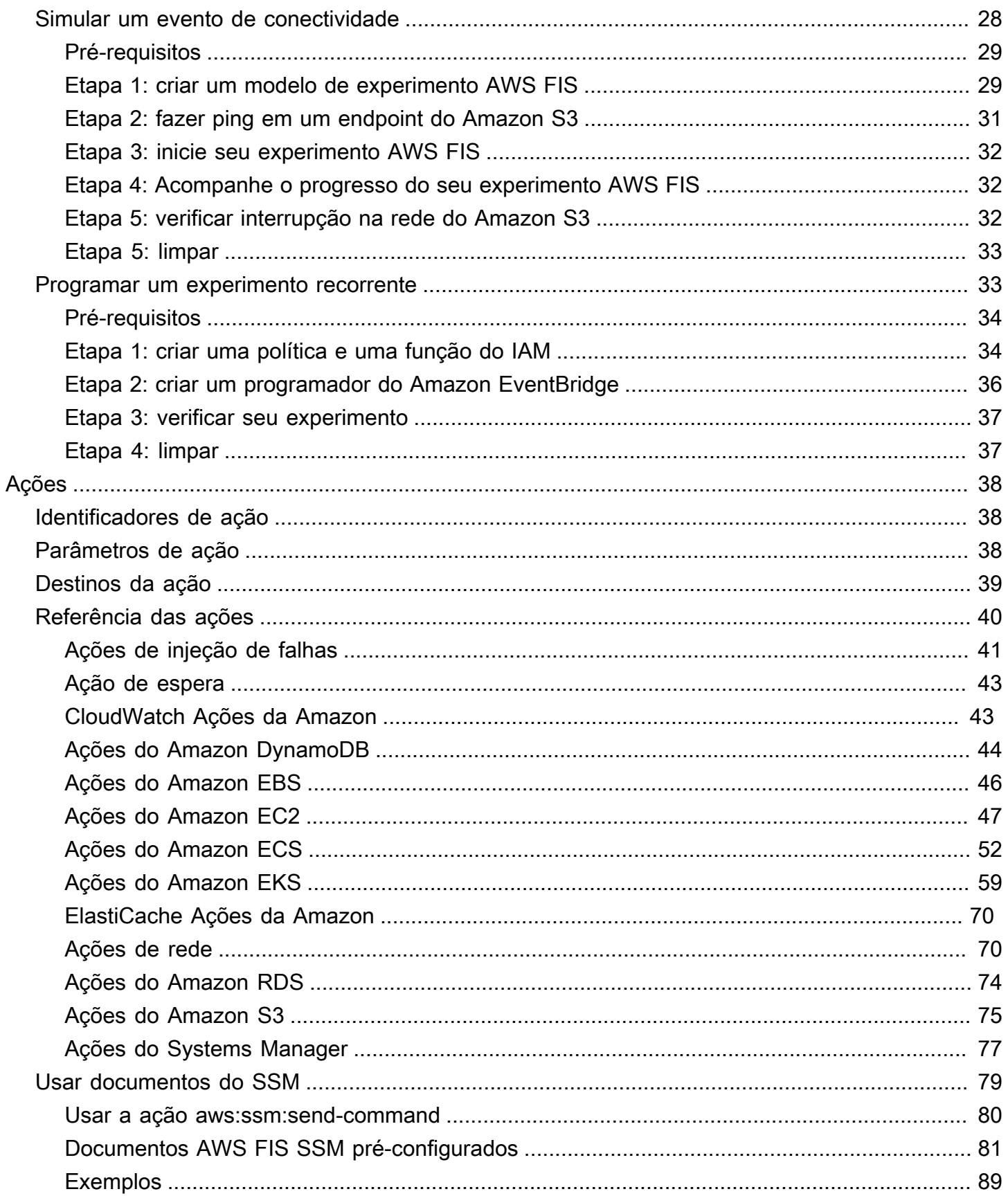

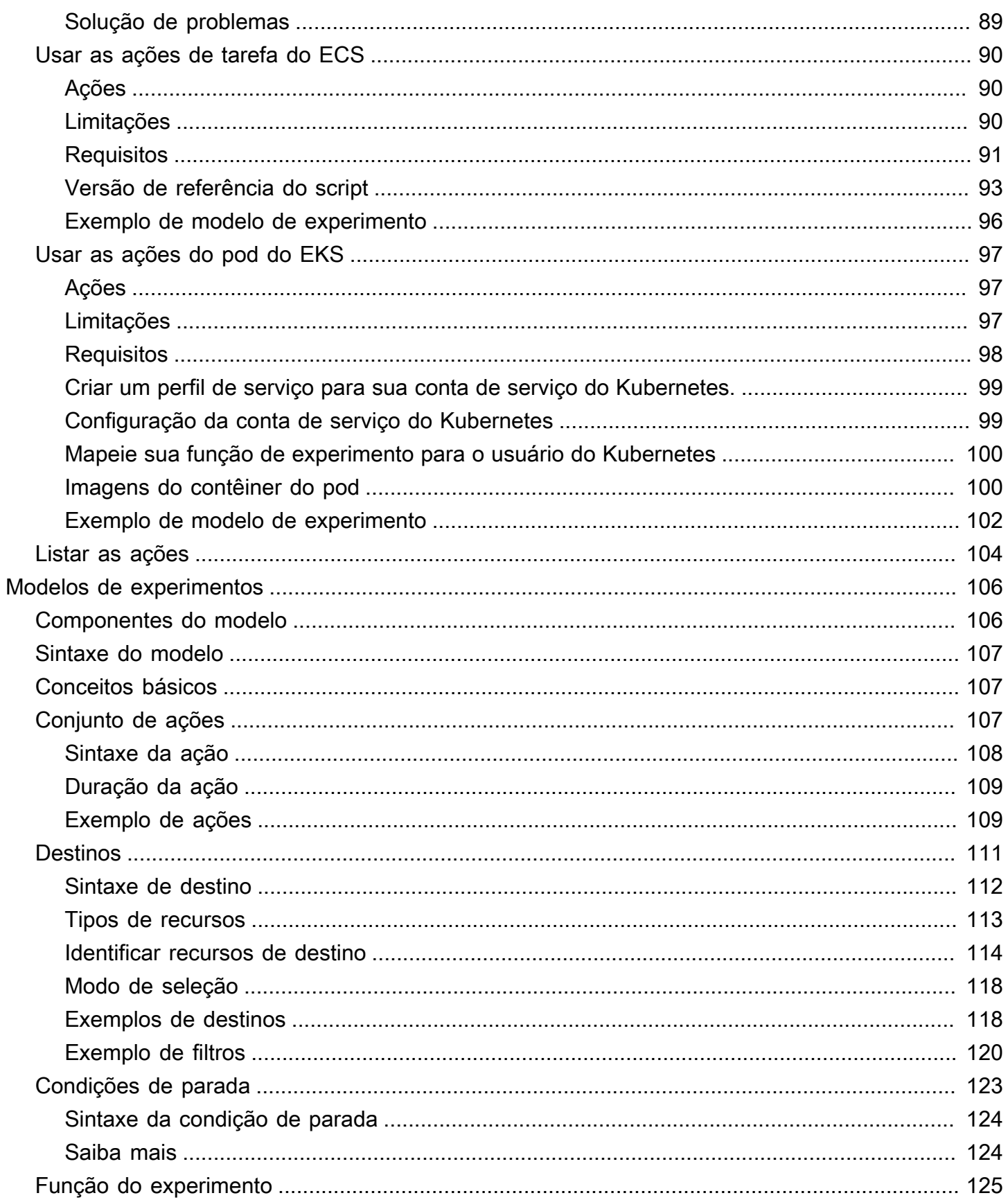

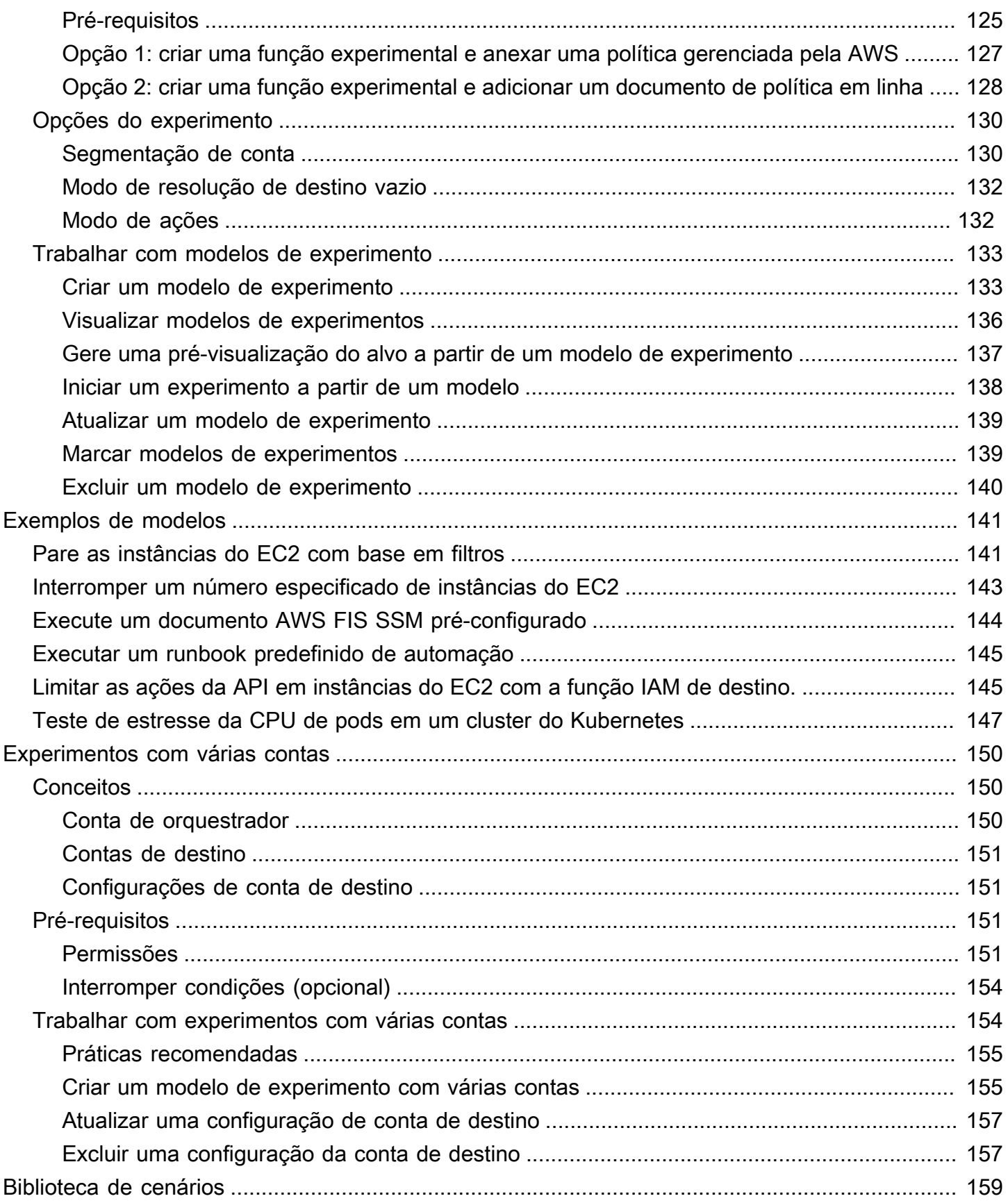

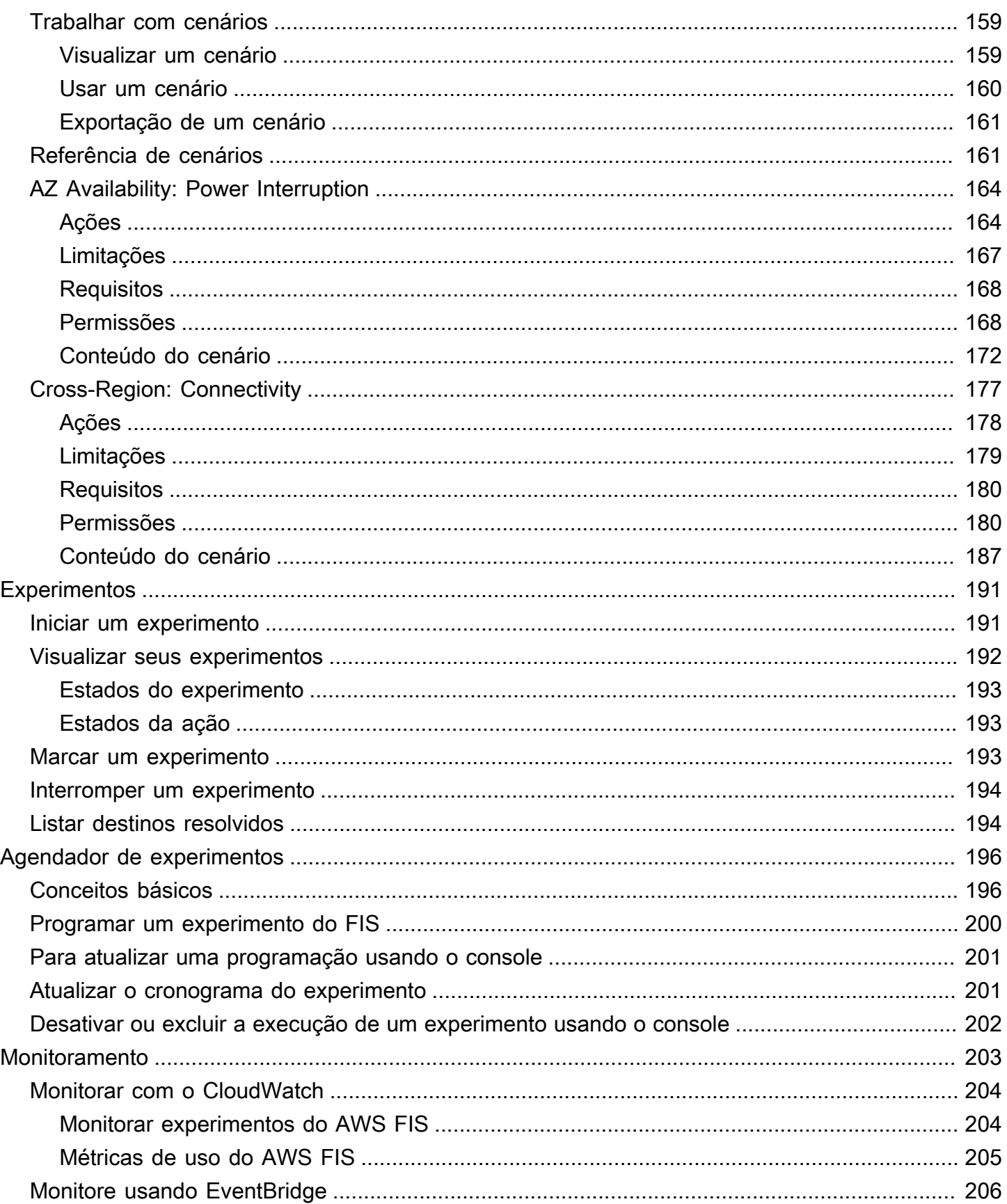

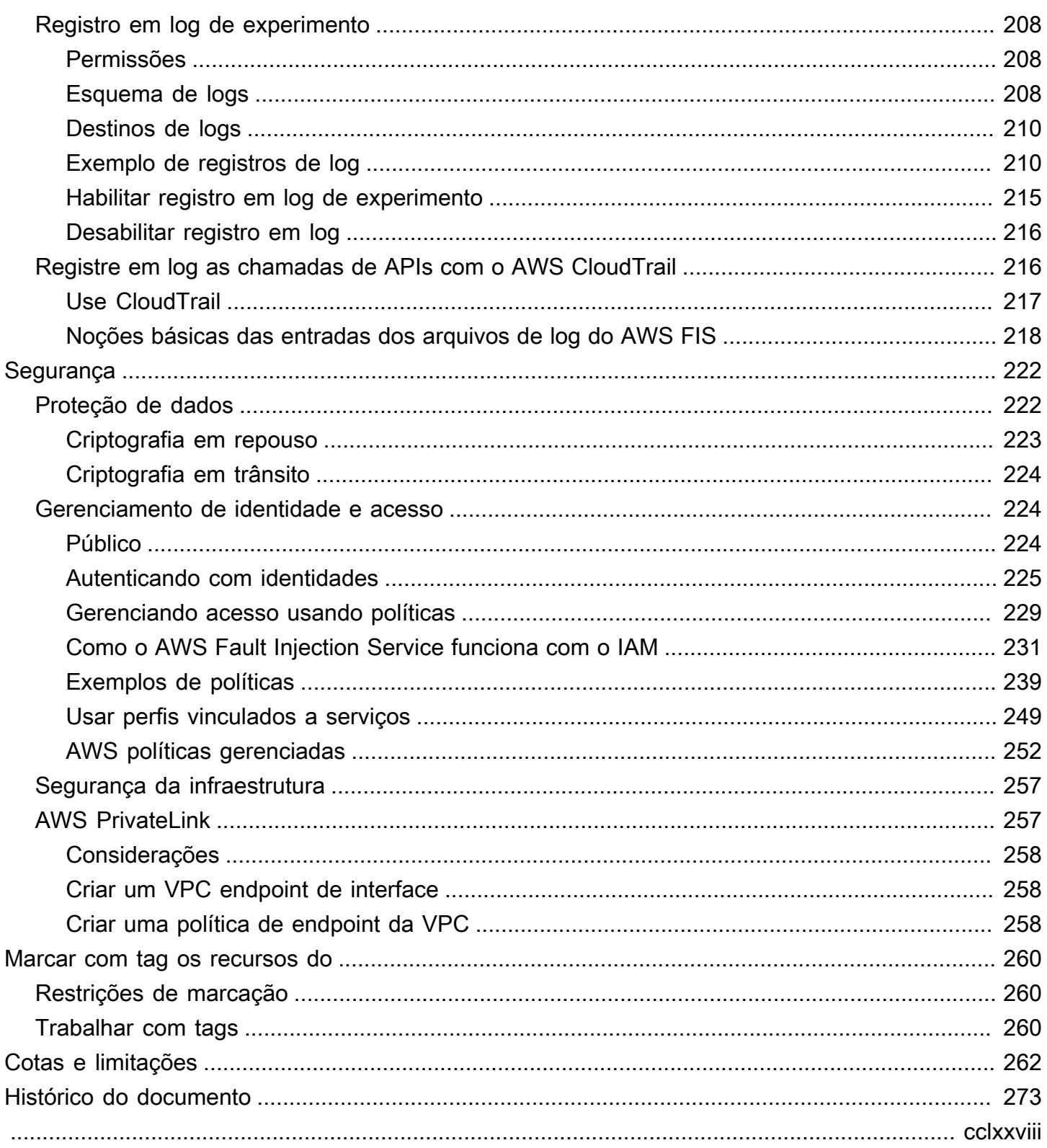

# <span id="page-8-0"></span>O que é o serviço de injeção de AWS falhas?

AWS O AWS Fault Injection Service (FIS) é um serviço gerenciado que permite realizar experimentos de injeção de falhas em suas AWS cargas de trabalho. A injeção de falhas é baseada nos princípios da engenharia do caos. Esses experimentos estressam um aplicativo criando eventos disruptivos para que você possa observar como seu aplicativo responde. Em seguida, você pode usar essas informações para melhorar o desempenho e a resiliência de seus aplicativos para que eles se comportem conforme o esperado.

Para usar o AWS FIS, você configura e executa experimentos que ajudam a criar as condições reais necessárias para descobrir problemas de aplicativos que, de outra forma, seriam difíceis de encontrar. AWS O FIS fornece modelos que geram interrupções e os controles e proteções necessários para realizar experimentos na produção, como reverter ou interromper automaticamente o experimento se condições específicas forem atendidas.

#### **A** Important

AWS O FIS realiza ações reais em AWS recursos reais em seu sistema. Portanto, antes de usar o AWS FIS para executar experimentos em produção, é altamente recomendável que você conclua uma fase de planejamento e execute os experimentos em um ambiente de préprodução.

Para obter mais informações sobre como planejar seu experimento, consulte [Confiabilidade do teste](https://docs.aws.amazon.com/wellarchitected/latest/reliability-pillar/test-reliability.html) e [Planejar seus experimentos do AWS FIS](#page-12-0). Para obter mais informações sobre o AWS FIS, consulte [AWS Fault Injection Service.](https://aws.amazon.com/fis/)

# <span id="page-8-1"></span>AWS Conceitos do FIS

Para usar o AWS FIS, você executa experimentos em seus AWS recursos para testar sua teoria de como um aplicativo ou sistema funcionará em condições de falha. Para realizar experimentos, primeiro você cria um modelo de experimento. Um modelo de experimento é o esquema do seu experimento. Ele contém as ações, destinos e condições de parada do experimento. Depois de criar um modelo de experimento, você pode usá-lo para executar um experimento. Enquanto seu experimento está sendo executado, você pode acompanhar seu progresso e ver seu status. Um experimento é concluído quando todas as ações do experimento tiverem sido executadas.

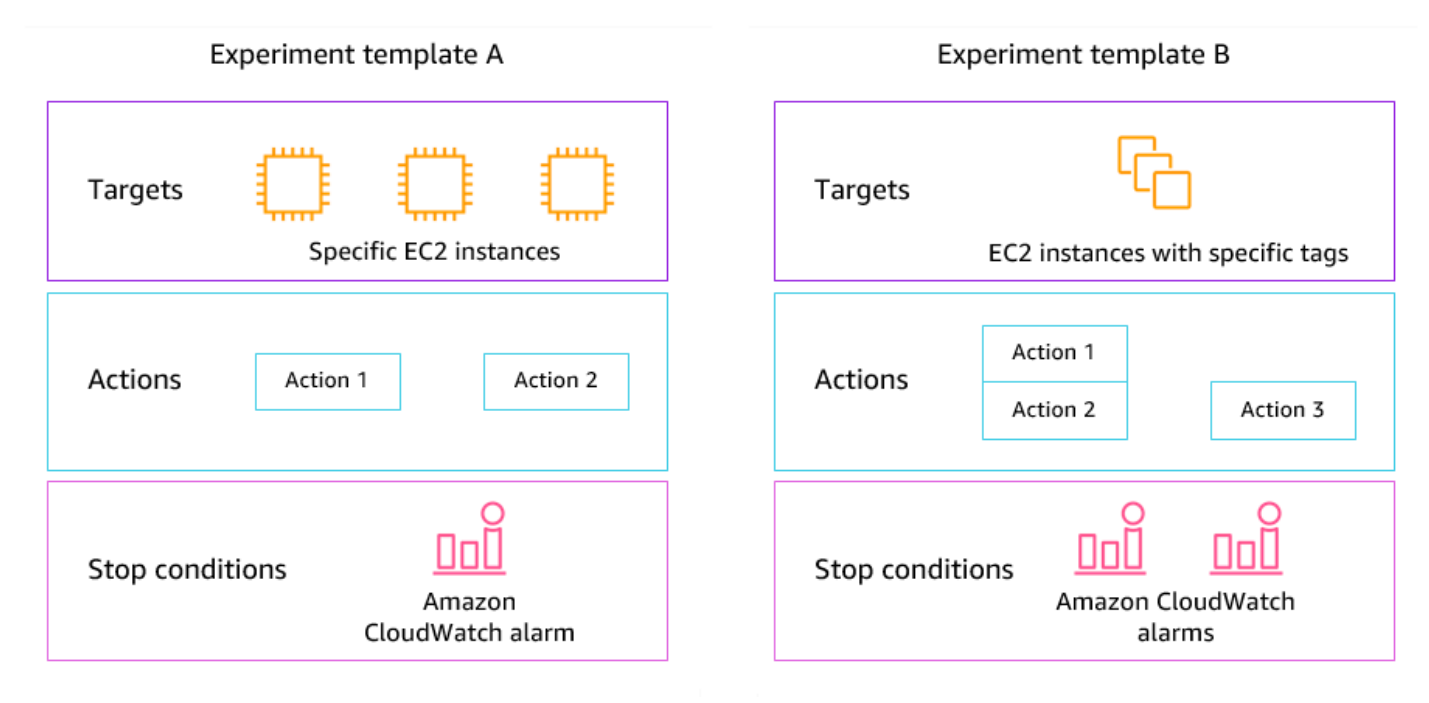

# <span id="page-9-0"></span>Ações

Uma ação é uma atividade que o AWS FIS executa em um AWS recurso durante um experimento. AWS O FIS fornece um conjunto de ações pré-configuradas com base no tipo de AWS recurso. Cada ação é executada por um período específico durante um experimento ou até você interromper o experimento. As ações podem ser executadas sequencialmente ou simultaneamente (em paralelo).

## <span id="page-9-1"></span>Destinos

Um alvo é um ou mais AWS recursos nos quais o AWS FIS executa uma ação durante um experimento. Você pode escolher recursos específicos ou selecionar um grupo de recursos com base em critérios específicos, como tags ou estado.

# <span id="page-9-2"></span>Condições de parada

AWS O FIS fornece os controles e as proteções de que você precisa para executar experimentos com segurança em suas cargas de trabalho. AWS Uma condição de parada é um mecanismo para interromper um experimento se ele atingir um limite que você define como um CloudWatch alarme da Amazon. Se uma condição de parada for acionada durante a execução do experimento, o AWS FIS interrompe o experimento.

# <span id="page-10-0"></span>Suportado Serviços da AWS

AWS O FIS fornece ações pré-configuradas para tipos específicos de alvos em todos AWS os serviços. AWS O FIS apóia ações para direcionar recursos para o seguinte: Serviços da AWS

- Amazon CloudWatch
- Amazon DynamoDB
- Amazon EBS
- Amazon EC2
- Amazon ECS
- Amazon EKS
- Amazon ElastiCache
- Amazon RDS
- Amazon S3
- AWS Systems Manager
- Amazon VPC

Para experimentos com uma única conta, os recursos-alvo devem estar nos Conta da AWS mesmos do experimento. Você pode executar experimentos do AWS FIS que tenham como alvo recursos em uma Conta da AWS conta diferente usando os experimentos de várias contas AWS do FIS.

<span id="page-10-1"></span>Para ter mais informações, consulte [Ações para AWS FIS.](#page-45-0)

# Acesse o AWS FIS

Você pode trabalhar com o AWS FIS de qualquer uma das seguintes formas:

- AWS Management Console— Fornece uma interface web que você pode usar para acessar o AWS FIS. Para obter mais informações, consulte [Como trabalhar com o AWS Management](https://docs.aws.amazon.com/awsconsolehelpdocs/latest/gsg/getting-started.html) [Console](https://docs.aws.amazon.com/awsconsolehelpdocs/latest/gsg/getting-started.html).
- AWS Command Line Interface (AWS CLI) Fornece comandos para um amplo conjunto de AWS serviços, incluindo AWS FIS, e é compatível com Windows, macOS e Linux. Para ter mais informações, consulte [AWS Command Line Interface.](https://aws.amazon.com/cli/) Para obter mais informações sobre os comandos do AWS FIS, consulte [fis na Referência](https://docs.aws.amazon.com/cli/latest/reference/fis/) de AWS CLI Comandos.
- AWS CloudFormation— Crie modelos que descrevam seus AWS recursos. Você usa os modelos para provisionar e gerenciar esses recursos como uma só unidade. Para obter mais informações, consulte a [referência do tipo de recurso do AWS Fault Injection Service](https://docs.aws.amazon.com/AWSCloudFormation/latest/UserGuide/AWS_FIS.html).
- AWS SDKs fornece APIs específicas de linguagem e cuida de muitos detalhes da conexão, como calcular assinaturas, lidar com novas tentativas de solicitação e lidar com erros. Para obter mais informações, consulte [AWS SDKs.](https://aws.amazon.com/tools/#SDKs)
- API HTTPS: fornece ações de API de nível inferior que você chama usando solicitações HTTPS. Para obter mais informações, consulte a [referência de API do AWS Fault Injection Service](https://docs.aws.amazon.com/fis/latest/APIReference/).

# <span id="page-11-0"></span>Preços do AWS FIS

A cobrança é feita por minuto de execução de uma ação, do início ao fim, com base no número de contas-alvo do experimento. Para obter mais informações, consulte [Preços do AWS FIS.](https://aws.amazon.com/fis/pricing/)

# <span id="page-12-0"></span>Planejar seus experimentos do AWS FIS

A injeção de falhas é o processo de sobrecarregar um aplicativo em ambientes de teste ou produção criando eventos disruptivos, como interrupções no servidor ou limitação da API. Ao observar como o sistema responde, você pode implementar melhorias. Quando você executa experimentos em seu sistema, isso pode ajudá-lo a identificar fraquezas sistêmicas de forma controlada antes que essas fraquezas afetem os clientes que dependem do seu sistema. Depois, você pode resolver os problemas de forma proativa para ajudar a evitar resultados imprevisíveis.

Antes de começar a realizar experimentos de injeção de falhas usando o AWS FIS, recomendamos que você se familiarize com os princípios e diretrizes a seguir.

#### **A** Important

O AWS FIS realiza ações reais em recursos reais da AWS em seu sistema. Portanto, antes de começar a usar o AWS FIS para realizar experimentos, é altamente recomendável que você primeiro conclua uma fase de planejamento e um teste em um ambiente de préprodução ou teste.

#### Conteúdo

- [Princípios e diretrizes básicos](#page-12-1)
- [Diretrizes para planejamento de experimentos](#page-13-0)

## <span id="page-12-1"></span>Princípios e diretrizes básicos

Antes de iniciar experimentos com o AWS FIS, execute as seguintes etapas:

- 1. Identifique a implantação de destino para o experimento Comece identificando a implantação de destino. Se esse for seu primeiro experimento, recomendamos começar em um ambiente de pré-produção ou teste.
- 2. Revise a arquitetura do aplicativo Você deve garantir que identificou todos os componentes, dependências e procedimentos de recuperação do aplicativo para cada componente. Comece analisando a arquitetura do aplicativo. Dependendo do aplicativo, consulte o [AWSWell-Architected](https://docs.aws.amazon.com/wellarchitected/latest/framework/)  [Framework](https://docs.aws.amazon.com/wellarchitected/latest/framework/).
- 3. Defina o comportamento estável Defina o comportamento estável do seu sistema em termos de métricas técnicas e comerciais importantes, como latência, carga da CPU, falhas de login por minuto, número de novas tentativas ou velocidade de carregamento da página.
- 4. Forme uma hipótese Forme uma hipótese de como você espera que o comportamento do sistema mude durante o experimento. A definição de uma hipótese segue esse formato:

Se a *ação de injeção de falhas* for executada, o *impacto da métrica comercial ou técnica* não deve exceder o *valor*.

Por exemplo, uma hipótese para um serviço de autenticação pode ser a seguinte: "Se a latência da rede aumentar em 10%, haverá um aumento de menos de 1% nas falhas de login". Depois que o experimento for concluído, você avalia se a resiliência do aplicativo está alinhada às suas expectativas comerciais e técnicas.

Também recomendamos seguir estas diretrizes ao trabalhar com o AWS FIS:

- Sempre comece a fazer experimentos com o AWS FIS em um ambiente de teste. Nunca comece com um ambiente de produção. À medida que avança em seus experimentos de injeção de falhas, você pode experimentar em outros ambientes controlados além do ambiente de teste.
- Aumente a confiança da sua equipe na resiliência do seu aplicativo começando com experimentos pequenos e simples, como executar a ação aws:ec2:stop-instances em um destino.
- A injeção de falhas pode causar problemas reais. Prossiga com cuidado e certifique-se de que suas primeiras injeções de falha sejam em instâncias de teste para que nenhum cliente seja afetado.
- Teste, teste e teste um pouco mais. A injeção de falhas deve ser implementada em um ambiente controlado com experimentos bem planejados. Isso permite que você ganhe confiança nas habilidades de seu aplicativo e suas ferramentas para resistir a condições turbulentas.
- É altamente recomendável que você tenha um excelente programa de monitoramento e alerta antes de começar. Sem isso, você não conseguirá entender ou medir o impacto de seus experimentos, o que é fundamental para práticas sustentáveis de injeção de falhas.

# <span id="page-13-0"></span>Diretrizes para planejamento de experimentos

Com o AWS FIS, você executa experimentos em seus recursos da AWS para testar sua teoria de como um aplicativo ou sistema funcionará em condições de falha.

A seguir estão as diretrizes recomendadas para planejar seus experimentos do AWS FIS.

- Revise o histórico de interrupções Analise as interrupções e eventos anteriores do seu sistema. Isso pode ajudá-lo a criar uma imagem da integridade geral e da resiliência do seu sistema. Antes de começar a executar experimentos em seu sistema, você deve abordar problemas e fraquezas conhecidos em seu sistema.
- Identifique os serviços com o maior impacto Analise seus serviços e identifique aqueles que têm o maior impacto sobre seus usuários finais ou clientes se eles falharem ou não funcionarem corretamente.
- Identifique o sistema de destino O sistema de destino é o sistema no qual você executará experimentos. Se você não tem experiência com o AWS FIS ou nunca realizou experimentos de injeção de falhas antes, recomendamos que comece executando experimentos em um sistema de pré-produção ou teste.
- Consulte sua equipe Pergunte com o que eles estão preocupados. Você pode formar uma hipótese para provar ou refutar suas preocupações. Você também pode perguntar à sua equipe com o que eles não estão preocupados. Essa pergunta pode revelar duas falácias comuns: a falácia do custo irrecuperável e a falácia do viés de confirmação. Formar uma hipótese com base nas respostas da sua equipe pode ajudar a fornecer mais informações sobre a realidade do estado do seu sistema.
- Revise a arquitetura do aplicativo Conduza uma revisão do seu sistema ou aplicativo e certifique-se de ter identificado todos os componentes do aplicativo, dependências e procedimentos de recuperação para cada componente.

Recomendamos revisar o AWS Well-Architected Framework. O framework pode ajudar você a construir uma infraestrutura segura, de alto desempenho, resiliente e eficiente para seus aplicativos e workloads. Para obter mais informações, consulte [AWS Well-Architected.](https://aws.amazon.com/architecture/well-architected/)

- Identifique as métricas aplicáveis Você pode monitorar o impacto de um experimento em seus AWS recursos usando CloudWatch as métricas da Amazon. Você pode usar essas métricas para determinar a linha de base ou o "estado estável" quando seu aplicativo está funcionando de maneira ideal. Em seguida, você pode monitorar essas métricas durante ou após o experimento para determinar o impacto. Para ter mais informações, consulte [Monitorar métricas de uso do AWS](#page-211-0) [FIS com o Amazon CloudWatch.](#page-211-0)
- Defina um limite de desempenho aceitável para seu sistema Identifique a métrica que representa um estado estável aceitável para seu sistema. Você usará essa métrica para criar um ou mais CloudWatch alarmes que representem uma condição de parada para seu experimento.

Se o alarme for acionado, o experimento será interrompido automaticamente. Para ter mais informações, consulte [Condições de parada para o AWS FIS.](#page-130-0)

# <span id="page-16-0"></span>Tutoriais para o serviço de injeção de AWS falhas

Os tutoriais a seguir mostram como criar e executar experimentos usando o AWS Fault Injection Service (AWS FIS).

**Tutoriais** 

- [Tutorial: testar início e interrupção da instância usando o AWS FIS](#page-16-1)
- [Tutorial: executar o estresse da CPU em uma instância usando o AWS FIS](#page-21-1)
- [Tutorial: testar as interrupções da instância spot usando o AWS FIS](#page-28-0)
- [Tutorial: simular um evento de conectividade](#page-35-0)
- [Tutorial: programar um experimento recorrente](#page-40-1)

# <span id="page-16-1"></span>Tutorial: testar início e interrupção da instância usando o AWS FIS

Você pode usar o AWS Fault Injection Service (AWS FIS) para testar como seus aplicativos lidam com o início e a interrupção da instância. Use este tutorial para criar um modelo de experimento que usa a ação aws:ec2:stop-instances do AWS FIS para interromper uma instância e depois uma segunda instância.

# <span id="page-16-2"></span>Pré-requisitos

Para concluir este tutorial, certifique-se de fazer o seguinte:

- Inicie duas instâncias do EC2 de teste em sua conta. Depois de executar as instâncias, observe os IDs das duas instâncias.
- Crie uma função do IAM que permita que o serviço AWS FIS realize a ação aws:ec2:stopinstances em seu nome. Para ter mais informações, consulte [Funções do IAM para](#page-132-0)  [experimentos do AWS FIS](#page-132-0).
- Verifique se você tem acesso ao AWS FIS. Para obter mais informações, consulte [Exemplos de](#page-246-0)  [políticas do AWS FIS](#page-246-0).

## <span id="page-16-3"></span>Etapa 1: criar um modelo de experimento

Criar o modelo de experimento usando o console do AWS FIS. No modelo, você especifica duas ações que serão executadas sequencialmente por três minutos cada. A primeira ação interrompe uma das instâncias de teste, que o AWS FIS escolhe aleatoriamente. A segunda ação interrompe as duas instâncias de teste.

Para criar um modelo de experimento

- 1. Abra o console do AWS FIS em <https://console.aws.amazon.com/fis/>.
- 2. No painel de navegação, selecione Modelos de experimento.
- 3. Escolha Criar modelo de experimento.
- 4. Em Descrição e nome, insira uma descrição e um nome para o modelo.
- 5. Em Ações, faça o seguinte:
	- a. Selecione Adicionar ação.
	- b. Insira um nome para a ação. Por exemplo, digite **stopOneInstance**.
	- c. Em Tipo de ação, escolha aws:ec2:stop-instances.
	- d. Em Destino, mantenha o destino que o AWS FIS cria para você.
	- e. Em Parâmetros de ação, Iniciar instâncias após a duração, especifique 3 minutos (PT3M).
	- f. Escolha Salvar.
- 6. Em Destinos, faça o seguinte:
	- a. Escolha Editar para o destino que o AWS FIS criou automaticamente para você na etapa anterior.
	- b. Substitua o nome padrão por um nome mais descritivo. Por exemplo, digite **oneRandomInstance**.
	- c. Verifique se o Tipo de recurso é aws:ec2:instance.
	- d. Em Método de destino, escolha IDs de recursos e, em seguida, escolha os IDs das duas instâncias de teste.
	- e. Em Modo de seleção, escolha Contagem. Em Número de recursos, insira **1**.
	- f. Escolha Salvar.
- 7. Selecione Adicionar destino e faça o seguinte:
	- a. Insira um nome para o destino. Por exemplo, digite **bothInstances**.
	- b. Em Tipo de recurso, escolha aws:ec2:instance.
	- c. Em Método de destino, escolha IDs de recursos e, em seguida, escolha os IDs das duas
- d. Em Modo de seleção, escolha Todos.
- e. Escolha Salvar.
- 8. Na seção Ações, escolha Adicionar ação. Faça o seguinte:
	- a. Em Nome, insira um nome para a ação. Por exemplo, digite **stopBothInstances**.
	- b. Em Tipo de ação, escolha aws:ec2:stop-instances.
	- c. Em Começar depois, escolha a primeira ação que você adicionou (**stopOneInstance**).
	- d. Em Destino, escolha o segundo destino que você adicionou (**bothInstances**).
	- e. Em Parâmetros de ação, Iniciar instâncias após a duração, especifique 3 minutos (PT3M).
	- f. Escolha Salvar.
- 9. Em Acesso ao serviço, escolha Usar uma função do IAM existente e, em seguida, escolha a função do IAM que você criou conforme descrito nos pré-requisitos deste tutorial. Se sua função não for exibida, verifique se ela tem a relação de confiança necessária. Para ter mais informações, consulte [the section called "Função do experimento".](#page-132-0)
- 10. (Opcional) Em Tags, escolha Adicionar nova tag e especifique uma chave de tag e um valor de tag. As tags que você adiciona são aplicadas ao seu modelo de experimento, não aos experimentos que são executados usando o modelo.
- 11. Escolha Criar modelo de experimento. Quando a confirmação for solicitada, insira **create** e escolha Criar modelo de experimento.

(Opcional) Para visualizar o modelo de experimento JSON

Escolha a guia Exportar. Este é um exemplo do JSON criado pelo procedimento de console anterior.

```
{ 
     "description": "Test instance stop and start", 
     "targets": { 
          "bothInstances": { 
              "resourceType": "aws:ec2:instance", 
              "resourceArns": [ 
                  "arn:aws:ec2:region:123456789012:instance/instance_id_1", 
                  "arn:aws:ec2:region:123456789012:instance/instance_id_2" 
              ], 
              "selectionMode": "ALL" 
          }, 
          "oneRandomInstance": { 
              "resourceType": "aws:ec2:instance",
```

```
 "resourceArns": [ 
                   "arn:aws:ec2:region:123456789012:instance/instance_id_1", 
                   "arn:aws:ec2:region:123456789012:instance/instance_id_2" 
              ], 
              "selectionMode": "COUNT(1)" 
          } 
     }, 
     "actions": { 
          "stopBothInstances": { 
              "actionId": "aws:ec2:stop-instances", 
              "parameters": { 
                   "startInstancesAfterDuration": "PT3M" 
              }, 
              "targets": { 
                   "Instances": "bothInstances" 
              }, 
              "startAfter": [ 
                   "stopOneInstance" 
              ] 
          }, 
          "stopOneInstance": { 
              "actionId": "aws:ec2:stop-instances", 
              "parameters": { 
                   "startInstancesAfterDuration": "PT3M" 
              }, 
              "targets": { 
                   "Instances": "oneRandomInstance" 
 } 
          } 
     }, 
     "stopConditions": [ 
          { 
              "source": "none" 
          } 
     ], 
     "roleArn": "arn:aws:iam::123456789012:role/AllowFISEC2Actions", 
     "tags": {}
}
```
## <span id="page-19-0"></span>Etapa 2: iniciar o experimento

Quando terminar de criar seu modelo de experimento, você poderá usá-lo para iniciar um experimento.

#### Para iniciar um experimento

- 1. Você deve estar na página de detalhes do modelo de experimento que acabou de criar. Caso contrário, escolha Modelos de experimento e selecione o ID do modelo de experimento para abrir a página de detalhes.
- 2. Escolha Start experiment (Iniciar experimento).
- 3. (Opcional) Para adicionar uma tag ao experimento, escolha Adicionar nova tag e insira uma chave de tag e um valor de tag.
- 4. Escolha Start experiment (Iniciar experimento). Quando a confirmação for solicitada, insira **start** e escolha Iniciar experimento.

## <span id="page-20-0"></span>Etapa 3: acompanhar o progresso do experimento

Você pode acompanhar o progresso de um experimento em andamento até que ele seja concluído, interrompido ou falhe.

Para acompanhar o progresso de um experimento

- 1. Você deve estar na página de detalhes do modelo de experimento que acabou de iniciar. Caso contrário, escolha Experimentos e selecione o ID do experimento para abrir a página de detalhes.
- 2. Para ver o estado do experimento, marque Estado no painel Detalhes. Para obter mais informações, consulte [Estados do experimento](#page-200-0).
- 3. Quando o estado do experimento for Em execução, vá para a próxima etapa.

### <span id="page-20-1"></span>Etapa 4: verificar o resultado do experimento

Você pode verificar se as instâncias foram interrompidas e iniciadas pelo experimento conforme o esperado.

Para verificar o resultado do experimento

- 1. Abra o console do Amazon EC2 em <https://console.aws.amazon.com/ec2/>em uma nova guia ou janela do navegador. Isso permite que você continue acompanhando o progresso do experimento no console do AWS FIS enquanto visualiza o resultado do experimento no console do Amazon EC2.
- 2. No painel de navegação, escolha Instâncias.
- 3. Quando o estado da primeira ação muda de Pendente para Em execução (console do AWS FIS), o estado de uma das instâncias de destino muda de Em execução para Interrompido (console do Amazon EC2).
- 4. Depois de três minutos, o estado da primeira ação muda para Concluído, o estado da segunda ação muda para Em execução e o estado da outra instância de destino muda para Interrompido.
- 5. Depois de três minutos, o estado da segunda ação muda para Concluído, o estado das instâncias de destino muda para Em execução e o estado do experimento muda para Concluído.

## <span id="page-21-0"></span>Etapa 5: limpar

Se você não precisar mais das instâncias de teste do EC2 que criou para este experimento, pode encerrá-las.

Para encerrar as instâncias

- 1. Abra o console do Amazon EC2 em [https://console.aws.amazon.com/ec2/.](https://console.aws.amazon.com/ec2/)
- 2. No painel de navegação, escolha Instances (Instâncias).
- 3. Selecione ambas as instâncias de teste e escolha Instance state (Estado da instância) e Terminate instance (Encerrar instância).
- 4. Quando a confirmação for solicitada, escolha Terminate (Encerrar).

Se você não precisar mais do modelo de experimento, poderá excluí-lo.

Para excluir um modelo de experimento usando o console do AWS FIS

- 1. Abra o console do AWS FIS em <https://console.aws.amazon.com/fis/>.
- 2. No painel de navegação, selecione Modelos de experimento.
- 3. Selecione o modelo do experimento e escolha Ações, Excluir modelo de experimento.
- 4. Quando a confirmação for solicitada, insira **delete** e escolha Excluir modelo de experimento.

# <span id="page-21-1"></span>Tutorial: executar o estresse da CPU em uma instância usando o AWS FIS

Você pode usar o AWS Fault Injection Service (AWS FIS) para testar como seus aplicativos lidam com o estresse da CPU. Use este tutorial para criar um modelo de experimento que usa o AWS

FIS para executar um documento do SSM pré-configurado que executa o estresse da CPU em uma instância. O tutorial usa uma condição de parada para interromper o experimento quando a utilização da CPU da instância excede um limite configurado.

Para ter mais informações, consulte [the section called "Documentos AWS FIS SSM pré](#page-88-0)[configurados".](#page-88-0)

## <span id="page-22-0"></span>Pré-requisitos

Antes de você poder usar o AWS FIS para executar o estresse da CPU, preencha os pré-requisitos a seguir.

Criar um perfil do IAM

Crie uma função e anexe uma política que permita que o AWS FIS use a ação aws:ssm:sendcommand em seu nome. Para ter mais informações, consulte [Funções do IAM para experimentos do](#page-132-0) [AWS FIS](#page-132-0).

Verifique o acesso ao AWS FIS

Verifique se você tem acesso ao AWS FIS. Para obter mais informações, consulte [Exemplos de](#page-246-0)  [políticas do AWS FIS](#page-246-0).

Preparar uma instância do EC2 de teste

- Execute uma instância do EC2 usando o Amazon Linux 2 ou o Ubuntu, conforme exigido pelos documentos do SSM pré-configurados.
- A instância deve ser gerenciada pelo SSM. Para verificar se a instância é gerenciada pelo SSM, abra o [console do Fleet Manager](https://console.aws.amazon.com/systems-manager/managed-instances). Se a instância não for gerenciada pelo SSM, verifique se o agente SSM está instalado e se a instância tem uma função do IAM associada à política do ManagedInstanceCoreAmazonSSM. Para verificar o SSM Agent instalado, conecte-se à sua instância e execute o comando a seguir.

Amazon Linux 2

yum info amazon-ssm-agent

Ubuntu

apt list amazon-ssm-agent

• Habilita o monitoramento detalhado da instância. Isso fornece dados em períodos de 1 minuto, mediante pagamento adicional. Selecione a instância e escolha Ações, Monitorar e solucionar problemas, Gerenciar monitoramento detalhado.

### <span id="page-23-0"></span>Etapa 1: criar um CloudWatch alarme para uma condição de parada

Configure um CloudWatch alarme para que você possa interromper o experimento se a utilização da CPU exceder o limite especificado. O procedimento a seguir define o limite de 50% de utilização da CPU para a instância de destino. Para ter mais informações, consulte [Condições de parada](#page-130-0).

Para criar um alarme que indique quando a utilização da CPU excede um limite

- 1. Abra o console do Amazon EC2 em [https://console.aws.amazon.com/ec2/.](https://console.aws.amazon.com/ec2/)
- 2. No painel de navegação, escolha Instances (Instâncias).
- 3. Selecione a instância de destino e escolha Ações, Monitorar e solucionar problemas, Gerenciar CloudWatch alarmes.
- 4. Em Notificação de alarme, use a opção para desativar as notificações do Amazon SNS.
- 5. Em Limites de alarme, use as seguintes configurações:
	- Agrupar amostras por: Máximo
	- Tipo de dados a serem amostrados: utilização da CPU
	- Porcentagem: **50**
	- Período: **1 Minute**
- 6. Quando terminar de configurar o alarme, escolha Criar.

#### <span id="page-23-1"></span>Etapa 2: criar um modelo de experimento

Criar o modelo de experimento usando o console do AWS FIS. No modelo, você especifica a seguinte ação a ser executada: [AWSFISaws:ssm:send-command/](#page-89-0) -run-CPU-stress.

Para criar um modelo de experimento

- 1. Abra o console do AWS FIS em <https://console.aws.amazon.com/fis/>.
- 2. No painel de navegação, selecione Modelos de experimento.
- 3. Escolha Criar modelo de experimento.
- 4. Em Descrição e nome, insira uma descrição e um nome para o modelo.
- 5. Em Ações, faça o seguinte:
	- a. Selecione Adicionar ação.
	- b. Insira um nome para a ação. Por exemplo, digite **runCpuStress**.
	- c. Em Tipo de ação, escolha aws:ssm:send-command/ -run-CPU-stress AWSFIS. Isso adiciona automaticamente o ARN do documento do SSM ao ARN do documento.
	- d. Em Destino, mantenha o destino que o AWS FIS cria para você.
	- e. Em Parâmetros de ação, Parâmetros do documento, insira o seguinte:

{"DurationSeconds":"120"}

- f. Em Parâmetros de ação, Duração, especifique 5 minutos (PT5M).
- g. Escolha Salvar.
- 6. Em Destinos, faça o seguinte:
	- a. Escolha Editar para o destino que o AWS FIS criou automaticamente para você na etapa anterior.
	- b. Substitua o nome padrão por um nome mais descritivo. Por exemplo, digite **testInstance**.
	- c. Verifique se o Tipo de recurso é aws:ec2:instance.
	- d. Em Método de destino, escolha IDs de recursos e, em seguida, escolha o ID da instância de teste.
	- e. Em Modo de seleção, escolha Todos.
	- f. Escolha Salvar.
- 7. Em Acesso ao serviço, escolha Usar uma função do IAM existente e, em seguida, escolha a função do IAM que você criou conforme descrito nos pré-requisitos deste tutorial. Se sua função não for exibida, verifique se ela tem a relação de confiança necessária. Para ter mais informações, consulte [the section called "Função do experimento".](#page-132-0)
- 8. Em Condições de parada, selecione o CloudWatch alarme que você criou na Etapa 1.
- 9. (Opcional) Em Tags, escolha Adicionar nova tag e especifique uma chave de tag e um valor de tag. As tags que você adiciona são aplicadas ao seu modelo de experimento, não aos experimentos que são executados usando o modelo.

(Opcional) Para visualizar o modelo de experimento JSON

Escolha a guia Exportar. Este é um exemplo do JSON criado pelo procedimento de console anterior.

```
{ 
     "description": "Test CPU stress predefined SSM document", 
     "targets": { 
         "testInstance": { 
              "resourceType": "aws:ec2:instance", 
              "resourceArns": [ 
                  "arn:aws:ec2:region:123456789012:instance/instance_id" 
              ], 
              "selectionMode": "ALL" 
         } 
     }, 
     "actions": { 
         "runCpuStress": { 
              "actionId": "aws:ssm:send-command", 
              "parameters": { 
                  "documentArn": "arn:aws:ssm:region::document/AWSFIS-Run-CPU-Stress", 
                  "documentParameters": "{\"DurationSeconds\":\"120\"}", 
                  "duration": "PT5M" 
              }, 
              "targets": { 
                  "Instances": "testInstance" 
 } 
         } 
     }, 
     "stopConditions": [ 
         { 
              "source": "aws:cloudwatch:alarm", 
              "value": "arn:aws:cloudwatch:region:123456789012:alarm:awsec2-instance_id-
GreaterThanOrEqualToThreshold-CPUUtilization" 
         } 
     ], 
     "roleArn": "arn:aws:iam::123456789012:role/AllowFISSSMActions", 
     "tags": {}
}
```
### <span id="page-25-0"></span>Etapa 3: iniciar o experimento

Quando terminar de criar seu modelo de experimento, você poderá usá-lo para iniciar um experimento.

#### Para iniciar um experimento

- 1. Você deve estar na página de detalhes do modelo de experimento que acabou de criar. Caso contrário, escolha Modelos de experimento e selecione o ID do modelo de experimento para abrir a página de detalhes.
- 2. Escolha Start experiment (Iniciar experimento).
- 3. (Opcional) Para adicionar uma tag ao experimento, escolha Adicionar nova tag e insira uma chave de tag e um valor de tag.
- 4. Escolha Start experiment (Iniciar experimento). Quando a confirmação for solicitada, insira **start**. Escolha Start experiment (Iniciar experimento).

## <span id="page-26-0"></span>Etapa 4: acompanhar o progresso do experimento

Você pode acompanhar o progresso de um experimento em andamento até que ele seja concluído, interrompido ou falhe.

Para acompanhar o progresso de um experimento

- 1. Você deve estar na página de detalhes do modelo de experimento que acabou de iniciar. Caso contrário, escolha Experimentos e selecione o ID do modelo de experimento para abrir a página de detalhes do experimento.
- 2. Para ver o estado do experimento, marque Estado no painel Detalhes. Para obter mais informações, consulte [Estados do experimento](#page-200-0).
- 3. Quando o estado do experimento for Em execução, vá para a próxima etapa.

### <span id="page-26-1"></span>Etapa 5: verificar os resultados do experimento

Você pode monitorar a utilização da CPU da sua instância enquanto o experimento está sendo executado. Quando a utilização da CPU atinge o limite, o alarme é acionado e o experimento é interrompido pela condição de parada.

Para verificar os resultados do experimento

1. Escolha a guia Condições de parada. A borda verde e o ícone de marca de seleção verde indicam que o estado inicial do alarme é OK. A linha vermelha indica o limite do alarme. Se você preferir um gráfico mais detalhado, escolha Ampliar no menu do widget.

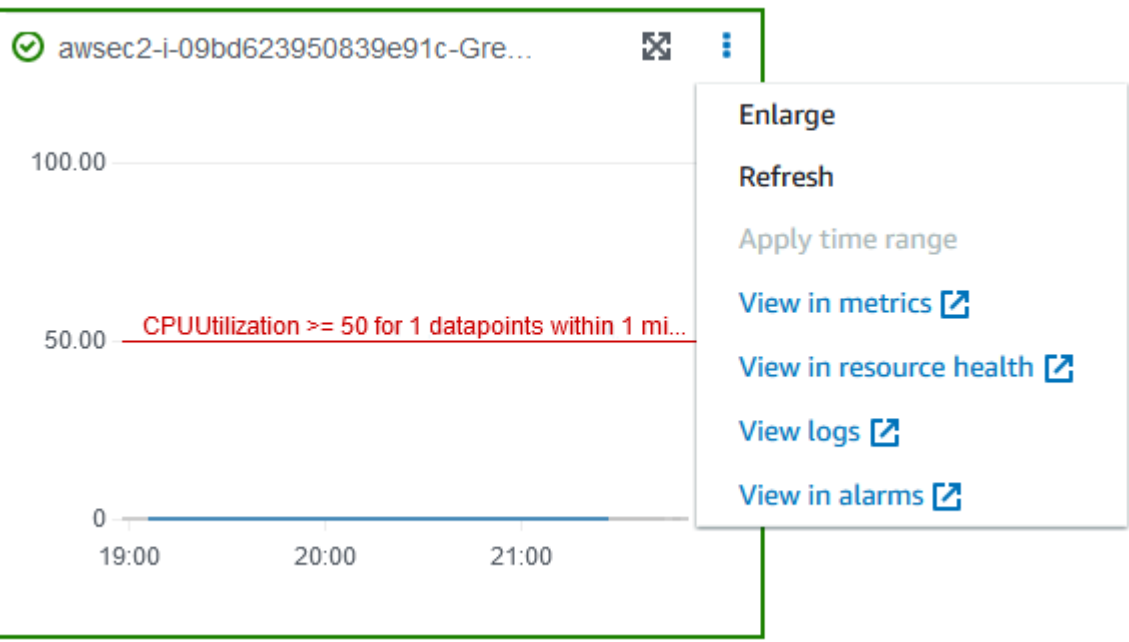

2. Quando a utilização da CPU excede o limite, a borda vermelha e o ícone de ponto de exclamação vermelho na guia Condições de parada indicam que o estado do alarme foi alterado para ALARM. No painel Detalhes, o estado do experimento é Interromído. Se você selecionar o estado, a mensagem exibida será "Experimento interrompido pela condição de parada".

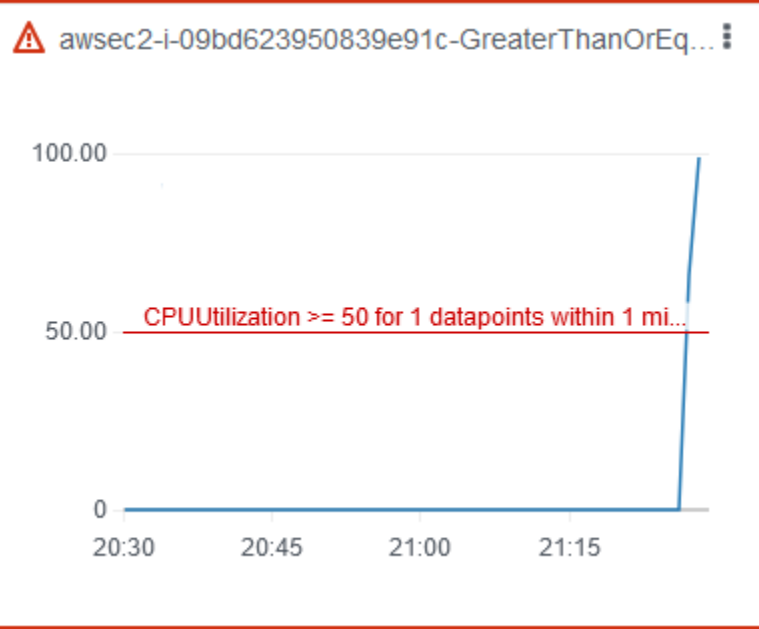

3. Quando a utilização da CPU diminui abaixo do limite, a borda verde e o ícone de marca de seleção verde indicam que o estado do alarme mudou para OK.

4. (Opcional) Escolha Exibir em alarmes no menu do widget. Isso abre a página de detalhes do alarme no CloudWatch console, onde você pode obter mais detalhes sobre o alarme ou editar as configurações do alarme.

### Etapa 6: limpar

Se a instância de teste do EC2 criada durante o experimento não for mais necessária, você poderá encerrá-la.

Para terminar as instâncias

- 1. Abra o console do Amazon EC2 em [https://console.aws.amazon.com/ec2/.](https://console.aws.amazon.com/ec2/)
- 2. No painel de navegação, escolha Instances (Instâncias).
- 3. Selecione as instâncias de teste e escolha Estado da instância e Encerrar instância.
- 4. Quando a confirmação for solicitada, escolha Terminate (Encerrar).

Se você não precisar mais do modelo de experimento, poderá excluí-lo.

Para excluir um modelo de experimento usando o console do AWS FIS

- 1. Abra o console do AWS FIS em <https://console.aws.amazon.com/fis/>.
- 2. No painel de navegação, selecione Modelos de experimento.
- 3. Selecione o modelo do experimento e escolha Ações, Excluir modelo de experimento.
- 4. Quando a confirmação for solicitada, insira **delete** e escolha Excluir modelo de experimento.

# <span id="page-28-0"></span>Tutorial: testar as interrupções da instância spot usando o AWS FIS

As instâncias spot usam capacidade adicional do EC2 que está disponível, com um desconto de até 90% em comparação aos preços sob demanda. No entanto, o Amazon EC2 pode interromper suas instâncias spot quando precisar da capacidade de volta. Ao usar instâncias spot, é preciso estar preparado para possíveis interrupções. Para obter mais informações, consulte [Interrupções da](https://docs.aws.amazon.com/AWSEC2/latest/UserGuide/spot-interruptions.html)  [instância spot](https://docs.aws.amazon.com/AWSEC2/latest/UserGuide/spot-interruptions.html) no Guia do usuário do Amazon EC2.

Você pode usar o AWS Fault Injection Service (AWS FIS) para testar como seus aplicativos lidam com a interrupção da instância spot. Use este tutorial para criar um modelo de experimento que usa

a ação aws:ec2:send-spot-instance-interruptions do AWS FIS para interromper uma de suas instâncias spot.

Como alternativa, para iniciar o experimento usando o console do Amazon EC2, consulte [Iniciar uma](https://docs.aws.amazon.com/AWSEC2/latest/UserGuide/initiate-a-spot-instance-interruption.html)  [interrupção de instância spot](https://docs.aws.amazon.com/AWSEC2/latest/UserGuide/initiate-a-spot-instance-interruption.html) no Guia do usuário do Amazon EC2.

### <span id="page-29-0"></span>Pré-requisitos

Antes de você poder usar o AWS FIS para interromper a instância spot, preencha os pré-requisitos a seguir.

#### 1. Criar um perfil do IAM

Crie uma função e anexe uma política que permita que o AWS FIS realize a ação aws:ec2:sendspot-instance-interruptions em seu nome. Para ter mais informações, consulte [Funções do](#page-132-0) [IAM para experimentos do AWS FIS](#page-132-0).

#### 2. Verifique o acesso ao AWS FIS

Verifique se você tem acesso ao AWS FIS. Para obter mais informações, consulte [Exemplos de](#page-246-0)  [políticas do AWS FIS](#page-246-0).

3. (Opcional) Criar uma solicitação de instância spot

Se você quiser usar uma nova instância spot para esse experimento, use o comando [run-instances](https://docs.aws.amazon.com/cli/latest/reference/ec2/run-instances.html) para solicitar uma instância spot. O padrão é encerrar as Instâncias spot que são interrompidas. Se você definir o comportamento de interrupção como stop, também deverá definir o tipo como persistent. Para este tutorial, não defina o comportamento de interrupção como hibernate, pois o processo de hibernação começa imediatamente.

```
aws ec2 run-instances \ 
     --image-id ami-0ab193018fEXAMPLE \ 
     --instance-type "t2.micro" \ 
    --count 1 \setminus --subnet-id subnet-1234567890abcdef0 \ 
     --security-group-ids sg-111222333444aaab \ 
     --instance-market-options file://spot-options.json \ 
     --query Instances[*].InstanceId
```
Este é um exemplo do arquivo spot-options.json.

```
 "MarketType": "spot", 
     "SpotOptions": { 
          "SpotInstanceType": "persistent", 
          "InstanceInterruptionBehavior": "stop" 
     }
}
```
A opção --query no comando de exemplo faz com que o comando retorne somente o ID da instância spot. A seguir, um exemplo de saída.

```
\Gamma "i-0abcdef1234567890" 
]
```
4. Adicionar uma tag para que o AWS FIS possa identificar a instância spot de destino

Use o comando [create-tags](https://docs.aws.amazon.com/cli/latest/reference/ec2/create-tags.html) para adicionar a tag Name=interruptMe à instância spot de destino.

```
aws ec2 create-tags \ 
     --resources i-0abcdef1234567890 \ 
     --tags Key=Name,Value=interruptMe
```
### <span id="page-30-0"></span>Etapa 1: criar um modelo de experimento

Criar o modelo de experimento usando o console do AWS FIS. No modelo, você especifica a ação que será executada. A ação interrompe a instância spot com a tag especificada. Se houver mais de uma instância spot com a tag, o AWS FIS escolherá uma delas aleatoriamente.

Para criar um modelo de experimento

- 1. Abra o console do AWS FIS em <https://console.aws.amazon.com/fis/>.
- 2. No painel de navegação, selecione Modelos de experimento.
- 3. Escolha Criar modelo de experimento.
- 4. Em Descrição e nome, insira uma descrição e um nome para o modelo.
- 5. Em Ações, faça o seguinte:
	- a. Selecione Adicionar ação.
	- b. Insira um nome para a ação. Por exemplo, digite **interruptSpotInstance**.
	- c. Em Tipo de ação, escolha aws:ec2:. send-spot-instance-interruptions
- d. Em Destino, mantenha o destino que o AWS FIS cria para você.
- e. Para Parâmetros de ação, Duração antes da interrupção, especifique 2 minutos (PT2M).
- f. Escolha Salvar.
- 6. Em Destinos, faça o seguinte:
	- a. Escolha Editar para o destino que o AWS FIS criou automaticamente para você na etapa anterior.
	- b. Substitua o nome padrão por um nome mais descritivo. Por exemplo, digite **oneSpotInstance**.
	- c. Verifique se o Tipo de recurso é aws:ec2:spot-instance.
	- d. Em Método de destino, escolha Tags, filtros e parâmetros de recursos.
	- e. Em Tags de recursos, escolha Adicionar nova tag e insira da chave da tag e o valor da tag. Use a tag que você adicionou à instância spot para interromper, conforme descrito nos Prérequisitos deste tutorial.
	- f. Em Filtros de recursos, escolha Adicionar novo filtro e insira **State.Name** como o caminho e **running** como o valor.
	- g. Em Modo de seleção, escolha Contagem. Em Número de recursos, insira **1**.
	- h. Escolha Salvar.
- 7. Em Acesso ao serviço, escolha Usar uma função do IAM existente e, em seguida, escolha a função do IAM que você criou conforme descrito nos pré-requisitos deste tutorial. Se sua função não for exibida, verifique se ela tem a relação de confiança necessária. Para ter mais informações, consulte [the section called "Função do experimento".](#page-132-0)
- 8. (Opcional) Em Tags, escolha Adicionar nova tag e especifique uma chave de tag e um valor de tag. As tags que você adiciona são aplicadas ao seu modelo de experimento, não aos experimentos que são executados usando o modelo.
- 9. Escolha Criar modelo de experimento. Quando a confirmação for solicitada, insira **create** e escolha Criar modelo de experimento.

(Opcional) Para visualizar o modelo de experimento JSON

Escolha a guia Exportar. Este é um exemplo do JSON criado pelo procedimento de console anterior.

```
{ 
     "description": "Test Spot Instance interruptions", 
     "targets": {
```

```
 "oneSpotInstance": { 
                  "resourceType": "aws:ec2:spot-instance", 
                  "resourceTags": { 
                       "Name": "interruptMe" 
                  }, 
                  "filters": [ 
\overline{a} "path": "State.Name", 
                             "values": [ 
                                   "running" 
\sim 100 \sim 100 \sim 100 \sim 100 \sim 100 \sim 100 \sim 100 \sim 100 \sim 100 \sim 100 \sim 100 \sim 100 \sim 100 \sim 100 \sim 100 \sim 100 \sim 100 \sim 100 \sim 100 \sim 100 \sim 100 \sim 100 \sim 100 \sim 100 \sim 
 } 
                  ], 
                  "selectionMode": "COUNT(1)" 
            } 
      }, 
       "actions": { 
            "interruptSpotInstance": { 
                  "actionId": "aws:ec2:send-spot-instance-interruptions", 
                  "parameters": { 
                        "durationBeforeInterruption": "PT2M" 
                  }, 
                  "targets": { 
                       "SpotInstances": "oneSpotInstance" 
 } 
            } 
       }, 
       "stopConditions": [ 
            { 
                  "source": "none" 
            } 
      ], 
       "roleArn": "arn:aws:iam::123456789012:role/AllowFISSpotInterruptionActions", 
       "tags": { 
            "Name": "my-template" 
      }
}
```
# <span id="page-32-0"></span>Etapa 2: iniciar o experimento

Quando terminar de criar seu modelo de experimento, você poderá usá-lo para iniciar um experimento.

#### Para iniciar um experimento

- 1. Você deve estar na página de detalhes do modelo de experimento que acabou de criar. Caso contrário, escolha Modelos de experimento e selecione o ID do modelo de experimento para abrir a página de detalhes.
- 2. Escolha Start experiment (Iniciar experimento).
- 3. (Opcional) Para adicionar uma tag ao experimento, escolha Adicionar nova tag e insira uma chave de tag e um valor de tag.
- 4. Escolha Start experiment (Iniciar experimento). Quando a confirmação for solicitada, insira **start** e escolha Iniciar experimento.

## <span id="page-33-0"></span>Etapa 3: acompanhar o progresso do experimento

Você pode acompanhar o progresso de um experimento em andamento até que ele seja concluído, interrompido ou falhe.

Para acompanhar o progresso de um experimento

- 1. Você deve estar na página de detalhes do modelo de experimento que acabou de iniciar. Caso contrário, escolha Experimentos e selecione o ID do experimento para abrir a página de detalhes.
- 2. Para ver o estado do experimento, marque Estado no painel Detalhes. Para obter mais informações, consulte [Estados do experimento](#page-200-0).
- 3. Quando o estado do experimento for Em execução, vá para a próxima etapa.

### <span id="page-33-1"></span>Etapa 4: verificar o resultado do experimento

Quando a ação desse experimento for concluída, ocorrerá o seguinte:

- A instância spot de destino recebe uma [recomendação de rebalanceamento da instância.](https://docs.aws.amazon.com/AWSEC2/latest/UserGuide/rebalance-recommendations.html)
- Um [aviso de interrupção da instância spot](https://docs.aws.amazon.com/AWSEC2/latest/UserGuide/spot-interruptions.html#spot-instance-termination-notices) é emitido dois minutos antes de o Amazon EC2 encerrar ou interromper sua instância.
- Passados os dois minutos, a instância spot é encerrada ou interrompida.
- Uma instância spot que foi interrompida pelo AWS FIS permanece parada até ser reiniciada.

Para verificar se a instância foi interrompida pelo experimento

- 1. Abra o console do Amazon EC2 em [https://console.aws.amazon.com/ec2/.](https://console.aws.amazon.com/ec2/)
- 2. No painel de navegação, abra Spot Requests (Solicitações de spot) e Instances (Instâncias) em guias ou janelas separadas do navegador.
- 3. Em Spot Requests (Solicitações de spot), selecione a solicitação de instância spot. O status inicial é fulfilled. Após a conclusão do experimento, o status muda da seguinte forma:
	- terminate: o status se altera para instance-terminated-by-experiment.
	- stop: o status se altera para marked-for-stop-by-experiment e depois instancestopped-by-experiment.
- 4. Em Instances (Instâncias), selecione a instância spot. O status inicial é Running. Dois minutos depois que você recebe o aviso de interrupção da instância spot, o status se altera como se segue:
	- stop: o status se altera para Stopping e depois Stopped.
	- terminate: o status se altera para Shutting-down e depois Terminated.

### <span id="page-34-0"></span>Etapa 5: limpar

Se você criou a instância spot de teste para esse experimento com um comportamento de interrupção de stop e não precisa mais dela, é possível cancelar a solicitação da instância spot e encerrar a instância spot.

Para cancelar a solicitação e encerrar a instância usando o AWS CLI

1. Use o [cancel-spot-instance-requestsc](https://docs.aws.amazon.com/cli/latest/reference/ec2/cancel-spot-instance-requests.html)omando para cancelar a solicitação da Instância Spot.

```
aws ec2 cancel-spot-instance-requests --spot-instance-request-ids sir-ksie869j
```
2. Use o comando [terminate-instances](https://docs.aws.amazon.com/cli/latest/reference/ec2/terminate-instances.html) para encerrar a instância.

**aws ec2 terminate-instances --instance-ids** *i-0abcdef1234567890*

Se você não precisar mais do modelo de experimento, poderá excluí-lo.

Para excluir um modelo de experimento usando o console do AWS FIS

- 1. Abra o console do AWS FIS em <https://console.aws.amazon.com/fis/>.
- 2. No painel de navegação, selecione Modelos de experimento.
- 3. Selecione o modelo do experimento e escolha Ações, Excluir modelo de experimento.
- 4. Quando a confirmação for solicitada, insira **delete** e escolha Excluir modelo de experimento.

## <span id="page-35-0"></span>Tutorial: simular um evento de conectividade

Você pode usar o AWS AWS Fault Injection Service (FIS) para simular uma variedade de eventos de conectividade. AWS O FIS simula eventos de conectividade bloqueando as conexões de rede de uma das seguintes formas:

- all Nega todo o tráfego que entra e sai da sub-rede. Observe que essa opção permite tráfego dentro da sub-rede, incluindo tráfego de e para interfaces de rede na sub-rede.
- availability-zone Nega tráfego intra-VPC de e para sub-redes em outras zonas de disponibilidade.
- dynamodb Nega tráfego de e para o endpoint regional do DynamoDB na região atual.
- prefix-list Nega tráfego de e para a lista de prefixos especificada.
- s3 Nega tráfego de e para o endpoint regional do Amazon S3 na região atual.
- vpc Nega todo o tráfego que entra e sai da VPC.

Use este tutorial para criar um modelo de experimento que usa a aws:network:disruptconnectivity ação AWS FIS para introduzir a perda de conectividade com o Amazon S3 em uma sub-rede de destino.

#### Tópicos

- [Pré-requisitos](#page-36-0)
- [Etapa 1: criar um modelo de experimento AWS FIS](#page-36-1)
- [Etapa 2: fazer ping em um endpoint do Amazon S3](#page-38-0)
- [Etapa 3: inicie seu experimento AWS FIS](#page-39-0)
- [Etapa 4: Acompanhe o progresso do seu experimento AWS FIS](#page-39-1)
- [Etapa 5: verificar interrupção na rede do Amazon S3](#page-39-2)
• [Etapa 5: limpar](#page-40-0)

## Pré-requisitos

Antes de começar este tutorial, você precisa de uma função com as permissões apropriadas e de uma instância de teste do Amazon EC2: Conta da AWS

Uma função com permissões em seu Conta da AWS

Crie uma função e anexe uma política que permita que o AWS FIS execute a aws:network:disrupt-connectivity ação em seu nome.

Seu perfil do IAM requer a seguinte política:

• [AWSFaultInjectionSimulatorNetworkAccess—](https://console.aws.amazon.com/iam/home#/policies/arn:aws:iam::aws:policy/service-role/AWSFaultInjectionSimulatorNetworkAccess) Concede permissão de serviço AWS FIS na rede Amazon EC2 e em outros serviços necessários para AWS realizar ações FIS relacionadas à infraestrutura de rede.

#### **a** Note

Para simplificar, este tutorial usa uma política AWS gerenciada. Para uso em produção, recomendamos que você conceda apenas as permissões mínimas necessárias para seu caso de uso.

Para obter mais informações sobre como criar uma função do IAM, consulte [Funções do IAM](https://docs.aws.amazon.com/fis/latest/userguide/getting-started-iam-service-role) [para experimentos do AWS FIS \(AWS CLI\)](https://docs.aws.amazon.com/fis/latest/userguide/getting-started-iam-service-role) ou Como [criar uma função do IAM \(console\)](https://docs.aws.amazon.com/IAM/latest/UserGuide/id_roles_create_for-user) no Guia do usuário do IAM.

Uma instância de teste do Amazon EC2

Inicie e conecte-se a uma instância de teste do Amazon EC2. Você pode usar o seguinte tutorial para iniciar e se conectar a uma instância do Amazon EC2: [Tutorial: Comece a usar instâncias Linux do](https://docs.aws.amazon.com/AWSEC2/latest/UserGuide/EC2_GetStarted)  [Amazon EC2](https://docs.aws.amazon.com/AWSEC2/latest/UserGuide/EC2_GetStarted) no Guia do usuário do Amazon EC2.

## Etapa 1: criar um modelo de experimento AWS FIS

Crie o modelo de experimento usando o AWS FIS AWS Management Console. Um modelo AWS FIS é composto por ações, metas, condições de parada e uma função experimental. Para obter mais informações sobre como os modelos funcionam, consulte [Modelos de experimento para o AWS FIS.](https://docs.aws.amazon.com/fis/latest/userguide/experiment-templates)

Antes de começar, certifique-se de ter o seguinte pronto:

- Um perfil do IAM com as permissões corretas.
- Uma instância do Amazon EC2.
- O ID da sub-rede da instância do Amazon EC2.

Para criar um modelo de experimento

- 1. Abra o console do AWS FIS em <https://console.aws.amazon.com/fis/>.
- 2. No painel de navegação à esquerda, escolha Modelos de experimento.
- 3. Escolha Criar modelo de experimento.
- 4. Informe uma descrição para o modelo, por exemplo, Amazon S3 Network Disrupt Connectivity.
- 5. Em Ação de erro, escolha Adicionar ação.
	- a. Em Nome, insira disruptConnectivity.
	- b. Em Tipo de ação, selecione aws:network:disrupt-connectivity.
	- c. Em Parâmetros de ação, defina a Duração como 2 minutes.
	- d. Em Escopo, selecione s3.
	- e. Na parte superior, escolha Salvar.
- 6. Em Destinos, você deve ver o destino que foi criado automaticamente. Selecione a opção Editar.
	- a. Verifique se o Tipo de recurso é aws:ec2:subnet.
	- b. Em Método de destino, selecione IDs de recursos e, em seguida, escolha a sub-rede que você usou ao criar sua instância do Amazon EC2 nas etapas [Pré-requisitos](https://docs.aws.amazon.com/fis/latest/userguide/fis-tutorial-disrupt-connectivity.html#disrupt-connectivity-prerequisites).
	- c. Verifique se o Modo de seleção é Todos.
	- d. Escolha Salvar.
- 7. Em Acesso ao serviço, selecione o perfil do IAM que você criou conforme descrito nos [Pré](https://docs.aws.amazon.com/fis/latest/userguide/fis-tutorial-disrupt-connectivity.html#disrupt-connectivity-prerequisites)[requisitos](https://docs.aws.amazon.com/fis/latest/userguide/fis-tutorial-disrupt-connectivity.html#disrupt-connectivity-prerequisites) deste tutorial. Se sua função não for exibida, verifique se ela tem a relação de confiança necessária. Para ter mais informações, consulte [the section called "Função do](#page-132-0)  [experimento"](#page-132-0).
- 8. (Opcional) Em Condições de parada, você pode selecionar um CloudWatch alarme para interromper o experimento se a condição ocorrer. Para obter mais informações, consulte [Condições de parada para o AWS FIS.](https://docs.aws.amazon.com/fis/latest/userguide/stop-conditions)
- 9. (Opcional) Em Registros, você pode selecionar um bucket do Amazon S3 ou enviar registros CloudWatch para seu experimento.
- 10. Escolha Criar modelo de experimento e quando a confirmação for solicitada, insira create. Em seguida, escolha Criar modelo de experimento.

### Etapa 2: fazer ping em um endpoint do Amazon S3

Verifique se sua instância do Amazon EC2 é capaz de alcançar um endpoint do Amazon S3.

1. Conecte-se à instância do Amazon EC2 que você criou nas etapas [Pré-requisitos](https://docs.aws.amazon.com/fis/latest/userguide/fis-tutorial-disrupt-connectivity.html#disrupt-connectivity-prerequisites).

Para solucionar problemas, consulte [Solucionar problemas de conexão com sua instância](https://docs.aws.amazon.com/AWSEC2/latest/UserGuide/TroubleshootingInstancesConnecting) no Guia do usuário do Amazon EC2.

2. Verifique Região da AWS onde sua instância está localizada. Você pode fazer isso no console do Amazon EC2 ou executando o seguinte comando.

```
hostname
```
Por exemplo, se você lançou uma instância do Amazon EC2 em us-west-2, verá o seguinte resultado.

```
[ec2-user@ip-172.16.0.0 ~]$ hostname
ip-172.16.0.0.us-west-2.compute.internal
```
3. Faça ping em um endpoint do Amazon S3 em seu. Região da AWS Substitua *Região da AWS* pela sua região.

ping -c 1 s3.*Região da AWS*.amazonaws.com

Para a saída, você deve ver um ping bem-sucedido com 0% de perda de pacotes, conforme mostrado no exemplo a seguir.

```
PING s3.us-west-2.amazonaws.com (x.x.x.x) 56(84) bytes of data.
64 bytes from s3-us-west-2.amazonaws.com (x.x.x.x: icmp_seq=1 ttl=249 time=1.30 ms
--- s3.us-west-2.amazonaws.com ping statistics ---
1 packets transmitted, 1 received, 0% packet loss, time 0ms
rtt min/avg/max/mdev = 1.306/1.306/1.306/0.000 ms
```
## Etapa 3: inicie seu experimento AWS FIS

Comece um experimento com o modelo de experimento que você acabou de criar.

- 1. Abra o console do AWS FIS em <https://console.aws.amazon.com/fis/>.
- 2. No painel de navegação à esquerda, escolha Modelos de experimento.
- 3. Selecione o ID do modelo de experimento que você criou para abrir sua página de detalhes.
- 4. Escolha Start experiment (Iniciar experimento).
- 5. (Opcional) Na página de confirmação, adicione tags ao experimento.
- 6. Na página de confirmação, escolha Iniciar experimento.

## Etapa 4: Acompanhe o progresso do seu experimento AWS FIS

Você pode acompanhar o progresso de um experimento em andamento até que ele seja concluído, interrompido ou falhe.

- 1. Você deve estar na página de detalhes do modelo de experimento que acabou de iniciar. Se não estiver, escolha Experimentos e selecione o ID do experimento para abrir sua página de detalhes.
- 2. Para ver o estado do experimento, marque Estado no painel Detalhes. Para obter mais informações, consulte [Estados do experimento](https://docs.aws.amazon.com/fis/latest/userguide/experiments.html#experiment-states).
- 3. Quando o estado do experimento for Em execução, vá para a próxima etapa.

## Etapa 5: verificar interrupção na rede do Amazon S3

Você pode validar o progresso do experimento fazendo ping no endpoint do Amazon S3.

• Na sua instância do Amazon EC2, faça ping no endpoint do Amazon S3 em sua Região da AWS. Substitua *Região da AWS* pela sua região.

ping -c 1 s3.*Região da AWS*.amazonaws.com

Para a saída, você deve ver um ping malsucedido com 100% de perda de pacotes, conforme mostrado no exemplo a seguir.

```
ping -c 1 s3.us-west-2.amazonaws.com
```

```
PING s3.us-west-2.amazonaws.com (x.x.x.x) 56(84) bytes of data.
--- s3.us-west-2.amazonaws.com ping statistics ---
```

```
1 packets transmitted, 0 received, 100% packet loss, time 0ms
```
## <span id="page-40-0"></span>Etapa 5: limpar

Se você não precisa mais da instância do Amazon EC2 que você criou para este experimento ou do modelo do AWS FIS, pode removê-los.

Para remover a instância do Amazon EC2.

- 1. Abra o console do Amazon EC2 em [https://console.aws.amazon.com/ec2/.](https://console.aws.amazon.com/ec2/)
- 2. No painel de navegação, escolha Instâncias.
- 3. Selecione a instância e escolha Estado da instância e, em seguida, escolha Encerrar instância.
- 4. Quando a confirmação for solicitada, escolha Terminate (Encerrar).

Para excluir o modelo de experimento usando o console AWS FIS

- 1. Abra o console do AWS FIS em <https://console.aws.amazon.com/fis/>.
- 2. No painel de navegação, selecione Modelos de experimento.
- 3. Selecione o modelo do experimento e escolha Ações, Excluir modelo de experimento.
- 4. Quando a confirmação for solicitada, insira delete e escolha Excluir modelo de experimento.

## Tutorial: programar um experimento recorrente

Com o AWS Fault Injection Service (AWS FIS), você pode realizar experimentos de injeção de falhas em suas workloads da AWS. Esses experimentos são executados em modelos que contêm uma ou mais ações a serem executadas em alvos específicos. Quando você também usa o Amazon EventBridge, é possível programar seus experimentos como uma tarefa única ou tarefas recorrentes.

Use este tutorial para criar um EventBridge cronograma que executa um modelo de experimento AWS FIS a cada 5 minutos.

#### Tarefas

• [Pré-requisitos](#page-41-0)

- [Etapa 1: criar uma política e uma função do IAM](#page-41-1)
- [Etapa 2: criar um programador do Amazon EventBridge](#page-43-0)
- [Etapa 3: verificar seu experimento](#page-44-0)
- [Etapa 4: limpar](#page-44-1)

## <span id="page-41-0"></span>Pré-requisitos

Antes de começar este tutorial, é necessário ter um modelo de experimento do AWS FIS que você deseja executar em um cronograma. Se você já tem um modelo de experimento de trabalho, anote o ID do modelo e a Região da AWS. Caso contrário, você pode criar um modelo seguindo as instruções em [the section called "Testar início e interrupção da instância",](#page-16-0) e, em seguida, retornar a este tutorial.

## <span id="page-41-1"></span>Etapa 1: criar uma política e uma função do IAM

Para criar uma política e uma função do IAM.

- 1. Abra o console IAM em [https://console.aws.amazon.com/iam/.](https://console.aws.amazon.com/iam/)
- 2. No painel de navegação à esquerda, escolha Funções e, em seguida, Criar função.
- 3. Escolha Política de confiança personalizada e, em seguida, insira o seguinte trecho para permitir que o programador do Amazon EventBridge assuma a função em seu nome.

```
{ 
     "Version": "2012-10-17", 
     "Statement": [ 
          { 
               "Effect": "Allow", 
               "Principal": { 
                      "Service": "scheduler.amazonaws.com" 
               }, 
               "Action": "sts:AssumeRole" 
          } 
     ]
}
```
Escolha Próximo.

4. Em Adicionar permissões, escolha Criar política.

5. Escolha JSON e, em seguida, insira a política a seguir. Substitua o *your-experimenttemplate-id*valor pelo ID do modelo do seu experimento nas etapas de pré-requisitos.

```
{ 
     "Version": "2012-10-17", 
     "Statement": [ 
         \{ "Effect": "Allow", 
              "Action": "fis:StartExperiment", 
              "Resource": [ 
                   "arn:aws:fis:*:*:experiment-template/your-experiment-template-id", 
                   "arn:aws:fis:*:*:experiment/*" 
              ] 
         } 
     ]
}
```
Você pode restringir o programador para executar somente experimentos do AWS FIS que tenham um valor de tag específico. Por exemplo, a política a seguir concede ao StartExperiment permissão para todos os modelos de experimentos do AWS FIS, mas restringe o programador a executar somente experimentos marcados Purpose=Schedule.

```
{ 
     "Version": "2012-10-17", 
     "Statement": [ 
         { 
             "Effect": "Allow", 
             "Action": "fis:StartExperiment", 
             "Resource": "arn:aws:fis:*:*:experiment/*" 
         }, 
         { 
             "Effect": "Allow", 
             "Action": "fis:StartExperiment", 
             "Resource": "arn:aws:fis:*:*:experiment-template/*", 
             "Condition": { 
                 "StringEquals": { 
                      "aws:ResourceTag/Purpose": "Schedule" 
 } 
 } 
         } 
     ]
```
}

Escolha Próximo: etiquetas.

- 6. Escolha Próximo: revisar.
- 7. Em Revisar política, nomeie sua política FIS\_RecurringExperiment e escolha Criar política.
- 8. Em Adicionar permissões, adicione a nova FIS\_RecurringExperiment política à sua função e escolha Avançar.
- 9. Em Nomear, revisar e criar, nomeie a função FIS\_RecurringExperiment\_role e escolha Criar função.

### <span id="page-43-0"></span>Etapa 2: criar um programador do Amazon EventBridge

Para criar um programador do Amazon EventBridge

- 1. Abra o EventBridge console da Amazon em [https://console.aws.amazon.com/events/.](https://console.aws.amazon.com/events/)
- 2. No painel de navegação esquerdo, escolha Cronogramas.
- 3. Verifique se você está usando a mesma Região da AWS do seu modelo de experimento do AWS FIS.
- 4. Escolha Criar cronograma e preencha o seguinte:
	- Em Nome do cronograma, insira FIS\_recurring\_experiment\_tutorial.
	- Em Padrão de programação, selecione Programação recorrente.
	- Em Tipo de programação, selecione Programação baseada em taxa.
	- Em Expressão de taxa, escolha 5 minutos.
	- Em Janela de horário flexível, selecione Desativado.
	- (Opcional) Em Período de tempo, selecione o seu fuso horário.
	- Escolha Próximo.
- 5. Em Selecionar destino, escolha Todas as APIs e, em seguida, pesquise por AWS FIS.
- 6. Escolha AWSFIS e, em seguida, selecione StartExperiment.
- 7. Em Entrada, insira a seguinte carga JSON. Substitua o *your-experiment-templateid*valor pelo ID do modelo do seu experimento. ClientToken é um identificador exclusivo para o programador. Neste tutorial, estamos usando uma palavra-chave de contexto permitida pelo

programador do Amazon EventBridge. Para obter mais informações, consulte [Adicionar atributos](https://docs.aws.amazon.com/scheduler/latest/UserGuide/managing-schedule-context-attributes.html) [de contexto](https://docs.aws.amazon.com/scheduler/latest/UserGuide/managing-schedule-context-attributes.html) no Guia EventBridge do usuário da Amazon.

```
{ 
     "ClientToken": "<aws.scheduler.execution-id>", 
     "ExperimentTemplateId": "your-experiment-template-id"
}
```
Escolha Próximo.

- 8. (Opcional) Em Configurações, você pode definir Política de repetição, Fila de mensagens não entregues (DLQ) e as configurações de Criptografia. Como alternativa, é possível manter os valores padrão.
- 9. Em Permissões, selecione Usar função existente, e, em seguida, pesquise por FIS\_RecurringExperiment\_role.
- 10. Escolha Avançar.
- 11. Em Revisar e criar cronograma, revise os detalhes do programador e escolha Criar cronograma.

### <span id="page-44-0"></span>Etapa 3: verificar seu experimento

Para verificar se seu experimento do AWS FIS foi executado dentro do cronograma

- 1. Abra o console do AWS FIS em <https://console.aws.amazon.com/fis/>.
- 2. No painel de navegação esquerdo, escolha Experimentos.
- 3. Cinco minutos depois de criar sua programação, você deve ver seu experimento sendo executado.

### <span id="page-44-1"></span>Etapa 4: limpar

Para desativar seu programador do Amazon EventBridge

- 1. Abra o EventBridge console da Amazon em [https://console.aws.amazon.com/events/.](https://console.aws.amazon.com/events/)
- 2. No painel de navegação esquerdo, escolha Cronogramas.
- 3. Selecione seu programador recém-criado e escolha Desativar.

# <span id="page-45-2"></span>Ações para AWS FIS

Uma ação é a atividade de injeção de falhas que você executa em um alvo usando AWS Fault Injection Service (AWS FIS). AWS FIS fornece ações pré-configuradas para tipos específicos de alvos em todos os AWS serviços. Você adiciona ações a um modelo de experimento, que depois usa para realizar experimentos.

Conteúdo

- [Identificadores de ação](#page-45-0)
- [Parâmetros de ação](#page-45-1)
- [Destinos da ação](#page-46-0)
- [AWS FIS referência de ações](#page-47-0)
- [Use documentos SSM do Systems Manager com AWS o FIS](#page-86-0)
- [Use as ações do AWS FIS aws:ecs:task](#page-97-0)
- [Use as ações do AWS FIS aws:eks:pod](#page-104-0)
- [Liste as AWS FIS ações usando o AWS CLI](#page-111-0)

## <span id="page-45-0"></span>Identificadores de ação

Cada AWS FIS ação tem um identificador com o seguinte formato:

aws:*service-name*:*action-type*

Por exemplo, a ação a seguir interrompe as instâncias de destino do Amazon EC2:

aws:ec2:stop-instances

Para obter uma lista completa de ações, consulte [AWS FIS referência de ações.](#page-47-0) Para obter a lista usando o AWS CLI, consult[eListar as ações.](#page-111-0)

## <span id="page-45-1"></span>Parâmetros de ação

Algumas AWS FIS ações têm parâmetros adicionais que são específicos para a ação. Esses parâmetros são usados para passar informações para AWS FIS quando a ação é executada. AWS FIS oferece suporte a tipos de falha personalizados usando a aws:ssm:send-command ação, que usa o agente SSM e um documento de comando SSM para criar a condição de falha nas instâncias de destino. A ação do aws:ssm:send-command inclui um parâmetro documentArn que usa o nome do recurso da Amazon (ARN) de um documento do SSM como um valor. Você especifica valores para os parâmetros ao adicionar a ação ao seu modelo de experimento.

Para obter mais informações sobre como especificar os parâmetros para a ação do aws:ssm:send-command, consulte [Usar a ação aws:ssm:send-command](#page-87-0).

Sempre que possível, você pode inserir uma configuração de reversão (também chamada de ação posterior) dentro dos parâmetros da ação. Uma ação posterior retorna o destino ao estado em que estava antes da execução da ação. A ação posterior é executada após o tempo especificado na duração da ação. Nem todas as ações podem oferecer suporte a ações posteriores. Por exemplo, se a ação encerrar uma instância do Amazon EC2, você não poderá recuperar a instância depois que ela for encerrada.

## <span id="page-46-0"></span>Destinos da ação

Uma ação é executada nos recursos de destino que você especifica. Depois de definir um destino, você pode especificar seu nome ao definir uma ação.

```
"targets": { 
     "resource_type": "resource_name"
}
```
AWS FIS as ações oferecem suporte aos seguintes tipos de recursos para metas de ação:

- Grupos do Auto Scaling: grupos do Amazon EC2 Auto Scaling
- Buckets: buckets do Amazon S3
- Cluster clusters do Amazon EKS
- Clusters clusters do Amazon ECS ou clusters do Amazon Aurora DB
- DBInstances instâncias do Amazon RDS DB
- Tabelas globais criptografadas: Amazon DynamoDB; tabelas globais criptografadas com uma chave gerenciada pelo cliente
- Tabelas globais Amazon DynamoDB; tabelas globais
- Instances instâncias do Amazon EC2
- Nodegroups grupos de nós do Amazon EKS
- Pods pods do Kubernetes no Amazon EKS
- ReplicationGroups— Grupos de replicação do ElastiCache Redis
- Perfis perfis do IAM
- SpotInstances— Instâncias spot do Amazon EC2
- Sub-redes: sub-redes da VPC
- Tasks tarefas do Amazon ECS
- TransitGateways— Gateways de trânsito
- Volumes volumes do Amazon EBS

<span id="page-47-0"></span>Para ver exemplos, consulte [the section called "Exemplo de ações"](#page-116-0).

## AWS FIS referência de ações

Essa referência descreve as ações comuns em AWS FIS, incluindo informações sobre os parâmetros de ação e as permissões necessárias do IAM. Você também pode listar as AWS FIS ações suportadas usando o AWS FIS console ou o comando [list-actions](https://awscli.amazonaws.com/v2/documentation/api/latest/reference/fis/list-actions.html) do AWS Command Line Interface ()AWS CLI.

Para obter mais informações, consulte [Ações para AWS FIS](#page-45-2) e [Como o AWS Fault Injection Service](#page-238-0) [funciona com o IAM.](#page-238-0)

#### Ações

- [Ações de injeção de falhas](#page-48-0)
- [Ação de espera](#page-50-0)
- [CloudWatch Ações da Amazon](#page-50-1)
- [Ações do Amazon DynamoDB](#page-51-0)
- [Ações do Amazon EBS](#page-53-0)
- [Ações do Amazon EC2](#page-54-0)
- [Ações do Amazon ECS](#page-59-0)
- [Ações do Amazon EKS](#page-66-0)
- [ElastiCache Ações da Amazon](#page-77-0)
- [Ações de rede](#page-77-1)
- [Ações do Amazon RDS](#page-81-0)
- [Ações do Amazon S3](#page-82-0)
- [Ações do Systems Manager](#page-84-0)

## <span id="page-48-0"></span>Ações de injeção de falhas

AWS FIS suporta as seguintes ações de injeção de falhas.

#### Ações

- [aws:fis:inject-api-internal-error](#page-48-1)
- [aws:fis:inject-api-throttle-error](#page-49-0)
- [aws:fis:inject-api-unavailable-error](#page-49-1)

### <span id="page-48-1"></span>aws:fis:inject-api-internal-error

Injeta erros internos nas solicitações feitas pelo perfil do IAM de destino.

#### Tipo de recurso

• aws:iam:role

#### Parâmetros

- duration A duração, de um minuto a 12 horas. Na AWS FIS API, o valor é uma string no formato ISO 8601. Por exemplo, PT1M representa um minuto. No AWS FIS console, você insere o número de segundos, minutos ou horas.
- service— O namespace AWS da API de destino. O valor suportado é ec2.
- percentage A porcentagem (1-100) de chamadas para injetar a falha.
- operations As operações para injetar a falha, separadas por vírgulas. Para obter uma lista de ações da API para o namespace ec2, consulte [Ações](https://docs.aws.amazon.com/AWSEC2/latest/APIReference/API_Operations.html) em referência de API do Amazon EC2.

#### Permissões

• fis:InjectApiInternalError

#### <span id="page-49-0"></span>aws:fis:inject-api-throttle-error

Injeta erros de controle de utilização nas solicitações feitas pelo perfil do IAM de destino.

#### Tipo de recurso

• aws:iam:role

#### Parâmetros

- duration A duração, de um minuto a 12 horas. Na AWS FIS API, o valor é uma string no formato ISO 8601. Por exemplo, PT1M representa um minuto. No AWS FIS console, você insere o número de segundos, minutos ou horas.
- service— O namespace AWS da API de destino. O valor suportado é ec2.
- percentage A porcentagem (1-100) de chamadas para injetar a falha.
- operations As operações para injetar a falha, separadas por vírgulas. Para obter uma lista de ações da API para o namespace ec2, consulte [Ações](https://docs.aws.amazon.com/AWSEC2/latest/APIReference/API_Operations.html) em referência de API do Amazon EC2.

#### Permissões

• fis:InjectApiThrottleError

#### <span id="page-49-1"></span>aws:fis:inject-api-unavailable-error

Injeta erros de indisponibilidade nas solicitações feitas pelo perfil do IAM de destino.

Tipo de recurso

• aws:iam:role

- duration A duração, de um minuto a 12 horas. Na AWS FIS API, o valor é uma string no formato ISO 8601. Por exemplo, PT1M representa um minuto. No AWS FIS console, você insere o número de segundos, minutos ou horas.
- service— O namespace AWS da API de destino. O valor suportado é ec2.
- percentage A porcentagem (1-100) de chamadas para injetar a falha.

• operations – As operações para injetar a falha, separadas por vírgulas. Para obter uma lista de ações da API para o namespace ec2, consulte [Ações](https://docs.aws.amazon.com/AWSEC2/latest/APIReference/API_Operations.html) em referência de API do Amazon EC2.

Permissões

• fis:InjectApiUnavailableError

## <span id="page-50-0"></span>Ação de espera

AWS FIS suporta a seguinte ação de espera.

aws:fis:wait

Executa a ação de AWS FIS espera.

#### Parâmetros

• duration – A duração, de um minuto a 12 horas. Na AWS FIS API, o valor é uma string no formato ISO 8601. Por exemplo, PT1M representa um minuto. No AWS FIS console, você insere o número de segundos, minutos ou horas.

#### Permissões

• Nenhum

### <span id="page-50-1"></span>CloudWatch Ações da Amazon

AWS FIS apoia a seguinte CloudWatch ação da Amazon.

#### aws:cloudwatch:assert-alarm-state

Verifica se os alarmes especificados estão em um dos estados de alarme especificados.

Tipo de recurso

• Nenhum

#### Parâmetros

- alarmArns Os ARNs dos alarmes, separados por vírgula. Você pode especificar até cinco alarmes.
- alarmStates Os estados dos alarmes, separados por vírgulas. Os possíveis estados do volume são OK, ALARM e INSUFFICIENT\_DATA.

Permissões

• cloudwatch:DescribeAlarms

## <span id="page-51-0"></span>Ações do Amazon DynamoDB

AWS FIS suporta a seguinte ação do Amazon DynamoDB.

aws:dynamodb:global-table-pause-replication

Pausa a replicação da tabela global do Amazon DynamoDB para qualquer tabela de réplica. As tabelas podem continuar sendo replicadas por até cinco minutos após o início da ação.

A declaração a seguir será anexada dinamicamente à política da tabela global de destino do DynamoDB:

```
{ 
    "Statement":[ 
       { 
           "Sid": "DoNotModifyFisDynamoDbPauseReplicationEXPxxxxxxxxxxxxxxx" 
           "Effect":"Deny", 
           "Principal":{ 
              "AWS":"arn:aws:iam::123456789012:role/aws-service-role/
replication.dynamodb.amazonaws.com/AWSServiceRoleForDynamoDBReplication" 
           }, 
           "Action":[ 
              "dynamodb:GetItem", 
              "dynamodb:PutItem", 
              "dynamodb:UpdateItem", 
              "dynamodb:DeleteItem", 
              "dynamodb:DescribeTable", 
              "dynamodb:UpdateTable", 
              "dynamodb:Scan", 
              "dynamodb:DescribeTimeToLive",
```

```
 "dynamodb:UpdateTimeToLive" 
           ], 
           "Resource":"arn:aws:dynamodb:us-east-1:123456789012:table/ExampleGlobalTable", 
           "Condition": { 
               "DateLessThan": { 
               "aws:CurrentTime": "2024-04-10T09:51:41.511Z" 
           } 
         } 
        } 
   \mathbf{I}}
```
A declaração a seguir será anexada dinamicamente à política de stream da tabela global de destino do DynamoDB:

```
{ 
    "Statement":[ 
       { 
           "Sid": "DoNotModifyFisDynamoDbPauseReplicationEXPxxxxxxxxxxxxxxx" 
           "Effect":"Deny", 
           "Principal":{ 
              "AWS":"arn:aws:iam::123456789012:role/aws-service-role/
replication.dynamodb.amazonaws.com/AWSServiceRoleForDynamoDBReplication" 
          }, 
           "Action":[ 
              "dynamodb:GetRecords", 
              "dynamodb:DescribeStream", 
              "dynamodb:GetShardIterator" 
           ], 
           "Resource":"arn:aws:dynamodb:us-east-1:123456789012:table/ExampleGlobalTable/
stream/2023-08-31T09:50:24.025", 
           "Condition": { 
              "DateLessThan": { 
              "aws:CurrentTime": "2024-04-10T09:51:41.511Z" 
           } 
       } 
    ]
}
```
Se uma tabela ou stream de destino não tiver nenhuma política de recursos anexada, uma política de recursos será criada durante o experimento e excluída automaticamente quando o experimento terminar. Caso contrário, a declaração de falha é inserida em uma política existente, sem nenhuma

modificação adicional nas declarações de política existentes. A declaração de falha é então removida da política no final do experimento.

Tipo de recurso

• aws:dynamodb:global-table

#### Parâmetros

• duration— Na AWS FIS API, o valor é uma string no formato ISO 8601. Por exemplo, PT1M representa um minuto. No AWS FIS console, você insere o número de segundos, minutos ou horas.

#### Permissões

- dynamodb:PutResourcePolicy
- dynamodb:DeleteResourcePolicy
- dynamodb:GetResourcePolicy
- dynamodb:DescribeTable
- tag:GetResources

## <span id="page-53-0"></span>Ações do Amazon EBS

AWS FIS suporta a seguinte ação do Amazon EBS.

aws:ebs:pause-volume-io

Pausa as operações de E/S nos volumes de destino do EBS. Os volumes de destino devem estar na mesma zona de disponibilidade e anexados a instâncias criadas no Nitro System. Os volumes não podem ser anexados a instâncias em um Outpost.

Para iniciar o experimento usando o console do Amazon EC2, consulte [Teste de falhas no Amazon](https://docs.aws.amazon.com/AWSEC2/latest/UserGuide/ebs-fis.html)  [EBS](https://docs.aws.amazon.com/AWSEC2/latest/UserGuide/ebs-fis.html) no Guia do usuário do Amazon EC2.

#### Tipo de recurso

• aws:ec2:ebs-volume

#### Parâmetros

• duration – A duração, de um segundo a 12 horas. Na AWS FIS API, o valor é uma string no formato ISO 8601. Por exemplo, PT1M representa um minuto, PT5S representa cinco segundos e PT6H representa seis horas. No AWS FIS console, você insere o número de segundos, minutos ou horas. Se a duração for pequena, como PT5S, a E/S será pausada pela duração especificada, mas pode levar mais tempo para que o experimento seja concluído devido ao tempo necessário para inicializá-lo.

#### Permissões

- ec2:DescribeVolumes
- ec2:PauseVolumeIO
- tag:GetResources

## <span id="page-54-0"></span>Ações do Amazon EC2

AWS FIS suporta as seguintes ações do Amazon EC2.

#### Ações

- [aws:ec2:api-insufficient-instance-capacity-error](#page-55-0)
- [aws:ec2:asg-insufficient-instance-capacity-error](#page-55-1)
- [aws:ec2:reboot-instances](#page-56-0)
- [aws:ec2:send-spot-instance-interruptions](#page-57-0)
- [aws:ec2:stop-instances](#page-58-0)
- [aws:ec2:terminate-instances](#page-59-1)

AWS FIS também suporta ações de injeção de falhas por meio do Agente AWS Systems Manager SSM. O Systems Manager utiliza um documento do SSM que define as ações a serem realizadas nas instâncias do EC2. Você pode usar seu próprio documento para injetar falhas personalizadas ou usar documentos do SSM pré-configurados. Para ter mais informações, consulte [the section called](#page-86-0) ["Usar documentos do SSM".](#page-86-0)

### <span id="page-55-0"></span>aws:ec2:api-insufficient-instance-capacity-error

Injeta respostas de erro InsufficientInstanceCapacity nas solicitações feitas pelos perfis do IAM de destino. As operações suportadas são RunInstances, CreateCapacityReservation, StartInstances, CreateFleet chamadas. Solicitações que incluem pedidos de capacidade em várias zonas de disponibilidade não são compatíveis. Essa ação não é compatível com a definição de alvos usando tags de recursos, filtros ou parâmetros.

Tipo de recurso

• aws:iam:role

#### Parâmetros

- duration— Na AWS FIS API, o valor é uma string no formato ISO 8601. Por exemplo, PT1M representa um minuto. No AWS FIS console, você insere o número de segundos, minutos ou horas.
- availabilityzoneIdentifiers: a lista separada por vírgulas das zonas de disponibilidade. Compatível com IDs de zona (por exemplo, "use1-az1, use1-az2") e nomes de zonas (por exemplo, "us-east-1a").
- percentage A porcentagem (1-100) de chamadas para injetar a falha.

#### Permissões

• ec2:InjectApiError com o valor ec2:FisActionId da chave de condição definido como aws:ec2:api-insufficient-instance-capacity-error e a chave de condição ec2:FisTargetArns definida para os perfis do IAM de destino.

Para visualizar um exemplo de política, consulte [Exemplo: use chaves de condição para](#page-254-0)  [ec2:InjectApiError](#page-254-0).

### <span id="page-55-1"></span>aws:ec2:asg-insufficient-instance-capacity-error

Injeta respostas de erro InsufficientInstanceCapacity nas solicitações feitas pelos grupos do Auto Scaling de destino. Essa ação só é compatível com grupos do Auto Scaling que usam modelos de execução. Para saber mais sobre erros de capacidade de instância insuficiente, consulte o [Guia](https://docs.aws.amazon.com/AWSEC2/latest/UserGuide/troubleshooting-launch.html#troubleshooting-launch-capacity)  [do usuário do Amazon EC2.](https://docs.aws.amazon.com/AWSEC2/latest/UserGuide/troubleshooting-launch.html#troubleshooting-launch-capacity)

#### Tipo de recurso

• aws:ec2:autoscaling-group

#### Parâmetros

- duration— Na AWS FIS API, o valor é uma string no formato ISO 8601. Por exemplo, PT1M representa um minuto. No AWS FIS console, você insere o número de segundos, minutos ou horas.
- availabilityzoneIdentifiers: a lista separada por vírgulas das zonas de disponibilidade. Compatível com IDs de zona (por exemplo, "use1-az1, use1-az2") e nomes de zonas (por exemplo, "us-east-1a").
- percentage: opcional. A porcentagem (1-100) das solicitações de inicialização do grupo do Auto Scaling de destino para injetar a falha. O padrão é 100.

#### Permissões

- ec2:InjectApiErrorcom chave de condição ec2: FisActionId valor definido como aws:ec2:asg-insufficient-instance-capacity-error e chave de ec2:FisTargetArns condição definida para grupos de destino do Auto Scaling.
- autoscaling:DescribeAutoScalingGroups

Para visualizar um exemplo de política, consulte [Exemplo: use chaves de condição para](#page-254-0)  [ec2:InjectApiError](#page-254-0).

#### <span id="page-56-0"></span>aws:ec2:reboot-instances

Executa a ação da API do Amazon EC2 [RebootInstancesn](https://docs.aws.amazon.com/AWSEC2/latest/APIReference/API_RebootInstances.html)as instâncias EC2 de destino.

Tipo de recurso

• aws:ec2:instance

#### Parâmetros

• Nenhum

#### Permissões

- ec2:RebootInstances
- ec2:DescribeInstances

AWS política gerenciada

• [AWSFaultInjectionSimulatorEC2Access](https://docs.aws.amazon.com/aws-managed-policy/latest/reference/AWSFaultInjectionSimulatorEC2Access.html)

#### <span id="page-57-0"></span>aws:ec2:send-spot-instance-interruptions

Interrompe as instâncias spot de destino. Envia um [aviso de interrupção da Instância spot](https://docs.aws.amazon.com/AWSEC2/latest/UserGuide/spot-interruptions.html#spot-instance-termination-notices) para as Instâncias spot de destino dois minutos antes de interrompê-las. O tempo de interrupção é determinado pelo BeforeInterruption parâmetro de duração especificado. Dois minutos após o tempo de interrupção, as Instâncias spot são encerradas ou interrompidas, dependendo do comportamento de interrupção. Uma instância spot que foi interrompida pelo AWS FIS permanece parada até ser reiniciada.

Imediatamente após o início da ação, a instância de destino recebe uma [recomendação de](https://docs.aws.amazon.com/AWSEC2/latest/UserGuide/rebalance-recommendations.html)  [rebalanceamento da instância do EC2](https://docs.aws.amazon.com/AWSEC2/latest/UserGuide/rebalance-recommendations.html). Se você especificou a duração BeforeInterruption, pode haver um atraso entre a recomendação de reequilíbrio e o aviso de interrupção.

Para ter mais informações, consulte [the section called "Testar interrupções da instância spot"](#page-28-0). Como alternativa, para iniciar o experimento usando o console do Amazon EC2, consulte [Iniciar uma](https://docs.aws.amazon.com/AWSEC2/latest/UserGuide/initiate-a-spot-instance-interruption.html) [interrupção de instância spot](https://docs.aws.amazon.com/AWSEC2/latest/UserGuide/initiate-a-spot-instance-interruption.html) no Guia do usuário do Amazon EC2.

#### Tipo de recurso

• aws:ec2:spot-instance

#### Parâmetros

• durationBeforeInterruption – O tempo de espera antes de interromper a instância, de 2 a 15 minutos. Na AWS FIS API, o valor é uma string no formato ISO 8601. Por exemplo, PT2M representa dois minutos. No AWS FIS console, você insere o número de minutos.

#### Permissões

- ec2:SendSpotInstanceInterruptions
- ec2:DescribeInstances

#### AWS política gerenciada

• [AWSFaultInjectionSimulatorEC2Access](https://docs.aws.amazon.com/aws-managed-policy/latest/reference/AWSFaultInjectionSimulatorEC2Access.html)

#### <span id="page-58-0"></span>aws:ec2:stop-instances

Executa a ação da API do Amazon EC2 [StopInstancesn](https://docs.aws.amazon.com/AWSEC2/latest/APIReference/API_StopInstances.html)as instâncias EC2 de destino.

#### Tipo de recurso

• aws:ec2:instance

#### Parâmetros

- startInstancesAfterDuration: opcional. O tempo de espera antes de iniciar a instância, de um minuto a 12 horas. Na AWS FIS API, o valor é uma string no formato ISO 8601. Por exemplo, PT1M representa um minuto. No console do AWS FIS , você insere o número de segundos, minutos ou horas. Se a instância tiver um volume do EBS criptografado, você deverá conceder AWS FIS permissão à chave KMS usada para criptografar o volume ou adicionar a função experimental à política de chaves do KMS.
- completeIfInstancesTerminated: opcional. Se verdadeiro, e se startInstancesAfterDuration também for verdadeiro, essa ação não falhará quando as instâncias do EC2 de destino forem encerradas por uma solicitação separada fora do FIS e não puderem ser reiniciadas. Por exemplo, grupos do Auto Scaling podem encerrar instâncias do EC2 interrompidas sob seu controle antes que essa ação seja concluída. O padrão é falso.

#### Permissões

- ec2:StopInstances
- ec2:StartInstances
- ec2:DescribeInstances: opcional. Necessário com IfInstancesencerrado completo para validar o estado da instância no final da ação.

• kms:CreateGrant: opcional. Obrigatório com a InstancesAfter duração inicial para reiniciar instâncias com volumes criptografados.

#### AWS política gerenciada

• [AWSFaultInjectionSimulatorEC2Access](https://docs.aws.amazon.com/aws-managed-policy/latest/reference/AWSFaultInjectionSimulatorEC2Access.html)

#### <span id="page-59-1"></span>aws:ec2:terminate-instances

Executa a ação da API do Amazon EC2 [TerminateInstances](https://docs.aws.amazon.com/AWSEC2/latest/APIReference/API_TerminateInstances.html)nas instâncias EC2 de destino.

Tipo de recurso

• aws:ec2:instance

#### Parâmetros

• Nenhum

#### Permissões

- ec2:TerminateInstances
- ec2:DescribeInstances

#### AWS política gerenciada

• [AWSFaultInjectionSimulatorEC2Access](https://docs.aws.amazon.com/aws-managed-policy/latest/reference/AWSFaultInjectionSimulatorEC2Access.html)

## <span id="page-59-0"></span>Ações do Amazon ECS

AWS FIS suporta as seguintes ações do Amazon ECS.

#### Ações

- [aws:ecs:drain-container-instances](#page-60-0)
- [aws:ecs:stop-task](#page-60-1)
- [aws:ecs:task-cpu-stress](#page-61-0)
- [aws:ecs:task-io-stress](#page-62-0)
- [aws:ecs:task-kill-process](#page-63-0)
- [aws:ecs:task-network-blackhole-port](#page-63-1)
- [aws:ecs:task-network-latency](#page-64-0)
- [aws:ecs:task-network-packet-loss](#page-65-0)

#### <span id="page-60-0"></span>aws:ecs:drain-container-instances

Executa a ação da API do Amazon ECS [UpdateContainerInstancesState](https://docs.aws.amazon.com/AmazonECS/latest/APIReference/API_UpdateContainerInstancesState.html)para drenar a porcentagem especificada de instâncias subjacentes do Amazon EC2 nos clusters de destino.

#### Tipo de recurso

• aws:ecs:cluster

#### Parâmetros

- drainagePercentage A porcentagem (1-100).
- duration A duração, de um minuto a 12 horas. Na AWS FIS API, o valor é uma string no formato ISO 8601. Por exemplo, PT1M representa um minuto. No AWS FIS console, você insere o número de segundos, minutos ou horas.

#### Permissões

- ecs:DescribeClusters
- ecs:UpdateContainerInstancesState
- ecs:ListContainerInstances
- tag:GetResources

#### AWS política gerenciada

• [AWSFaultInjectionSimulatorECSAccess](https://docs.aws.amazon.com/aws-managed-policy/latest/reference/AWSFaultInjectionSimulatorECSAccess.html)

#### <span id="page-60-1"></span>aws:ecs:stop-task

Executa a ação da API do Amazon ECS [StopTaskp](https://docs.aws.amazon.com/AmazonECS/latest/APIReference/API_StopTask.html)ara interromper a tarefa de destino.

#### Tipo de recurso

• aws:ecs:task

#### Parâmetros

• Nenhum

#### Permissões

- ecs:DescribeTasks
- ecs:ListTasks
- ecs:StopTask
- tag:GetResources

#### AWS política gerenciada

• [AWSFaultInjectionSimulatorECSAccess](https://docs.aws.amazon.com/aws-managed-policy/latest/reference/AWSFaultInjectionSimulatorECSAccess.html)

#### <span id="page-61-0"></span>aws:ecs:task-cpu-stress

Executa o estresse da CPU nas tarefas de destino. Usa o documento [AWSFISSSM -run-CPU-stress](https://console.aws.amazon.com/systems-manager/documents/AWSFIS-Run-CPU-Stress/description). As tarefas devem ser gerenciadas por AWS Systems Manager. Para ter mais informações, consulte [Usar as ações de tarefa do ECS.](#page-97-0)

Tipo de recurso

• aws:ecs:task

- duration A duração do teste de estresse, no formato ISO 8601.
- percent: opcional. A porcentagem da carga de destino, de 0 (sem carga) a 100 (carga total). O padrão é 100.
- workers: opcional. O número de estressores a usar. O padrão é 0, que usa todos os estressores.

• installDependencies: opcional. Se esse valor for True, o Systems Manager instalará as dependências necessárias no contêiner auxiliar do Atendente SSM, caso elas ainda não estejam instaladas. O padrão é True. A dependência é stress-ng.

Permissões

- ssm:SendCommand
- ssm:ListCommands
- ssm:CancelCommand

#### <span id="page-62-0"></span>aws:ecs:task-io-stress

Executa o estresse de E/S nas tarefas de destino. Usa o documento SSM [AWSFIS-Run-IO-Stress](https://console.aws.amazon.com/systems-manager/documents/AWSFIS-Run-IO-Stress/description). As tarefas devem ser gerenciadas por AWS Systems Manager. Para ter mais informações, consulte [Usar as ações de tarefa do ECS.](#page-97-0)

#### Tipo de recurso

• aws:ecs:task

#### Parâmetros

- duration A duração do teste de estresse, no formato ISO 8601.
- percent: opcional. A porcentagem de espaço livre no sistema de arquivos a ser usada durante o teste de estresse. O padrão é 80%.
- workers: opcional. O número de funcionários. Os funcionários realizam uma combinação de operações de leitura/gravação sequenciais, aleatórias e mapeadas na memória, sincronização forçada e descarte de cache. Vários processos secundários realizam diferentes operações de E/S no mesmo arquivo. O padrão é um.
- installDependencies: opcional. Se esse valor for True, o Systems Manager instalará as dependências necessárias no contêiner auxiliar do Atendente SSM, caso elas ainda não estejam instaladas. O padrão é True. A dependência é stress-ng.

#### Permissões

• ssm:SendCommand

- ssm:ListCommands
- ssm:CancelCommand

#### <span id="page-63-0"></span>aws:ecs:task-kill-process

Interrompe o processo especificado nas tarefas usando o comando killall. Usa o documento SSM [AWSFIS-Run-Kill-Process](https://console.aws.amazon.com/systems-manager/documents/AWSFIS-Run-Kill-Process/description). A definição da tarefa deve ter pidMode definido como task. As tarefas devem ser gerenciadas por AWS Systems Manager. Para ter mais informações, consulte [Usar as](#page-97-0)  [ações de tarefa do ECS](#page-97-0).

#### Tipo de recurso

• aws:ecs:task

#### Parâmetros

- processName O nome do processo a ser interrompido.
- signal: opcional. O sinal a ser enviado junto com o comando. Os valores possíveis são SIGTERM (que o receptor pode optar por ignorar) e SIGKILL (que não pode ser ignorado). O padrão é SIGTERM.
- installDependencies: opcional. Se esse valor for True, o Systems Manager instalará as dependências necessárias no contêiner auxiliar do Atendente SSM, caso elas ainda não estejam instaladas. O padrão é True. A dependência é killall.

#### Permissões

- ssm:SendCommand
- ssm:ListCommands
- ssm:CancelCommand

#### <span id="page-63-1"></span>aws:ecs:task-network-blackhole-port

Elimina o tráfego de entrada ou saída para o protocolo e a porta especificados. Usa o documento SSM [AWSFIS-Run-Network-Blackhole-Port](https://console.aws.amazon.com/systems-manager/documents/AWSFIS-Run-Network-Blackhole-Port/description). A definição da tarefa deve ter pidMode definido como task. As tarefas devem ser gerenciadas por AWS Systems Manager. Você não pode definir networkMode como bridge na definição da tarefa. Para ter mais informações, consulte [Usar as](#page-97-0)  [ações de tarefa do ECS](#page-97-0).

#### Tipo de recurso

• aws:ecs:task

#### Parâmetros

- duration A duração do teste, no formato ISO 8601.
- port O número da porta.
- trafficType O tipo de tráfego. Os valores possíveis são ingress e egress.
- protocol: opcional. O protocolo. Os valores possíveis são tcp e udp. O padrão é tcp.
- installDependencies: opcional. Se esse valor for True, o Systems Manager instalará as dependências necessárias no contêiner auxiliar do Atendente SSM, caso elas ainda não estejam instaladas. O padrão é True. As dependências são atd, dig e iptables.

#### Permissões

- ssm:SendCommand
- ssm:ListCommands
- ssm:CancelCommand

#### <span id="page-64-0"></span>aws:ecs:task-network-latency

Adiciona latência e instabilidade à interface de rede usando a ferramenta tc para tráfego de ou para fontes específicas. Usa o documento SSM [AWSFIS-Run-Network-Latency-Sources](https://console.aws.amazon.com/systems-manager/documents/AWSFIS-Run-Network-Latency-Sources/description). A definição da tarefa deve ter pidMode definido como task. As tarefas devem ser gerenciadas por AWS Systems Manager. Você não pode definir networkMode como bridge na definição da tarefa. Para ter mais informações, consulte [Usar as ações de tarefa do ECS.](#page-97-0)

Tipo de recurso

• aws:ecs:task

#### Parâmetros

- 
- duration A duração do teste, no formato ISO 8601.
- interface: opcional. A interface de rede. O padrão é eth0.
- delayMilliseconds: opcional. O atraso, em milissegundos. O padrão é 200.
- jitterMilliseconds: opcional. O jitter, em milissegundos. O padrão é 10.
- sources: opcional. As fontes, separadas por vírgulas. Os valores possíveis são: um endereço IPv4, um bloco CIDR IPv4, um nome de domínio e DYNAMODB e S3. Se você especificar DYNAMODB ouS3, isso se aplica somente ao endpoint regional na região atual. O padrão é 0.0.0.0/0, que corresponde a todo o tráfego IPv4.
- installDependencies: opcional. Se esse valor for True, o Systems Manager instalará as dependências necessárias no contêiner auxiliar do Atendente SSM, caso elas ainda não estejam instaladas. O padrão é True. As dependências são atd, dig, jq e tc.

#### Permissões

- ssm:SendCommand
- ssm:ListCommands
- ssm:CancelCommand

### <span id="page-65-0"></span>aws:ecs:task-network-packet-loss

Adiciona perda de pacotes à interface de rede usando a ferramenta tc. Usa o documento SSM [AWSFIS-Run-Network-Packet-Loss-Sources.](https://console.aws.amazon.com/systems-manager/documents/AWSFIS-Run-Network-Packet-Loss-Sources/description) A definição da tarefa deve ter pidMode definido como task. As tarefas devem ser gerenciadas por AWS Systems Manager. Você não pode definir networkMode como bridge na definição da tarefa. Para ter mais informações, consulte [Usar as](#page-97-0)  [ações de tarefa do ECS](#page-97-0).

#### Tipo de recurso

• aws:ecs:task

- duration A duração do teste, no formato ISO 8601.
- interface: opcional. A interface de rede. O padrão é eth0.
- lossPercent: opcional. A porcentagem de perda de pacotes. O padrão é 7%.
- sources: opcional. As fontes, separadas por vírgulas. Os valores possíveis são: um endereço IPv4, um bloco CIDR IPv4, um nome de domínio e DYNAMODB e S3. Se você especificar DYNAMODB ouS3, isso se aplica somente ao endpoint regional na região atual. O padrão é 0.0.0.0/0, que corresponde a todo o tráfego IPv4.
- installDependencies: opcional. Se esse valor for True, o Systems Manager instalará as dependências necessárias no contêiner auxiliar do Atendente SSM, caso elas ainda não estejam instaladas. O padrão é True. As dependências são atd, dig, jq e tc.

#### Permissões

- ssm:SendCommand
- ssm:ListCommands
- ssm:CancelCommand

## <span id="page-66-0"></span>Ações do Amazon EKS

AWS FIS suporta as seguintes ações do Amazon EKS.

#### Ações

- [aws:eks:inject-kubernetes-custom-resource](#page-66-1)
- [aws:eks:pod-cpu-stress](#page-68-0)
- [aws:eks:pod-delete](#page-69-0)
- [aws:eks:pod-io-stress](#page-70-0)
- [aws:eks:pod-memory-stress](#page-71-0)
- [aws:eks:pod-network-blackhole-port](#page-72-0)
- [aws:eks:pod-network-latency](#page-74-0)
- [aws:eks:pod-network-packet-loss](#page-75-0)
- [aws:eks:terminate-nodegroup-instances](#page-76-0)

#### <span id="page-66-1"></span>aws:eks:inject-kubernetes-custom-resource

Executa um experimento ChaosMesh ou Litmus em um único cluster de destino. Você deve instalar ChaosMesh o Litmus no cluster de destino.

Ao criar um modelo de experimento e definir um alvo do tipo aws:eks:cluster, você deve direcionar essa ação para um único nome do recurso da Amazon (ARN). Essa ação não é compatível com a definição de alvos usando tags de recursos, filtros ou parâmetros.

Ao instalar ChaosMesh, você deve especificar o tempo de execução apropriado do contêiner. A partir da versão 1.23 do Amazon EKS, o runtime padrão mudou de Docker para containerd. A partir da versão 1.24, o Docker foi removido.

Tipo de recurso

• aws:eks:cluster

#### Parâmetros

- kubernetesApiVersion A versão da API do [recurso personalizado do Kubernetes.](https://kubernetes.io/docs/concepts/extend-kubernetes/api-extension/custom-resources/) Os valores possíveis são chaos-mesh.org/v1alpha1 | litmuschaos.io/v1alpha1.
- kubernetesKind O tipo de recurso personalizado do Kubernetes. O valor depende da versão da API.
	- chaos-mesh.org/v1alpha1 Os valores possíveis são AWSChaos | DNSChaos | GCPChaos | HTTPChaos | IOChaos | JVMChaos | KernelChaos | NetworkChaos | PhysicalMachineChaos | PodChaos | PodHttpChaos | PodIOChaos | PodNetworkChaos | Schedule | StressChaos | TimeChaos |
	- litmuschaos.io/v1alpha1 O valor possível é ChaosEngine.
- kubernetesNamespace O [namespace do Kubernetes](https://kubernetes.io/docs/concepts/overview/working-with-objects/namespaces/).
- kubernetesSpec A seção spec do recurso personalizado do Kubernetes, em formato JSON.
- maxDuration O tempo máximo permitido para a execução da automação ser concluído, de um minuto a 12 horas. Na AWS FIS API, o valor é uma string no formato ISO 8601. Por exemplo, PT1M representa um minuto. No AWS FIS console, você insere o número de segundos, minutos ou horas.

#### Permissões

Nenhuma permissão de AWS Identity and Access Management (IAM) é necessária para essa ação. As permissões necessárias para usar essa ação são controladas pelo Kubernetes usando a autorização RBAC. Para obter mais informações, consulte [Usar a autorização RBAC](https://kubernetes.io/docs/reference/access-authn-authz/rbac/) na documentação oficial do Kubernetes. Para obter mais informações sobre o Chaos Mesh, consulte a [documentação oficial do Chaos Mesh](https://chaos-mesh.org/docs/). Para obter mais informações sobre o Litmus, consulte a [documentação oficial do Litmus](https://docs.litmuschaos.io/docs/introduction/what-is-litmus/).

#### <span id="page-68-0"></span>aws:eks:pod-cpu-stress

Executa o estresse da CPU nos pods de destino. Para ter mais informações, consulte [Usar as ações](#page-104-0)  [do pod do EKS.](#page-104-0)

Tipo de recurso

• aws:eks:pod

- duration A duração do teste de estresse, no formato ISO 8601.
- percent: opcional. A porcentagem da carga de destino, de 0 (sem carga) a 100 (carga total). O padrão é 100.
- workers: opcional. O número de estressores a usar. O padrão é 0, que usa todos os estressores.
- kubernetesServiceAccount A conta de serviço do Kubernetes. Para obter informações sobre as permissões necessárias, consulte [the section called "Configuração da conta de serviço do](#page-106-0)  [Kubernetes"](#page-106-0).
- fisPodContainerImage: opcional. A imagem do contêiner usada para criar o pod do injetor de falhas. O padrão é usar as imagens fornecidas pelo AWS FIS. Para ter mais informações, consulte [the section called "Imagens do contêiner do pod ".](#page-107-0)
- maxErrorsPercent: opcional. A porcentagem de destinos que podem falhar antes que a injeção de falhas falhe. O padrão é 0.
- fisPodLabels: opcional. Os rótulos do Kubernetes anexados ao pod de orquestração de falhas criado pelo FIS.
- fisPodAnnotations: opcional. As anotações do Kubernetes anexadas ao pod de orquestração de falhas criado pelo FIS.
- fisPodSecurityPolicy: opcional. A política de [padrões de segurança do Kubernetes](https://kubernetes.io/docs/concepts/security/pod-security-standards/) a ser usada no pod de orquestração de falhas criado pelo FIS e pelos contêineres efêmeros. Os valores possíveis são privileged baseline restricted e. Essa ação é compatível com todos os níveis de política.

#### Permissões

- eks:DescribeCluster
- ec2:DescribeSubnets
- tag:GetResources

#### AWS política gerenciada

• [AWSFaultInjectionSimulatorEKSAccess](https://docs.aws.amazon.com/aws-managed-policy/latest/reference/AWSFaultInjectionSimulatorEKSAccess.html)

#### <span id="page-69-0"></span>aws:eks:pod-delete

Exclui os pods de destino. Para ter mais informações, consulte [Usar as ações do pod do EKS.](#page-104-0)

Tipo de recurso

• aws:eks:pod

- gracePeriodSeconds: opcional. A duração, em segundos, para esperar que o pod termine dentro do prazo. Se o valor for 0, executaremos a ação imediatamente. Se o valor for nulo, usaremos o período de carência padrão para o pod.
- kubernetesServiceAccount A conta de serviço do Kubernetes. Para obter informações sobre as permissões necessárias, consulte [the section called "Configuração da conta de serviço do](#page-106-0)  [Kubernetes"](#page-106-0).
- fisPodContainerImage: opcional. A imagem do contêiner usada para criar o pod do injetor de falhas. O padrão é usar as imagens fornecidas pelo AWS FIS. Para ter mais informações, consulte [the section called "Imagens do contêiner do pod ".](#page-107-0)
- maxErrorsPercent: opcional. A porcentagem de destinos que podem falhar antes que a injeção de falhas falhe. O padrão é 0.
- fisPodLabels: opcional. Os rótulos do Kubernetes anexados ao pod de orquestração de falhas criado pelo FIS.
- fisPodAnnotations: opcional. As anotações do Kubernetes anexadas ao pod de orquestração de falhas criado pelo FIS.

• fisPodSecurityPolicy: opcional. A política de [padrões de segurança do Kubernetes](https://kubernetes.io/docs/concepts/security/pod-security-standards/) a ser usada no pod de orquestração de falhas criado pelo FIS e pelos contêineres efêmeros. Os valores possíveis são privileged baseline restricted e. Essa ação é compatível com todos os níveis de política.

#### Permissões

- eks:DescribeCluster
- ec2:DescribeSubnets
- tag:GetResources

#### AWS política gerenciada

• [AWSFaultInjectionSimulatorEKSAccess](https://docs.aws.amazon.com/aws-managed-policy/latest/reference/AWSFaultInjectionSimulatorEKSAccess.html)

#### <span id="page-70-0"></span>aws:eks:pod-io-stress

Executa estresse de E/S nos pods de destino. Para ter mais informações, consulte [Usar as ações do](#page-104-0)  [pod do EKS.](#page-104-0)

#### Tipo de recurso

• aws:eks:pod

- duration A duração do teste de estresse, no formato ISO 8601.
- workers: opcional. O número de funcionários. Os funcionários realizam uma combinação de operações de leitura/gravação sequenciais, aleatórias e mapeadas na memória, sincronização forçada e descarte de cache. Vários processos secundários realizam diferentes operações de E/S no mesmo arquivo. O padrão é um.
- percent: opcional. A porcentagem de espaço livre no sistema de arquivos a ser usada durante o teste de estresse. O padrão é 80%.
- kubernetesServiceAccount A conta de serviço do Kubernetes. Para obter informações sobre as permissões necessárias, consulte [the section called "Configuração da conta de serviço do](#page-106-0)  [Kubernetes"](#page-106-0).
- fisPodContainerImage: opcional. A imagem do contêiner usada para criar o pod do injetor de falhas. O padrão é usar as imagens fornecidas pelo AWS FIS. Para ter mais informações, consulte [the section called "Imagens do contêiner do pod ".](#page-107-0)
- maxErrorsPercent: opcional. A porcentagem de destinos que podem falhar antes que a injeção de falhas falhe. O padrão é 0.
- fisPodLabels: opcional. Os rótulos do Kubernetes anexados ao pod de orquestração de falhas criado pelo FIS.
- fisPodAnnotations: opcional. As anotações do Kubernetes anexadas ao pod de orquestração de falhas criado pelo FIS.
- fisPodSecurityPolicy: opcional. A política de [padrões de segurança do Kubernetes](https://kubernetes.io/docs/concepts/security/pod-security-standards/) a ser usada no pod de orquestração de falhas criado pelo FIS e pelos contêineres efêmeros. Os valores possíveis são privileged baseline restricted e. Essa ação é compatível com todos os níveis de política.

#### Permissões

- eks:DescribeCluster
- ec2:DescribeSubnets
- tag:GetResources

#### AWS política gerenciada

• [AWSFaultInjectionSimulatorEKSAccess](https://docs.aws.amazon.com/aws-managed-policy/latest/reference/AWSFaultInjectionSimulatorEKSAccess.html)

#### <span id="page-71-0"></span>aws:eks:pod-memory-stress

Exerce estresse de memória nos pods de destino. Para ter mais informações, consulte [Usar as](#page-104-0)  [ações do pod do EKS.](#page-104-0)

#### Tipo de recurso

• aws:eks:pod

#### Parâmetros

• duration – A duração do teste de estresse, no formato ISO 8601.
- workers: opcional. O número de estressores a usar. O padrão é um.
- percent: opcional. A porcentagem de memória virtual a ser usada durante o teste de estresse. O padrão é 80%.
- kubernetesServiceAccount A conta de serviço do Kubernetes. Para obter informações sobre as permissões necessárias, consulte [the section called "Configuração da conta de serviço do](#page-106-0)  [Kubernetes"](#page-106-0).
- fisPodContainerImage: opcional. A imagem do contêiner usada para criar o pod do injetor de falhas. O padrão é usar as imagens fornecidas pelo AWS FIS. Para ter mais informações, consulte [the section called "Imagens do contêiner do pod ".](#page-107-0)
- maxErrorsPercent: opcional. A porcentagem de destinos que podem falhar antes que a injeção de falhas falhe. O padrão é 0.
- fisPodLabels: opcional. Os rótulos do Kubernetes anexados ao pod de orquestração de falhas criado pelo FIS.
- fisPodAnnotations: opcional. As anotações do Kubernetes anexadas ao pod de orquestração de falhas criado pelo FIS.
- fisPodSecurityPolicy: opcional. A política de [padrões de segurança do Kubernetes](https://kubernetes.io/docs/concepts/security/pod-security-standards/) a ser usada no pod de orquestração de falhas criado pelo FIS e pelos contêineres efêmeros. Os valores possíveis são privileged baseline restricted e. Essa ação é compatível com todos os níveis de política.

### Permissões

- eks:DescribeCluster
- ec2:DescribeSubnets
- tag:GetResources

#### AWS política gerenciada

• [AWSFaultInjectionSimulatorEKSAccess](https://docs.aws.amazon.com/aws-managed-policy/latest/reference/AWSFaultInjectionSimulatorEKSAccess.html)

### <span id="page-72-0"></span>aws:eks:pod-network-blackhole-port

Elimina o tráfego de entrada ou saída para o protocolo e a porta especificados. Compatível apenas com a política de padrões de [segurança do Kubernetes.](https://kubernetes.io/docs/concepts/security/pod-security-standards/) privileged Para ter mais informações, consulte [Usar as ações do pod do EKS.](#page-104-0)

#### Tipo de recurso

• aws:eks:pod

#### Parâmetros

- duration A duração do teste, no formato ISO 8601.
- protocol: opcional. O protocolo. Os valores possíveis são tcp e udp. O padrão é tcp.
- trafficType O tipo de tráfego. Os valores possíveis são ingress e egress.
- port O número da porta.
- kubernetesServiceAccount A conta de serviço do Kubernetes. Para obter informações sobre as permissões necessárias, consulte [the section called "Configuração da conta de serviço do](#page-106-0)  [Kubernetes"](#page-106-0).
- fisPodContainerImage: opcional. A imagem do contêiner usada para criar o pod do injetor de falhas. O padrão é usar as imagens fornecidas pelo AWS FIS. Para ter mais informações, consulte [the section called "Imagens do contêiner do pod ".](#page-107-0)
- maxErrorsPercent: opcional. A porcentagem de destinos que podem falhar antes que a injeção de falhas falhe. O padrão é 0.
- fisPodLabels: opcional. Os rótulos do Kubernetes anexados ao pod de orquestração de falhas criado pelo FIS.
- fisPodAnnotations: opcional. As anotações do Kubernetes anexadas ao pod de orquestração de falhas criado pelo FIS.

#### Permissões

- eks:DescribeCluster
- ec2:DescribeSubnets
- tag:GetResources

#### AWS política gerenciada

• [AWSFaultInjectionSimulatorEKSAccess](https://docs.aws.amazon.com/aws-managed-policy/latest/reference/AWSFaultInjectionSimulatorEKSAccess.html)

### <span id="page-74-0"></span>aws:eks:pod-network-latency

Adiciona latência e instabilidade à interface de rede usando a ferramenta tc para tráfego de ou para fontes específicas. Compatível apenas com a política de padrões de [segurança do Kubernetes.](https://kubernetes.io/docs/concepts/security/pod-security-standards/) privileged Para ter mais informações, consulte [Usar as ações do pod do EKS.](#page-104-0)

Tipo de recurso

• aws:eks:pod

### Parâmetros

- duration A duração do teste, no formato ISO 8601.
- interface: opcional. A interface de rede. O padrão é eth0.
- delayMilliseconds: opcional. O atraso, em milissegundos. O padrão é 200.
- jitterMilliseconds: opcional. O jitter, em milissegundos. O padrão é 10.
- sources: opcional. As fontes, separadas por vírgulas. Os valores possíveis são: um endereço IPv4, um bloco CIDR IPv4, um nome de domínio e DYNAMODB e S3. Se você especificar DYNAMODB ouS3, isso se aplica somente ao endpoint regional na região atual. O padrão é 0.0.0.0/0, que corresponde a todo o tráfego IPv4.
- kubernetesServiceAccount A conta de serviço do Kubernetes. Para obter informações sobre as permissões necessárias, consulte [the section called "Configuração da conta de serviço do](#page-106-0)  [Kubernetes"](#page-106-0).
- fisPodContainerImage: opcional. A imagem do contêiner usada para criar o pod do injetor de falhas. O padrão é usar as imagens fornecidas pelo AWS FIS. Para ter mais informações, consulte [the section called "Imagens do contêiner do pod ".](#page-107-0)
- maxErrorsPercent: opcional. A porcentagem de destinos que podem falhar antes que a injeção de falhas falhe. O padrão é 0.
- fisPodLabels: opcional. Os rótulos do Kubernetes anexados ao pod de orquestração de falhas criado pelo FIS.
- fisPodAnnotations: opcional. As anotações do Kubernetes anexadas ao pod de orquestração de falhas criado pelo FIS.

### Permissões

• eks:DescribeCluster

- ec2:DescribeSubnets
- tag:GetResources

#### AWS política gerenciada

• [AWSFaultInjectionSimulatorEKSAccess](https://docs.aws.amazon.com/aws-managed-policy/latest/reference/AWSFaultInjectionSimulatorEKSAccess.html)

#### <span id="page-75-0"></span>aws:eks:pod-network-packet-loss

Adiciona perda de pacotes à interface de rede usando a ferramenta tc. Compatível apenas com a política de padrões de [segurança do Kubernetes.](https://kubernetes.io/docs/concepts/security/pod-security-standards/) privileged Para ter mais informações, consulte [Usar as ações do pod do EKS.](#page-104-0)

#### Tipo de recurso

• aws:eks:pod

#### Parâmetros

- duration A duração do teste, no formato ISO 8601.
- interface: opcional. A interface de rede. O padrão é eth0.
- lossPercent: opcional. A porcentagem de perda de pacotes. O padrão é 7%.
- sources: opcional. As fontes, separadas por vírgulas. Os valores possíveis são: um endereço IPv4, um bloco CIDR IPv4, um nome de domínio e DYNAMODB e S3. Se você especificar DYNAMODB ouS3, isso se aplica somente ao endpoint regional na região atual. O padrão é 0.0.0.0/0, que corresponde a todo o tráfego IPv4.
- kubernetesServiceAccount A conta de serviço do Kubernetes. Para obter informações sobre as permissões necessárias, consulte [the section called "Configuração da conta de serviço do](#page-106-0)  [Kubernetes"](#page-106-0).
- fisPodContainerImage: opcional. A imagem do contêiner usada para criar o pod do injetor de falhas. O padrão é usar as imagens fornecidas pelo AWS FIS. Para ter mais informações, consulte [the section called "Imagens do contêiner do pod ".](#page-107-0)
- maxErrorsPercent: opcional. A porcentagem de destinos que podem falhar antes que a injeção de falhas falhe. O padrão é 0.
- fisPodLabels: opcional. Os rótulos do Kubernetes anexados ao pod de orquestração de falhas criado pelo FIS.

• fisPodAnnotations: opcional. As anotações do Kubernetes anexadas ao pod de orquestração de falhas criado pelo FIS.

Permissões

- eks:DescribeCluster
- ec2:DescribeSubnets
- tag:GetResources

#### AWS política gerenciada

• [AWSFaultInjectionSimulatorEKSAccess](https://docs.aws.amazon.com/aws-managed-policy/latest/reference/AWSFaultInjectionSimulatorEKSAccess.html)

### aws:eks:terminate-nodegroup-instances

Executa a ação da API do Amazon EC2 [TerminateInstances](https://docs.aws.amazon.com/AWSEC2/latest/APIReference/API_TerminateInstances.html)no grupo de nós de destino.

Tipo de recurso

• aws:eks:nodegroup

#### Parâmetros

• instanceTerminationPercentage – A porcentagem (1-100) de instâncias a encerrar.

#### Permissões

- ec2:DescribeInstances
- ec2:TerminateInstances
- eks:DescribeNodegroup
- tag:GetResources

#### AWS política gerenciada

• [AWSFaultInjectionSimulatorEKSAccess](https://docs.aws.amazon.com/aws-managed-policy/latest/reference/AWSFaultInjectionSimulatorEKSAccess.html)

## ElastiCache Ações da Amazon

AWS FIS suporta a seguinte ElastiCache ação.

#### aws:elasticache:interrupt-cluster-az-power

Interrompe a energia dos nós na zona de disponibilidade especificada para grupos de replicação do Redis de destino. Quando um nó primário é o alvo, a réplica de leitura correspondente com o menor atraso de replicação é promovida para primária. As substituições de réplicas de leitura na zona de disponibilidade especificada são bloqueadas durante essa ação, o que significa que os grupos de replicação de destino operam com capacidade reduzida.

#### Tipo de recurso

• aws:elasticache:redis-replicationgroup

#### Parâmetros

• duration – A duração, de um minuto a 12 horas. Na AWS FIS API, o valor é uma string no formato ISO 8601. Por exemplo, PT1M representa um minuto. No AWS FIS console, você insere o número de segundos, minutos ou horas.

#### Permissões

- elasticache:InterruptClusterAzPower
- elasticache:DescribeReplicationGroups
- tag:GetResources

## Ações de rede

AWS FIS suporta as seguintes ações de rede.

#### Ações

- [aws:network:disrupt-connectivity](#page-78-0)
- [aws:network:route-table-disrupt-cross-region-connectivity](#page-79-0)
- [aws:network:transit-gateway-disrupt-cross-region-connectivity](#page-80-0)

### <span id="page-78-0"></span>aws:network:disrupt-connectivity

Nega o tráfego especificado para as sub-redes de destino. Usa ACLs de rede.

Tipo de recurso

• aws:ec2:subnet

#### Parâmetros

- scope O tipo de tráfego a negar. Quando o escopo não éall, o número máximo de entradas nas ACLs de rede é 20. Os valores possíveis são:
	- all Nega todo o tráfego que entra e sai da sub-rede. Observe que essa opção permite tráfego dentro da sub-rede, incluindo tráfego de e para interfaces de rede na sub-rede.
	- availability-zone Nega tráfego intra-VPC de e para sub-redes em outras zonas de disponibilidade. O número máximo de sub-redes que podem ser segmentadas em uma VPC é 30.
	- dynamodb Nega tráfego de e para o endpoint regional do DynamoDB na região atual.
	- prefix-list Nega tráfego de e para a lista de prefixos especificada.
	- s3 Nega tráfego de e para o endpoint regional do Amazon S3 na região atual.
	- vpc Nega todo o tráfego que entra e sai da VPC.
- duration A duração, de um minuto a 12 horas. Na AWS FIS API, o valor é uma string no formato ISO 8601. Por exemplo, PT1M representa um minuto. No AWS FIS console, você insere o número de segundos, minutos ou horas.
- prefixListIdentifier Se o escopo for prefix-list, este será o identificador da lista de prefixos gerenciada pelo cliente. Você pode especificar um nome, um ID ou um ARN. A lista de prefixos pode ter no máximo 10 entradas.

#### Permissões

- ec2:CreateNetworkAcl Cria a ACL de rede com a tag managedByFIS=true.
- ec2:CreateNetworkAclEntry A ACL de rede deve ter a tag managedByFIS=true.
- ec2:CreateTags
- ec2:DeleteNetworkAcl A ACL de rede deve ter a tag managedByFIS=true.
- ec2:DescribeManagedPrefixLists
- ec2:DescribeNetworkAcls
- ec2:DescribeSubnets
- ec2:DescribeVpcs
- ec2:GetManagedPrefixListEntries
- ec2:ReplaceNetworkAclAssociation

#### AWS política gerenciada

• [AWSFaultInjectionSimulatorNetworkAccess](https://docs.aws.amazon.com/aws-managed-policy/latest/reference/AWSFaultInjectionSimulatorNetworkAccess.html)

#### <span id="page-79-0"></span>aws:network:route-table-disrupt-cross-region-connectivity

Bloqueia o tráfego que se origina nas sub-redes de destino e é destinado à região especificada. Cria tabelas de rotas que incluem todas as rotas para a região isolar. Para permitir que o FIS crie essas tabelas de rotas, aumente a cota da Amazon VPC routes per route table para 250 mais o número de rotas em suas tabelas de rotas existentes.

Tipo de recurso

• aws:ec2:subnet

#### Parâmetros

- region: o código da região a ser isolada (por exemplo, eu-west-1).
- duration: o tempo de duração da ação. Na AWS FIS API, o valor é uma string no formato ISO 8601. Por exemplo, PT1M representa um minuto. No AWS FIS console, você insere o número de segundos, minutos ou horas.

#### Permissões

- ec2:AssociateRouteTable
- ec2:CreateManagedPrefixList †
- ec2:CreateNetworkInterface †
- ec2:CreateRoute †
- ec2:CreateRouteTable †
- ec2:CreateTags †
- ec2:DeleteManagedPrefixList †
- ec2:DeleteNetworkInterface †
- ec2:DeleteRouteTable †
- ec2:DescribeManagedPrefixLists
- ec2:DescribeNetworkInterfaces
- ec2:DescribeRouteTables
- ec2:DescribeSubnets
- ec2:DescribeVpcPeeringConnections
- ec2:DescribeVpcs
- ec2:DisassociateRouteTable
- ec2:GetManagedPrefixListEntries
- ec2:ModifyManagedPrefixList †
- ec2:ModifyVpcEndpoint
- ec2:ReplaceRouteTableAssociation

† Escopo definido usando a tag managedByFIS=true.

#### AWS política gerenciada

• [AWSFaultInjectionSimulatorNetworkAccess](https://docs.aws.amazon.com/aws-managed-policy/latest/reference/AWSFaultInjectionSimulatorNetworkAccess.html)

<span id="page-80-0"></span>aws:network:transit-gateway-disrupt-cross-region-connectivity

Bloqueia o tráfego do gateway de trânsito de destino emparelhando anexos destinados à região especificada.

#### Tipo de recurso

• aws:ec2:transit-gateway

#### Parâmetros

• region: o código da região a ser isolada (por exemplo, eu-west-1).

• duration: o tempo de duração da ação. Na AWS FIS API, o valor é uma string no formato ISO 8601. Por exemplo, PT1M representa um minuto. No AWS FIS console, você insere o número de segundos, minutos ou horas.

#### Permissões

- ec2:AssociateTransitGatewayRouteTable
- ec2:DescribeTransitGatewayAttachments
- ec2:DescribeTransitGatewayPeeringAttachments
- ec2:DescribeTransitGateways
- ec2:DisassociateTransitGatewayRouteTable

#### AWS política gerenciada

• [AWSFaultInjectionSimulatorNetworkAccess](https://docs.aws.amazon.com/aws-managed-policy/latest/reference/AWSFaultInjectionSimulatorNetworkAccess.html)

## Ações do Amazon RDS

AWS FIS suporta as seguintes ações do Amazon RDS.

#### Ações

- [aws:rds:failover-db-cluster](#page-81-0)
- [aws:rds:reboot-db-instances](#page-82-0)

<span id="page-81-0"></span>aws:rds:failover-db-cluster

Executa a ação da API do Amazon RDS [FailoverDBCluster](https://docs.aws.amazon.com/AmazonRDS/latest/APIReference/API_FailoverDBCluster.html) no cluster do Aurora DB de destino.

Tipo de recurso

• aws:rds:cluster

#### Parâmetros

• Nenhum

#### Permissões

- rds:FailoverDBCluster
- rds:DescribeDBClusters
- tag:GetResources

#### AWS política gerenciada

• [AWSFaultInjectionSimulatorRDSAccess](https://docs.aws.amazon.com/aws-managed-policy/latest/reference/AWSFaultInjectionSimulatorRDSAccess.html)

### <span id="page-82-0"></span>aws:rds:reboot-db-instances

Executa a ação da API do Amazon RDS [RebootDBInstance](https://docs.aws.amazon.com/AmazonRDS/latest/APIReference/API_RebootDBInstance.html) na instância de destino do DB.

#### Tipo de recurso

• aws:rds:db

#### Parâmetros

• forceFailover: opcional. Se o valor for verdadeiro e as instâncias forem de várias zonas de disponibilidade (Multi-AZ), força o failover para outra zona de disponibilidade. O padrão é falso.

#### Permissões

- rds:RebootDBInstance
- rds:DescribeDBInstances
- tag:GetResources

#### AWS política gerenciada

• [AWSFaultInjectionSimulatorRDSAccess](https://docs.aws.amazon.com/aws-managed-policy/latest/reference/AWSFaultInjectionSimulatorRDSAccess.html)

## Ações do Amazon S3

AWS FIS suporta a seguinte ação do Amazon S3.

#### Ações

• [aws:s3:bucket-pause-replication](#page-83-0)

#### <span id="page-83-0"></span>aws:s3:bucket-pause-replication

Pausa a replicação de buckets-alvo de origem para buckets de destino. Os buckets de destino podem estar em diferentes regiões da AWS ou na mesma região que o bucket de origem. Os objetos existentes podem continuar sendo replicados por até uma hora após o início da ação. Essa ação só é compatível com a segmentação por tags. Para saber mais sobre a replicação do Amazon S3, consulte o [Guia do usuário do Amazon S3.](https://docs.aws.amazon.com/AmazonS3/latest/userguide/replication.html)

#### Tipo de recurso

• aws:s3:bucket

#### Parâmetros

- duration A duração, de um minuto a 12 horas. Na AWS FIS API, o valor é uma string no formato ISO 8601. Por exemplo, PT1M representa um minuto. No AWS FIS console, você insere o número de segundos, minutos ou horas.
- region: a região da AWS onde os buckets de destino estão localizados.
- destinationBuckets: opcional. Lista separada por vírgulas dos buckets do S3 de destino.
- prefixes: opcional. Lista separada por vírgulas de prefixos de chave de objeto do S3 dos filtros de regras de replicação. As regras de replicação dos buckets de destino com um filtro baseado nos prefixos serão pausadas.

#### Permissões

- S3:PutReplicationConfiguration com a chave de condição S3:IsReplicationPauseRequest definida como True
- S3:GetReplicationConfiguration com a chave de condição S3:IsReplicationPauseRequest definida como True
- S3:PauseReplication
- S3:ListAllMyBuckets
- tag:GetResources

Para visualizar um exemplo de política, consulte [Exemplo: use chaves de condição para](#page-255-0) [aws:s3:bucket-pause-replication](#page-255-0).

## Ações do Systems Manager

AWS FIS suporta as seguintes ações do Systems Manager.

#### Ações

- [aws:ssm:send-command](#page-84-0)
- [aws:ssm:start-automation-execution](#page-85-0)

#### <span id="page-84-0"></span>aws:ssm:send-command

Executa a ação da API Systems Manager [SendCommandn](https://docs.aws.amazon.com/systems-manager/latest/APIReference/API_SendCommand.html)as instâncias EC2 de destino. O documento do Systems Manager (documento do SSM) define as ações que o Systems Manager realiza nas suas instâncias. Para ter mais informações, consulte [Usar a ação aws:ssm:send](#page-87-0)[command.](#page-87-0)

#### Tipo de recurso

• aws:ec2:instance

### Parâmetros

- documentArn O nome do recurso da Amazon (ARN) do documento. No console, esse parâmetro será preenchido se você escolher um valor do Tipo de ação que corresponda a um dos documentos [AWS FIS SSM pré-configurados.](#page-88-0)
- documentVersion: opcional. A versão do documento. Se estiver vazia, a versão padrão será executada.
- documentParameters Condicional. Os parâmetros necessários e opcionais que o documento aceita. O formato é um objeto JSON com chaves que são strings e valores que são strings ou arrays de strings.
- duration A duração, de um minuto a 12 horas. Na AWS FIS API, o valor é uma string no formato ISO 8601. Por exemplo, PT1M representa um minuto. No AWS FIS console, você insere o número de segundos, minutos ou horas.

#### Permissões

- ssm:SendCommand
- ssm:ListCommands
- ssm:CancelCommand

#### AWS política gerenciada

• [AWSFaultInjectionSimulatorEC2Access](https://docs.aws.amazon.com/aws-managed-policy/latest/reference/AWSFaultInjectionSimulatorEC2Access.html)

### <span id="page-85-0"></span>aws:ssm:start-automation-execution

Executa a [StartAutomationexecução](https://docs.aws.amazon.com/systems-manager/latest/APIReference/API_StartAutomationExecution.html) da ação da API Systems Manager.

Tipo de recurso

• Nenhum

#### Parâmetros

- documentArn O nome do recurso da Amazon (ARN) do documento de automação.
- documentVersion: opcional. A versão do documento. Se estiver vazia, a versão padrão será executada.
- documentParameters Condicional. Os parâmetros necessários e opcionais que o documento aceita. O formato é um objeto JSON com chaves que são strings e valores que são strings ou arrays de strings.
- maxDuration O tempo máximo permitido para a execução da automação ser concluído, de um minuto a 12 horas. Na AWS FIS API, o valor é uma string no formato ISO 8601. Por exemplo, PT1M representa um minuto. No AWS FIS console, você insere o número de segundos, minutos ou horas.

### Permissões

- ssm:GetAutomationExecution
- ssm:StartAutomationExecution
- ssm:StopAutomationExecution

• iam:PassRole: opcional. Obrigatório se o documento de automação assumir uma função.

### AWS política gerenciada

• [AWSFaultInjectionSimulatorSSMAccess](https://docs.aws.amazon.com/aws-managed-policy/latest/reference/AWSFaultInjectionSimulatorSSMAccess.html)

# Use documentos SSM do Systems Manager com AWS o FIS

AWS O FIS oferece suporte a tipos de falha personalizados por meio do Agente AWS Systems Manager SSM e da ação AWS FIS. [aws:ssm:send-command](#page-84-0) Documentos SSM pré-configurados do Systems Manager (documentos SSM) que podem ser usados para criar ações comuns de injeção de falhas estão disponíveis como AWS documentos públicos que começam com o AWSFIS prefixo -.

O Atendente SSM é um software da Amazon que pode ser instalado e configurado em instâncias do Amazon EC2, em servidores on-premises ou máquinas virtuais (VMs). Isso permite que o Systems Manager gerencie esses recursos. O agente processa solicitações do Systems Manager e, em seguida, as executa conforme especificado na solicitação. Você pode incluir seu próprio documento do SSM para injetar falhas personalizadas ou fazer referência a um dos documentos públicos de propriedade da Amazon.

#### Requisitos

Para ações que exigem que o Atendente SSM execute a ação no destino, você deve garantir o seguinte:

- O agente está instalado no destino. O Atendente SSM está instalado por padrão em algumas Amazon Machine Images (AMIs). Caso contrário, você pode instalar o Atendente SSM em suas instâncias. Para obter mais informações, consulte [Instalar manualmente o Atendente SSM em](https://docs.aws.amazon.com/systems-manager/latest/userguide/sysman-manual-agent-install.html)  [instâncias do EC2](https://docs.aws.amazon.com/systems-manager/latest/userguide/sysman-manual-agent-install.html) no Guia do usuário do AWS Systems Manager .
- O Systems Manager tem permissão para executar ações em suas instâncias. Você concede acesso usando um perfil da instância do IAM. Para obter mais informações, consulte [Criar um](https://docs.aws.amazon.com/systems-manager/latest/userguide/setup-instance-profile.html) [perfil de instância do IAM para o Systems Manager](https://docs.aws.amazon.com/systems-manager/latest/userguide/setup-instance-profile.html) e [Anexar um perfil de instância do IAM a uma](https://docs.aws.amazon.com/systems-manager/latest/userguide/setup-launch-managed-instance.html)  [instância do EC2](https://docs.aws.amazon.com/systems-manager/latest/userguide/setup-launch-managed-instance.html) no Guia do usuário do AWS Systems Manager .

## <span id="page-87-0"></span>Usar a ação aws:ssm:send-command

Um documento do SSM define as ações que o Systems Manager realiza nas suas instâncias gerenciadas. O Systems Manager inclui vários documentos pré-configurados, ou você pode criar seus próprios. Para obter mais informações sobre como criar seu próprio documento do SSM, consulte [Criar documentos do Systems Manager](https://docs.aws.amazon.com/systems-manager/latest/userguide/create-ssm-doc.html) no Guia do usuário do AWS Systems Manager . Para obter mais informações sobre documentos do SSM em geral, consulte [Documentos do AWS](https://docs.aws.amazon.com/systems-manager/latest/userguide/sysman-ssm-docs.html)  [Systems Manager](https://docs.aws.amazon.com/systems-manager/latest/userguide/sysman-ssm-docs.html) no Guia do usuário do AWS Systems Manager .

AWS O FIS fornece documentos SSM pré-configurados. [Você pode ver os documentos SSM pré](https://console.aws.amazon.com/systems-manager/documents)configurados em Documentos [no AWS Systems Manager console: https://console.aws.amazon.com/](https://console.aws.amazon.com/systems-manager/documents) [systems-manager/documents.](https://console.aws.amazon.com/systems-manager/documents) Você também pode escolher entre uma seleção de documentos préconfigurados no console AWS FIS. Para ter mais informações, consulte [Documentos AWS FIS SSM](#page-88-0) [pré-configurados](#page-88-0).

Para usar um documento SSM em seus experimentos do AWS FIS, você pode usar a [aws:ssm:send](#page-84-0)[command](#page-84-0) ação. Essa ação busca e executa o documento do SSM especificado em suas instâncias de destino.

Ao usar a ação aws:ssm:send-command em seu modelo de experimento, você deve especificar parâmetros adicionais para a ação, incluindo o seguinte:

- documentArn obrigatório. O nome do recurso da Amazon (ARN) é o nome do documento do SSM.
- documentParameters Condicional. Os parâmetros necessários e opcionais que o documento do SSM aceita. O formato é um objeto JSON com chaves que são strings e valores que são strings ou arrays de strings.
- documentVersion: opcional. A versão do documento do SSM a ser executada.

Você pode visualizar as informações de um documento do SSM (incluindo os parâmetros do documento) usando o console do Systems Manager ou a linha de comando.

Para visualizar informações sobre um documento do SSM usando o console

- 1. Abra o AWS Systems Manager console em [https://console.aws.amazon.com/systems-manager/.](https://console.aws.amazon.com/systems-manager/)
- 2. No painel de navegação, escolha Documents.
- 3. Selecione o documento e escolha a guia Detalhes.

Para visualizar informações sobre um documento do SSM usando a linha de comando

Use o comando [describe-document](https://docs.aws.amazon.com/cli/latest/reference/ssm/describe-document.html) do SSM.

## <span id="page-88-0"></span>Documentos AWS FIS SSM pré-configurados

Você pode usar documentos AWS FIS SSM pré-configurados com a aws:ssm:send-command ação em seus modelos de experimento.

#### Requisitos

- Os documentos SSM pré-configurados fornecidos pela AWS FIS são suportados somente nos seguintes sistemas operacionais:
	- Amazon Linux 2023, Amazon Linux 2, Amazon Linux
	- Ubuntu
	- RHEL 7, 8, 9
	- CentOS 7, 8, 9
- Os documentos SSM pré-configurados fornecidos pela AWS FIS são suportados somente em instâncias EC2. Eles não são compatíveis com outros tipos de nós gerenciados, como servidores on-premises.

Para usar esses documentos do SSM em experimentos em tarefas do ECS, use o [the section called](#page-59-0) ["Ações do Amazon ECS"](#page-59-0) correspondente. Por exemplo, a ação aws:ecs:task-cpu-stress usa o documento AWSFIS-Run-CPU-Stress.

### **Documentos**

- [AWSFIS-Run-CPU-Stress](#page-89-0)
- [AWSFIS-Run-Disk-Fill](#page-89-1)
- [AWSFIS-Run-IO-Stress](#page-90-0)
- [AWSFIS-Run-Kill-Process](#page-91-0)
- [AWSFIS-Run-Memory-Stress](#page-92-0)
- [AWSFIS-Run-Network-Blackhole-Port](#page-92-1)
- [AWSFIS-Run-Network-Latency](#page-93-0)
- [AWSFIS-Run-Network-Latency-Sources](#page-94-0)
- [AWSFIS-Run-Network-Packet-Loss](#page-95-0)

### <span id="page-89-0"></span>AWSFIS-Run-CPU-Stress

Executa o estresse da CPU em uma instância usando a ferramenta stress-ng. Usa o documento [AWSFISSSM -run-CPU-stress.](https://console.aws.amazon.com/systems-manager/documents/AWSFIS-Run-CPU-Stress/description)

Tipo de ação (somente console)

aws:ssm:send-command/AWSFIS-Run-CPU-Stress

ARN

arn:aws:ssm:region::document/AWSFIS-Run-CPU-Stress

#### Parâmetros do documento

- DurationSeconds obrigatório. A duração do teste de estresse da CPU, em segundos.
- CPU: opcional. O número de estressores da CPU a usar. O padrão é 0, que usa todos os estressores da CPU.
- LoadPercent: opcional. A porcentagem da carga da CPU de destino, de 0 (sem carga) a 100 (carga total). O padrão é 100.
- InstallDependencies: opcional. Se o valor for True, o Systems Manager instalará as dependências necessárias nas instâncias de destino, caso elas ainda não estejam instaladas. O padrão é True. A dependência é stress-ng.

Veja a seguir um exemplo da string que você pode inserir no console.

```
{"DurationSeconds":"60", "InstallDependencies":"True"}
```
### <span id="page-89-1"></span>AWSFIS-Run-Disk-Fill

Aloca espaço em disco no volume raiz de uma instância para simular uma falha no disco cheio. Usa o documento SSM [AWSFIS-Run-Disk-Fill.](https://console.aws.amazon.com/systems-manager/documents/AWSFIS-Run-Disk-Fill/description)

Se o experimento de injeção dessa falha for interrompido, manualmente ou por meio de uma condição de parada, o AWS FIS tentará reverter cancelando o documento SSM em execução. No entanto, se o disco estiver 100% cheio, devido à falha ou à falha mais a atividade do aplicativo,

o Systems Manager talvez não consiga concluir a operação de cancelamento. Portanto, se você precisar interromper o experimento, certifique-se de que o disco não fique 100% cheio.

Tipo de ação (somente console)

aws:ssm:send-command/AWSFIS-Run-Disk-Fill

ARN

arn:aws:ssm:region::document/AWSFIS-Run-Disk-Fill

Parâmetros do documento

- DurationSeconds obrigatório. A duração do teste de preenchimento de disco, em segundos.
- Percent: opcional. A porcentagem do disco para alocar durante o teste de preenchimento do disco. O padrão é 95%.
- InstallDependencies: opcional. Se o valor for True, o Systems Manager instalará as dependências necessárias nas instâncias de destino, caso elas ainda não estejam instaladas. O padrão é True. As dependências são atd e fallocate.

Veja a seguir um exemplo da string que você pode inserir no console.

```
{"DurationSeconds":"60", "InstallDependencies":"True"}
```
### <span id="page-90-0"></span>AWSFIS-Run-IO-Stress

Executa o estresse de E/S em uma instância usando a ferramenta stress-ng. Usa o documento SSM [AWSFIS-Run-IO-Stress.](https://console.aws.amazon.com/systems-manager/documents/AWSFIS-Run-IO-Stress/description)

Tipo de ação (somente console)

aws:ssm:send-command/AWSFIS-Run-IO-Stress

ARN

arn:aws:ssm:region::document/AWSFIS-Run-IO-Stress

Parâmetros do documento

• DurationSeconds – obrigatório. A duração do teste de estresse de E/S, em segundos.

- Workers: opcional. O número de funcionários que realizam uma combinação de operações de leitura/gravação sequenciais, aleatórias e mapeadas na memória, sincronização forçada e descarte de cache. Vários processos secundários realizam diferentes operações de E/S no mesmo arquivo. O padrão é um.
- Percent: opcional. A porcentagem de espaço livre no sistema de arquivos a ser usada durante o teste de estresse de E/S. O padrão é 80%.
- InstallDependencies: opcional. Se o valor for True, o Systems Manager instalará as dependências necessárias nas instâncias de destino, caso elas ainda não estejam instaladas. O padrão é True. A dependência é stress-ng.

Veja a seguir um exemplo da string que você pode inserir no console.

```
{"Workers":"1", "Percent":"80", "DurationSeconds":"60", "InstallDependencies":"True"}
```
### <span id="page-91-0"></span>AWSFIS-Run-Kill-Process

Interrompe o processo especificado na instância usando o comando killall. Usa o documento SSM [AWSFIS-Run-Kill-Process](https://console.aws.amazon.com/systems-manager/documents/AWSFIS-Run-Kill-Process/description).

Tipo de ação (somente console)

aws:ssm:send-command/AWSFIS-Run-Kill-Process

ARN

arn:aws:ssm:region::document/AWSFIS-Run-Kill-Process

Parâmetros do documento

- ProcessName obrigatório. O nome do processo a interromper.
- Signal: opcional. O sinal a ser enviado junto com o comando. Os valores possíveis são SIGTERM (que o receptor pode optar por ignorar) e SIGKILL (que não pode ser ignorado). O padrão é SIGTERM.
- InstallDependencies: opcional. Se o valor for True, o Systems Manager instalará as dependências necessárias nas instâncias de destino, caso elas ainda não estejam instaladas. O padrão é True. A dependência é killall.

Veja a seguir um exemplo da string que você pode inserir no console.

{"ProcessName":"myapplication", "Signal":"SIGTERM"}

### <span id="page-92-0"></span>AWSFIS-Run-Memory-Stress

Executa o estresse de memória em uma instância usando a ferramenta stress-ng. Usa o [AWSFISdocumento SSM -Run-Memory-Stress](https://console.aws.amazon.com/systems-manager/documents/AWSFIS-Run-Memory-Stress/description).

Tipo de ação (somente console)

aws:ssm:send-command/AWSFIS-Run-Memory-Stress

ARN

arn:aws:ssm:region::document/AWSFIS-Run-Memory-Stress

#### Parâmetros do documento

- DurationSeconds obrigatório. A duração do teste de estresse de memória, em segundos.
- Workers: opcional. O número de estressores da memória virtual. O padrão é um.
- Percent obrigatório. A porcentagem de memória virtual a ser usada durante o teste de estresse de memória.
- InstallDependencies: opcional. Se o valor for True, o Systems Manager instalará as dependências necessárias nas instâncias de destino, caso elas ainda não estejam instaladas. O padrão é True. A dependência é stress-ng.

Veja a seguir um exemplo da string que você pode inserir no console.

```
{"Percent":"80", "DurationSeconds":"60", "InstallDependencies":"True"}
```
#### <span id="page-92-1"></span>AWSFIS-Run-Network-Blackhole-Port

Reduz o tráfego de entrada ou saída do protocolo e da porta usando a ferramenta iptables. Usa o documento SSM [AWSFIS-Run-Network-Blackhole-Port.](https://console.aws.amazon.com/systems-manager/documents/AWSFIS-Run-Network-Blackhole-Port/description)

Tipo de ação (somente console)

aws:ssm:send-command/AWSFIS-Run-Network-Blackhole-Port

#### ARN

arn:aws:ssm:region::document/AWSFIS-Run-Network-Blackhole-Port

Parâmetros do documento

- Protocol obrigatório. O protocolo. Os valores possíveis são tcp e udp.
- Port obrigatório. O número da porta.
- TrafficType: opcional. O tipo de tráfego. Os valores possíveis são ingress e egress. O padrão é ingress.
- DurationSeconds obrigatório. A duração do teste de buraco negro da rede, em segundos.
- InstallDependencies: opcional. Se o valor for True, o Systems Manager instalará as dependências necessárias nas instâncias de destino, caso elas ainda não estejam instaladas. O padrão é True. As dependências são atd, dig e iptables.

Veja a seguir um exemplo da string que você pode inserir no console.

```
{"Protocol":"tcp", "Port":"8080", "TrafficType":"egress", "DurationSeconds":"60", 
  "InstallDependencies":"True"}
```
### <span id="page-93-0"></span>AWSFIS-Run-Network-Latency

Adiciona latência à interface de rede usando a ferramenta tc. Usa o documento SSM [AWSFIS-Run-](https://console.aws.amazon.com/systems-manager/documents/AWSFIS-Run-Network-Latency/description)[Network-Latency](https://console.aws.amazon.com/systems-manager/documents/AWSFIS-Run-Network-Latency/description).

Tipo de ação (somente console)

aws:ssm:send-command/AWSFIS-Run-Network-Latency

ARN

arn:aws:ssm:region::document/AWSFIS-Run-Network-Latency

Parâmetros do documento

- Interface: opcional. A interface de rede. O padrão é eth0.
- DelayMilliseconds: opcional. O atraso, em milissegundos. O padrão é 200.
- DurationSeconds obrigatório. A duração do teste de latência da rede, em segundos.

• InstallDependencies: opcional. Se o valor for True, o Systems Manager instalará as dependências necessárias nas instâncias de destino, caso elas ainda não estejam instaladas. O padrão é True. As dependências são atd, dig e tc.

Veja a seguir um exemplo da string que você pode inserir no console.

```
{"DelayMilliseconds":"200", "Interface":"eth0", "DurationSeconds":"60", 
  "InstallDependencies":"True"}
```
#### <span id="page-94-0"></span>AWSFIS-Run-Network-Latency-Sources

Adiciona latência e instabilidade à interface de rede usando a ferramenta tc para tráfego de ou para fontes específicas. Usa o documento SSM [AWSFIS-Run-Network-Latency-Sources](https://console.aws.amazon.com/systems-manager/documents/AWSFIS-Run-Network-Latency-Sources/description).

Tipo de ação (somente console)

aws:ssm:send-command/AWSFIS-Run-Network-Latency-Sources

ARN

arn:aws:ssm:region::document/AWSFIS-Run-Network-Latency-Sources

Parâmetros do documento

- Interface: opcional. A interface de rede. O padrão é eth0.
- DelayMilliseconds: opcional. O atraso, em milissegundos. O padrão é 200.
- JitterMilliseconds: opcional. O jitter, em milissegundos. O padrão é 10.
- Sources obrigatório. As fontes, separadas por vírgulas. Os valores possíveis são: um endereço IPv4, um bloco CIDR IPv4, um nome de domínio e DYNAMODB e S3. Se você especificar DYNAMODB ouS3, isso se aplica somente ao endpoint regional na região atual.
- TrafficType: opcional. O tipo de tráfego. Os valores possíveis são ingress e egress. O padrão é ingress.
- DurationSeconds obrigatório. A duração do teste de latência da rede, em segundos.
- InstallDependencies: opcional. Se o valor for True, o Systems Manager instalará as dependências necessárias nas instâncias de destino, caso elas ainda não estejam instaladas. O padrão é True. As dependências são atd, dig, jq e tc.

Veja a seguir um exemplo da string que você pode inserir no console.

```
{"DelayMilliseconds":"200", "JitterMilliseconds":"15", 
  "Sources":"S3,www.example.com,72.21.198.67", "Interface":"eth0", 
  "TrafficType":"egress", "DurationSeconds":"60", "InstallDependencies":"True"}
```
#### <span id="page-95-0"></span>AWSFIS-Run-Network-Packet-Loss

Adiciona perda de pacotes à interface de rede usando a ferramenta tc. Usa o documento SSM [AWSFIS-Run-Network-Packet-Loss.](https://console.aws.amazon.com/systems-manager/documents/AWSFIS-Run-Network-Packet-Loss/description)

Tipo de ação (somente console)

aws:ssm:send-command/AWSFIS-Run-Network-Packet-Loss

ARN

arn:aws:ssm:region::document/AWSFIS-Run-Network-Packet-Loss

Parâmetros do documento

- Interface: opcional. A interface de rede. O padrão é eth0.
- LossPercent: opcional. A porcentagem de perda de pacotes. O padrão é 7%.
- DurationSeconds obrigatório. A duração do teste de perda de pacotes de rede, em segundos.
- InstallDependencies: opcional. Se o valor for True, o Systems Manager instalará as dependências necessárias nas instâncias de destino. O padrão é True. As dependências são atd, dig e tc.

Veja a seguir um exemplo da string que você pode inserir no console.

```
{"LossPercent":"15", "Interface":"eth0", "DurationSeconds":"60", 
  "InstallDependencies":"True"}
```
#### <span id="page-95-1"></span>AWSFIS-Run-Network-Packet-Loss-Sources

Adiciona perda de pacotes à interface de rede usando a ferramenta tc para tráfego de ou para fontes específicas. Usa o documento SSM [AWSFIS-Run-Network-Packet-Loss-Sources](https://console.aws.amazon.com/systems-manager/documents/AWSFIS-Run-Network-Packet-Loss-Sources/description).

Tipo de ação (somente console)

aws:ssm:send-command/AWSFIS-Run-Network-Packet-Loss-Sources

ARN

#### arn:aws:ssm:region::document/AWSFIS-Run-Network-Packet-Loss-Sources

Parâmetros do documento

- Interface: opcional. A interface de rede. O padrão é eth0.
- LossPercent: opcional. A porcentagem de perda de pacotes. O padrão é 7%.
- Sources obrigatório. As fontes, separadas por vírgulas. Os valores possíveis são: um endereço IPv4, um bloco CIDR IPv4, um nome de domínio e DYNAMODB e S3. Se você especificar DYNAMODB ouS3, isso se aplica somente ao endpoint regional na região atual.
- TrafficType: opcional. O tipo de tráfego. Os valores possíveis são ingress e egress. O padrão é ingress.
- DurationSeconds obrigatório. A duração do teste de perda de pacotes de rede, em segundos.
- InstallDependencies: opcional. Se o valor for True, o Systems Manager instalará as dependências necessárias nas instâncias de destino. O padrão é True. As dependências são atd, dig, jq e tc.

Veja a seguir um exemplo da string que você pode inserir no console.

{"LossPercent":"15", "Sources":"S3,www.example.com,72.21.198.67", "Interface":"eth0", "TrafficType":"egress", "DurationSeconds":"60", "InstallDependencies":"True"}

## **Exemplos**

Para obter um exemplo de modelo de experimento, consulte [the section called "Execute um](#page-151-0)  [documento AWS FIS SSM pré-configurado".](#page-151-0)

Para obter um tutorial de exemplo, consulte [Executar o estresse da CPU em uma instância.](#page-21-0)

## Solução de problemas

Use o procedimento a seguir para solucionar problemas.

Para solucionar problemas com documentos do SSM

- 1. Abra o AWS Systems Manager console em [https://console.aws.amazon.com/systems-manager/.](https://console.aws.amazon.com/systems-manager/)
- 2. No painel de navegação, em Gerenciamento de nós, Executar comando.
- 3. Na guia Histórico de comandos, use os filtros para localizar a execução do documento.
- 4. Escolha o ID do comando para abrir sua página de detalhes.

5. Escolha o ID da instância. Analise a saída e os erros de cada etapa.

# Use as ações do AWS FIS aws:ecs:task

Você pode usar as ações aws:ecs:task para injetar falhas em suas tarefas do Amazon ECS.

Essas ações usam um agente do SSM como um contêiner auxiliar para executar documentos do SSM que executarão a injeção de falhas e registrarão as tarefas do Amazon ECS como instâncias gerenciadas por SSM por meio do contêiner auxiliar. Para usar essas ações, você precisará atualizar as definições de tarefas do Amazon ECS para adicionar o agente do SSM como um contêiner auxiliar para que ele registre a tarefa em execução como uma instância gerenciada por SSM. Quando você executa a segmentação de um experimento do AWS FISaws:ecs:task, o AWS FIS mapeia as tarefas alvo do Amazon ECS que você especifica em um modelo de experimento do AWS FIS para um conjunto de instâncias gerenciadas do SSM usando uma tag de recursoECS\_TASK\_ARN, que é adicionada à instância gerenciada. O valor da tag é o ARN da tarefa associada do Amazon ECS na qual os documentos do SSM devem ser executados, portanto, não deve ser removido ao executar o experimento.

## Ações

- [the section called "aws:ecs:task-cpu-stress"](#page-61-0)
- [the section called "aws:ecs:task-io-stress"](#page-62-0)
- [the section called "aws:ecs:task-kill-process"](#page-63-0)
- [the section called "aws:ecs:task-network-blackhole-port"](#page-63-1)
- [the section called "aws:ecs:task-network-latency"](#page-64-0)
- [the section called "aws:ecs:task-network-packet-loss"](#page-65-0)

## Limitações

- As ações a seguir não funcionam com AWS Fargate:
	- aws:ecs:task-kill-process
	- aws:ecs:task-network-blackhole-port
	- aws:ecs:task-network-latency
	- aws:ecs:task-network-packet-loss
- Se você ativou o ECS Exec, deverá desativá-lo antes de poder usar essas ações.

## **Requisitos**

- Adicione as seguintes permissões à [função do experimento AWS](#page-132-0) FIS:
	- ssm:SendCommand
	- ssm:ListCommands
	- ssm:CancelCommand
- Adicione as permissões a seguir ao [perfil do IAM de tarefa](https://docs.aws.amazon.com/AmazonECS/latest/developerguide/task-iam-roles.html) do Amazon ECS.
	- ssm:CreateActivation
	- ssm:AddTagsToResource
	- iam:PassRole

Observe que você pode especificar o ARN da função de instância gerenciada como recurso para iam:PassRole.

- Crie uma [função IAM de execução de tarefas](https://docs.aws.amazon.com/AmazonECS/latest/developerguide/task_execution_IAM_role.html) do Amazon ECS e adicione a política gerenciada do [AmazonECS. TaskExecution RolePolicy](https://docs.aws.amazon.com/aws-managed-policy/latest/reference/AmazonECSTaskExecutionRolePolicy.html)
- Adicione as seguintes permissões à função de instância gerenciada anexada às tarefas registradas como instâncias gerenciadas:
	- ssm:DeleteActivation
	- ssm:DeregisterManagedInstance
- Adicione a política gerenciada do [AmazonSSM ManagedInstance Core](https://docs.aws.amazon.com/aws-managed-policy/latest/reference/AmazonSSMManagedInstanceCore.html) à função de instância gerenciada anexada às tarefas registradas como instâncias gerenciadas.
- Defina o MANAGED\_INSTANCE\_ROLE\_NAME da variável de ambiente como o nome da função da instância gerenciada.
- Adicione um contêiner do Atendente SSM à definição da tarefa do ECS. O script de comando registra as tarefas do ECS como instâncias gerenciadas.

```
{ 
     "name": "amazon-ssm-agent", 
     "image": "public.ecr.aws/amazon-ssm-agent/amazon-ssm-agent:latest", 
    "cpu": 0,
     "links": [], 
     "portMappings": [], 
     "essential": false, 
     "entryPoint": [], 
    "command": [
         "/bin/bash",
```
 $"$ -c",

```
 "set -e; yum upgrade -y; yum install jq procps awscli -y; term_handler() 
  { echo \"Deleting SSM activation $ACTIVATION_ID\"; if ! aws ssm delete-
activation --activation-id $ACTIVATION_ID --region $ECS_TASK_REGION; then 
  echo \"SSM activation $ACTIVATION_ID failed to be deleted\" 1>&2; fi; 
 MANAGED INSTANCE ID=$(jq -e -r .ManagedInstanceID /var/lib/amazon/ssm/registration);
  echo \"Deregistering SSM Managed Instance $MANAGED_INSTANCE_ID\"; if ! aws 
  ssm deregister-managed-instance --instance-id $MANAGED_INSTANCE_ID --region 
  $ECS_TASK_REGION; then echo \"SSM Managed Instance $MANAGED_INSTANCE_ID 
  failed to be deregistered\" 1>&2; fi; kill -SIGTERM $SSM_AGENT_PID; }; trap 
  term_handler SIGTERM SIGINT; if [[ -z $MANAGED_INSTANCE_ROLE_NAME ]]; then 
  echo \"Environment variable MANAGED_INSTANCE_ROLE_NAME not set, exiting\" 
  1>&2; exit 1; fi; if ! ps ax | grep amazon-ssm-agent | grep -v grep > /dev/
null; then if [[ -n $ECS_CONTAINER_METADATA_URI_V4 ]] ; then echo \"Found ECS
  Container Metadata, running activation with metadata\"; TASK_METADATA=$(curl 
  \"${ECS_CONTAINER_METADATA_URI_V4}/task\"); ECS_TASK_AVAILABILITY_ZONE=$(echo 
  $TASK_METADATA | jq -e -r '.AvailabilityZone'); ECS_TASK_ARN=$(echo $TASK_METADATA 
  | jq -e -r '.TaskARN'); ECS_TASK_REGION=$(echo $ECS_TASK_AVAILABILITY_ZONE | sed 
  's/.$//'); ECS_TASK_AVAILABILITY_ZONE_REGEX='^(af|ap|ca|cn|eu|me|sa|us|us-gov)-
(central|north|(north(east|west))|south|south(east|west)|east|west)-[0-9]{1}[a-z]
{1}$'; if ! [[ $ECS_TASK_AVAILABILITY_ZONE =~ $ECS_TASK_AVAILABILITY_ZONE_REGEX ]]; 
 then echo \"Error extracting Availability Zone from ECS Container Metadata, 
 exiting\" 1>&2; exit 1; fi; ECS_TASK_ARN_REGEX='^arn:(aws|aws-cn|aws-us-gov):ecs:
[a-z0-9-]+:[0-9]{12}:task/[a-zA-Z0-9_-]+/[a-zA-Z0-9]+$'; if ! [[ $ECS_TASK_ARN 
  =~ $ECS_TASK_ARN_REGEX ]]; then echo \"Error extracting Task ARN from ECS 
 Container Metadata, exiting\" 1>&2; exit 1; fi; CREATE_ACTIVATION_OUTPUT=
$(aws ssm create-activation --iam-role $MANAGED_INSTANCE_ROLE_NAME --
tags Key=ECS_TASK_AVAILABILITY_ZONE,Value=$ECS_TASK_AVAILABILITY_ZONE 
 Key=ECS_TASK_ARN,Value=$ECS_TASK_ARN Key=FAULT_INJECTION_SIDECAR,Value=true --
region $ECS_TASK_REGION); ACTIVATION_CODE=$(echo $CREATE_ACTIVATION_OUTPUT | jq 
  -e -r .ActivationCode); ACTIVATION_ID=$(echo $CREATE_ACTIVATION_OUTPUT | jq -e 
  -r .ActivationId); if ! amazon-ssm-agent -register -code $ACTIVATION_CODE -id 
  $ACTIVATION_ID -region $ECS_TASK_REGION; then echo \"Failed to register with AWS 
  Systems Manager (SSM), exiting\" 1>&2; exit 1; fi; amazon-ssm-agent & SSM_AGENT_PID=
$!; wait $SSM_AGENT_PID; else echo \"ECS Container Metadata not found, exiting\" 
  1>&2; exit 1; fi; else echo \"SSM agent is already running, exiting\" 1>&2; exit 1; 
  fi" 
     ], 
     "environment": [ 
         { 
             "name": "MANAGED_INSTANCE_ROLE_NAME", 
             "value": "SSMManagedInstanceRole" 
         } 
     ],
```
}

```
 "environmentFiles": [], 
 "mountPoints": [], 
 "volumesFrom": [], 
 "secrets": [], 
 "dnsServers": [], 
 "dnsSearchDomains": [], 
 "extraHosts": [], 
 "dockerSecurityOptions": [], 
 "dockerLabels": {}, 
 "ulimits": [], 
 "logConfiguration": {}, 
 "systemControls": []
```
Para obter uma versão mais legível do script, consulte [the section called "Versão de referência do](#page-100-0)  [script".](#page-100-0)

- Ao usar as ações aws:ecs:task-network-blackhole-port, aws:ecs:task-networklatency eaws:ecs:task-network-packet-loss, você deve atualizar o contêiner do Atendente SSM na definição de tarefas do ECS usando uma das seguintes opções.
	- Opção 1 Adicionar a capacidade específica do Linux.

```
"linuxParameters": { 
      "capabilities": { 
            "add": [ 
                 "NET_ADMIN" 
          \mathbf{I} }
},
```
• Opção 2 – Adicionar todas as capacidades do Linux.

```
"privileged": true,
```
• Ao usar as ações aws:ecs:task-kill-process, aws:ecs:task-network-blackholeport, aws:ecs:task-network-latency e aws:ecs:task-network-packet-loss, a definição da tarefa do ECS deve ter pidMode definido como task.

## <span id="page-100-0"></span>Versão de referência do script

A seguir está uma versão mais legível do script na seção Requisitos, para sua referência.

#### #!/usr/bin/env bash

```
# This is the activation script used to register ECS tasks as Managed Instances in SSM
# The script retrieves information form the ECS task metadata endpoint to add three 
 tags to the Managed Instance
# - ECS_TASK_AVAILABILITY_ZONE: To allow customers to target Managed Instances / Tasks 
  in a specific Availability Zone
# - ECS_TASK_ARN: To allow customers to target Managed Instances / Tasks by using the 
 Task ARN
# - FAULT_INJECTION_SIDECAR: To make it clear that the tasks were registered as 
 managed instance for fault injection purposes. Value is always 'true'.
# The script will leave the SSM Agent running in the background
# When the container running this script receives a SIGTERM or SIGINT signal, it will 
 do the following cleanup:
# - Delete SSM activation
# - Deregister SSM managed instance
set -e # stop execution instantly as a query exits while having a non-zero
yum upgrade -y
yum install jq procps awscli -y
term handler() {
   echo "Deleting SSM activation $ACTIVATION_ID" 
   if ! aws ssm delete-activation --activation-id $ACTIVATION_ID --region 
 $ECS TASK REGION; then
     echo "SSM activation $ACTIVATION_ID failed to be deleted" 1>&2 
   fi 
   MANAGED_INSTANCE_ID=$(jq -e -r .ManagedInstanceID /var/lib/amazon/ssm/registration) 
   echo "Deregistering SSM Managed Instance $MANAGED_INSTANCE_ID" 
   if ! aws ssm deregister-managed-instance --instance-id $MANAGED_INSTANCE_ID --region 
 $ECS TASK REGION; then
     echo "SSM Managed Instance $MANAGED_INSTANCE_ID failed to be deregistered" 1>&2 
   fi 
   kill -SIGTERM $SSM_AGENT_PID
}
trap term_handler SIGTERM SIGINT
# check if the required IAM role is provided
if [[ -z $MANAGED_INSTANCE_ROLE_NAME ]] ; then 
   echo "Environment variable MANAGED_INSTANCE_ROLE_NAME not set, exiting" 1>&2
```

```
 exit 1
fi
# check if the agent is already running (it will be if ECS Exec is enabled)
if ! ps ax | grep amazon-ssm-agent | grep -v grep > /dev/null; then 
   # check if ECS Container Metadata is available 
  if \lceil \cdot \rceil -n $ECS CONTAINER METADATA URI V4 11; then
     # Retrieve info from ECS task metadata endpoint 
     echo "Found ECS Container Metadata, running activation with metadata" 
     TASK_METADATA=$(curl "${ECS_CONTAINER_METADATA_URI_V4}/task") 
     ECS_TASK_AVAILABILITY_ZONE=$(echo $TASK_METADATA | jq -e -r '.AvailabilityZone') 
     ECS_TASK_ARN=$(echo $TASK_METADATA | jq -e -r '.TaskARN') 
     ECS_TASK_REGION=$(echo $ECS_TASK_AVAILABILITY_ZONE | sed 's/.$//') 
     # validate ECS_TASK_AVAILABILITY_ZONE 
     ECS_TASK_AVAILABILITY_ZONE_REGEX='^(af|ap|ca|cn|eu|me|sa|us|us-gov)-(central|north|
(north(east|west))|south|south(east|west)|east|west)-[0-9]{1}[a-z]{1}$' 
     if ! [[ $ECS_TASK_AVAILABILITY_ZONE =~ $ECS_TASK_AVAILABILITY_ZONE_REGEX ]] ; then 
       echo "Error extracting Availability Zone from ECS Container Metadata, exiting" 
  1>&2 
       exit 1 
     fi 
     # validate ECS_TASK_ARN 
     ECS_TASK_ARN_REGEX='^arn:(aws|aws-cn|aws-us-gov):ecs:[a-z0-9-]+:[0-9]{12}:task/[a-
zA-Z0-9 -]+/[a-zA-Z0-9]+$'
     if ! [[ $ECS_TASK_ARN =~ $ECS_TASK_ARN_REGEX ]] ; then 
       echo "Error extracting Task ARN from ECS Container Metadata, exiting" 1>&2 
       exit 1 
     fi 
     # Create activation tagging with Availability Zone and Task ARN 
    CREATE ACTIVATION OUTPUT=$(aws ssm create-activation \
       --iam-role $MANAGED_INSTANCE_ROLE_NAME \ 
       --tags Key=ECS_TASK_AVAILABILITY_ZONE,Value=$ECS_TASK_AVAILABILITY_ZONE 
  Key=ECS_TASK_ARN,Value=$ECS_TASK_ARN Key=FAULT_INJECTION_SIDECAR,Value=true \ 
       --region $ECS_TASK_REGION) 
     ACTIVATION_CODE=$(echo $CREATE_ACTIVATION_OUTPUT | jq -e -r .ActivationCode) 
     ACTIVATION_ID=$(echo $CREATE_ACTIVATION_OUTPUT | jq -e -r .ActivationId)
```
# Register with AWS Systems Manager (SSM)

```
 if ! amazon-ssm-agent -register -code $ACTIVATION_CODE -id $ACTIVATION_ID -region 
  $ECS_TASK_REGION; then 
       echo "Failed to register with AWS Systems Manager (SSM), exiting" 1>&2 
       exit 1 
     fi 
     # the agent needs to run in the background, otherwise the trapped signal 
     # won't execute the attached function until this process finishes 
     amazon-ssm-agent & 
     SSM_AGENT_PID=$! 
     # need to keep the script alive, otherwise the container will terminate 
     wait $SSM_AGENT_PID 
   else 
     echo "ECS Container Metadata not found, exiting" 1>&2 
     exit 1 
   fi
else 
   echo "SSM agent is already running, exiting" 1>&2 
   exit 1
fi
```
### Exemplo de modelo de experimento

Veja a seguir um exemplo de modelo de experimento para a ação [the section called "aws:ecs:task](#page-61-0)[cpu-stress"](#page-61-0).

```
{ 
     "description": "Run CPU stress on the target ECS tasks", 
     "targets": { 
          "myTasks": { 
              "resourceType": "aws:ecs:task", 
              "resourceArns": [ 
                   "arn:aws:ecs:us-east-1:111122223333:task/my-
cluster/09821742c0e24250b187dfed8EXAMPLE" 
              ], 
              "selectionMode": "ALL" 
          } 
     }, 
     "actions": { 
          "EcsTask-cpu-stress": {
```

```
 "actionId": "aws:ecs:task-cpu-stress", 
              "parameters": { 
                   "duration": "PT1M" 
              }, 
              "targets": { 
                   "Tasks": "myTasks" 
 } 
          } 
     }, 
     "stopConditions": [ 
          { 
              "source": "none", 
          } 
     ], 
     "roleArn": "arn:aws:iam::111122223333:role/fis-experiment-role", 
     "tags": {}
}
```
# <span id="page-104-0"></span>Use as ações do AWS FIS aws:eks:pod

Você pode usar as ações aws:eks:pod para injetar falhas nos pods do Kubernetes em execução nos clusters do EKS.

## Ações

- [the section called "aws:eks:pod-cpu-stress"](#page-68-0)
- [the section called "aws:eks:pod-delete"](#page-69-0)
- [the section called "aws:eks:pod-io-stress"](#page-70-0)
- [the section called "aws:eks:pod-memory-stress"](#page-71-0)
- [the section called "aws:eks:pod-network-blackhole-port"](#page-72-0)
- [the section called "aws:eks:pod-network-latency"](#page-74-0)
- [the section called "aws:eks:pod-network-packet-loss"](#page-75-0)

## Limitações

- As ações a seguir não funcionam com AWS Fargate:
	- aws:eks:pod-network-blackhole-port
- aws:eks:pod-network-latency
- aws:eks:pod-network-packet-loss
- As ações a seguir não são compatíveis com o [modo de rede](https://docs.aws.amazon.com/AmazonECS/latest/bestpracticesguide/networking-networkmode.html) bridge:
	- aws:eks:pod-network-blackhole-port
	- aws:eks:pod-network-latency
	- aws:eks:pod-network-packet-loss
- Você não pode identificar alvos do tipo aws:eks:pod em seu modelo de experimento usando ARNs de recursos ou tags de recursos. Você deve identificar alvos usando os parâmetros de recursos necessários.
- As ações aws:eks:pod-network-latency e aws:eks:pod-network-packet-loss não devem ser executadas paralelamente e ter como alvo o mesmo pod. Dependendo do valor do parâmetro maxErrors especificado, a ação pode terminar no estado concluído ou com falha:
	- Se maxErrorsPercent for 0 (padrão), a ação terminará no estado de falha.
	- Caso contrário, a falha aumentará até o orçamento maxErrorsPercent. Se o número de injeções com falha não atingir o maxErrors fornecido, a ação terminará no estado concluído.
	- Você pode identificar essas falhas nos logs do contêiner efêmero injetado no pod de destino. Ele falhará com Exit Code: 16.
- A ação aws:eks:pod-network-blackhole-port não deve ser executada paralelamente a outras ações que tenham como alvo o mesmo pod e usem o mesmo trafficType. Ações paralelas usando diferentes tipos de tráfego são compatíveis.
- O FIS só pode monitorar o status da injeção de falhas quando o securityContext dos pods de destino está configurado como. readOnlyRootFilesystem: false Sem essa configuração, todas as ações do pod do EKS falharão.

## Requisitos

- Instale o AWS CLI no seu computador. Isso é necessário somente se você usar a AWS CLI para criar perfis do IAM. Para obter mais informações, consulte [Instalar ou atualizar a AWS CLI](https://docs.aws.amazon.com/cli/latest/userguide/getting-started-install.html).
- Instalar o kubectl em seu computador. Isso é necessário apenas para interagir com o cluster do EKS para configurar ou monitorar o aplicativo de destino. Para obter mais informações, consulte [https://kubernetes.io/docs/tasks/tools/.](https://kubernetes.io/docs/tasks/tools/)
- A versão mínima compatível do EKS é 1.23.

## Criar um perfil de serviço para sua conta de serviço do Kubernetes.

Criar um perfil do IAM para usar como um perfil de serviço. Para ter mais informações, consulte [the](#page-132-0)  [section called "Função do experimento"](#page-132-0).

### <span id="page-106-0"></span>Configuração da conta de serviço do Kubernetes

Configure uma conta de serviço do Kubernetes para realizar experimentos com destinos no namespace especificado do Kubernetes. No exemplo a seguir, a conta de serviço é *myserviceaccount* e o namespace é *padrão*. Observe que esse default é um dos namespaces padrão do Kubernetes.

Para configurar sua conta de serviço do Kubernetes

1. Crie um arquivo chamado rbac.yaml e adicione o seguinte.

```
kind: ServiceAccount
apiVersion: v1
metadata: 
   namespace: default
   name: myserviceaccount
---
kind: Role
apiVersion: rbac.authorization.k8s.io/v1
metadata: 
   namespace: default
   name: role-experiments
rules:
- apiGroups: [""] 
   resources: ["configmaps"] 
   verbs: [ "get", "create", "patch", "delete"]
- apiGroups: [""] 
   resources: ["pods"] 
   verbs: ["create", "list", "get", "delete", "deletecollection"]
- apiGroups: [""] 
   resources: ["pods/ephemeralcontainers"] 
   verbs: ["update"]
- apiGroups: [""] 
   resources: ["pods/exec"] 
   verbs: ["create"]
- apiGroups: ["apps"]
```

```
 resources: ["deployments"] 
   verbs: ["get"]
---
apiVersion: rbac.authorization.k8s.io/v1
kind: RoleBinding
metadata: 
   name: bind-role-experiments 
   namespace: default
subjects:
- kind: ServiceAccount 
   name: myserviceaccount
   namespace: default
- apiGroup: rbac.authorization.k8s.io 
   kind: User 
   name: fis-experiment
roleRef: 
   kind: Role 
   name: role-experiments
   apiGroup: rbac.authorization.k8s.io
```
2. Execute o seguinte comando .

```
kubectl apply -f rbac.yaml
```
## Mapeie sua função de experimento para o usuário do Kubernetes

Insira o seguinte comando para criar um mapeamento de identidade. Para obter mais informações, consulte [Gerenciar usuários e perfis do IAM](https://eksctl.io/usage/iam-identity-mappings/) na documentação do eksctl.

```
eksctl create iamidentitymapping \ 
     --arn arn:aws:iam::123456789012:role/fis-experiment-role \ 
     --username fis-experiment \ 
     --cluster my-cluster
```
## <span id="page-107-0"></span>Imagens do contêiner do pod

As imagens do contêiner do pod fornecidas pela AWS FIS são hospedadas no Amazon ECR. Ao fazer referência a uma imagem do Amazon ECR, você deverá usar a URI completa da imagem.
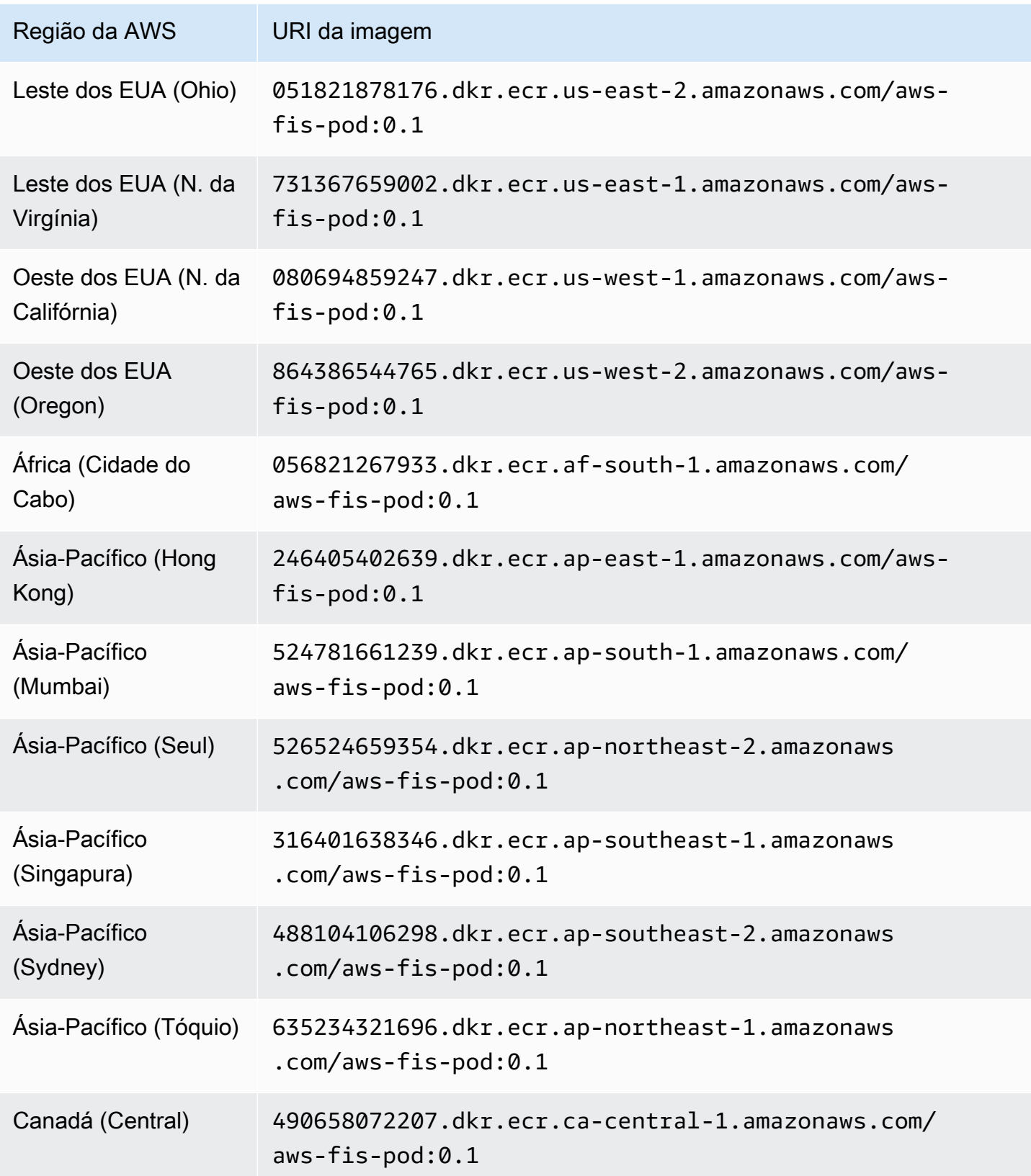

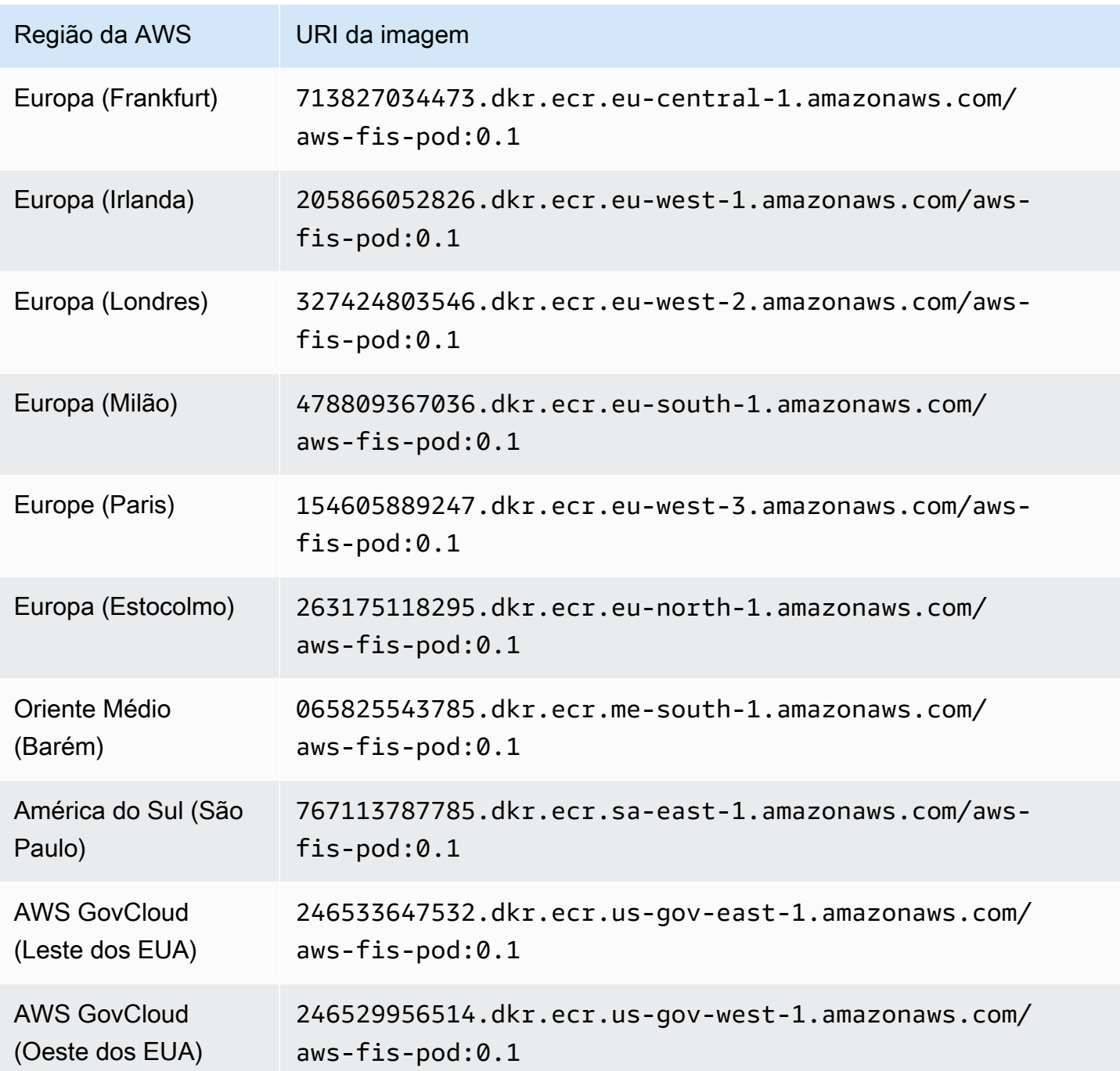

# Exemplo de modelo de experimento

Veja a seguir um exemplo de modelo de experimento para a ação [the section called "aws:eks:pod](#page-74-0)[network-latency".](#page-74-0)

{

```
 "description": "Add latency and jitter to the network interface for the target EKS 
  pods", 
     "targets": { 
          "myPods": { 
               "resourceType": "aws:eks:pod", 
              "parameters": { 
                   "clusterIdentifier": "mycluster", 
                   "namespace": "default", 
                   "selectorType": "labelSelector", 
                   "selectorValue": "mylabel=mytarget" 
              }, 
              "selectionMode": "COUNT(3)" 
          } 
     }, 
     "actions": { 
          "EksPod-latency": { 
              "actionId": "aws:eks:pod-network-latency", 
              "description": "Add latency", 
              "parameters": { 
                   "kubernetesServiceAccount": "myserviceaccount", 
                   "duration": "PT5M", 
                   "delayMilliseconds": "200", 
                   "jitterMilliseconds": "10", 
                   "sources": "0.0.0.0/0" 
              }, 
              "targets": { 
                   "Pods": "myPods" 
              } 
          } 
     }, 
     "stopConditions": [ 
          { 
              "source": "none", 
          } 
     ], 
     "roleArn": "arn:aws:iam::111122223333:role/fis-experiment-role", 
     "tags": { 
          "Name": "EksPodNetworkLatency" 
     }
}
```
# Liste as AWS FIS ações usando o AWS CLI

Você pode usar o AWS Command Line Interface (AWS CLI) para visualizar informações sobre as ações que AWS FIS suportam.

Pré-requisito

Instale o AWS CLI no seu computador. Para começar a usar, consulte o [Guia do usuário da AWS](https://docs.aws.amazon.com/cli/latest/userguide/)  [Command Line Interface](https://docs.aws.amazon.com/cli/latest/userguide/). Para obter mais informações sobre os comandos para AWS FIS, consulte [fis](https://docs.aws.amazon.com/cli/latest/reference/fis/index.html) na Referência de AWS CLI Comandos.

Exemplo: listar os nomes de todas as ações

Você pode listar os nomes de todas as ações usando o comando [list-actions](https://docs.aws.amazon.com/cli/latest/reference/fis/list-actions.html) da seguinte forma.

```
aws fis list-actions --query "actions[*].[id]" --output text | sort
```
O seguinte é um exemplo de saída.

```
aws:cloudwatch:assert-alarm-state
aws:dynamodb:global-table-pause-replication
aws:ebs:pause-volume-io
aws:ec2:api-insufficient-instance-capacity-error
aws:ec2:asg-insufficient-instance-capacity-error 
aws:ec2:reboot-instances
aws:ec2:send-spot-instance-interruptions
aws:ec2:stop-instances
aws:ec2:terminate-instances
aws:ecs:drain-container-instances
aws:ecs:stop-task
aws:eks:inject-kubernetes-custom-resource
aws:eks:terminate-nodegroup-instances
aws:elasticache:interrupt-cluster-az-power
aws:fis:inject-api-internal-error
aws:fis:inject-api-throttle-error
aws:fis:inject-api-unavailable-error
aws:fis:wait
aws:network:disrupt-connectivity
aws:network:route-table-disrupt-cross-region-connectivity
aws:network:transit-gateway-disrupt-cross-region-connectivity
aws:rds:failover-db-cluster
aws:rds:reboot-db-instances
```

```
aws:s3:bucket-pause-replication
aws:ssm:send-command
aws:ssm:start-automation-execution
```
Exemplo: visualizar informações sobre uma ação

Depois de ter o nome de uma ação, você pode ver informações detalhadas sobre a ação usando o comando [get-action](https://docs.aws.amazon.com/cli/latest/reference/fis/get-action.html) da seguinte forma.

```
aws fis get-action --id aws:ec2:reboot-instances
```
O seguinte é um exemplo de saída.

```
{ 
     "action": { 
         "id": "aws:ec2:reboot-instances", 
         "description": "Reboot the specified EC2 instances.", 
         "targets": { 
              "Instances": { 
                  "resourceType": "aws:ec2:instance" 
 } 
         }, 
         "tags": {} 
     }
}
```
# Modelos de experimentos para AWS FIS

Um modelo de experimento contém uma ou mais ações a serem executadas em alvos específicos durante um experimento. Ele também contém as condições de parada que evitam que o experimento ultrapasse os limites. Depois de criar um modelo de experimento, você pode usá-lo para executar um experimento.

## Componentes do modelo

Você usará os seguintes componentes para construir modelos de experimentos:

#### Conjunto de ações

As [ações do AWS FIS](#page-45-0) que você deseja executar. As ações podem ser executadas em uma ordem definida que você especifica ou podem ser executadas simultaneamente. Para ter mais informações, consulte [Conjunto de ações](#page-114-0).

#### Destinos

Os AWS recursos sobre os quais uma ação específica é realizada. Para ter mais informações, consulte [Destinos.](#page-118-0)

#### Condições de parada

Os CloudWatch alarmes que definem um limite no qual o desempenho do seu aplicativo não é aceitável. Se uma condição de parada for acionada durante a execução de um experimento, o AWS FIS interrompe o experimento. Para ter mais informações, consulte [Condições de parada.](#page-130-0)

#### Função do experimento

Uma função do IAM que concede à AWS FIS as permissões necessárias para que ela possa realizar experimentos em seu nome. Para ter mais informações, consulte [Função do experimento.](#page-132-0)

#### Opções do experimento

Opções do modelo de experimento. Para ter mais informações, consulte [Opções do experimento](#page-137-0).

Sua conta tem cotas relacionadas ao AWS FIS. Por exemplo, há uma cota para o número de ações por modelo de experimento. Para ter mais informações, consulte [Cotas e limitações](#page-269-0).

### Sintaxe do modelo

A seguir está a sintaxe para um modelo de experimento.

```
{ 
              "description": "string", 
              "targets": {}, 
             "actions": \{\},
              "stopConditions": [], 
              "roleArn": "arn:aws:iam::123456789012:role/AllowFISActions", 
              "experimentOptions":{}, 
              "tags": {} 
          }
```
Para ver exemplos, consulte [Exemplos de modelos.](#page-148-0)

### Conceitos básicos

Para criar um modelo de experimento usando o AWS Management Console, consulte[Criar um](#page-140-0)  [modelo de experimento](#page-140-0).

Para criar um modelo de experimento usando o AWS CLI, consult[eExemplos de AWS modelos de](#page-148-0)  [experimentos FIS.](#page-148-0)

# <span id="page-114-0"></span>Conjunto de ações para o AWS FIS

Para criar um modelo de experimento, você deve definir uma ou mais ações para compor o conjunto de ações. Para obter uma lista de ações predefinidas fornecidas pelo AWS FIS, consulte. [Ações](#page-45-0)

Você pode executar uma ação somente uma vez durante um experimento. Para executar a mesma ação do AWS FIS mais de uma vez no mesmo experimento, adicione-a ao modelo várias vezes usando nomes diferentes.

#### Conteúdo

- [Sintaxe da ação](#page-115-0)
- [Duração da ação](#page-116-0)
- [Exemplo de ações](#page-116-1)

### <span id="page-115-0"></span>Sintaxe da ação

A seguir está a sintaxe para um conjunto de ações.

```
{ 
     "actions": { 
          "action_name": { 
               "actionId": "aws:service:action-type", 
               "description": "string", 
               "parameters": { 
                   "name": "value" 
                }, 
               "startAfter": ["action_name", ...], 
               "targets": { 
                   "resource_type": "target_name" 
               } 
          } 
     }
}
```
Quando você define uma ação, fornece o seguinte:

#### *action\_name*

Um nome para a ação.

actionId

O [identificador da ação](#page-45-1).

description

Uma descrição opcional.

parameters

Qualquer [parâmetro de ação](#page-45-2).

**startAfter** 

Qualquer ação que precise ser concluída antes que essa ação possa ser iniciada. Caso contrário, a ação será executada no início do experimento.

targets

Qualquer [destino de ação](#page-46-0).

Para ver exemplos, consulte [the section called "Exemplo de ações"](#page-116-1).

### <span id="page-116-0"></span>Duração da ação

Se uma ação incluir um parâmetro que você possa usar para especificar a duração da ação, por padrão, a ação será considerada concluída somente após o término da duração especificada. Se você tiver definido a opção de experimento emptyTargetResolutionMode como skip, a ação será concluída imediatamente com o status "ignorado" quando nenhum alvo for resolvido. Por exemplo, se você especificar uma duração de 5 minutos, o AWS FIS considera a ação concluída após 5 minutos. Em seguida, ele inicia a próxima ação, até que todas as ações sejam concluídas.

A duração pode ser o período em que uma condição de ação é mantida ou o período durante o qual as métricas são monitoradas. Por exemplo, a latência é injetada durante o tempo especificado. Para tipos de ação quase instantâneos, como encerrar uma instância, as condições de parada são monitoradas pelo tempo especificado.

Se uma ação incluir uma ação posterior nos parâmetros da ação, a ação posterior será executada após a conclusão da ação. O tempo necessário para concluir a ação posterior pode causar um atraso entre a duração da ação especificada e o início da próxima ação (ou o final do experimento, se todas as outras ações forem concluídas).

### <span id="page-116-1"></span>Exemplo de ações

Os seguintes são exemplos de ações.

#### Exemplos

- [Interromper instâncias do EC2](#page-116-2)
- [Interromper instâncias spot](#page-117-0)
- [Interromper tráfego de rede](#page-117-1)
- [Encerrar funcionários do EKS](#page-118-1)

<span id="page-116-2"></span>Exemplo: interromper instâncias do EC2

A ação a seguir interrompe as instâncias do EC2 identificadas usando o destino chamado *targetInstances*. Depois de dois minutos, ele reinicia as instâncias de destino.

"actions": {

```
 "stopInstances": { 
          "actionId": "aws:ec2:stop-instances", 
          "parameters": { 
               "startInstancesAfterDuration": "PT2M" 
          }, 
          "targets": { 
              "Instances": "targetInstances" 
          } 
     }
}
```
<span id="page-117-0"></span>Exemplo: interromper instâncias spot

A ação a seguir interrompe as Instâncias Spot identificadas usando o destino chamado *targetSpotInstances*. Ele espera dois minutos antes de interromper a instância spot.

```
"actions": { 
     "interruptSpotInstances": { 
          "actionId": "aws:ec2:send-spot-instance-interruptions", 
          "parameters": { 
              "durationBeforeInterruption": "PT2M" 
          }, 
          "targets": { 
              "SpotInstances": "targetSpotInstances" 
          } 
     }
}
```
<span id="page-117-1"></span>Exemplo: interromper tráfego de rede

A ação a seguir nega tráfego entre as sub-redes de destino e sub-redes em outras zonas de disponibilidade.

```
"actions": { 
     "disruptAZConnectivity": { 
         "actionId": "aws:network:disrupt-connectivity", 
         "parameters": { 
              "scope": "availability-zone", 
              "duration": "PT5M" 
         },
```

```
 "targets": { 
                "Subnets": "targetSubnets" 
           } 
      }
}
```
<span id="page-118-1"></span>Exemplo: encerrar funcionários do EKS

A ação a seguir encerra 50% das instâncias do EC2 no cluster EKS identificadas usando o destino chamado. *targetNodeGroups*

```
"actions": { 
     "terminateWorkers": { 
          "actionId": "aws:eks:terminate-nodegroup-instances", 
          "parameters": { 
              "instanceTerminationPercentage": "50" 
          }, 
          "targets": { 
              "Nodegroups": "targetNodeGroups" 
          } 
     }
}
```
# <span id="page-118-0"></span>Metas para o AWS FIS

Um alvo é um ou mais AWS recursos nos quais uma ação é executada pelo AWS AWS Fault Injection Service (FIS) durante um experimento. Os destinos podem estar na mesma conta da AWS do experimento, ou em uma conta diferente usando um experimento com várias contas. Para saber mais sobre como segmentar recursos em uma conta diferente, consulte [Experimentos com várias](#page-157-0) [contas](#page-157-0).

Você define destinos ao [criar um modelo de experimento](#page-140-0). Você pode usar o mesmo destino para várias ações em seu modelo de experimento.

AWS O FIS identifica todos os alvos no início do experimento, antes de iniciar qualquer uma das ações no conjunto de ações. AWS O FIS usa os recursos-alvo que seleciona para todo o experimento. Se nenhum destino for encontrado, o experimento falhará.

Sumário

- [Sintaxe de destino](#page-119-0)
- [Tipos de recursos](#page-120-0)
- [Identificar recursos de destino](#page-121-0)
	- [Filtros de recursos](#page-122-0)
	- [Parâmetros de recurso](#page-123-0)
- [Modo de seleção](#page-125-0)
- [Exemplos de destinos](#page-125-1)
- **[Exemplo de filtros](#page-127-0)**

### <span id="page-119-0"></span>Sintaxe de destino

A seguir está a sintaxe para um destino.

```
{ 
     "targets": { 
          "target_name": { 
              "resourceType": "resource-type", 
              "resourceArns": [ 
                   "resource-arn" 
              ], 
              "resourceTags": { 
                   "tag-key": "tag-value" 
              }, 
              "parameters": { 
                   "parameter-name": "parameter-value" 
              }, 
              "filters": [ 
\overline{\mathcal{L}} "path": "path-string", 
                       "values": ["value-string"] 
 } 
              ], 
              "selectionMode": "value" 
          } 
     }
}
```
Quando você define um destino, fornece o seguinte:

#### *target\_name*

Um nome para o destino.

resourceType

O [tipo de recurso.](#page-120-0)

#### resourceArns

O nome do recurso da Amazon (ARN) dos recursos específicos.

#### resourceTags

As tags aplicadas a recursos específicos.

#### parameters

Os [parâmetros](#page-123-0) que identificam destinos usando atributos específicos.

#### filters

O [recurso filtra](#page-122-0) o escopo dos recursos de destino identificados usando atributos específicos. selectionMode

O [modo de seleção](#page-125-0) dos recursos identificados.

<span id="page-120-0"></span>Para ver exemplos, consulte [the section called "Exemplos de destinos".](#page-125-1)

### Tipos de recursos

Cada ação AWS do FIS é executada em um tipo de AWS recurso específico. Quando você define um destino, deve especificar exatamente um tipo de recurso. Quando você especifica um destino para uma ação, o destino deve ser o tipo de recurso compatível com a ação.

Os seguintes tipos de recursos são compatíveis com o AWS FIS:

- aws:dynamodb:global-table Uma tabela global do Amazon DynamoDB
- aws:ec2:autoscaling-group: um grupo do Amazon EC2 Auto Scaling
- aws:ec2:ebs-volume Um volume do Amazon EBS
- aws:ec2:instance Uma instância do Amazon EC2
- aws:ec2:spot-instance Uma instância spot do Amazon EC2
- aws:ec2:subnet Uma sub-rede do Amazon VPC
- aws:ec2:transit-gateway: um gateway de trânsito
- aws:ecs:cluster Um cluster do Amazon ECS
- aws:ecs:task Uma tarefa do Amazon ECS
- aws:eks:cluster Um cluster do Amazon EKS
- aws:eks:nodegroup Um grupo de nós do Amazon EKS
- aws:eks:pod Um pod do Kubernetes
- aws:elasticache:redis-replicationgroup Um grupo de replicação do Redis ElastiCache
- aws:iam:role um perfil do IAM
- aws:rds:cluster Um cluster do Amazon Aurora DB
- aws:rds:db Uma instância do Amazon RDS DB
- aws:s3:bucket: um bucket do Amazon S3

### <span id="page-121-0"></span>Identificar recursos de destino

Ao definir um alvo no console do AWS FIS, você pode escolher AWS recursos específicos (de um tipo de recurso específico) para segmentar. Ou você pode permitir que o AWS FIS identifique um grupo de recursos com base nos critérios que você fornece.

Para identificar seus recursos de destino, você pode especificar o seguinte:

- IDs de recursos Os IDs de AWS recursos específicos. Todos os IDs de recursos devem representar o mesmo tipo de recurso.
- Tags de recursos As tags aplicadas a AWS recursos específicos.
- Filtros de recursos O caminho e os valores que representam recursos com atributos específicos. Para ter mais informações, consulte [Filtros de recursos](#page-122-0).
- Parâmetros de recursos Os parâmetros que representam recursos que atendem a critérios específicos. Para ter mais informações, consulte [Parâmetros de recurso](#page-123-0).

#### Considerações

- Você não pode especificar um ID de recurso e uma tag de recurso para o mesmo destino.
- Você não pode especificar um ID de recurso e um filtro de recurso para o mesmo destino.

• Se você especificar uma tag de recurso com um valor de tag vazio, isso não é equivalente a um caractere curinga. Ele combina recursos que têm uma tag com a chave de tag especificada e um valor de tag vazio.

#### <span id="page-122-0"></span>Filtros de recursos

Os filtros de recursos são consultas que identificam os recursos de destino de acordo com atributos específicos. AWS O FIS aplica a consulta à saída de uma ação de API que contém a descrição canônica do AWS recurso, de acordo com o tipo de recurso que você especificar. Os recursos que têm atributos que correspondem à consulta são incluídos na definição de destino.

Cada filtro é expresso como um caminho de atributo e valores possíveis. Um caminho é uma sequência de elementos, separados por pontos, que descrevem o caminho para alcançar um atributo na saída da ação Descrever de um recurso. Cada elemento deve ser expresso em letras maiúsculas e minúsculas, mesmo que a saída da ação Descrever de um recurso esteja em maiúsculas e minúsculas. Por exemplo, você deve usar AvailabilityZone, não availablityZone como um elemento de atributo.

```
"filters": [ 
      { 
           "path": "component.component.component", 
           "values": [ 
                "string" 
           ] 
      }
],
```
A tabela a seguir inclui as ações e AWS CLI os comandos da API que você pode usar para obter as descrições canônicas de cada tipo de recurso. AWS O FIS executa essas ações em seu nome para aplicar os filtros que você especifica. A documentação correspondente descreve os recursos incluídos nos resultados por padrão. Por exemplo, a documentação DescribeInstances indica que instâncias encerradas recentemente podem aparecer nos resultados.

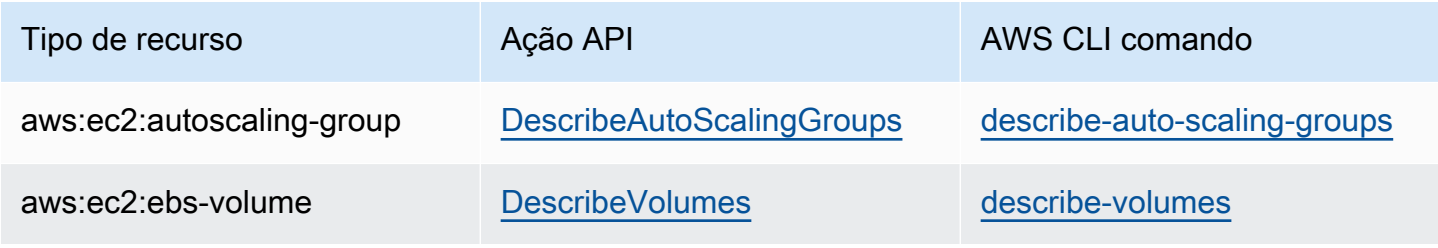

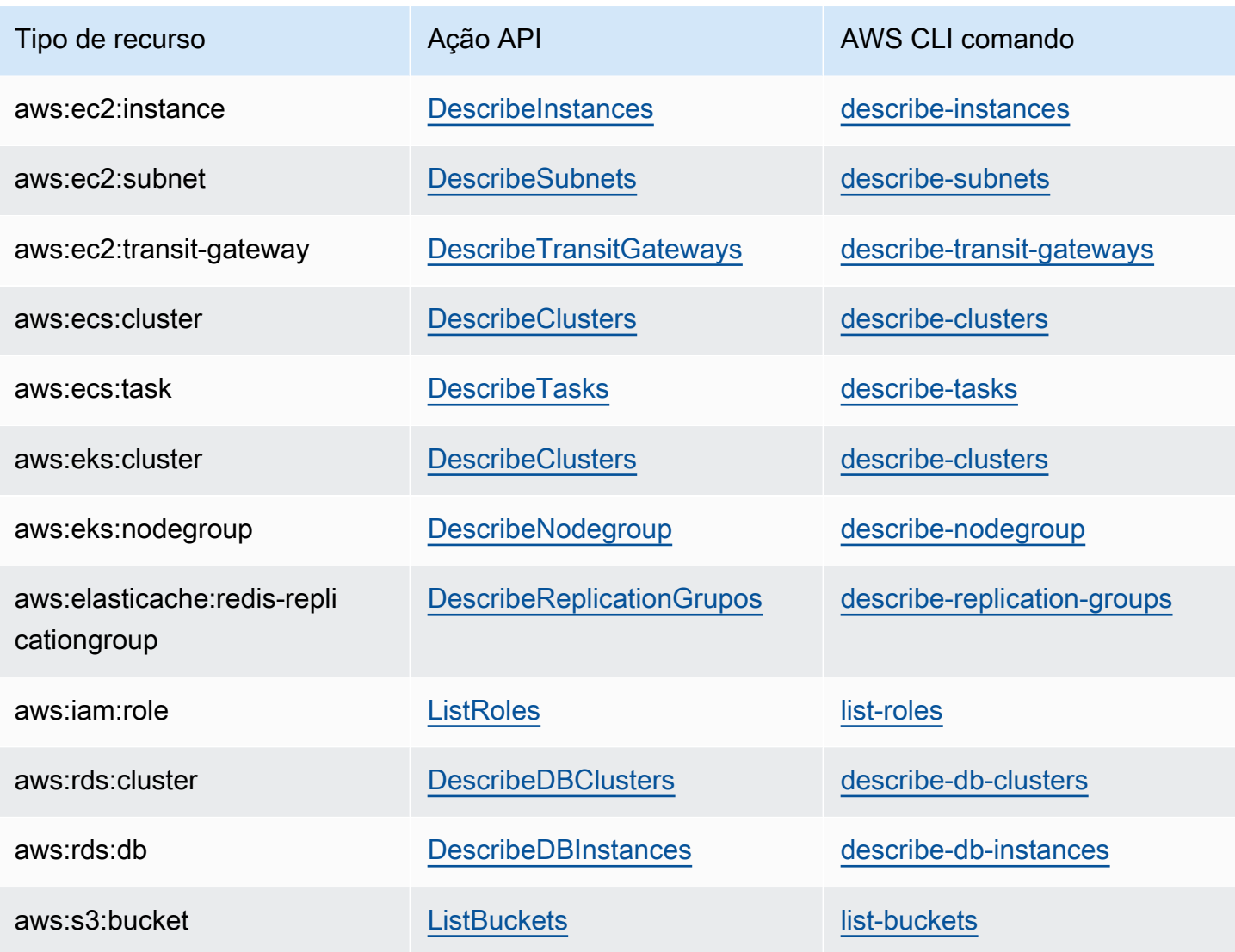

A lógica a seguir se aplica a todos os filtros de recursos:

- Valores dentro de um filtro OR
- Valores entre filtros AND

Para ver exemplos, consulte [the section called "Exemplo de filtros".](#page-127-0)

<span id="page-123-0"></span>Parâmetros de recurso

Os parâmetros dos recursos identificam os recursos de destino de acordo com critérios específicos.

O tipo de recurso a seguir oferece suporte a parâmetros.

#### aws:ec2:ebs-volume

• availabilityZoneIdentifier – O código (por exemplo, us-east-1a) da zona de disponibilidade que contém os volumes de destino.

aws:ec2:subnet

- availabilityZoneIdentifier O código (por exemplo, us-east-1a) ou o ID da AZ (por exemplo, use1-az1) da zona de disponibilidade que contém as sub-redes de destino.
- vpc A VPC que contém as sub-redes de destino. Não é permitido mais de uma VPC por conta.

#### aws:ecs:task

- cluster O cluster que contém as tarefas de destino.
- service O cluster que contém as tarefas de destino.

#### aws:eks:pod

- availabilityZoneIdentifier: opcional. A zona de disponibilidade que contém os pods de destino. Por exemplo, us-east-1d. Determinamos a zona de disponibilidade de um pod comparando seu HostIP e o CIDR da sub-rede do cluster.
- clusterIdentifier obrigatório. O nome ou o ARN do cluster do EKS de destino.
- namespace obrigatório. O namespace do Kubernetes dos pods de destino.
- selectorType obrigatório. O tipo de seletor. Os valores possíveis são labelSelector, deploymentName e podName.
- selectorValue obrigatório. O valor do seletor. Esse valor depende do valor de selectorType.
- targetContainerName: opcional. O nome do contêiner de destino, conforme a especificação do pod. O padrão é o primeiro contêiner definido em cada especificação do pod de destino.

aws:rds:cluster

• writerAvailabilityZoneIdentifiers: opcional. As zonas de disponibilidade do gravador do cluster de banco de dados. Os valores possíveis são: uma lista separada por vírgulas de identificadores de zona de disponibilidade, all.

#### aws:rds:db

• availabilityZoneIdentifiers: opcional. As zonas de disponibilidade da instância de banco de dados a serem afetadas. Os valores possíveis são: uma lista separada por vírgulas de identificadores de zona de disponibilidade, all.

aws:elasticache:redis-replicationgroup

• availabilityZoneIdentifier – obrigatório. O código (por exemplo, us-east-1a) ou a ID da AZ (por exemplo, use1-az1) da zona de disponibilidade que contém os nós de destino.

### <span id="page-125-0"></span>Modo de seleção

Você define o escopo dos recursos identificados especificando um modo de seleção. AWS O FIS suporta os seguintes modos de seleção:

- ALL Executar a ação em todos os destinos.
- COUNT(n) Executar a ação no número especificado de destinos escolhidos aleatoriamente entre os destinos identificados. Por exemplo, COUNT(1) seleciona um dos destinos identificados.
- PERCENT(n) Executar a ação no percentual especificado de destinos escolhidos aleatoriamente entre os destinos identificados. Por exemplo, PERCENT(25) seleciona 25% dos destinos identificados.

Se você tiver um número ímpar de recursos e especificar 50%, o AWS FIS arredonda para baixo. Por exemplo, se você adicionar cinco instâncias do Amazon EC2 como alvos e o escopo chegar a 50%, o AWS FIS arredondará para duas instâncias. Você não pode especificar uma porcentagem menor que um recurso. Por exemplo, se você adicionar quatro instâncias do Amazon EC2 e o escopo chegar a 5%, o AWS FIS não poderá selecionar uma instância.

Se você definir vários alvos usando o mesmo tipo de recurso de destino, o AWS FIS poderá selecionar o mesmo recurso várias vezes.

Independentemente do modo de seleção usado, se o escopo especificado não identificar recursos, o experimento falhará.

### <span id="page-125-1"></span>Exemplos de destinos

Os seguintes são exemplos de destinos.

#### Exemplos

- [Instâncias na VPC especificada com as tags especificadas](#page-125-2)
- <span id="page-125-2"></span>• [Tarefas com os parâmetros especificados](#page-126-0)

Exemplo: instâncias na VPC especificada com as tags especificadas

Os destinos possíveis para este exemplo são instâncias do Amazon EC2 na VPC especificada com a tag env=prod. O modo de seleção especifica que o AWS FIS escolha um desses alvos aleatoriamente.

```
{ 
        "targets": { 
                "randomInstance": { 
                       "resourceType": "aws:ec2:instance", 
                       "resourceTags": { 
                              "env": "prod" 
                       }, 
                       "filters": [ 
\overline{a} "path": "VpcId", 
                                      "values": [ 
                                             "vpc-aabbcc11223344556" 
\sim 100 \sim 100 \sim 100 \sim 100 \sim 100 \sim 100 \sim 100 \sim 100 \sim 100 \sim 100 \sim 100 \sim 100 \sim 100 \sim 100 \sim 100 \sim 100 \sim 100 \sim 100 \sim 100 \sim 100 \sim 100 \sim 100 \sim 100 \sim 100 \sim 
 } 
                       ], 
                       "selectionMode": "COUNT(1)" 
                } 
        }
}
```
<span id="page-126-0"></span>Exemplo: tarefas com os parâmetros especificados

Os destinos possíveis para este exemplo são tarefas do Amazon ECS com o cluster e o serviço especificados. O modo de seleção especifica que o AWS FIS escolha um desses alvos aleatoriamente.

```
{ 
     "targets": { 
          "randomTask": { 
               "resourceType": "aws:ecs:task", 
               "parameters": { 
                   "cluster": "myCluster", 
                   "service": "myService" 
              }, 
               "selectionMode": "COUNT(1)" 
          }
```
}

}

### <span id="page-127-0"></span>Exemplo de filtros

Os seguintes são exemplos de filtros.

Exemplos

- [Instâncias do EC2](#page-127-1)
- [Clusters do banco de dados](#page-129-0)

<span id="page-127-1"></span>Exemplo: instâncias do EC2

Quando você especifica um filtro para uma ação que suporta o tipo de recurso aws:ec2:instance, AWS o FIS usa o describe-instances comando Amazon EC2 e aplica o filtro para identificar os destinos.

O comando describe-instances retorna a saída JSON em que cada instância é uma estrutura do Instances. A seguir está uma saída parcial que inclui campos marcados com *itálico*. Forneceremos exemplos que usam esses campos para especificar um caminho de atributo a partir da estrutura da saída JSON.

```
{ 
        "Reservations": [ 
               { 
                      "Groups": [], 
                      "Instances": [ 
\overline{\mathcal{L}} "ImageId": "ami-00111111111111111", 
                                    "InstanceId": "i-00aaaaaaaaaaaaaaa", 
                                    "InstanceType": "t2.micro", 
                                    "KeyName": "virginia-kp", 
                                    "LaunchTime": "2020-09-30T11:38:17.000Z", 
                                    "Monitoring": { 
                                           "State": "disabled" 
\mathbb{R}, \mathbb{R}, \mathbb{R}, \mathbb{R}, \mathbb{R}, \mathbb{R}, \mathbb{R}, \mathbb{R}, \mathbb{R}, \mathbb{R}, \mathbb{R}, \mathbb{R}, \mathbb{R}, \mathbb{R}, \mathbb{R}, \mathbb{R}, \mathbb{R}, \mathbb{R}, \mathbb{R}, \mathbb{R}, \mathbb{R}, \mathbb{R},  "Placement": { 
                                           "AvailabilityZone": "us-east-1a", 
                                           "GroupName": "", 
                                           "Tenancy": "default"
```

```
\}, \{ "PrivateDnsName": "ip-10-0-1-240.ec2.internal", 
                    "PrivateIpAddress": "10.0.1.240", 
                    "ProductCodes": [], 
                    "PublicDnsName": "ec2-203-0-113-17.compute-1.amazonaws.com", 
                    "PublicIpAddress": "203.0.113.17", 
                    "State": { 
                        "Code": 16, 
                        "Name": "running" 
\}, \{ "StateTransitionReason": "", 
                    "SubnetId": "subnet-aabbcc11223344556", 
                   "VpcId": "vpc-00bbbbbbbbbbbbbbbbbb",
                    ... 
                }, 
                ... 
\overline{a} ... 
 } 
            ], 
            "OwnerId": "123456789012", 
            "ReservationId": "r-aaaaaabbbbb111111" 
        }, 
        ... 
    ]
}
```
Para selecionar instâncias em uma zona de disponibilidade específica usando um filtro de recursos, especifique o caminho do atributo para AvailabilityZone e o código da zona de disponibilidade como valor. Por exemplo: .

```
"filters": [ 
     { 
          "path": "Placement.AvailabilityZone", 
          "values": [ "us-east-1a" ] 
     }
],
```
Para selecionar instâncias em uma sub-rede específica usando um filtro de recurso, especifique o caminho do atributo para SubnetId e o ID da sub-rede como o valor. Por exemplo: .

"filters": [

```
 { 
          "path": "SubnetId", 
          "values": [ "subnet-aabbcc11223344556" ] 
     }
],
```
Para selecionar instâncias que estão em um estado de instância específico, especifique o caminho do atributo para Name e um dos seguintes nomes de estado como o valor: pending | running | shutting-down | terminated | stopping |stopped. Por exemplo: .

```
"filters": [ 
     { 
          "path": "State.Name", 
          "values": [ "running" ] 
     }
],
```
<span id="page-129-0"></span>Exemplo: cluster Amazon RDS (cluster do banco de dados)

Quando você especifica um filtro para uma ação que suporta o tipo de recurso aws:rds:cluster, o FIS AWS executa o describe-db-clusters comando Amazon RDS e aplica o filtro para identificar os destinos.

O comando describe-db-clusters retorna uma saída JSON semelhante à seguinte para cada cluster de banco de dados. A seguir está uma saída parcial que inclui campos marcados com *itálico*. Forneceremos exemplos que usam esses campos para especificar um caminho de atributo a partir da estrutura da saída JSON.

```
\Gamma { 
          "AllocatedStorage": 1, 
          "AvailabilityZones": [ 
              "us-east-2a", 
              "us-east-2b", 
              "us-east-2c" 
          ], 
          "BackupRetentionPeriod": 7, 
          "DatabaseName": "", 
          "DBClusterIdentifier": "database-1", 
          "DBClusterParameterGroup": "default.aurora-postgresql11", 
          "DBSubnetGroup": "default-vpc-01234567abc123456",
```

```
 "Status": "available", 
         "EarliestRestorableTime": "2020-11-13T15:08:32.211Z", 
         "Endpoint": "database-1.cluster-example.us-east-2.rds.amazonaws.com", 
         "ReaderEndpoint": "database-1.cluster-ro-example.us-east-2.rds.amazonaws.com", 
         "MultiAZ": false, 
         "Engine": "aurora-postgresql", 
         "EngineVersion": "11.7", 
         ... 
     }
]
```
Para aplicar um filtro de recursos que retorna somente os clusters de banco de dados que usam um mecanismo de banco de dados específico, especifique o caminho do atributo para Engine e o valor como aurora-postgresql conforme mostrado no exemplo a seguir.

```
"filters": [ 
    \{ "path": "Engine", 
          "values": [ "aurora-postgresql" ] 
     }
],
```
Para aplicar um filtro de recurso que retorna apenas os clusters de banco de dados em uma zona de disponibilidade específica, especifique o caminho do atributo e o valor conforme mostrado no exemplo a seguir.

```
"filters": [ 
     { 
          "path": "AvailabilityZones", 
          "values": [ "us-east-2a" ] 
     }
],
```
# <span id="page-130-0"></span>Condições de parada para o AWS FIS

AWS O AWS Fault Injection Service (FIS) fornece controles e proteções para que você execute experimentos com segurança em cargas de trabalho. AWS Uma condição de parada é um mecanismo para interromper um experimento se ele atingir um limite que você define como um CloudWatch alarme da Amazon. Se uma condição de parada for acionada durante um experimento, o AWS FIS interrompe o experimento. Você não pode retomar um experimento interrompido.

Para criar uma condição de parada, primeiro defina o estado estável do seu aplicativo ou serviço. O estado estável é quando seu aplicativo está funcionando de maneira ideal, definido em termos de métricas comerciais ou técnicas. Por exemplo, latência, carga da CPU ou número de novas tentativas. Você pode usar o estado estacionário para criar um CloudWatch alarme que pode ser usado para interromper um experimento se seu aplicativo ou serviço atingir um estado em que seu desempenho não seja aceitável. Para obter mais informações, consulte [Usando CloudWatch alarmes](https://docs.aws.amazon.com/AmazonCloudWatch/latest/monitoring/AlarmThatSendsEmail.html) [da Amazon](https://docs.aws.amazon.com/AmazonCloudWatch/latest/monitoring/AlarmThatSendsEmail.html) no Guia do CloudWatch usuário da Amazon.

Sua conta da tem uma cota quanto ao número de condições de parada que você pode especificar em um modelo de experimento. Para ter mais informações, consulte [Cotas e limitações para o](#page-269-0)  [serviço de injeção de AWS falhas.](#page-269-0)

### Sintaxe da condição de parada

Ao criar um modelo de experimento, você especifica uma ou mais condições de parada especificando os CloudWatch alarmes que você criou.

```
{ 
     "stopConditions": [ 
         \{ "source": "aws:cloudwatch:alarm", 
              "value": "arn:aws:cloudwatch:region:123456789012:alarm:alarm-name" 
          } 
     ]
}
```
O exemplo a seguir indica que o modelo do experimento não especifica uma condição de parada.

```
{ 
      "stopConditions": [ 
            { 
                 "source": "none" 
            } 
      ]
}
```
### Saiba mais

Para ver um tutorial que demonstra como criar um CloudWatch alarme e adicionar uma condição de parada a um modelo de experimento, consult[eExecutar o estresse da CPU em uma instância.](#page-21-0)

Para obter mais informações sobre as CloudWatch métricas disponíveis para os tipos de recursos suportados pelo AWS FIS, consulte o seguinte:

- [Monitore suas instâncias usando CloudWatch](https://docs.aws.amazon.com/AWSEC2/latest/UserGuide/using-cloudwatch.html)
- [Métricas do Amazon ECS CloudWatch](https://docs.aws.amazon.com/AmazonECS/latest/developerguide/cloudwatch-metrics.html)
- [Monitoramento de métricas do Amazon RDS usando CloudWatch](https://docs.aws.amazon.com/AmazonRDS/latest/UserGuide/monitoring-cloudwatch.html)
- [Monitorando métricas do Run Command usando CloudWatch](https://docs.aws.amazon.com/systems-manager/latest/userguide/monitoring-cloudwatch-metrics.html)

# <span id="page-132-0"></span>Funções do IAM para experimentos do AWS FIS

O AWS Identity and Access Management (IAM) é um serviço da AWS que ajuda a controlar o acesso aos atributos da AWS de forma segura. Para usar o AWS FIS, você deve criar uma função do IAM que conceda ao AWS FIS as permissões necessárias para que o AWS FIS possa realizar experimentos em seu nome. Você especifica essa função do experimento ao criar um modelo de experimento. Para um experimento de conta única, a política do IAM para o perfil do experimento deve conceder permissão para modificar os recursos que você especifica como destinos no modelo de experimento. Para um experimento com várias contas, o perfil do experimento deve conceder permissão ao perfil de orquestrador para assumir o perfil do IAM em cada conta de destino. Para ter mais informações, consulte [Permissões para experimentos com várias contas.](#page-158-0)

Recomendamos seguir a prática de segurança padrão de conceder privilégio mínimo. Você pode fazer isso especificando ARNs ou tags de recursos específicos em suas políticas.

Para ajudar você a começar a usar o AWS FIS rapidamente, fornecemos políticas gerenciada pela AWS que você pode especificar ao criar uma função experimental. Como alternativa, você também pode usar essas políticas como modelo ao criar seus próprios documentos de política em linha.

#### Conteúdos

- [Pré-requisitos](#page-132-1)
- [Opção 1: criar uma função experimental e anexar uma política gerenciada pela AWS](#page-134-0)
- [Opção 2: criar uma função experimental e adicionar um documento de política em linha](#page-135-0)

### <span id="page-132-1"></span>Pré-requisitos

Antes de começar, instale a AWS CLI e crie a política de confiança necessária.

#### Instalar a AWS CLI

Antes de começar, instale e configure a AWS CLI. Ao configurar a AWS CLI, você recebe uma solicitação por credenciais da AWS. Os exemplos neste procedimento pressupõem que você também tenha configurado uma região padrão. Caso contrário, adicione a opção --region para cada comando. Para obter informações, consulte [Instalação e configuração da AWS CLI](https://docs.aws.amazon.com/cli/latest/userguide/getting-started-install.html) e [Configuração da AWS CLI.](https://docs.aws.amazon.com/cli/latest/userguide/cli-chap-configure.html)

Criar uma política de relacionamento de confiança

Uma função experimental deve ter um relacionamento de confiança que permita que o serviço AWS FIS assuma a função. Crie um arquivo de texto chamado fis-role-trustpolicy. json e adicione a política de relacionamento de confiança a seguir.

```
{ 
     "Version": "2012-10-17", 
     "Statement": [ 
        \{ "Effect": "Allow", 
              "Principal": { 
                  "Service": [ 
                     "fis.amazonaws.com" 
 ] 
              }, 
              "Action": "sts:AssumeRole" 
         } 
     ]
}
```
Recomendamos o uso das chaves de condição aws:SourceAccount e aws:SourceArn para se proteger contra o [problema confused deputy](https://docs.aws.amazon.com/IAM/latest/UserGuide/confused-deputy.html). A conta de origem é o proprietário do experimento e o ARN de origem é o ARN do experimento. Por exemplo, você deveria adicionar o bloco de condições a seguir à política de confiança.

```
"Condition": { 
     "StringEquals": { 
          "aws:SourceAccount": "account_id" 
     }, 
     "ArnLike": { 
          "aws:SourceArn": "arn:aws:fis:region:account_id:experiment/*" 
     }
```
}

Adicione permissões para assumir os perfil da conta-alvo (somente experimentos com várias contas)

Para experimentos com várias contas, você precisa de permissões para que a conta do orquestrador assuma os perfis da conta de destino. É possível modificar o exemplo a seguir e adicioná-lo como um documento de política em linha para assumir os perfis da conta de destino:

```
{ 
     "Effect": "Allow", 
     "Action": "sts:AssumeRole", 
     "Resource":[ 
          "arn:aws:iam::target_account_id:role/role_name" 
    \mathbf{I}}
```
# <span id="page-134-0"></span>Opção 1: criar uma função experimental e anexar uma política gerenciada pela AWS

Use uma das políticas gerenciada pela AWS do AWS FIS para começar rapidamente.

Para criar uma função experimental e anexar uma política gerenciada pela AWS

- 1. Verifique se há uma política gerenciada para as ações do AWS FIS em seu experimento. Caso contrário, você precisará criar seu próprio documento de política em linha. Para ter mais informações, consulte [the section called "AWS políticas gerenciadas"](#page-259-0).
- 2. Use o comando [create-role](https://docs.aws.amazon.com/cli/latest/reference/iam/create-role.html) a seguir para criar uma função e adicionar a política de confiança que você criou nos pré-requisitos.

```
aws iam create-role --role-name my-fis-role --assume-role-policy-document 
  file://fis-role-trust-policy.json
```
3. Use o [attach-role-policyc](https://docs.aws.amazon.com/cli/latest/reference/iam/attach-role-policy.html)omando a seguir para anexar a política AWS gerenciada.

aws iam attach-role-policy --role-name *my-fis-role* --policy-arn *fis-policy-arn*

Onde *fis-policy-arn*está uma das seguintes opções:

• arn:aws:iam::aws:policy/service-role/AWSFaultInjectionSimulatorEC2Access

- arn:aws:iam::aws:policy/service-role/AWSFaultInjectionSimulatorECSAccess
- arn:aws:iam::aws:policy/service-role/AWSFaultInjectionSimulatorEKSAccess
- arn:aws:iam::aws:policy/service-role/AWSFaultInjectionSimulatorNetworkAccess
- arn:aws:iam::aws:policy/service-role/AWSFaultInjectionSimulatorRDSAccess
- arn:aws:iam::aws:policy/service-role/AWSFaultInjectionSimulatorSSMAccess

# <span id="page-135-0"></span>Opção 2: criar uma função experimental e adicionar um documento de política em linha

Use essa opção para ações que não tenham uma política gerenciada ou para incluir somente as permissões necessárias para seu experimento específico.

Para criar um experimento e adicionar um documento de política em linha

1. Use o comando [create-role](https://docs.aws.amazon.com/cli/latest/reference/iam/create-role.html) a seguir para criar uma função e adicionar a política de confiança que você criou nos pré-requisitos.

```
aws iam create-role --role-name my-fis-role --assume-role-policy-document 
 file://fis-role-trust-policy.json
```
- 2. Crie um arquivo de texto chamado fis-role-permissions-policy.json e adicione uma política de permissões. Para obter um exemplo que você pode usar como ponto de partida, consulte o seguinte.
	- Ações de injeção de falhas Comece com a seguinte política.

```
{ 
     "Version": "2012-10-17", 
     "Statement": [ 
        \{ "Sid": "AllowFISExperimentRoleFaultInjectionActions", 
              "Effect": "Allow", 
              "Action": [ 
                  "fis:InjectApiInternalError", 
                  "fis:InjectApiThrottleError", 
                  "fis:InjectApiUnavailableError" 
              ], 
              "Resource": "arn:*:fis:*:*:experiment/*" 
 }
```
]

}

• Ações do Amazon EBS – Comece com a seguinte política.

```
{ 
      "Version": "2012-10-17", 
      "Statement": [ 
          { 
               "Effect": "Allow", 
               "Action": [ 
                    "ec2:DescribeVolumes" 
               ], 
               "Resource": "*" 
          }, 
          { 
               "Effect": "Allow", 
               "Action": [ 
                    "ec2:PauseVolumeIO" 
               ], 
               "Resource": "arn:aws:ec2:*:*:volume/*" 
          } 
     ]
}
```
- Ações do Amazon EC2 Comece com a [AWSFaultInjectionSimulatorEC2Accessp](https://docs.aws.amazon.com/aws-managed-policy/latest/reference/AWSFaultInjectionSimulatorEC2Access.html)olítica.
- Ações do Amazon ECS Comece com a [AWSFaultInjectionSimulatorECSAccessp](https://docs.aws.amazon.com/aws-managed-policy/latest/reference/AWSFaultInjectionSimulatorECSAccess.html)olítica.
- Ações do Amazon EKS Comece com a [AWSFaultInjectionSimulatorEKSAccess](https://docs.aws.amazon.com/aws-managed-policy/latest/reference/AWSFaultInjectionSimulatorEKSAccess.html)política.
- Ações de rede Comece com a [AWSFaultInjectionSimulatorNetworkAccessp](https://docs.aws.amazon.com/aws-managed-policy/latest/reference/AWSFaultInjectionSimulatorNetworkAccess.html)olítica.
- Ações do Amazon RDS Comece com a [AWSFaultInjectionSimulatorRDSAccessp](https://docs.aws.amazon.com/aws-managed-policy/latest/reference/AWSFaultInjectionSimulatorRDSAccess.html)olítica.
- Ações do Systems Manager Comece com a [AWSFaultInjectionSimulatorSSMAccessp](https://docs.aws.amazon.com/aws-managed-policy/latest/reference/AWSFaultInjectionSimulatorSSMAccess.html)olítica.
- 3. Use o [put-role-policyc](https://docs.aws.amazon.com/cli/latest/reference/iam/put-role-policy.html)omando a seguir para adicionar a política de permissões que você criou na etapa anterior.

```
aws iam put-role-policy --role-name my-fis-role --policy-name my-fis-policy --
policy-document file://fis-role-permissions-policy.json
```
# <span id="page-137-0"></span>Opções do experimento

As opções de experimento são configurações opcionais para um experimento. Você pode definir determinadas opções de experimento no modelo de experimento. Opções adicionais de experimento são definidas quando você inicia o experimento.

Veja a seguir a sintaxe das opções de experimento que você define no modelo de experimento.

```
{ 
         "experimentOptions": { 
         "accountTargeting": "single-account | multi-account", 
              "emptyTargetResolutionMode": "fail | skip" 
     }
}
```
Se você não especificar nenhuma opção de experimento ao criar o modelo de experimento, será usado o padrão de cada opção.

Veja a seguir a sintaxe das opções do experimento que você define ao iniciar o experimento.

```
{ 
          "experimentOptions": { 
               "actionsMode": "run-all | skip-all" 
      }
}
```
Se você não especificar nenhuma opção de experimento ao iniciar o experimento, o padrão será run-all usado.

Conteúdo

- [Segmentação de conta](#page-137-1)
- [Modo de resolução de destino vazio](#page-139-0)
- [Modo de ações](#page-139-1)

### <span id="page-137-1"></span>Segmentação de conta

Se você tiver várias AWS contas com recursos que deseja segmentar em um experimento, você pode definir um experimento com várias contas usando a opção de experimento de segmentação

por conta. Você executa experimentos com várias contas por uma conta de orquestrador que afeta os recursos em várias contas de destino. A conta do orquestrador é proprietária do modelo e do AWS FIS experimento do experimento. Uma conta alvo é uma conta individual da AWS com recursos que podem ser afetados por um AWS FIS experimento. Para ter mais informações, consulte [Experimentos com várias contas para AWS FIS](#page-157-0).

Você usa a segmentação por conta para indicar a localização dos recursos de destino. Você pode fornecer dois valores para a segmentação da conta:

- conta única: padrão. O experimento só terá como alvo os recursos da AWS conta em que o AWS FIS experimento é executado.
- várias contas: o experimento pode se voltar para recursos em várias contas da AWS.

#### Configurações de conta de destino

Para realizar um experimento com várias contas, você deve definir uma ou mais configurações de conta de destino. A configuração da conta de destino especifica accountId, roleArn e a descrição de cada conta com recursos direcionados ao experimento. As IDs de conta das configurações da conta de destino para um modelo de experimento devem ser exclusivas.

Quando você cria um modelo de experimento com várias contas, ele retornará um campo somente para leitura, targetAccountConfigurationsCount, que é uma contagem de todas as configurações da conta de destino para o modelo de experimento.

Veja a seguir a sintaxe para uma configuração de conta de destino.

```
{ 
     accountId: "123456789012", 
     roleArn: "arn:aws:iam::123456789012:role/AllowFISActions", 
     description: "fis-ec2-test"
}
```
Quando você cria uma configuração de conta de destino, fornece o seguinte:

#### accountId

ID de 12 dígitos da conta de destino da AWS.

#### roleArn

Uma função do IAM que concede AWS FIS permissões para realizar ações na conta de destino.

### description

Uma descrição opcional.

Para saber mais sobre como trabalhar com as configurações das contas de destino, consulte [the](#page-161-0) [section called "Trabalhar com experimentos com várias contas".](#page-161-0)

### <span id="page-139-0"></span>Modo de resolução de destino vazio

Esse modo oferece a opção de permitir que os experimentos sejam concluídos mesmo quando um recurso de destino não for resolvido.

- falha: padrão. Se nenhum recurso for resolvido para o destino, o experimento será encerrado imediatamente com o status de failed.
- ignorar: se nenhum recurso for resolvido para o destino, o experimento continuará e todas as ações sem destinos resolvidas serão ignoradas. Ações com destinos definidos usando identificadores exclusivos, como ARNs, não podem ser ignoradas. Se um destino definido usando um identificador exclusivo não for encontrado, o experimento será encerrado imediatamente com o status de failed

### <span id="page-139-1"></span>Modo de ações

O modo de ações é um parâmetro opcional que você pode especificar ao iniciar um experimento. Você pode definir o modo de ações skip-all para gerar uma visualização prévia do alvo antes de injetar falhas nos recursos de destino. A visualização prévia do alvo permite que você verifique o seguinte:

- Que você configurou seu modelo de experimento para direcionar os recursos que você espera. Os recursos reais que são direcionados quando você inicia esse experimento podem ser diferentes da versão prévia, pois os recursos podem ser removidos, atualizados ou amostrados aleatoriamente.
- Que suas configurações de registro estejam configuradas corretamente.
- Que, para experimentos com várias contas, você configurou corretamente uma função do IAM para cada uma das configurações da sua conta de destino.

#### **a** Note

O skip-all modo não permite verificar se você tem as permissões necessárias para executar o AWS FIS experimento e realizar ações em seus recursos.

O parâmetro do modo de ações aceita os seguintes valores:

- run-all- (Padrão) O experimento executará ações nos recursos alvo.
- skip-all- O experimento ignorará todas as ações nos recursos alvo.

Para saber mais sobre como definir o parâmetro do modo de ações ao iniciar um experimento, consulte[Gere uma pré-visualização do alvo a partir de um modelo de experimento.](#page-144-0)

## Trabalhe com modelos AWS de experimentos do FIS

Você pode criar e gerenciar modelos de experimentos usando o console AWS FIS ou a linha de comando. Depois de criar um modelo de experimento, você pode usá-lo para executar um experimento.

#### Tarefas

- [Criar um modelo de experimento](#page-140-0)
- [Visualizar modelos de experimentos](#page-143-0)
- [Gere uma pré-visualização do alvo a partir de um modelo de experimento](#page-144-0)
- [Iniciar um experimento a partir de um modelo](#page-145-0)
- [Atualizar um modelo de experimento](#page-146-0)
- [Marcar modelos de experimentos](#page-146-1)
- [Excluir um modelo de experimento](#page-147-0)

### <span id="page-140-0"></span>Criar um modelo de experimento

Antes de começar, conclua as seguintes tarefas:

• [Planejar seu experimento](#page-12-0).

- Crie uma função do IAM que conceda ao serviço AWS FIS permissão para realizar ações em seu nome. Para ter mais informações, consulte [Funções do IAM para experimentos do AWS FIS.](#page-132-0)
- Certifique-se de ter acesso ao AWS FIS. Para obter mais informações, consulte [Exemplos de](#page-246-0)  [políticas do AWS FIS](#page-246-0).

Para criar um modelo de experimento usando o console

- 1. Abra o console do AWS FIS em <https://console.aws.amazon.com/fis/>.
- 2. No painel de navegação, selecione Modelos de experimento.
- 3. Escolha Criar modelo de experimento.
- 4. (Opcional) Em Segmentação de contas, escolha Várias contas para configurar um modelo de experimento com várias contas.
- 5. Em Segmentação de contas, escolha Confirmar.
- 6. Para Descrição e nome, insira uma descrição e um nome para o modelo.
- 7. Em Ações, especifique o conjunto de ações para o modelo. Para cada ação, escolha Adicionar ação e conclua o seguinte:
	- Em Nome, insira um nome para a ação.

Os caracteres permitidos são caracteres alfanuméricos, hífens (-) e sublinhados (\_). O nome deve iniciar com uma letra. Espaços não são permitidos. Cada nome de ação deve ser exclusivo neste modelo.

- (Opcional) Para Descrição, insira uma descrição para a ação. O tamanho máximo é de 512 caracteres.
- (Opcional) Para Iniciar depois, selecione outra ação definida neste modelo que deve ser concluída antes do início da ação atual. Caso contrário, a ação será executada no início do experimento.
- Em Tipo de ação, escolha a ação AWS FIS.
- Para Destino, escolha um destino que você definiu na seção Destinos. Se você ainda não definiu um alvo para essa ação, o AWS FIS cria um novo alvo para você.
- Em Parâmetros de ação, especifique os parâmetros da ação. Essa seção aparece somente se a ação AWS FIS tiver parâmetros.
- Selecione Salvar.
- 8. Para Destinos, defina os recursos de destino nos quais deseja realizar as ações. Você deve especificar pelo menos um ID de recurso ou uma tag de recurso como destino. Escolha Editar para editar o alvo que o AWS FIS criou para você na etapa anterior ou escolha Adicionar destino. Para cada destino, faça o seguinte:
	- Para Nome, insira um nome para o destino.

Os caracteres permitidos são caracteres alfanuméricos, hífens (-) e sublinhados (\_). O nome deve iniciar com uma letra. Espaços não são permitidos. Cada nome de destino deve ser exclusivo neste modelo.

- Para Tipo de recurso, escolha um tipo de recurso compatível com a ação.
- Para Método do destino, siga um destes procedimentos:
	- Selecione IDs de recurso e escolha os IDs dos recursos.
	- Escolha tags, filtros e parâmetros de recursos e, em seguida, adicione as tags e os filtros necessários. Para ter mais informações, consulte [the section called "Identificar recursos de](#page-121-0) [destino".](#page-121-0)
- Para Modo de seleção, escolha Contagem para executar a ação no número especificado de destinos identificados ou escolha Porcentagem para executar a ação na porcentagem especificada de destinos identificados. Por padrão, a ação é executada em todos os destinos identificados.
- Escolha Salvar.
- 9. Para atualizar uma ação com o destino que você criou, localize a ação em Ações, escolha Editar e, em seguida, atualize o Destino. Você pode usar o mesmo destino para várias ações.
- 10. (Somente experimentos com várias contas) Em Configurações da conta de destino, adicione um ARN do perfil e uma descrição opcional para cada conta de destino. Para carregar os ARNs do perfil da conta de destino com um arquivo CSV, escolha Faça upload de ARNs do perfil para todas as contas de destino e Escolher arquivo .CSV.
- 11. Em Acesso ao serviço, escolha Usar uma função do IAM existente e, em seguida, escolha a função do IAM que você criou conforme descrito nos pré-requisitos deste tutorial. Se sua função não for exibida, verifique se ela tem a relação de confiança necessária. Para ter mais informações, consulte [the section called "Função do experimento".](#page-132-0)
- 12. (Opcional) Para condições de parada, selecione os CloudWatch alarmes da Amazon para as condições de parada. Para ter mais informações, consulte [Condições de parada para o AWS](#page-130-0)  [FIS.](#page-130-0)
- 13. (Opcional) Para Logs, configure a opção de destino. Para enviar registros para um bucket do S3, escolha Enviar para um bucket do Amazon S3 e insira o nome e o prefixo do bucket. Para enviar registros para CloudWatch registros, escolha Enviar para CloudWatch registros e entre no grupo de registros.
- 14. (Opcional) Em Tags, escolha Adicionar nova tag e especifique uma chave de tag e um valor de tag. As tags que você adiciona são aplicadas ao seu modelo de experimento, não aos experimentos que são executados usando o modelo.
- 15. Escolha Criar modelo de experimento. Quando a confirmação for solicitada, insira **create** e escolha Criar experimento.

Para criar um modelo de experimento usando a CLI

Use o comando [create-experiment-template](https://awscli.amazonaws.com/v2/documentation/api/latest/reference/fis/create-experiment-template.html).

Você pode carregar um modelo de experimento a partir de um arquivo JSON.

```
Use o parâmetro --cli-input-json.
```

```
aws fis create-experiment-template --cli-input-json fileb://<path-to-json-file>
```
Para obter mais informações, consulte [Gerar um modelo de esqueleto de CLI](https://docs.aws.amazon.com/cli/latest/userguide/cli-usage-skeleton.html) no Guia do usuário do AWS Command Line Interface . Para obter modelos de exemplo, consulte [Exemplos de AWS](#page-148-0) [modelos de experimentos FIS](#page-148-0).

### <span id="page-143-0"></span>Visualizar modelos de experimentos

Você pode ver os modelos de experimento que você criou.

Para visualizar um modelo de experimento usando o console

- 1. Abra o console do AWS FIS em <https://console.aws.amazon.com/fis/>.
- 2. No painel de navegação, selecione Modelos de experimento.
- 3. Para visualizar informações sobre um modelo específico, selecione o ID do modelo de experimento.
- 4. Na seção Detalhes, você pode ver a descrição e as condições de interrupção do modelo.
- 5. Para visualizar as ações do modelo de experimento, escolha Ações.
- 6. Para visualizar os destinos do modelo de experimento, escolha Destinos.
7. Para visualizar as tags do modelo de experimento, escolha Tags.

Para visualizar um modelo de experimento usando a CLI

Use o [list-experiment-templatesc](https://awscli.amazonaws.com/v2/documentation/api/latest/reference/fis/list-experiment-templates.html)omando para obter uma lista de modelos de experimento e use o [get-experiment-templatec](https://awscli.amazonaws.com/v2/documentation/api/latest/reference/fis/get-experiment-template.html)omando para obter informações sobre um modelo de experimento específico.

#### Gere uma pré-visualização do alvo a partir de um modelo de experimento

Antes de iniciar um experimento, você pode gerar uma visualização prévia do alvo para verificar se o modelo do experimento está configurado para atingir os recursos esperados. Os recursos que são direcionados quando você inicia o experimento real podem ser diferentes dos da prévia, pois os recursos podem ser removidos, atualizados ou amostrados aleatoriamente. Ao gerar uma prévisualização do alvo, você inicia um experimento que ignora todas as ações.

#### **a** Note

A geração de uma visualização prévia do alvo não permite verificar se você tem as permissões necessárias para realizar ações em seus recursos.

Para iniciar uma pré-visualização do alvo usando o console

- 1. Abra o console do AWS FIS em <https://console.aws.amazon.com/fis/>.
- 2. No painel de navegação, selecione Modelos de experimento.
- 3. Para visualizar os destinos do modelo de experimento, escolha Destinos.
- 4. Para verificar seus recursos-alvo para o modelo de experimento, escolha Gerar visualização. Quando você executa um experimento, essa visualização prévia do alvo é atualizada automaticamente com os alvos do experimento mais recente.

Para iniciar uma visualização prévia de destino usando a CLI

Execute o seguinte comando [start-experiment.](https://awscli.amazonaws.com/v2/documentation/api/latest/reference/fis/start-experiment.html) Substitua os valores em itálico pelos seus próprios valores.

```
aws fis start-experiment \
```
Gere uma pré-visualização do alvo a partir de um modelo de experimento 137

 --experiment-options actionsMode=skip-all \ --experiment-template-id *EXTxxxxxxxxx*

#### Iniciar um experimento a partir de um modelo

Depois de criar um modelo de experimento, você pode começar os experimentos usando esse modelo.

Quando você inicia um experimento, criamos um snapshot do modelo especificado e usamos esse snapshot para executar o experimento. Portanto, se o modelo do experimento for atualizado ou excluído durante a execução do experimento, essas alterações não terão impacto no experimento em execução.

Quando você inicia um experimento, o AWS FIS cria uma função vinculada ao serviço em seu nome. Para ter mais informações, consulte [Use funções vinculadas ao serviço para o AWS Fault Injection](#page-256-0) [Service.](#page-256-0)

Depois de iniciar o experimento, você pode interrompê-lo a qualquer momento. Para ter mais informações, consulte [Interromper um experimento](#page-201-0).

Para iniciar um experimento usando o console

- 1. Abra o console do AWS FIS em <https://console.aws.amazon.com/fis/>.
- 2. No painel de navegação, selecione Modelos de experimento.
- 3. (Opcional) Para gerar uma prévia para verificar seus alvos:
	- Escolha alvos.
	- Escolha Gerar pré-visualização.
- 4. Selecione o modelo de experimento e escolha Iniciar experimento.
- 5. (Opcional) Para adicionar uma tag ao experimento, escolha Adicionar nova tag e insira uma chave de tag e um valor de tag.
- 6. Escolha Start experiment (Iniciar experimento). Quando a confirmação for solicitada, insira **start** e escolha Iniciar experimento.

Para iniciar um experimentos usando a CLI

Use o comando [start-experiment.](https://awscli.amazonaws.com/v2/documentation/api/latest/reference/fis/start-experiment.html)

## Atualizar um modelo de experimento

Você pode atualizar um modelo de experimento existente. Quando você atualiza um modelo de experimento, as alterações não afetam nenhum experimento em execução que use o modelo.

Para atualizar um modelo de experimento usando o console

- 1. Abra o console do AWS FIS em <https://console.aws.amazon.com/fis/>.
- 2. No painel de navegação, selecione Modelos de experimento.
- 3. Selecione o modelo do experimento e escolha Ações, Atualizar modelo de experimento.
- 4. Modifique os detalhes do modelo conforme necessário e escolha Atualizar modelo de experimento.

Para atualizar um modelo de experimento usando a CLI

Use o comando [update-experiment-template](https://awscli.amazonaws.com/v2/documentation/api/latest/reference/fis/update-experiment-template.html).

#### Marcar modelos de experimentos

Você pode aplicar suas próprias tags aos modelos de experimento para ajudar na organização. Você também pode implementar [políticas do IAM baseadas em tags](#page-244-0) para controlar o acesso aos modelos de experimentos.

Para marcar um modelo de experimento usando o console

- 1. Abra o console do AWS FIS em <https://console.aws.amazon.com/fis/>.
- 2. No painel de navegação, selecione Modelos de experimento.
- 3. Selecione o modelo de experimento e escolha Ações, Gerenciar tags.
- 4. Para adicionar uma nova tag, escolha Adicionar nova tag e especifique uma chave e valor.

Para remover uma tag, selecione Remover para a tag.

5. Selecione Salvar.

Para marcar um modelo de experimento usando a CLI

Use o comando [tag-resource.](https://awscli.amazonaws.com/v2/documentation/api/latest/reference/fis/tag-resource.html)

### Excluir um modelo de experimento

Se você não precisar mais de um modelo de experimento, poderá excluí-lo. Quando você exclui um modelo de experimento, quaisquer experimentos em execução que usem o modelo não são afetados. O experimento continua em andamento até ser concluído ou interrompido. No entanto, os modelos de experimentos excluídos não estão disponíveis para visualização na página Experimentos no console.

Para excluir um modelo de experimento usando o console

- 1. Abra o console do AWS FIS em <https://console.aws.amazon.com/fis/>.
- 2. No painel de navegação, selecione Modelos de experimento.
- 3. Selecione o modelo do experimento e escolha Ações, Excluir modelo de experimento.
- 4. Quando a confirmação for solicitada, insira **delete** e escolha Excluir experimento.

Para excluir um modelo de experimento usando a CLI

Use o comando [delete-experiment-template](https://awscli.amazonaws.com/v2/documentation/api/latest/reference/fis/delete-experiment-template.html).

# Exemplos de AWS modelos de experimentos FIS

Se você estiver usando a API AWS FIS ou uma ferramenta de linha de comando para criar um modelo de experimento, poderá criar o modelo em JavaScript Object Notation (JSON). Para obter mais informações sobre os componentes de um modelo de experimento, consulte [Componentes do](#page-113-0) [modelo](#page-113-0).

Para criar um experimento usando um dos modelos de exemplo, salve-o em um arquivo JSON (por exemplo, my-template.json), substitua os valores do espaço reservado em *itálico* pelos seus próprios valores e execute o seguinte comando [create-experiment-template.](https://docs.aws.amazon.com/cli/latest/reference/fis/create-experiment-template.html)

aws fis create-experiment-template --cli-input-json file://*my-template*.json

#### Exemplos de modelos

- [Pare as instâncias do EC2 com base em filtros](#page-148-0)
- [Interromper um número especificado de instâncias do EC2](#page-150-0)
- [Execute um documento AWS FIS SSM pré-configurado](#page-151-0)
- [Executar um runbook predefinido de automação](#page-152-0)
- [Limitar as ações da API em instâncias do EC2 com a função IAM de destino.](#page-152-1)
- [Teste de estresse da CPU de pods em um cluster do Kubernetes](#page-154-0)

## <span id="page-148-0"></span>Pare as instâncias do EC2 com base em filtros

O exemplo a seguir interrompe todas as instâncias do Amazon EC2 em execução na região especificada com a tag especificada na VPC especificada. Ele as reinicia após dois minutos.

```
{ 
     "tags": { 
         "Name": "StopEC2InstancesWithFilters" 
     }, 
     "description": "Stop and restart all instances in us-east-1b with the tag env=prod 
 in the specified VPC", 
     "targets": { 
         "myInstances": { 
              "resourceType": "aws:ec2:instance", 
              "resourceTags": { 
                  "env": "prod"
```

```
 }, 
              "filters": [ 
\overline{a} "path": "Placement.AvailabilityZone", 
                      "values": ["us-east-1b"] 
\qquad \qquad \text{ }\overline{a} "path": "State.Name", 
                      "values": ["running"] 
                  }, 
\overline{a} "path": "VpcId", 
                      "values": [ "vpc-aabbcc11223344556"] 
 } 
             ], 
              "selectionMode": "ALL" 
         } 
     }, 
     "actions": { 
         "StopInstances": { 
              "actionId": "aws:ec2:stop-instances", 
              "description": "stop the instances", 
              "parameters": { 
                  "startInstancesAfterDuration": "PT2M" 
             }, 
             "targets": { 
                  "Instances": "myInstances" 
 } 
         } 
     }, 
     "stopConditions": [ 
         { 
              "source": "aws:cloudwatch:alarm", 
              "value": "arn:aws:cloudwatch:us-east-1:111122223333:alarm:alarm-name" 
         } 
     ], 
     "roleArn": "arn:aws:iam::111122223333:role/role-name"
}
```
# <span id="page-150-0"></span>Interromper um número especificado de instâncias do EC2

O exemplo a seguir interrompe três instâncias com a tag especificada. AWS O FIS seleciona as instâncias específicas para serem interrompidas aleatoriamente. Ele reinicia essas instâncias após dois minutos.

```
{ 
     "tags": { 
          "Name": "StopEC2InstancesByCount" 
     }, 
     "description": "Stop and restart three instances with the specified tag", 
     "targets": { 
          "myInstances": { 
              "resourceType": "aws:ec2:instance", 
              "resourceTags": { 
                  "env": "prod" 
              }, 
              "selectionMode": "COUNT(3)" 
         } 
     }, 
     "actions": { 
          "StopInstances": { 
              "actionId": "aws:ec2:stop-instances", 
              "description": "stop the instances", 
              "parameters": { 
                   "startInstancesAfterDuration": "PT2M" 
              }, 
              "targets": { 
                  "Instances": "myInstances" 
 } 
         } 
     }, 
     "stopConditions": [ 
          { 
              "source": "aws:cloudwatch:alarm", 
              "value": "arn:aws:cloudwatch:us-east-1:111122223333:alarm:alarm-name" 
         } 
     ], 
     "roleArn": "arn:aws:iam::111122223333:role/role-name"
}
```
# <span id="page-151-0"></span>Execute um documento AWS FIS SSM pré-configurado

[O exemplo a seguir executa uma injeção de falha de CPU por 60 segundos na instância EC2](#page-89-0) [especificada usando um documento AWS FIS SSM pré-configurado, -run-CPU-stress. AWSFIS](#page-89-0) AWS O FIS monitora o experimento por dois minutos.

```
{ 
     "tags": { 
          "Name": "CPUStress" 
     }, 
     "description": "Run a CPU fault injection on the specified instance", 
     "targets": { 
          "myInstance": { 
              "resourceType": "aws:ec2:instance", 
              "resourceArns": ["arn:aws:ec2:us-east-1:111122223333:instance/instance-
id"], 
              "selectionMode": "ALL" 
         } 
     }, 
     "actions": { 
          "CPUStress": { 
              "actionId": "aws:ssm:send-command", 
              "description": "run cpu stress using ssm", 
              "parameters": { 
                  "duration": "PT2M", 
                  "documentArn": "arn:aws:ssm:us-east-1::document/AWSFIS-Run-CPU-Stress", 
                  "documentParameters": "{\"DurationSeconds\": \"60\", 
  \"InstallDependencies\": \"True\", \"CPU\": \"0\"}" 
              }, 
              "targets": { 
                  "Instances": "myInstance" 
 } 
         } 
     }, 
     "stopConditions": [ 
          { 
              "source": "aws:cloudwatch:alarm", 
              "value": "arn:aws:cloudwatch:us-east-1:111122223333:alarm:alarm-name" 
          } 
     ], 
     "roleArn": "arn:aws:iam::111122223333:role/role-name"
}
```
# <span id="page-152-0"></span>Executar um runbook predefinido de automação

O exemplo a seguir publica uma notificação para o Amazon SNS usando um runbook fornecido pelo Systems Manager, [AWS-PublishSNSNotification.](https://docs.aws.amazon.com/systems-manager-automation-runbooks/latest/userguide/automation-aws-publishsnsnotification.html) A função deve ter permissões para publicar notificações no tópico do SNS especificado.

```
{ 
     "description": "Publish event through SNS", 
     "stopConditions": [ 
         { 
              "source": "none" 
 } 
     ], 
     "targets": { 
     }, 
     "actions": { 
         "sendToSns": { 
             "actionId": "aws:ssm:start-automation-execution", 
              "description": "Publish message to SNS", 
              "parameters": { 
                  "documentArn": "arn:aws:ssm:us-east-1::document/AWS-
PublishSNSNotification", 
                  "documentParameters": "{\"Message\": \"Hello, world\", \"TopicArn\": 
  \"arn:aws:sns:us-east-1:111122223333:topic-name\"}", 
                  "maxDuration": "PT1M" 
             }, 
              "targets": { 
 } 
         } 
     }, 
     "roleArn": "arn:aws:iam::111122223333:role/role-name"
}
```
# <span id="page-152-1"></span>Limitar as ações da API em instâncias do EC2 com a função IAM de destino.

O exemplo a seguir limita 100% das chamadas de API especificadas na definição da ação para chamadas de API feitas pelas funções do IAM especificadas na definição de destino.

#### **a** Note

Se você quiser direcionar instâncias do EC2 que sejam membros de um grupo de Auto Scaling, use a ação aws:ec2:asg-insufficient-instance-capacity-error e, em vez disso, segmente pelo grupo Auto Scaling. Para ter mais informações, consulte

Injeta respostas de erro [InsufficientInstanceCapacity](#page-55-0) nas solicitações feitas [pelos grupos do Auto Scaling de destino. Essa ação só é compatível com grupos](#page-55-0) [do Auto Scaling que usam modelos de execução. Para saber mais sobre erros d](#page-55-0)e [capacidade de instância insuficiente, consulte o Guia do usuário do Amazon EC](#page-55-0)[2.](https://docs.aws.amazon.com/AWSEC2/latest/UserGuide/troubleshooting-launch.html#troubleshooting-launch-capacity)

[Tipo de recurso](#page-55-0)

• [aws:ec2:autoscaling-group](#page-55-0)

[Parâmetros](#page-55-0)

- duration— Na AWS FIS API, o valor é uma string no formato ISO 8601. Por [exemplo, PT1M representa um minuto. No AWS FIS console, você insere o](#page-55-0)  número de segundos, minutos ou horas.
- availabilityzoneIdentifiers: a lista separada por vírgulas das zonas de [disponibilidade. Compatível com IDs de zona \(por exemplo,](#page-55-0) "use1-az1, use1 az2") e nomes de zonas (por exemplo, "us-east-1a").
- percentage: opcional. A porcentagem (1-100) das solicitações de inicialização do [grupo do Auto Scaling de destino para injetar a falha. O padrão é 100.](#page-55-0)

[Permissões](#page-55-0)

.

- ec2:InjectApiErrorcom chave de condição ec2: FisActionId valor definido como [aws:ec2:asg-insufficient-instance-capacity-error](#page-55-0) e chave de ec2:FisTargetArns condição definida para grupos de destino do Auto Scaling.
- [autoscaling:DescribeAutoScalingGroups](#page-55-0)

[Para visualizar um exemplo de política, consulte Exemplo: use chaves de condi](#page-55-0)[ção](#page-254-0)  para [ec2:InjectApiError](#page-55-0).

```
{ 
     "tags": { 
         "Name": "ThrottleEC2APIActions" 
     }, 
     "description": "Throttle the specified EC2 API actions on the specified IAM role", 
     "targets": { 
         "myRole": { 
              "resourceType": "aws:iam:role", 
              "resourceArns": ["arn:aws:iam::111122223333:role/role-name"], 
              "selectionMode": "ALL" 
         } 
     }, 
     "actions": { 
         "ThrottleAPI": { 
              "actionId": "aws:fis:inject-api-throttle-error", 
              "description": "Throttle APIs for 5 minutes", 
              "parameters": { 
                  "service": "ec2", 
                  "operations": "DescribeInstances,DescribeVolumes", 
                  "percentage": "100", 
                  "duration": "PT2M" 
              }, 
              "targets": { 
                  "Roles": "myRole" 
 } 
         } 
     }, 
     "stopConditions": [ 
         { 
              "source": "aws:cloudwatch:alarm", 
              "value": "arn:aws:cloudwatch:us-east-1:111122223333:alarm:alarm-name" 
         } 
     ], 
     "roleArn": "arn:aws:iam::111122223333:role/role-name"
}
```
# <span id="page-154-0"></span>Teste de estresse da CPU de pods em um cluster do Kubernetes

O exemplo a seguir usa o Chaos Mesh para testar o estresse da CPU de pods em um cluster do Amazon EKS Kubernetes por um minuto.

{

```
 "description": "ChaosMesh StressChaos example", 
     "targets": { 
         "Cluster-Target-1": { 
              "resourceType": "aws:eks:cluster", 
              "resourceArns": [ 
                  "arn:aws:eks:arn:aws::111122223333:cluster/cluster-id" 
              ], 
              "selectionMode": "ALL" 
         } 
     }, 
     "actions": { 
         "TestCPUStress": { 
              "actionId": "aws:eks:inject-kubernetes-custom-resource", 
              "parameters": { 
                  "maxDuration": "PT2M", 
                  "kubernetesApiVersion": "chaos-mesh.org/v1alpha1", 
                  "kubernetesKind": "StressChaos", 
                  "kubernetesNamespace": "default", 
                  "kubernetesSpec": "{\"selector\":{\"namespaces\":[\"default\"],
\"labelSelectors\":{\"run\":\"nginx\"}},\"mode\":\"all\",\"stressors\": {\"cpu\":
{\"workers\":1,\"load\":50}},\"duration\":\"1m\"}" 
             }, 
              "targets": { 
                  "Cluster": "Cluster-Target-1" 
 } 
         } 
     }, 
     "stopConditions": [{ 
         "source": "none" 
     }], 
     "roleArn": "arn:aws:iam::111122223333:role/role-name", 
     "tags": {}
}
```
O exemplo a seguir utiliza o Litmus para realizar um teste de estresse na CPU de pods em um cluster do Kubernetes do Amazon EKS por um minuto.

```
{ 
     "description": "Litmus CPU Hog", 
     "targets": { 
          "MyCluster": { 
              "resourceType": "aws:eks:cluster", 
              "resourceArns": [
```

```
 "arn:aws:eks:arn:aws::111122223333:cluster/cluster-id" 
             ], 
             "selectionMode": "ALL" 
         } 
     }, 
     "actions": { 
         "MyAction": { 
              "actionId": "aws:eks:inject-kubernetes-custom-resource", 
              "parameters": { 
                  "maxDuration": "PT2M", 
                  "kubernetesApiVersion": "litmuschaos.io/v1alpha1", 
                  "kubernetesKind": "ChaosEngine", 
                  "kubernetesNamespace": "litmus", 
                  "kubernetesSpec": "{\"engineState\":\"active\",\"appinfo\":
{\{\}'appns\":\"default\",\"applabel\":\"run=nginx\",\"appkind\":\"deployment\"},
\"chaosServiceAccount\":\"litmus-admin\",\"experiments\":[{\"name\":\"pod-cpu-hog
\",\"spec\":{\"components\":{\"env\":[{\"name\":\"TOTAL_CHAOS_DURATION\",\"value\":
\"60\"},{\"name\":\"CPU_CORES\",\"value\":\"1\"},{\"name\":\"PODS_AFFECTED_PERC\",
\"value\":\"100\"},{\"name\":\"CONTAINER_RUNTIME\",\"value\":\"docker\"},{\"name\":
\"SOCKET_PATH\",\"value\":\"/var/run/docker.sock\"}]},\"probe\":[]}}],\"annotationCheck
\":\"false\"}" 
             }, 
             "targets": { 
                  "Cluster": "MyCluster" 
 } 
         } 
     }, 
     "stopConditions": [{ 
         "source": "none" 
     }], 
     "roleArn": "arn:aws:iam::111122223333:role/role-name", 
     "tags": {}
}
```
# Experimentos com várias contas para AWS FIS

Com um experimento com várias contas, você pode configurar e executar cenários de falha do mundo real em um aplicativo que abrange várias AWS contas em uma região. Você executa experimentos com várias contas por uma conta de orquestrador que afeta os recursos em várias contas de destino.

Quando você executa um experimento com várias contas, as contas de destino com os recursos afetados serão notificadas por meio dos painéis do AWS Health, informando os usuários nas contas de destino. Com experimentos com várias contas, você pode:

- Execute cenários de falha do mundo real em aplicativos que abrangem várias contas com os controles centrais e as grades de proteção fornecidas. AWS FIS
- Controlar os efeitos de um experimento com várias contas usando perfis do IAM com permissões e tags refinadas para definir o escopo de cada destino.
- Visualize centralmente as ações realizadas AWS FIS em cada conta a partir dos AWS FIS registros AWS Management Console e por meio deles.
- Monitore e audite as chamadas AWS FIS de API feitas em cada conta com a AWS CloudTrail.

Esta seção ajuda você nos conceitos básicos dos experimentos com várias contas.

#### Tópicos

- [Conceitos dos experimentos com várias contas](#page-157-0)
- [Pré-requisitos para experimentos com várias contas](#page-158-0)
- [Trabalhar com experimentos com várias contas](#page-161-0)

## <span id="page-157-0"></span>Conceitos dos experimentos com várias contas

Veja a seguir os principais conceitos de experimentos de várias contas:

#### Conta de orquestrador

A conta do orquestrador atua como uma conta central para configurar e gerenciar o experimento no AWS FIS console, bem como para centralizar o registro. A conta do orquestrador é proprietária do modelo e do AWS FIS experimento do experimento.

# Contas de destino

Uma conta de destino é uma conta individual da AWS com recursos que podem ser afetados por um experimento com AWS FIS várias contas.

## Configurações de conta de destino

Você define as contas de destino que fazem parte de um experimento adicionando configurações de conta de destino ao modelo de experimento. A configuração da conta de destino é um elemento do modelo de experimento que é necessário para experimentos com várias contas. Você define uma para cada conta de destino definindo um ID AWS da conta, uma função do IAM e uma descrição opcional.

# <span id="page-158-0"></span>Pré-requisitos para experimentos com várias contas

Para usar condições de interrupção em um experimento com várias contas, você deve primeiro configurar alarmes entre contas. Os perfis do IAM são definidos quando você cria um modelo de experimento com várias contas. Você pode criar os perfis do IAM necessários antes de criar o modelo.

#### Conteúdo

- [Permissões para experimentos com várias contas](#page-158-1)
- [Condições de interrupção para experimentos com várias contas \(opcional\)](#page-161-1)

## <span id="page-158-1"></span>Permissões para experimentos com várias contas

Experimentos com várias contas usam o encadeamento de perfis do IAM para conceder permissões ao AWS FIS para realizar ações em recursos nas contas de destino. Para experimentos com várias contas, você configura perfis do IAM em cada conta de destino e na conta de orquestrador. Esses perfis do IAM exigem uma relação de confiança entre as contas de destino e a conta de orquestrador, e entre a conta de orquestrador e o AWS FIS.

Os perfis do IAM para as contas de destino contêm as permissões necessárias para agir sobre os recursos e são criados para um modelo de experimento ao adicionar configurações da conta de destino. Você criará um perfil do IAM para a conta de orquestrador com permissão para assumir os perfis das contas de destino e estabelecer uma relação de confiança com o AWS FIS. Esse perfil do IAM é usado como o roleArn do modelo de experimento.

Para saber mais sobre o encadeamento de perfis, consulte [Termos e conceitos das funções](https://docs.aws.amazon.com/IAM/latest/UserGuide/id_roles_terms-and-concepts.html) no Guia do usuário do IAM.

No exemplo a seguir, você configurará permissões para uma conta de orquestrador A para realizar um experimento com aws:ebs:pause-volume-io na conta de destino B.

1. Na conta B, crie um perfil do IAM com as permissões necessárias para executar a ação. Consulte as permissões necessárias para cada ação em [the section called "Referência das ações"](#page-47-0). O exemplo a seguir mostra as permissões que uma conta de destino concede para executar a ação de E/S de pausar volume do EBS [the section called "aws:ebs:pause-volume-io"](#page-53-0).

```
{ 
      "Version": "2012-10-17", 
      "Statement": [ 
           { 
                "Effect": "Allow", 
                "Action": [ 
                    "ec2:DescribeVolumes" 
                ], 
                "Resource": "*" 
           }, 
           { 
                "Effect": "Allow", 
                "Action": [ 
                    "ec2:PauseVolumeIO" 
                ], 
                "Resource": "arn:aws:ec2:region:accountIdB:volume/*" 
           }, 
           { 
                "Effect": "Allow", 
                "Action": [ 
                    "tag:GetResources" 
                ], 
                "Resource": "*" 
           } 
      ]
}
```
2. Depois, adicione uma política de confiança na conta B que crie uma relação de confiança com a conta A. Escolha um nome para o perfil do IAM na conta A, que você criará na etapa 3.

{

```
 "Version": "2012-10-17", 
     "Statement": [ 
         { 
            "Effect": "Allow", 
             "Principal": { 
                  "AWS": "AccountIdA" 
             }, 
             "Action": "sts:AssumeRole", 
             "Condition": { 
                  "StringLike":{ 
                      "sts:ExternalId": "arn:aws:fis:region:accountIdA:experiment/*" 
                 }, 
                  "ArnEquals": { 
                      "aws:PrincipalArn": "arn:aws:iam::accountIdA:role/role_name" 
 } 
 } 
         } 
     ]
}
```
3. Na conta A, crie um perfil do IAM. O nome desse perfil deve corresponder ao perfil especificado na política de confiança na etapa 2. Para atingir várias contas, você concede ao orquestrador permissões para assumir cada perfil. O exemplo a seguir mostra as permissões da conta A para assumir a conta B. Se você tiver mais contas de destino adicionais, adicionará ARNs de perfil a essa política. Você só pode ter um ARN de perfil por conta de destino.

```
{ 
     "Version": "2012-10-17", 
     "Statement": [ 
         { 
              "Effect": "Allow", 
              "Action": "sts:AssumeRole", 
              "Resource": [ 
                  "arn:aws:iam::accountIdB:role/role_name" 
 ] 
         } 
     ]
}
```
4. Esse perfil do IAM da conta A é usado como o roleArn do modelo de experimento. O exemplo a seguir mostra a política de confiança exigida na função do IAM que concede AWS FIS permissões para assumir a conta A, a conta do orquestrador.

```
{ 
     "Version": "2012-10-17", 
     "Statement": [ 
          { 
              "Effect": "Allow", 
              "Principal": { 
                   "Service": [ 
                       "fis.amazonaws.com" 
 ] 
              }, 
              "Action": "sts:AssumeRole" 
          } 
     ]
}
```
Você também pode usar o StackSets para provisionar vários perfis do IAM ao mesmo tempo. Para usar CloudFormation StackSets, você precisará configurar as StackSet permissões necessárias em suas AWS contas. Para saber mais, consulte Como [trabalhar com a AWS CloudFormation](https://docs.aws.amazon.com/AWSCloudFormation/latest/UserGuide/what-is-cfnstacksets.html) [StackSets.](https://docs.aws.amazon.com/AWSCloudFormation/latest/UserGuide/what-is-cfnstacksets.html)

### <span id="page-161-1"></span>Condições de interrupção para experimentos com várias contas (opcional)

Uma condição de parada é um mecanismo para interromper um experimento se ele atingir um limite que você define como um alarme. Para configurar uma condição de interrupção para o experimento com várias contas, você pode usar alarmes entre contas. É necessário habilitar o compartilhamento em cada conta de destino a fim de disponibilizar o alarme para a conta de orquestrador usando permissões somente leitura. Depois de compartilhadas, você pode combinar métricas de diferentes contas de destino usando a matemática de métricas. A seguir, você pode adicionar esse alarme como condição de interrupção para o experimento.

Para saber mais sobre painéis de várias contas, consulte [Habilitando a funcionalidade de várias](https://docs.aws.amazon.com/AmazonCloudWatch/latest/monitoring/Cross-Account-Cross-Region.html) [contas em](https://docs.aws.amazon.com/AmazonCloudWatch/latest/monitoring/Cross-Account-Cross-Region.html). CloudWatch

## <span id="page-161-0"></span>Trabalhar com experimentos com várias contas

Você pode criar e gerenciar modelos de experimentos com várias contas usando o AWS FIS console ou a linha de comando. Você cria um experimento com várias contas especificando a opção de experimento de segmentação de conta como "multi-account" e adicionando configurações de

conta de destino. Depois de criar um modelo de experimento de várias contas, você pode usá-lo para executar um experimento.

#### Conteúdo

- [Práticas recomendadas para experimentos com várias contas](#page-162-0)
- [Criar um modelo de experimento com várias contas](#page-162-1)
- [Atualizar uma configuração de conta de destino](#page-164-0)
- [Excluir uma configuração da conta de destino](#page-164-1)

## <span id="page-162-0"></span>Práticas recomendadas para experimentos com várias contas

Veja a seguir as práticas recomendadas para usar experimentos com várias contas:

- Ao configurar destinos para experimentos com várias contas, recomendamos segmentar com tags de recursos consistentes em todas as contas de destino. Um AWS FIS experimento resolverá recursos com tags consistentes em cada conta de destino. Uma ação deve resolver pelo menos um recurso de destino em qualquer conta de destino ou falhará, exceto nos experimentos com emptyTargetResolutionMode definido como skip. As cotas de ação são aplicáveis por conta. Se você quiser segmentar recursos por ARNs de recursos, o mesmo limite de conta única por ação se aplicará.
- Ao direcionar recursos em uma ou mais zonas de disponibilidade usando parâmetros ou filtros, você deve especificar uma ID de AZ, não um nome de AZ. A ID da AZ é um identificador exclusivo e consistente de uma zona de disponibilidade em todas as contas. Para saber como encontrar a ID de AZ para as zonas de disponibilidade em sua conta, consulte [Availability Zone IDs for your AWS](https://docs.aws.amazon.com/ram/latest/userguide/working-with-az-ids.html) [resources.](https://docs.aws.amazon.com/ram/latest/userguide/working-with-az-ids.html)

## <span id="page-162-1"></span>Criar um modelo de experimento com várias contas

Para saber como criar um modelo de experimento por meio do AWS Management Console

Consulte [Criar um modelo de experimento](#page-140-0).

Para criar um modelo de experimento usando a CLI

- 1. Abra o AWS Command Line Interface
- 2. Para criar um experimento de um arquivo JSON salvo com a opção de experimento de segmentação de conta definida como "multi-account" (por exemplo, my-template.json),

substitua os valores dos espaços reservados em *itálico* por seus próprios valores e, depois, execute o comando [create-experiment-template.](https://awscli.amazonaws.com/v2/documentation/api/latest/reference/fis/create-experiment-template.html)

```
aws fis create-experiment-template --cli-input-json file://my-template.json
```
Isso retornará o modelo de experimento na resposta. Copie a id da resposta, que é a ID do modelo de experimento.

3. Execute o comando [create-target-account-configuration](https://awscli.amazonaws.com/v2/documentation/api/latest/reference/fis/create-target-account-configuration.html) para adicionar uma configuração de conta de destino ao modelo do experimento. Substitua os valores do espaço reservado em *itálico* pelos seus próprios valores, usando a id da etapa 2 como valor para o parâmetro - experiment-template-id e execute o seguinte. O parâmetro --description é opcional. Repita essa etapa para cada conta de destino.

```
aws fis create-target-account-configuration --experiment-template-id EXTxxxxxxxxx
  --account-id 111122223333 --role-arn arn:aws:iam::111122223333:role/role-name --
description "my description"
```
4. Execute o comando [get-target-account-configuration](https://awscli.amazonaws.com/v2/documentation/api/latest/reference/fis/get-target-account-configuration.html) para recuperar os detalhes de uma configuração específica da conta de destino.

```
aws fis get-target-account-configuration --experiment-template-id EXTxxxxxxxxx --
account-id 111122223333
```
5. Depois de adicionar todas as configurações da conta de destino, você pode executar o comando [list-target-account-configurations](https://awscli.amazonaws.com/v2/documentation/api/latest/reference/fis/list-target-account-configurations.html) para ver se as configurações da conta de destino foram criadas.

```
aws fis list-target-account-configurations --experiment-template-id EXTxxxxxxxxx
```
Você também pode verificar se adicionou as configurações da conta de destino executando o comando [get-experiment-template.](https://awscli.amazonaws.com/v2/documentation/api/latest/reference/fis/get-experiment-template.html) O modelo retornará um campo somente leitura targetAccountConfigurationsCount que é uma contagem de todas as configurações da conta de destino no modelo de experimento.

6. Quando estiver tudo pronto, você poderá executar o modelo de experimento usando o comando [start-experiment.](https://awscli.amazonaws.com/v2/documentation/api/latest/reference/fis/start-experiment.html)

```
aws fis start-experiment --experiment-template-id EXTxxxxxxxxx
```
## <span id="page-164-0"></span>Atualizar uma configuração de conta de destino

Você poderá atualizar uma configuração de conta de destino existente se quiser alterar o ARN do perfil ou a descrição da conta. Quando você atualiza uma configuração de conta de destino, as alterações não afetam nenhum experimento em execução que use o modelo.

Para atualizar a configuração de uma conta de destino usando o AWS Management Console

- 1. Abra o AWS FIS console em [https://console.aws.amazon.com/fis/.](https://console.aws.amazon.com/fis/)
- 2. No painel de navegação, selecione Modelos de experimento.
- 3. Selecione o modelo do experimento e escolha Ações, Atualizar modelo de experimento.
- 4. Modifique as configurações da conta de destino e escolha Atualizar modelo de experimento.

Para atualizar a configuração de uma conta de destino usando a CLI

Execute o comando [update-target-account-configuration](https://awscli.amazonaws.com/v2/documentation/api/latest/reference/fis/update-target-account-configuration.html), substituindo os valores do espaço reservado em *itálico* por seus próprios valores. Os parâmetros --role-arn e --description são opcionais e não serão atualizados se não forem incluídos.

```
aws fis update-target-account-configuration --experiment-template-id EXTxxxxxxxxx
  --account-id 111122223333 --role-arn arn:aws:iam::111122223333:role/role-name --
description "my description"
```
## <span id="page-164-1"></span>Excluir uma configuração da conta de destino

Se não precisar mais de uma configuração de conta de destino, você poderá excluí-la. Quando você exclui uma configuração da conta de destino, qualquer experimento em execução que use o modelo não é afetado. O experimento continua em andamento até ser concluído ou interrompido.

Para excluir uma configuração de conta de destino usando o AWS Management Console

- 1. Abra o AWS FIS console em [https://console.aws.amazon.com/fis/.](https://console.aws.amazon.com/fis/)
- 2. No painel de navegação, selecione Modelos de experimento.
- 3. Selecione o modelo do experimento e escolha Ações, Atualizar.
- 4. Em Configurações da conta de destino, selecione Remover para o ARN do perfil da conta de destino que você deseja excluir.

Para excluir uma configuração da conta de destino usando a CLI

Execute o comando [delete-target-account-configuration](https://awscli.amazonaws.com/v2/documentation/api/latest/reference/fis/delete-target-account-configuration.html), substituindo os valores do espaço reservado em *itálico* por seus próprios valores.

aws fis update-target-account-configuration --experiment-template-id *EXTxxxxxxxxx* -account-id *111122223333*

# AWS FIS Biblioteca de cenários

Os cenários definem eventos ou condições que os clientes podem aplicar para testar a resiliência de seus aplicativos, como a interrupção dos recursos computacionais nos quais o aplicativo está sendo executado. Os cenários são criados e de propriedade da AWS e minimizam o trabalho pesado indiferenciado ao fornecer a você um grupo de metas e ações de falha predefinidas (por exemplo, interromper 30% das instâncias em um grupo de escalonamento automático) para deficiências comuns de aplicativos.

#### Tópicos

- [Trabalhando com AWS FIS cenários](#page-166-0)
- [Cenários na biblioteca de AWS FIS cenários](#page-168-0)
- [AZ Availability: Power Interruption](#page-171-0)
- [Cross-Region: Connectivity](#page-184-0)

# <span id="page-166-0"></span>Trabalhando com AWS FIS cenários

Os cenários são fornecidos por meio de uma biblioteca de cenários somente para console e executados usando um modelo de experimento do AWS FIS . Para realizar um experimento usando um cenário, você selecionará o cenário na biblioteca, especificará parâmetros que correspondam aos detalhes do seu workload e o salvará como um modelo de experimento em sua conta.

#### Tópicos

- [Visualizar um cenário](#page-166-1)
- [Usar um cenário](#page-167-0)
- [Exportação de um cenário](#page-168-1)

## <span id="page-166-1"></span>Visualizar um cenário

Para visualizar um cenário usando o console:

- 1. Abra o AWS FIS console em[https://console.aws.amazon.com/fis/.](https://console.aws.amazon.com/fis/)
- 2. No painel de navegação, selecione Biblioteca de cenários.
- 3. Para ver informações sobre um cenário específico, selecione o cartão de cenário para abrir um painel dividido.
	- Na guia Descrição no painel dividido na parte inferior da página, você pode ver uma breve descrição do cenário. Você também pode encontrar um breve resumo dos pré-requisitos contendo um resumo dos recursos de destino necessários e todas as ações necessárias para preparar os recursos para uso com o cenário. Por fim, você também pode ver informações adicionais sobre os destinos e ações no cenário, bem como a duração prevista quando o experimento for executado com sucesso com as configurações padrão.
	- Na guia Conteúdo no painel dividido na parte inferior da página, você pode visualizar uma versão parcialmente preenchida do modelo de experimento que será criado a partir do cenário.
	- Na guia Detalhes no painel dividido na parte inferior da página, você pode encontrar uma explicação detalhada de como o cenário é implementado. Isso pode conter informações detalhadas sobre como os aspectos individuais do cenário são aproximados. Onde aplicável, você também pode ler sobre quais métricas usar como condições de parada e fornecer observabilidade para aprender com o experimento. Por fim, você encontrará recomendações sobre como expandir o modelo de experimento resultante.

#### <span id="page-167-0"></span>Usar um cenário

Para usar um cenário usando o console:

- 1. Abra o AWS FIS console em[https://console.aws.amazon.com/fis/.](https://console.aws.amazon.com/fis/)
- 2. No painel de navegação, selecione Biblioteca de cenários.
- 3. Para ver informações sobre um cenário específico, selecione o cartão de cenário para abrir um painel dividido
- 4. Para usar o cenário, selecione o cartão de cenário e escolha Criar modelo com cenário.
- 5. Na exibição Criar modelo de experimento, preencha todos os itens que faltam.
	- a. Alguns cenários permitem que você edite em massa parâmetros que são compartilhados entre várias ações ou destinos. Essa funcionalidade será desativada quando você fizer qualquer alteração no cenário, incluindo alterações pela edição de parâmetros em massa. Para usar esse recurso, selecione o botão Editar parâmetros em massa. Edite os parâmetros no modal e selecione o botão Salvar.
	- b. Alguns modelos de experimento podem ter parâmetros de ação ou destino ausentes, destacados em cada carta de ação e destino. Selecione o botão Editar para cada cartão, adicione as informações que faltam e selecione o botão Salvar no cartão.
- c. Todos os modelos exigem uma função de execução de acesso ao serviço. É possível escolher uma função existente ou criar uma função nova para este modelo de experimento.
- d. Recomendamos definir uma ou mais condições de parada opcionais selecionando um CloudWatch alarme existente da AWS. Saiba mais sobre [Condições de parada para o](#page-130-0)  [AWS FIS](#page-130-0). Se você ainda não tiver um alarme configurado, siga as instruções em [Usando](https://docs.aws.amazon.com/AmazonCloudWatch/latest/monitoring/AlarmThatSendsEmail.html) [CloudWatch alarmes da Amazon](https://docs.aws.amazon.com/AmazonCloudWatch/latest/monitoring/AlarmThatSendsEmail.html) e atualize o modelo do experimento posteriormente.
- e. Recomendamos habilitar registros experimentais opcionais nos CloudWatch registros da Amazon ou em um bucket do Amazon S3. Saiba mais sobre [Registro em log de experimento](#page-215-0)  [para o AWS FIS](#page-215-0). Se você ainda não tiver os recursos apropriados configurados, poderá atualizar o modelo do experimento posteriormente.
- 6. Em Criar modelo de experimento, selecione Criar modelo de experimento.
- 7. Na visualização de modelos de experimento do AWS FIS console, selecione Iniciar experimento. Saiba mais sobre [Experimentos para AWS FIS.](#page-198-0)

# <span id="page-168-1"></span>Exportação de um cenário

Os cenários são uma experiência somente para console. Embora sejam semelhantes aos modelos de experimentos, os cenários não são modelos de experimentos completos e não podem ser importados diretamente para o AWS FIS. Se você quiser usar cenários como parte de sua própria automação, você pode usar um dos dois caminhos:

- 1. Siga as etapas [Usar um cenário](#page-167-0) para criar um modelo de AWS FIS experimento válido e exportar esse modelo.
- 2. Siga as etapas em [Visualizar um cenário](#page-166-1) e na etapa 3, na guia Conteúdo, copie e salve o conteúdo do cenário e, em seguida, adicione os parâmetros ausentes manualmente para criar um modelo de experimento válido.

# <span id="page-168-0"></span>Cenários na biblioteca de AWS FIS cenários

Os cenários incluídos na biblioteca de cenários foram projetados para usar [tags](https://docs.aws.amazon.com/whitepapers/latest/tagging-best-practices/what-are-tags.html) sempre que possível e cada cenário descreve as tags necessárias nas seções Pré-requisitos e Como funciona da descrição do cenário. Você pode marcar seus recursos com essas tags predefinidas ou definir suas próprias tags usando a experiência de edição de parâmetros em massa (consulte [Usar um cenário\)](#page-167-0).

Esta referência descreve os cenários comuns na biblioteca de cenários do AWS FIS. Você também pode listar os cenários compatíveis usando o console do AWS FIS.

#### Consulte mais informações em [Trabalhar com cenários do AWS FIS](https://docs.aws.amazon.com/fis/latest/userguide/scenario-library-usage.html).

O AWS FIS é compatível com os seguintes cenários do Amazon EC2. Esses cenários são voltados para instâncias que usam [tags.](https://docs.aws.amazon.com/whitepapers/latest/tagging-best-practices/what-are-tags.html) Você pode usar suas próprias tags ou as tags-padrão incluídas no cenário. Alguns desses cenários [usam documentos do SSM.](https://docs.aws.amazon.com/fis/latest/userguide/actions-ssm-agent.html)

• Estresse do EC2: falha na instância - Explore o efeito de falha de instância ao parar uma ou mais instâncias do EC2.

Instâncias de destino na região atual que tenham uma tag específica anexada. Nesse cenário, interromperemos essas instâncias e as reiniciaremos no final da duração da ação, por padrão, 5 minutos.

• Estresse do EC2: disco - Explore o impacto do aumento da utilização do disco em seu aplicativo baseado em EC2.

Neste cenário, vamos direcionar instâncias do EC2 na região atual que tenham uma tag específica anexada. Nesse cenário, você pode personalizar uma quantidade crescente de utilização do disco injetada nas instâncias do EC2 de destino para a duração da ação, por padrão 5 minutos para cada ação de estresse do disco.

• Estresse do EC2: CPU - Explore o impacto do aumento da CPU no seu aplicativo baseado em EC2.

Neste cenário, vamos direcionar instâncias do EC2 na região atual que tenham uma tag específica anexada. Neste cenário, você pode personalizar uma quantidade crescente de estresse na CPU injetado nas instâncias do EC2 de destino durante a duração da ação, por padrão, 5 minutos para cada ação de estresse na CPU.

• Estresse do EC2: memória - Explore o impacto do aumento da utilização de memória no seu aplicativo baseado em EC2.

Neste cenário, vamos direcionar instâncias do EC2 na região atual que tenham uma tag específica anexada. Neste cenário, você pode personalizar uma quantidade crescente de estresse de memória injetado em instâncias do EC2 específicas durante a duração da ação, por padrão, 5 minutos para cada ação de estresse de memória.

• Estresse do EC2: latência de rede - Explore o impacto do aumento da latência de rede no seu aplicativo baseado em EC2.

Neste cenário, vamos direcionar instâncias do EC2 na região atual que tenham uma tag específica anexada. Neste cenário, você pode personalizar uma quantidade crescente de latência de rede

injetada em instâncias do EC2 específicas durante a duração da ação, por padrão, 5 minutos para cada ação de latência.

O AWS FIS é compatível com os seguintes cenários do Amazon EKS. Esses cenários são voltados para pods do EKS que usam rótulos de aplicações do Kubernetes. Você pode usar seus próprios rótulos ou os rótulos-padrão incluídos no cenário. Consulte mais informações sobre o EKS com FIS em [Usar as ações do pod do EKS.](#page-104-0)

• Estresse do EKS: exclusão de pod - Explore o efeito da falha do pod do EKS excluindo um ou mais pods.

Nesse cenário, teremos como destino pods na região atual que estão associados a um rótulo do aplicativo. Nesse cenário, encerraremos todos os pods correspondentes. A recriação de pods será controlada pela configuração do kubernetes.

• Estresse do EKS: CPU - Explore o impacto do aumento da CPU no seu aplicativo baseado em EKS.

Nesse cenário, teremos como destino pods na região atual que estão associados a um rótulo do aplicativo. Neste cenário, você pode personalizar uma quantidade crescente de estresse na CPU injetado nos pods do EKS de destino durante a duração da ação, por padrão, 5 minutos para cada ação de estresse na CPU.

• Estresse do EKS: disco - Explore o impacto do aumento da utilização do disco em seu aplicativo baseado em EKS.

Nesse cenário, teremos como destino pods na região atual que estão associados a um rótulo do aplicativo. Neste cenário, você pode personalizar uma quantidade crescente de estresse no disco injetado nos pods do EKS de destino durante a duração da ação, por padrão, 5 minutos para cada ação de estresse na CPU.

• Estresse do EKS: memória - Explore o impacto do aumento da utilização de memória no seu aplicativo baseado em EKS.

Nesse cenário, teremos como destino pods na região atual que estão associados a um rótulo do aplicativo. Neste cenário, você pode personalizar uma quantidade crescente de estresse de memória injetado em pods do EKS específicas durante a duração da ação, por padrão, 5 minutos para cada ação de estresse de memória.

• Estresse do EKS: latência de rede - Explore o impacto do aumento da latência de rede no seu aplicativo baseado em EKS.

Nesse cenário, teremos como destino pods na região atual que estão associados a um rótulo do aplicativo. Neste cenário, você pode personalizar uma quantidade crescente de latência de rede injetada em pods do EKS específicas durante a duração da ação, por padrão, 5 minutos para cada ação de latência.

O AWS FIS é compatível com os seguintes cenários para aplicações multi-AZ e multirregionais. Esses cenários são voltados para vários tipos de recursos.

- AZ Availability: Power Interruption: injete os sintomas esperados de uma interrupção completa de energia em uma zona de disponibilidade (AZ). Saiba mais sobre [AZ Availability: Power Interruption.](#page-171-0)
- Cross-Region: Connectivity: bloqueie o tráfego de rede da aplicação da região do experimento para a região de destino e pause a replicação de dados entre regiões. Saiba mais sobre como usar [Cross-Region: Connectivity.](#page-184-0)

# <span id="page-171-0"></span>AZ Availability: Power Interruption

Você pode usar o cenário AZ Availability: Power Interruption para induzir os sintomas esperados de uma interrupção completa de energia em uma zona de disponibilidade (AZ).

Esse cenário pode ser usado para demonstrar que as aplicações Multi-AZ operam conforme o esperado durante uma interrupção única e completa de energia da AZ. Isso inclui perda de computação zonal (Amazon EC2, EKS e ECS), nenhum redimensionamento da computação no AZ, perda de conectividade de sub-rede, failover de RDS, failover e volumes do EBS que não respondem. ElastiCache Por padrão, as ações para as quais nenhum destino foi encontrado serão ignoradas.

# Ações

Juntas, as ações a seguir criam muitos dos sintomas esperados de uma interrupção completa da energia em uma única AZ. Disponibilidade da AZ: a interrupção de energia afeta apenas os serviços que devem sofrer impacto durante uma única interrupção de energia da AZ. Por padrão, o cenário injeta sintomas de interrupção de energia por 30 minutos e, depois, injeta sintomas que podem ocorrer durante a recuperação por mais 30 minutos.

#### Stop-Instances

Durante uma interrupção de energia da AZ, as instâncias do EC2 na AZ afetada serão encerradas. Depois que a energia for restaurada, as instâncias serão reinicializadas. AZ Availability: Power Interruption inclui [aws:ec2:stop-instances](https://docs.aws.amazon.com/fis/latest/userguide/fis-actions-reference.html#stop-instances) para interromper todas as instâncias na AZ afetada durante a interrupção. Após a duração, as instâncias são reiniciadas. A interrupção de instâncias do EC2 gerenciadas pelo Amazon EKS faz com que os pods do EKS dependentes sejam excluídos. A interrupção de instâncias do EC2 gerenciadas pelo Amazon ECS faz com que as tarefas do ECS dependentes sejam interrompidas.

Essa ação é voltada para instâncias do EC2 em execução na AZ afetada. Por padrão, ela é voltada para instâncias com uma tag chamada AzImpairmentPower com um valor de StopInstances. Você pode adicionar essa tag às instâncias ou substituir a tag padrão pela sua própria tag no modelo de experimento. Por padrão, se nenhuma instância válida for encontrada, essa ação será ignorada.

#### Stop-ASG-Instances

Durante uma interrupção de energia do AZ, as instâncias do EC2 gerenciadas por um grupo do Auto Scaling na AZ afetada serão encerradas. Depois que a energia for restaurada, as instâncias serão reinicializadas. AZ Availability: Power Interruption inclui [aws:ec2:stop-instances](https://docs.aws.amazon.com/fis/latest/userguide/fis-actions-reference.html#stop-instances) para interromper todas as instâncias, inclusive aquelas gerenciadas pelo Auto Scaling, na AZ afetada durante a interrupção. Após a duração, as instâncias são reiniciadas.

Essa ação é voltada para instâncias do EC2 em execução na AZ afetada. Por padrão, ela é voltada para instâncias com uma tag chamada AzImpairmentPower com um valor de IceAsg. Você pode adicionar essa tag às instâncias ou substituir a tag padrão pela sua própria tag no modelo de experimento. Por padrão, se nenhuma instância válida for encontrada, essa ação será ignorada.

#### Pausar inicialização de instâncias

Durante uma interrupção de energia da AZ, as chamadas de API do EC2 para provisionar capacidade na AZ falharão. Em particular, as seguintes APIs serão afetadas: ec2:StartInstances, ec2:CreateFleet e ec2:RunInstances. AZ Availability: Power Interruption includes inclui [aws:ec2:api-insufficient-instance-capacity-error](https://docs.aws.amazon.com/fis/latest/userguide/fis-actions-reference.html#api-ice) para evitar que novas instâncias sejam provisionadas na AZ afetada.

Essa ação é voltada para perfis do IAM usados para provisionar instâncias. Eles devem ser segmentados usando um ARN. Por padrão, se nenhum perfil do IAM válido for encontrado, essa ação será ignorada.

### Pausar escalabilidade do ASG

Durante uma interrupção de energia da AZ, as chamadas de API do EC2 feitas pelo ambiente de gerenciamento do Auto Scaling para recuperar a capacidade perdida na AZ falharão. Em particular, as seguintes APIs serão afetadas: ec2:StartInstances, ec2:CreateFleet e ec2:RunInstances. AZ Availability: Power Interruption inclui [aws:ec2:asg-insufficient-instance](https://docs.aws.amazon.com/fis/latest/userguide/fis-actions-reference.html#asg-ice)[capacity-error](https://docs.aws.amazon.com/fis/latest/userguide/fis-actions-reference.html#asg-ice) para evitar que novas instâncias sejam provisionadas na AZ afetada. Isso também impede que o Amazon EKS e o Amazon ECS escalem na AZ afetada.

Essa ação é voltada para grupos do Auto Scaling. Por padrão, ela é voltada para grupos do Auto Scaling com uma tag chamada AzImpairmentPower com um valor de IceAsg. Você pode adicionar essa tag aos grupos do Auto Scaling ou substituir a tag padrão pela sua própria tag no modelo de experimento. Por padrão, se nenhum grupo do Auto Scaling válido for encontrado, essa ação será ignorada.

#### Pausar conectividade de rede

Durante uma interrupção de energia na AZ, a rede na AZ ficará indisponível. Quando isso acontece, certos serviços da AWS podem levar alguns minutos para atualizar o DNS a fim de refletir que os endpoints privados na AZ afetada não estão disponíveis. Durante esse período, as pesquisas de DNS podem retornar endereços IP inacessíveis. AZ Availability: Power Interruption inclui [aws:network:disrupt-connectivity](https://docs.aws.amazon.com/fis/latest/userguide/fis-actions-reference.html#network-actions-reference) para bloquear toda a conectividade de rede de todas as sub-redes na AZ afetada por dois minutos. Isso forçará tempos limite e atualizações de DNS para a maioria das aplicações. O encerramento da ação após dois minutos permite a recuperação subsequente do DNS do serviço regional enquanto a AZ continua indisponível.

Essa ação é voltada para sub-redes. Por padrão, ela é voltada para clusters com uma tag chamada AzImpairmentPower com um valor de DisruptSubnet. Você pode adicionar essa tag às subredes ou substituir a tag padrão pela sua própria tag no modelo de experimento. Por padrão, se nenhuma sub-rede válida for encontrada, essa ação será ignorada.

#### Failover do RDS

Durante uma interrupção de energia da AZ, os nós do RDS na AZ afetada serão encerrados. Os nós do RDS de AZ única na AZ afetada ficarão totalmente indisponíveis. Para clusters Multi-AZ, será feito failover do nó do gravador para uma AZ não afetada e os nós de leitura na AZ afetada ficarão indisponíveis. Para clusters Multi-AZ, AZ Availability: Power Interruption incluirá [aws:rds:failover-db](https://docs.aws.amazon.com/fis/latest/userguide/fis-actions-reference.html#failover-db-cluster)[cluster](https://docs.aws.amazon.com/fis/latest/userguide/fis-actions-reference.html#failover-db-cluster) para failover se o gravador estiver na AZ afetada.

Essa ação é voltada para clusters do RDS. Por padrão, ela é voltada para clusters com uma tag chamada AzImpairmentPower com um valor de DisruptRds. Você pode adicionar essa tag aos clusters ou substituir a tag padrão pela sua própria tag no modelo do experimento. Por padrão, se nenhum cluster válido for encontrado, essa ação será ignorada.

#### Pausar ElastiCache o Redis

Durante uma interrupção de alimentação do AZ, ElastiCache os nós no AZ não estão disponíveis. AZ Availability: Power Interruptioninclui [aws:elasticache:interrupt-cluster-az-power](https://docs.aws.amazon.com/fis/latest/userguide/fis-actions-reference.html#interrupt-elasticache) para encerrar nós na AZ afetada. ElastiCache Durante a interrupção, novas instâncias não serão provisionadas na AZ afetada, portanto, o cluster permanecerá com capacidade reduzida.

Essa ação tem como alvo ElastiCache os clusters. Por padrão, ela é voltada para clusters com uma tag chamada AzImpairmentPower com um valor de ElasticacheImpact. Você pode adicionar essa tag aos clusters ou substituir a tag padrão pela sua própria tag no modelo do experimento. Por padrão, se nenhum cluster válido for encontrado, essa ação será ignorada. Observe que somente clusters com nós de gravação na AZ afetada serão considerados destinos válidos.

### Pausar E/S do EBS

Quando a energia da AZ é restaurada após uma interrupção, uma porcentagem muito pequena de instâncias pode apresentar volumes do EBS sem resposta. AZ Availability: Power Interruption inclui [aws:ebs:pause-io](https://docs.aws.amazon.com/fis/latest/userguide/fis-actions-reference.html#ebs-actions-reference) para deixar um volume do EBS em um estado sem resposta.

Por padrão, somente os volumes definidos para persistir após o encerramento da instância são direcionados. Essa ação se destina a volumes com uma tag chamada AzImpairmentPower com um valor de APIPauseVolume. Você pode adicionar essa tag aos volumes ou substituir a tag padrão pela sua própria tag no modelo do experimento. Por padrão, se nenhum volume válido for encontrado, essa ação será ignorada.

## Limitações

- Esse cenário não inclui [condições de interrupção.](https://docs.aws.amazon.com/fis/latest/userguide/stop-conditions.html) As condições de interrupção corretas para a aplicação devem ser adicionadas ao modelo de experimento.
- Os pods do Amazon EKS executados no AWS Fargate não são compatíveis.
- As tarefas do Amazon ECS executadas no AWS Fargate não são compatíveis.
- [Multi-AZ do Amazon RDS](https://docs.aws.amazon.com/AmazonRDS/latest/UserGuide/multi-az-db-clusters-concepts.html#multi-az-db-clusters-migrating-to-with-read-replica) com duas instâncias de banco de dados em espera legíveis não é compatível. Nesse caso, as instâncias serão encerradas, o RDS fará um failover e a capacidade

será imediatamente provisionada de volta na AZ afetada. O modo de espera legível na AZ afetada permanecerá disponível.

## **Requisitos**

- Adicione a permissão necessária ao [perfil do experimento](https://docs.aws.amazon.com/fis/latest/userguide/getting-started-iam-service-role.html) do AWS FIS.
- As tags de recursos devem ser aplicadas aos recursos que serão alvo do experimento. Eles podem usar sua própria convenção de marcação ou as tags-padrão definidas no cenário.

## Permissões

A política a seguir concede ao AWS FIS as permissões necessárias para executar um experimento com o cenário AZ Availability: Power Interruption. Essa política deve ser anexada ao [perfil do](https://docs.aws.amazon.com/fis/latest/userguide/getting-started-iam-service-role.html)  [experimento](https://docs.aws.amazon.com/fis/latest/userguide/getting-started-iam-service-role.html).

```
{ 
     "Version": "2012-10-17", 
     "Statement": [ 
         { 
              "Sid": "AllowFISExperimentLoggingActionsCloudwatch", 
              "Effect": "Allow", 
              "Action": [ 
                  "logs:CreateLogDelivery", 
                  "logs:PutResourcePolicy", 
                  "logs:DescribeResourcePolicies", 
                  "logs:DescribeLogGroups" 
             ], 
              "Resource": "*" 
         }, 
         { 
              "Effect": "Allow", 
              "Action": "ec2:CreateTags", 
              "Resource": "arn:aws:ec2:*:*:network-acl/*", 
              "Condition": { 
                  "StringEquals": { 
                      "ec2:CreateAction": "CreateNetworkAcl", 
                      "aws:RequestTag/managedByFIS": "true" 
 } 
 } 
         },
```

```
 { 
             "Effect": "Allow", 
             "Action": "ec2:CreateNetworkAcl", 
             "Resource": "arn:aws:ec2:*:*:network-acl/*", 
             "Condition": { 
                  "StringEquals": { 
                      "aws:RequestTag/managedByFIS": "true" 
 } 
             } 
         }, 
         { 
             "Effect": "Allow", 
             "Action": [ 
                  "ec2:CreateNetworkAclEntry", 
                  "ec2:DeleteNetworkAcl" 
             ], 
             "Resource": [ 
                  "arn:aws:ec2:*:*:network-acl/*", 
                  "arn:aws:ec2:*:*:vpc/*" 
             ], 
             "Condition": { 
                  "StringEquals": { 
                      "ec2:ResourceTag/managedByFIS": "true" 
 } 
 } 
         }, 
         { 
             "Effect": "Allow", 
             "Action": "ec2:CreateNetworkAcl", 
             "Resource": "arn:aws:ec2:*:*:vpc/*" 
         }, 
         { 
             "Effect": "Allow", 
             "Action": [ 
                  "ec2:DescribeVpcs", 
                  "ec2:DescribeManagedPrefixLists", 
                  "ec2:DescribeSubnets", 
                  "ec2:DescribeNetworkAcls" 
             ], 
             "Resource": "*" 
         }, 
         { 
             "Effect": "Allow", 
             "Action": "ec2:ReplaceNetworkAclAssociation",
```

```
 "Resource": [ 
          "arn:aws:ec2:*:*:subnet/*", 
          "arn:aws:ec2:*:*:network-acl/*" 
     ] 
 }, 
 { 
     "Effect": "Allow", 
     "Action": [ 
          "rds:FailoverDBCluster" 
     ], 
     "Resource": [ 
          "arn:aws:rds:*:*:cluster:*" 
     ] 
 }, 
 { 
     "Effect": "Allow", 
     "Action": [ 
          "rds:RebootDBInstance" 
     ], 
      "Resource": [ 
          "arn:aws:rds:*:*:db:*" 
     ] 
 }, 
 { 
     "Effect": "Allow", 
      "Action": [ 
          "elasticache:DescribeReplicationGroups", 
          "elasticache:InterruptClusterAzPower" 
     ], 
     "Resource": [ 
          "arn:aws:elasticache:*:*:replicationgroup:*" 
     ] 
 }, 
 { 
     "Sid": "TargetResolutionByTags", 
      "Effect": "Allow", 
     "Action": [ 
          "tag:GetResources" 
     ], 
      "Resource": "*" 
 }, 
 { 
     "Effect": "Allow", 
     "Action": [
```

```
 "ec2:StartInstances", 
                  "ec2:StopInstances" 
              ], 
              "Resource": "arn:aws:ec2:*:*:instance/*" 
         }, 
         { 
              "Effect": "Allow", 
              "Action": [ 
                  "ec2:DescribeInstances" 
              ], 
              "Resource": "*" 
         }, 
         { 
              "Effect": "Allow", 
              "Action": [ 
                  "kms:CreateGrant" 
              ], 
              "Resource": [ 
                  "arn:aws:kms:*:*:key/*" 
              ], 
              "Condition": { 
                  "StringLike": { 
                       "kms:ViaService": "ec2.*.amazonaws.com" 
                  }, 
                  "Bool": { 
                       "kms:GrantIsForAWSResource": "true" 
 } 
 } 
         }, 
         { 
              "Effect": "Allow", 
              "Action": [ 
                  "ec2:DescribeVolumes" 
              ], 
              "Resource": "*" 
         }, 
         { 
              "Effect": "Allow", 
              "Action": [ 
                  "ec2:PauseVolumeIO" 
              ], 
              "Resource": "arn:aws:ec2:*:*:volume/*" 
         }, 
         {
```

```
 "Sid": "AllowInjectAPI", 
                  "Effect": "Allow", 
                  "Action": [ 
                        "ec2:InjectApiError" 
                  ], 
                  "Resource": [ 
\mathbf{u} \star \mathbf{u} ], 
                  "Condition": { 
                        "ForAnyValue:StringEquals": { 
                              "ec2:FisActionId": [ 
                                    "aws:ec2:api-insufficient-instance-capacity-error", 
                                    "aws:ec2:asg-insufficient-instance-capacity-error" 
\sim 100 \sim 100 \sim 100 \sim 100 \sim 100 \sim 100 \sim 100 \sim 100 \sim 100 \sim 100 \sim 100 \sim 100 \sim 100 \sim 100 \sim 100 \sim 100 \sim 100 \sim 100 \sim 100 \sim 100 \sim 100 \sim 100 \sim 100 \sim 100 \sim 
 } 
 } 
            }, 
            { 
                  "Sid": "DescribeAsg", 
                  "Effect": "Allow", 
                  "Action": [ 
                        "autoscaling:DescribeAutoScalingGroups" 
                  ], 
                  "Resource": [ 
\mathbf{u} \star \mathbf{u} ] 
            } 
      ]
```
### Conteúdo do cenário

}

O conteúdo a seguir define o cenário. Esse JSON pode ser salvo e usado para criar um [modelo de](https://docs.aws.amazon.com/fis/latest/userguide/experiment-templates.html)  [experimento](https://docs.aws.amazon.com/fis/latest/userguide/experiment-templates.html) usando o comando [create-experiment-template](https://awscli.amazonaws.com/v2/documentation/api/latest/reference/fis/create-experiment-template.html) da AWS Command Line Interface (AWS CLI). A versão mais recente do cenário está disponível na biblioteca de cenários no console do FIS.

```
{ 
     "targets": { 
          "IAM-role": { 
              "resourceType": "aws:iam:role", 
              "resourceArns": [], 
              "selectionMode": "ALL"
```
```
 }, 
              "EBS-Volumes": { 
                      "resourceType": "aws:ec2:ebs-volume", 
                      "resourceTags": { 
                             "AzImpairmentPower": "ApiPauseVolume" 
                     }, 
                      "selectionMode": "COUNT(1)", 
                      "parameters": { 
                             "availabilityZoneIdentifier": "us-east-1a" 
                     }, 
                      "filters": [ 
\overline{a} "path": "Attachments.DeleteOnTermination", 
                                    "values": [ 
                                           "false" 
\sim 100 \sim 100 \sim 100 \sim 100 \sim 100 \sim 100 \sim 100 \sim 100 \sim 100 \sim 100 \sim 100 \sim 100 \sim 100 \sim 100 \sim 100 \sim 100 \sim 100 \sim 100 \sim 100 \sim 100 \sim 100 \sim 100 \sim 100 \sim 100 \sim 
 } 
 ] 
              }, 
               "EC2-Instances": { 
                      "resourceType": "aws:ec2:instance", 
                      "resourceTags": { 
                             "AzImpairmentPower": "StopInstances" 
                     }, 
                      "filters": [ 
\overline{a} "path": "State.Name", 
                                    "values": [ 
                                           "running" 
\sim 100 \sim 100 \sim 100 \sim 100 \sim 100 \sim 100 \sim 100 \sim 100 \sim 100 \sim 100 \sim 100 \sim 100 \sim 100 \sim 100 \sim 100 \sim 100 \sim 100 \sim 100 \sim 100 \sim 100 \sim 100 \sim 100 \sim 100 \sim 100 \sim 
                             }, 
\overline{a} "path": "Placement.AvailabilityZone", 
                                    "values": [ 
                                           "us-east-1a" 
\sim 100 \sim 100 \sim 100 \sim 100 \sim 100 \sim 100 \sim 100 \sim 100 \sim 100 \sim 100 \sim 100 \sim 100 \sim 100 \sim 100 \sim 100 \sim 100 \sim 100 \sim 100 \sim 100 \sim 100 \sim 100 \sim 100 \sim 100 \sim 100 \sim 
 } 
                      ], 
                      "selectionMode": "ALL" 
               }, 
               "ASG": { 
                      "resourceType": "aws:ec2:autoscaling-group", 
                      "resourceTags": { 
                             "AzImpairmentPower": "IceAsg"
```

```
 }, 
                       "selectionMode": "ALL" 
               }, 
               "ASG-EC2-Instances": { 
                       "resourceType": "aws:ec2:instance", 
                       "resourceTags": { 
                              "AzImpairmentPower": "IceAsg" 
                      }, 
                       "filters": [ 
\overline{a} "path": "State.Name", 
                                     "values": [ 
                                             "running" 
\sim 100 \sim 100 \sim 100 \sim 100 \sim 100 \sim 100 \sim 100 \sim 100 \sim 100 \sim 100 \sim 100 \sim 100 \sim 100 \sim 100 \sim 100 \sim 100 \sim 100 \sim 100 \sim 100 \sim 100 \sim 100 \sim 100 \sim 100 \sim 100 \sim 
                              }, 
\overline{a} "path": "Placement.AvailabilityZone", 
                                     "values": [ 
                                             "us-east-1a" 
\sim 100 \sim 100 \sim 100 \sim 100 \sim 100 \sim 100 \sim 100 \sim 100 \sim 100 \sim 100 \sim 100 \sim 100 \sim 100 \sim 100 \sim 100 \sim 100 \sim 100 \sim 100 \sim 100 \sim 100 \sim 100 \sim 100 \sim 100 \sim 100 \sim 
 } 
                      ], 
                       "selectionMode": "ALL" 
               }, 
               "Subnet": { 
                       "resourceType": "aws:ec2:subnet", 
                      "resourceTags": { 
                              "AzImpairmentPower": "DisruptSubnet" 
                      }, 
                      "filters": [ 
\overline{a} "path": "AvailabilityZone", 
                                     "values": [ 
                                             "us-east-1a" 
\sim 100 \sim 100 \sim 100 \sim 100 \sim 100 \sim 100 \sim 100 \sim 100 \sim 100 \sim 100 \sim 100 \sim 100 \sim 100 \sim 100 \sim 100 \sim 100 \sim 100 \sim 100 \sim 100 \sim 100 \sim 100 \sim 100 \sim 100 \sim 100 \sim 
 } 
                      ], 
                       "selectionMode": "ALL", 
                       "parameters": {} 
               }, 
               "RDS-Cluster": { 
                       "resourceType": "aws:rds:cluster", 
                       "resourceTags": { 
                              "AzImpairmentPower": "DisruptRds"
```

```
 }, 
              "selectionMode": "ALL", 
              "parameters": { 
                  "writerAvailabilityZoneIdentifiers": "us-east-1a" 
              } 
         }, 
         "ElastiCache-Cluster": { 
              "resourceType": "aws:elasticache:redis-replicationgroup", 
              "resourceTags": { 
                  "AzImpairmentPower": "DisruptElasticache" 
              }, 
              "selectionMode": "ALL", 
              "parameters": { 
                  "availabilityZoneIdentifier": "us-east-1a" 
 } 
         } 
     }, 
     "actions": { 
         "Pause-Instance-Launches": { 
              "actionId": "aws:ec2:api-insufficient-instance-capacity-error", 
              "parameters": { 
                  "availabilityZoneIdentifiers": "us-east-1a", 
                  "duration": "PT30M", 
                  "percentage": "100" 
              }, 
              "targets": { 
                  "Roles": "IAM-role" 
              } 
         }, 
         "Pause-EBS-IO": { 
              "actionId": "aws:ebs:pause-volume-io", 
              "parameters": { 
                  "duration": "PT30M" 
              }, 
              "targets": { 
                  "Volumes": "EBS-Volumes" 
              }, 
              "startAfter": [ 
                  "Stop-Instances", 
                  "Stop-ASG-Instances" 
              ] 
         }, 
         "Stop-Instances": { 
              "actionId": "aws:ec2:stop-instances",
```

```
 "parameters": { 
                  "completeIfInstancesTerminated": "true", 
                  "startInstancesAfterDuration": "PT30M" 
             }, 
             "targets": { 
                  "Instances": "EC2-Instances" 
 } 
         }, 
         "Pause-ASG-Scaling": { 
             "actionId": "aws:ec2:asg-insufficient-instance-capacity-error", 
              "parameters": { 
                  "availabilityZoneIdentifiers": "us-east-1a", 
                  "duration": "PT30M", 
                  "percentage": "100" 
             }, 
             "targets": { 
                  "AutoScalingGroups": "ASG" 
 } 
         }, 
         "Stop-ASG-Instances": { 
             "actionId": "aws:ec2:stop-instances", 
             "parameters": { 
                  "completeIfInstancesTerminated": "true", 
                  "startInstancesAfterDuration": "PT30M" 
             }, 
             "targets": { 
                  "Instances": "ASG-EC2-Instances" 
             } 
         }, 
         "Pause-network-connectivity": { 
             "actionId": "aws:network:disrupt-connectivity", 
             "parameters": { 
                  "duration": "PT2M", 
                  "scope": "all" 
             }, 
             "targets": { 
                  "Subnets": "Subnet" 
 } 
         }, 
         "Failover-RDS": { 
             "actionId": "aws:rds:failover-db-cluster", 
             "parameters": {}, 
             "targets": { 
                  "Clusters": "RDS-Cluster"
```

```
 } 
         }, 
         "Pause-ElastiCache": { 
              "actionId": "aws:elasticache:interrupt-cluster-az-power", 
              "parameters": { 
                  "duration": "PT30M" 
              }, 
              "targets": { 
                  "ReplicationGroups": "ElastiCache-Cluster" 
 } 
         } 
     }, 
     "stopConditions": [ 
         { 
              "source": "aws:cloudwatch:alarm", 
              "value": "" 
         } 
     ], 
     "roleArn": "", 
     "tags": { 
         "Name": "AZ Impairment: Power Interruption" 
     }, 
     "logConfiguration": { 
         "logSchemaVersion": 2 
     }, 
     "experimentOptions": { 
         "accountTargeting": "single-account", 
         "emptyTargetResolutionMode": "skip" 
     }, 
     "description": "Affect multiple resource types in a single AZ, targeting by tags 
  and explicit ARNs, to approximate power interruption in one AZ."
}
```
## Cross-Region: Connectivity

Você pode usar o cenário Cross-Region: Connectivity para bloquear o tráfego de rede de aplicações da região do experimento para a região de destino e pausar a replicação entre regiões para o Amazon S3 e o Amazon DynamoDB. Região cruzada: a conectividade afeta o tráfego de saída da aplicação da região na qual você executa o experimento (região do experimento). O tráfego de entrada sem estado da região que você deseja isolar da região do experimento (região de destino) pode não estar bloqueado. O tráfego dos serviços gerenciados da AWS pode não estar bloqueado.

Esse cenário pode ser usado para demonstrar que as aplicações multirregionais operam conforme o esperado quando os recursos na região de destino não estão acessíveis pela região do experimento. Isso inclui bloquear o tráfego de rede da região do experimento para a região de destino, visando gateways de trânsito e tabelas de rotas. Isso também pausa a replicação entre regiões do S3 e do DynamoDB. Por padrão, as ações para as quais nenhum destino foi encontrado serão ignoradas.

## Ações

Juntas, as ações a seguir bloqueiam a conectividade entre regiões para os serviços da AWS incluídos. As ações são executadas em paralelo. Por padrão, o cenário bloqueia o tráfego por três horas, o que você pode aumentar até uma duração máxima de 12 horas.

### Interrupção da conectividade do gateway de trânsito

Cross Region: Connectivity inclui [aws:network:transit-gateway-disrupt-cross-region-connectivity](https://docs.aws.amazon.com/fis/latest/userguide/fis-actions-reference.html#network-actions-reference) para bloquear o tráfego de rede entre regiões de VPCs na região do experimento para VPCs na região de destino conectadas por um gateway de trânsito. Isso não afeta o acesso aos endpoints da VPC na região do experimento, mas bloqueará o tráfego da região do experimento destinado a um endpoint da VPC na região de destino.

Essa ação é voltada aos gateways de trânsito que conectam a região do experimento e a região de destino. Por padrão, ela é voltada para gateways de trânsito com uma [tag](https://docs.aws.amazon.com/vpc/latest/tgw/tgw-transit-gateways.html#tgw-tagging) chamada DisruptTransitGateway com um valor de Allowed. Você pode adicionar essa tag aos gateways de trânsito ou substituir a tag padrão pela sua própria tag no modelo do experimento. Por padrão, se nenhum gateway de trânsito válido for encontrado, essa ação será ignorada.

### Interromper a conectividade da sub-rede

Cross Region: Connectivity inclui [aws:network:route-table-disrupt-cross-region-connectivity](https://docs.aws.amazon.com/fis/latest/userguide/fis-actions-reference.html#network-actions-reference) para bloquear o tráfego de rede entre regiões de VPCs na região do experimento para blocos de IP público da AWS na região de destino. Esses blocos de IP público incluem endpoints de serviço da AWS na região de destino, por exemplo, o endpoint regional do S3, e blocos de IP da AWS para serviços gerenciados, por exemplo, os endereços IP usados para balanceadores de carga e o Amazon API Gateway. Essa ação também bloqueia a conectividade de rede em conexões de emparelhamento de VPC entre regiões da região do experimento até a região de destino. Isso não afeta o acesso aos endpoints da VPC na região do experimento, mas bloqueará o tráfego da região do experimento destinado a um endpoint da VPC na região de destino.

Essa ação é voltada para sub-redes na região do experimento. Por padrão, ela é voltada para subredes com uma [tag](https://docs.aws.amazon.com/AWSEC2/latest/UserGuide/Using_Tags.html) chamada DisruptSubnet com um valor de Allowed. Você pode adicionar

essa tag às sub-redes ou substituir a tag padrão pela sua própria tag no modelo de experimento. Por padrão, se nenhuma sub-rede válida for encontrada, essa ação será ignorada.

### Pausar a replicação do S3

Cross Region: Connectivity inclui [aws:s3:bucket-pause-replication](https://docs.aws.amazon.com/fis/latest/userguide/fis-actions-reference.html#s3-actions-reference-fis) para pausar a replicação do S3 da região do experimento para a região de destino dos buckets-alvo. A replicação da região de destino para a região do experimento não será afetada. Depois que o cenário terminar, a replicação do bucket será retomada a partir do ponto em que foi pausada. Observe que o tempo necessário para a replicação manter todos os objetos sincronizados variará com base na duração do experimento e na taxa de upload do objeto para o bucket.

Essa ação é voltada para os buckets do S3 na região do experimento com a [replicação entre regiões](https://docs.aws.amazon.com/AmazonS3/latest/userguide/replication.html) (CRR) habilitada para um bucket do S3 na região de destino. Por padrão, ela é voltada para buckets com uma [tag](https://docs.aws.amazon.com/AmazonS3/latest/userguide/view-bucket-properties.html) chamada DisruptS3 com um valor de Allowed. Você pode adicionar essa tag aos buckets ou substituir a tag padrão pela sua própria tag no modelo de experimento. Por padrão, se nenhum bucket válido for encontrado, essa ação será ignorada.

### Pausar a replicação do DynamoDB

Cross-Region: Connectivityinclui [aws:dynamodb:global-table-pause-replication para pausar a](https://docs.aws.amazon.com/fis/latest/userguide/fis-actions-reference.html#dynamodb-actions-reference)  [replicação](https://docs.aws.amazon.com/fis/latest/userguide/fis-actions-reference.html#dynamodb-actions-reference) entre a região do experimento e todas as outras regiões, incluindo a região de destino. Isso evita a replicação para dentro e para fora da região do experimento, mas não afeta a replicação entre outras regiões. Depois que o cenário terminar, a replicação da tabela será retomada a partir do ponto em que foi pausada. Observe que o tempo necessário para a replicação manter todos os dados sincronizados variará com base na duração do experimento e na taxa de alterações na tabela.

[Essa ação tem como alvo as tabelas globais do DynamoDB na região do experimento.](https://docs.aws.amazon.com/amazondynamodb/latest/developerguide/encryption.tutorial.html) Por padrão, ela é voltada para tabelas com uma [tag](https://docs.aws.amazon.com/amazondynamodb/latest/developerguide/Tagging.html) chamada DisruptDynamoDb com um valor de Allowed. Você pode adicionar essa tag às tabelas ou substituir a tag padrão pela sua própria tag no modelo de experimento. Por padrão, se nenhuma tabela global válida for encontrada, essa ação será ignorada.

### Limitações

• Esse cenário não inclui [condições de interrupção.](https://docs.aws.amazon.com/fis/latest/userguide/stop-conditions.html) As condições de interrupção corretas para a aplicação devem ser adicionadas ao modelo de experimento.

## **Requisitos**

- Adicione a permissão necessária ao [perfil do experimento](https://docs.aws.amazon.com/fis/latest/userguide/getting-started-iam-service-role.html) do AWS FIS.
- As tags de recursos devem ser aplicadas aos recursos que serão alvo do experimento. Eles podem usar sua própria convenção de marcação ou as tags-padrão definidas no cenário.

## Permissões

A política a seguir concede ao AWS FIS as permissões necessárias para executar um experimento com o cenário Cross-Region: Connectivity. Essa política deve ser anexada ao [perfil do experimento](https://docs.aws.amazon.com/fis/latest/userguide/getting-started-iam-service-role.html).

```
{ 
     "Version": "2012-10-17", 
     "Statement": [ 
         { 
             "Sid": "RouteTableDisruptConnectivity1", 
             "Effect": "Allow", 
             "Action": "ec2:CreateRouteTable", 
             "Resource": "arn:aws:ec2:*:*:route-table/*", 
             "Condition": { 
                 "StringEquals": { 
                      "aws:RequestTag/managedByFIS": "true" 
 } 
 } 
         }, 
         { 
             "Sid": "RouteTableDisruptConnectivity2", 
             "Effect": "Allow", 
             "Action": "ec2:CreateRouteTable", 
             "Resource": "arn:aws:ec2:*:*:vpc/*" 
         }, 
         { 
             "Sid": "RouteTableDisruptConnectivity21", 
             "Effect": "Allow", 
             "Action": "ec2:CreateTags", 
             "Resource": "arn:aws:ec2:*:*:route-table/*", 
             "Condition": { 
                 "StringEquals": { 
                      "ec2:CreateAction": "CreateRouteTable", 
                      "aws:RequestTag/managedByFIS": "true" 
 }
```

```
 } 
        }, 
         { 
             "Sid": "RouteTableDisruptConnectivity3", 
             "Effect": "Allow", 
             "Action": "ec2:CreateTags", 
             "Resource": "arn:aws:ec2:*:*:network-interface/*", 
             "Condition": { 
                 "StringEquals": { 
                     "ec2:CreateAction": "CreateNetworkInterface", 
                     "aws:RequestTag/managedByFIS": "true" 
 } 
 } 
        }, 
         { 
             "Sid": "RouteTableDisruptConnectivity4", 
             "Effect": "Allow", 
             "Action": "ec2:CreateTags", 
             "Resource": "arn:aws:ec2:*:*:prefix-list/*", 
             "Condition": { 
                 "StringEquals": { 
                     "ec2:CreateAction": "CreateManagedPrefixList", 
                     "aws:RequestTag/managedByFIS": "true" 
 } 
 } 
        }, 
         { 
            "Sid": "RouteTableDisruptConnectivity5", 
             "Effect": "Allow", 
             "Action": "ec2:DeleteRouteTable", 
             "Resource": [ 
                 "arn:aws:ec2:*:*:route-table/*", 
                 "arn:aws:ec2:*:*:vpc/*" 
            ], 
             "Condition": { 
                 "StringEquals": { 
                     "ec2:ResourceTag/managedByFIS": "true" 
 } 
 } 
        }, 
         { 
             "Sid": "RouteTableDisruptConnectivity6", 
             "Effect": "Allow", 
             "Action": "ec2:CreateRoute",
```

```
 "Resource": "arn:aws:ec2:*:*:route-table/*", 
             "Condition": { 
                 "StringEquals": { 
                     "ec2:ResourceTag/managedByFIS": "true" 
 } 
 } 
         }, 
         { 
             "Sid": "RouteTableDisruptConnectivity7", 
             "Effect": "Allow", 
             "Action": "ec2:CreateNetworkInterface", 
             "Resource": "arn:aws:ec2:*:*:network-interface/*", 
             "Condition": { 
                 "StringEquals": { 
                     "aws:RequestTag/managedByFIS": "true" 
 } 
             } 
         }, 
         { 
             "Sid": "RouteTableDisruptConnectivity8", 
             "Effect": "Allow", 
             "Action": "ec2:CreateNetworkInterface", 
             "Resource": [ 
                 "arn:aws:ec2:*:*:subnet/*", 
                 "arn:aws:ec2:*:*:security-group/*" 
             ] 
         }, 
         { 
             "Sid": "RouteTableDisruptConnectivity9", 
             "Effect": "Allow", 
             "Action": "ec2:DeleteNetworkInterface", 
             "Resource": "arn:aws:ec2:*:*:network-interface/*", 
             "Condition": { 
                 "StringEquals": { 
                     "ec2:ResourceTag/managedByFIS": "true" 
 } 
 } 
         }, 
         { 
             "Sid": "RouteTableDisruptConnectivity10", 
             "Effect": "Allow", 
             "Action": "ec2:CreateManagedPrefixList", 
             "Resource": "arn:aws:ec2:*:*:prefix-list/*", 
             "Condition": {
```

```
 "StringEquals": { 
                     "aws:RequestTag/managedByFIS": "true" 
 } 
 } 
         }, 
         { 
             "Sid": "RouteTableDisruptConnectivity11", 
             "Effect": "Allow", 
             "Action": "ec2:DeleteManagedPrefixList", 
             "Resource": "arn:aws:ec2:*:*:prefix-list/*", 
             "Condition": { 
                 "StringEquals": { 
                     "ec2:ResourceTag/managedByFIS": "true" 
 } 
             } 
         }, 
         { 
             "Sid": "RouteTableDisruptConnectivity12", 
             "Effect": "Allow", 
             "Action": "ec2:ModifyManagedPrefixList", 
             "Resource": "arn:aws:ec2:*:*:prefix-list/*", 
             "Condition": { 
                 "StringEquals": { 
                     "ec2:ResourceTag/managedByFIS": "true" 
 } 
 } 
         }, 
         { 
             "Sid": "RouteTableDisruptConnectivity13", 
             "Effect": "Allow", 
             "Action": [ 
                 "ec2:DescribeNetworkInterfaces", 
                 "ec2:DescribeVpcs", 
                 "ec2:DescribeVpcPeeringConnections", 
                 "ec2:DescribeManagedPrefixLists", 
                 "ec2:DescribeSubnets", 
                 "ec2:DescribeRouteTables", 
                 "ec2:DescribeVpcEndpoints" 
             ], 
             "Resource": "*" 
         }, 
         { 
             "Sid": "RouteTableDisruptConnectivity14", 
             "Effect": "Allow",
```

```
 "Action": "ec2:ReplaceRouteTableAssociation", 
              "Resource": [ 
                  "arn:aws:ec2:*:*:subnet/*", 
                  "arn:aws:ec2:*:*:route-table/*" 
             ] 
         }, 
         { 
              "Sid": "RouteTableDisruptConnectivity15", 
              "Effect": "Allow", 
              "Action": "ec2:GetManagedPrefixListEntries", 
              "Resource": "arn:aws:ec2:*:*:prefix-list/*" 
         }, 
         { 
              "Sid": "RouteTableDisruptConnectivity16", 
              "Effect": "Allow", 
              "Action": "ec2:AssociateRouteTable", 
              "Resource": [ 
                  "arn:aws:ec2:*:*:subnet/*", 
                  "arn:aws:ec2:*:*:route-table/*" 
            \mathbf{I} }, 
         { 
              "Sid": "RouteTableDisruptConnectivity17", 
              "Effect": "Allow", 
              "Action": "ec2:DisassociateRouteTable", 
              "Resource": [ 
                  "arn:aws:ec2:*:*:route-table/*" 
              ], 
              "Condition": { 
                  "StringEquals": { 
                      "ec2:ResourceTag/managedByFIS": "true" 
 } 
 } 
         }, 
         { 
              "Sid": "RouteTableDisruptConnectivity18", 
              "Effect": "Allow", 
              "Action": "ec2:DisassociateRouteTable", 
              "Resource": [ 
                  "arn:aws:ec2:*:*:subnet/*" 
            \mathbf{I} }, 
         { 
              "Sid": "RouteTableDisruptConnectivity19",
```

```
 "Effect": "Allow", 
              "Action": "ec2:ModifyVpcEndpoint", 
              "Resource": [ 
                  "arn:aws:ec2:*:*:route-table/*" 
             ], 
              "Condition": { 
                  "StringEquals": { 
                       "ec2:ResourceTag/managedByFIS": "true" 
 } 
             } 
         }, 
         { 
              "Sid": "RouteTableDisruptConnectivity20", 
              "Effect": "Allow", 
              "Action": "ec2:ModifyVpcEndpoint", 
              "Resource": [ 
                  "arn:aws:ec2:*:*:vpc-endpoint/*" 
             ] 
         }, 
         { 
              "Sid": "TransitGatewayDisruptConnectivity1", 
              "Effect": "Allow", 
              "Action": [ 
                  "ec2:DisassociateTransitGatewayRouteTable", 
                  "ec2:AssociateTransitGatewayRouteTable" 
             ], 
              "Resource": [ 
                  "arn:aws:ec2:*:*:transit-gateway-route-table/*", 
                  "arn:aws:ec2:*:*:transit-gateway-attachment/*" 
             ] 
         }, 
         { 
              "Sid": "TransitGatewayDisruptConnectivity2", 
              "Effect": "Allow", 
              "Action": [ 
                  "ec2:DescribeTransitGatewayPeeringAttachments", 
                  "ec2:DescribeTransitGatewayAttachments", 
                  "ec2:DescribeTransitGateways" 
              ], 
              "Resource": "*" 
         }, 
         { 
              "Sid": "S3CrossRegion1", 
              "Effect": "Allow",
```

```
 "Action": [ 
                  "s3:ListAllMyBuckets" 
             ], 
             "Resource": "*" 
         }, 
         { 
             "Sid": "S3CrossRegion2", 
             "Effect": "Allow", 
             "Action": [ 
                 "tag:GetResources" 
             ], 
             "Resource": "*" 
         }, 
         { 
             "Sid": "S3CrossRegion3", 
             "Effect": "Allow", 
             "Action": [ 
                  "s3:PauseReplication" 
             ], 
             "Resource": "arn:aws:s3:::*", 
             "Condition": { 
                 "StringLike": { 
                      "s3:DestinationRegion": "*" 
 } 
 } 
         }, 
         { 
             "Sid": "S3CrossRegion4", 
             "Effect": "Allow", 
             "Action": [ 
                  "s3:GetReplicationConfiguration", 
                  "s3:PutReplicationConfiguration" 
             ], 
             "Resource": "arn:aws:s3:::*", 
             "Condition": { 
                 "BoolIfExists": { 
                      "s3:isReplicationPauseRequest": "true" 
 } 
 } 
         }, 
         { 
             "Sid": "DdbCrossRegion1", 
             "Effect": "Allow", 
             "Action": [
```

```
 "tag:GetResources" 
          ], 
          "Resource": "*" 
     }, 
     { 
          "Sid": "DdbCrossRegion2", 
          "Effect": "Allow", 
          "Action": [ 
               "dynamodb:DescribeTable", 
               "dynamodb:DescribeGlobalTable" 
          ], 
          "Resource": [ 
               "arn:aws:dynamodb:*:*:table/*", 
               "arn:aws:dynamodb:*:*:global-table/*" 
          ] 
     }, 
     { 
          "Sid": "DdbCrossRegion3", 
          "Effect": "Allow", 
          "Action": [ 
               "kms:DescribeKey", 
               "kms:GetKeyPolicy", 
               "kms:PutKeyPolicy" 
          ], 
          "Resource": "arn:aws:kms:*:*:key/*" 
     } 
\mathbf{I}
```
### Conteúdo do cenário

}

O conteúdo a seguir define o cenário. Esse JSON pode ser salvo e usado para criar um [modelo de](https://docs.aws.amazon.com/fis/latest/userguide/experiment-templates.html)  [experimento](https://docs.aws.amazon.com/fis/latest/userguide/experiment-templates.html) usando o comando [create-experiment-template](https://awscli.amazonaws.com/v2/documentation/api/latest/reference/fis/create-experiment-template.html) da AWS Command Line Interface (AWS CLI). A versão mais recente do cenário está disponível na biblioteca de cenários no console do FIS.

```
{ 
        "targets": { 
                "Transit-Gateway": { 
                       "resourceType": "aws:ec2:transit-gateway", 
                       "resourceTags": { 
                               "TgwTag": "TgwValue" 
\},
```

```
 "selectionMode": "ALL" 
                }, 
                "Subnet": { 
                       "resourceType": "aws:ec2:subnet", 
                       "resourceTags": { 
                               "SubnetKey": "SubnetValue" 
\}, \{ "selectionMode": "ALL", 
                       "parameters": {} 
                }, 
                "S3-Bucket": { 
                       "resourceType": "aws:s3:bucket", 
                       "resourceTags": { 
                               "S3Impact": "Allowed" 
\}, \{ "selectionMode": "ALL" 
                }, 
                "DynamoDB-Global-Table": { 
                       "resourceType": "aws:dynamodb:encrypted-global-table", 
                       "resourceTags": { 
                               "DisruptDynamoDb": "Allowed" 
\}, \{ "selectionMode": "ALL" 
 } 
        }, 
        "actions": { 
                "Disrupt-Transit-Gateway-Connectivity": { 
                       "actionId": "aws:network:transit-gateway-disrupt-cross-region-
connectivity", 
                       "parameters": { 
                               "duration": "PT3H", 
                               "region": "eu-west-1" 
\}, \{ "targets": { 
                               "TransitGateways": "Transit-Gateway" 
 } 
\qquad \qquad \text{ } "Disrupt-Subnet-Connectivity": { 
                       "actionId": "aws:network:route-table-disrupt-cross-region-
connectivity", 
                       "parameters": { 
                               "duration": "PT3H", 
                               "region": "eu-west-1" 
\}, \{
```

```
 "targets": { 
                               "Subnets": "Subnet" 
 } 
                }, 
                "Pause-S3-Replication": { 
                       "actionId": "aws:s3:bucket-pause-replication", 
                       "parameters": { 
                               "duration": "PT3H", 
                               "region": "eu-west-1" 
\}, \{ "targets": { 
                               "Buckets": "S3-Bucket" 
 } 
                }, 
                "Pause-DynamoDB-Replication": { 
                       "actionId": "aws:dynamodb:encrypted-global-table-pause-
replication", 
                       "parameters": { 
                               "duration": "PT3H" 
\}, \{ "targets": { 
                               "Tables": "DynamoDB-Global-Table" 
 } 
 } 
        }, 
        "stopConditions": [ 
\overline{a} "source": "none" 
 } 
        ], 
        "roleArn": "", 
        "logConfiguration": { 
                "logSchemaVersion": 2 
        }, 
        "tags": { 
                "Name": "Cross-Region: Connectivity" 
        }, 
        "experimentOptions": { 
                "accountTargeting": "single-account", 
                "emptyTargetResolutionMode": "skip" 
        }, 
        "description": "Block application network traffic from experiment Region to 
 target Region and pause cross-Region replication"
}
```
# Experimentos para AWS FIS

AWS O FIS permite que você realize experimentos de injeção de falhas em suas AWS cargas de trabalho. Para começar, crie um [modelo de experimento](#page-113-0). Depois de criar um modelo de experimento, você pode usá-lo para iniciar um experimento.

Um experimento é concluído quando uma das seguintes condições ocorrer:

- Todas as [ações](#page-114-0) no modelo foram concluídas com êxito.
- Uma [condição de parada](#page-130-0) é acionada.
- Uma ação não pode ser concluída devido a um erro. Por exemplo, se o [destino](#page-118-0) não puder ser encontrado.
- O experimento é [interrompido manualmente.](#page-201-0)

Você não pode retomar um experimento interrompido ou malsucedido. Você também não pode repetir um experimento concluído. No entanto, você pode iniciar um novo experimento usando o mesmo modelo de experimento. Opcionalmente, você pode atualizar o modelo do experimento antes de especificá-lo novamente em um novo experimento.

#### Tarefas

- [Iniciar um experimento](#page-198-0)
- [Visualizar seus experimentos](#page-199-0)
- [Marcar um experimento](#page-200-0)
- [Interromper um experimento](#page-201-0)
- [Listar destinos resolvidos](#page-201-1)

### <span id="page-198-0"></span>Iniciar um experimento

Você inicia um experimento a partir de um modelo de experimento. Para ter mais informações, consulte [Iniciar um experimento a partir de um modelo](#page-145-0).

Você pode programar seus experimentos como uma tarefa única ou tarefas recorrentes usando o Amazon EventBridge. Para ter mais informações, consulte [Tutorial: programar um experimento](#page-40-0) [recorrente.](#page-40-0)

Você pode monitorar seu experimento usando qualquer um dos seguintes recursos:

- Veja seus experimentos no console do AWS FIS. Para ter mais informações, consulte [Visualizar](#page-199-0)  [seus experimentos.](#page-199-0)
- Veja CloudWatch as métricas da Amazon para os recursos-alvo em seus experimentos ou visualize as métricas de uso do AWS FIS. Para ter mais informações, consulte [Monitorar com o](#page-211-0) [CloudWatch](#page-211-0).
- Habilite o registro de experimentos para capturar informações detalhadas sobre seu experimento à medida que ele é executado. Para obter mais informações, consulte [Registro em log de](#page-215-0)  [experimento](#page-215-0).

## <span id="page-199-0"></span>Visualizar seus experimentos

Você pode ver o progresso de um experimento em execução e ver os experimentos que foram concluídos, interrompidos ou falharam.

Experimentos interrompidos, concluídos e malsucedidos são automaticamente removidos da sua conta após 120 dias.

Para visualizar os experimentos usando o console

- 1. Abra o console do AWS FIS em <https://console.aws.amazon.com/fis/>.
- 2. No painel de navegação, selecione Experimentos.
- 3. Escolha o ID do experimento para abrir sua página de detalhes.
- 4. Faça uma ou mais das coisas a seguir:
	- Marque Detalhes, Estado para ver o [estado do experimento.](#page-200-1)
	- Escolha a guia Ações para obter informações sobre as ações do experimento.
	- Escolha a guia Destinos para obter informações sobre os destinos do experimento.
	- Escolha a guia Cronograma para uma representação visual das ações com base nos horários de início e término.

Para visualizar os experimentos usando a CLI

Use o comando [list-experiments](https://awscli.amazonaws.com/v2/documentation/api/latest/reference/fis/list-experiments.html) para obter uma lista de experimentos e use o comando [get](https://awscli.amazonaws.com/v2/documentation/api/latest/reference/fis/get-experiment.html)[experiment](https://awscli.amazonaws.com/v2/documentation/api/latest/reference/fis/get-experiment.html) para obter informações sobre um experimento específico.

### <span id="page-200-1"></span>Estados do experimento

Um experimento pode estar em um dos seguintes estados:

- pendente O experimento está pendente.
- iniciando O experimento está em preparação para início.
- em execução O experimento está sendo executado.
- concluído Todas as ações do experimento foram concluídas com sucesso.
- interrompendo A condição de parada foi acionada ou o experimento foi interrompido manualmente.
- parada Todas as ações em execução ou pendentes no experimento são interrompidas.
- falha O experimento falhou devido a um erro, como permissões insuficientes ou sintaxe incorreta.

### Estados da ação

Uma ação pode estar em um dos seguintes estados:

- pendente A ação está pendente, seja porque o experimento não foi iniciado ou porque a ação deve ser iniciada posteriormente no experimento.
- iniciando A ação está em preparação para início.
- em execução A ação está sendo executada.
- concluída A ação foi concluída com sucesso.
- cancelada O experimento foi interrompido antes do início da ação.
- ignorado: a ação foi ignorada.
- interrompendo A ação está parando.
- parada Todas as ações em execução ou pendentes no experimento são interrompidas.
- falha A ação falhou devido a um erro, como permissões insuficientes ou sintaxe incorreta.

## <span id="page-200-0"></span>Marcar um experimento

Você pode aplicar tags a experimentos para ajudá-lo a organizá-los. Você também pode implementar [políticas do IAM baseadas em tags](#page-244-0) para controlar o acesso aos experimentos.

Para marcar um experimentos usando o console

- 1. Abra o console do AWS FIS em <https://console.aws.amazon.com/fis/>.
- 2. No painel de navegação, selecione Experimentos.
- 3. Selecione o experimento e escolha Ações, Gerenciar tags.
- 4. Para adicionar uma nova tag, escolha Adicionar nova tag e especifique uma chave e o valor.

Para remover uma tag, selecione Remover para a tag.

5. Escolha Salvar.

Para marcar um experimentos usando a CLI

<span id="page-201-0"></span>Use o comando [tag-resource.](https://awscli.amazonaws.com/v2/documentation/api/latest/reference/fis/tag-resource.html)

### Interromper um experimento

É possível interromper um experimento em execução a qualquer momento. Quando você interrompe um experimento, todas as ações posteriores que não foram concluídas para uma ação são concluídas antes que o experimento seja interrompido. Você não pode retomar um experimento interrompido.

Para marcar um experimento usando o console

- 1. Abra o console do AWS FIS em <https://console.aws.amazon.com/fis/>.
- 2. No painel de navegação, selecione Experimentos.
- 3. Selecione o experimento e escolha Parar experimento.
- 4. Na caixa de diálogo de confirmação, escolha Interromper experimento.

Para interromper um experimentos usando a CLI

<span id="page-201-1"></span>Use o comando [stop-experiment](https://awscli.amazonaws.com/v2/documentation/api/latest/reference/fis/stop-experiment.html).

## Listar destinos resolvidos

Você pode visualizar as informações dos destinos resolvidos de um experimento após o término da resolução deles.

Para visualizar destinos resolvidos usando o console

- 1. Abra o console do AWS FIS em <https://console.aws.amazon.com/fis/>.
- 2. No painel de navegação, selecione Experimentos.
- 3. Selecione o experimento e escolha Relatório.
- 4. Veja as informações do destino resolvido em Recursos.

Para visualizar destinos resolvidos usando a CLI

Use o comando [list-experiment-resolved-targets](https://awscli.amazonaws.com/v2/documentation/api/latest/reference/fis/list-experiment-resolved-targets.html).

# Agendador de experimentos

Com o AWS Fault Injection Service (FIS), você pode realizar experimentos de injeção de falhas em suas workloads da AWS. Esses experimentos são executados em modelos que contêm uma ou mais ações a serem executadas em alvos específicos. Agora você pode agendar seus experimentos como uma tarefa única ou tarefas recorrentes diretamente do console do FIS. Além das [regras](https://docs.aws.amazon.com/eventbridge/latest/userguide/eb-create-rule-schedule.html) [programadas,](https://docs.aws.amazon.com/eventbridge/latest/userguide/eb-create-rule-schedule.html) o FIS agora oferece um novo recurso de agendamento. O FIS agora se integra ao EventBridge Scheduler e cria regras em seu nome. EventBridge O Scheduler é um agendador sem servidor que permite criar, executar e gerenciar tarefas a partir de um serviço gerenciado central.

#### **A** Important

O Experiment Scheduler with não AWS Fault Injection Service está disponível na AWS GovCloud (Leste dos EUA) e na AWS GovCloud (Oeste dos EUA).

#### Tópicos

- [Conceitos básicos](#page-203-0)
- [Programar um experimento do FIS](#page-207-0)
- [Para atualizar uma programação usando o console](#page-208-0)
- [Atualizar o cronograma do experimento](#page-208-1)
- [Desativar ou excluir a execução de um experimento usando o console](#page-209-0)

## <span id="page-203-0"></span>Conceitos básicos

Uma função de execução é uma função do IAM que o AWS Fault Injection Service assume para interagir com o EventBridge agendador e para que o programador do Event Bridge inicie o experimento FIS. Você anexa políticas de permissão a essa função para conceder ao EventBridge Scheduler acesso para invocar o FIS Experiment. As etapas a seguir descrevem como criar uma nova função de execução e uma política EventBridge para permitir iniciar um experimento.

Criar uma função do programador usando a CLI da AWS

Esse é o perfil do IAM necessário para que o Event Bridge possa agendar experimentos em nome do cliente.

1. Copie a seguinte política JSON de assumir a função e salve-a localmente como fisexecution-role.json. Essa política de confiança permite que o EventBridge Scheduler assuma a função em seu nome.

```
{ 
     "Version": "2012-10-17", 
     "Statement": [ 
          { 
               "Effect": "Allow", 
               "Principal": { 
                    "Service": "scheduler.amazonaws.com" 
               }, 
               "Action": "sts:AssumeRole" 
          } 
     ]
}
```
2. No AWS Command Line Interface (AWS CLI), insira o seguinte comando para criar uma nova função. Substitua FisSchedulerExecutionRole pelo nome que você deseja atribuir a essa função.

aws iam create-role --role-name FisSchedulerExecutionRole --assume-role-policydocument file://fis-execution-role.json

Se o teste for bem-sucedido, você verá o seguinte resultado:

```
{ 
     "Role": { 
         "Path": "/", 
         "RoleName": "FisSchedulerExecutionRole", 
         "RoleId": "AROAZL22PDN5A6WKRBQNU", 
         "Arn": "arn:aws:iam::123456789012:role/FisSchedulerExecutionRole", 
         "CreateDate": "2023-08-24T17:23:05+00:00", 
         "AssumeRolePolicyDocument": { 
             "Version": "2012-10-17", 
             "Statement": [ 
\{ "Effect": "Allow", 
                     "Principal": { 
                         "Service": "scheduler.amazonaws.com" 
\}, \{
```

```
 "Action": "sts:AssumeRole" 
 } 
 ] 
       } 
    }
}
```
3. Para criar uma nova política que permita ao EventBridge Scheduler invocar o experimento, copie o seguinte JSON e salve-o localmente como. fis-start-experiment-permissions.json A política a seguir permite que o EventBridge Scheduler execute a fis:StartExperiment ação em todos os modelos de experimentos em sua conta. Substitua o \* no final do "arn:aws:fis:\*:\*:experiment-template/\*" pelo ID do seu modelo de experimento se quiser limitar a função a um único modelo de experimento.

```
{ 
     "Version": "2012-10-17", 
     "Statement": [ 
         { 
              "Effect": "Allow", 
              "Action": "fis:StartExperiment", 
              "Resource": [ 
                  "arn:aws:fis:*:*:experiment-template/*", 
                  "arn:aws:fis:*:*:experiment/*" 
 ] 
         } 
     ]
}
```
4. Execute o seguinte comando para criar a nova política de permissão. Substitua FisSchedulerPolicy pelo nome que você deseja atribuir a essa política.

```
aws iam create-policy --policy-name FisSchedulerPolicy --policy-document file://fis-
start-experiment-permissions.json
```
Se for bem-sucedido, você verá o seguinte resultado: Observe o ARN da política. Você usa esse ARN na próxima etapa para anexar a política à nossa função de execução.

```
 "Policy": {
```
{

}

```
 "PolicyName": "FisSchedulerPolicy", 
     "PolicyId": "ANPAZL22PDN5ESVUWXLBD", 
     "Arn": "arn:aws:iam::123456789012:policy/FisSchedulerPolicy", 
     "Path": "/", 
     "DefaultVersionId": "v1", 
    "AttachmentCount": 0,
     "PermissionsBoundaryUsageCount": 0, 
     "IsAttachable": true, 
     "CreateDate": "2023-08-24T17:34:45+00:00", 
     "UpdateDate": "2023-08-24T17:34:45+00:00" 
 }
```
5. Para associar a política à sua função de execução, execute o comando a seguir. Substitua your-policy-arn pelo ARN da política que você criou na etapa anterior. Substitua FisSchedulerExecutionRole pelo nome da sua função de execução.

```
aws iam attach-role-policy --policy-arn your-policy-arn --role-name 
 FisSchedulerExecutionRole
```
A operação attach-role-policy não retorna uma resposta na linha de comando.

6. Você pode restringir o programador para executar somente experimentos do AWS FIS que tenham um valor de tag específico. Por exemplo, a política a seguir concede ao fis:StartExperiment permissão para todos os modelos de experimentos do AWS FIS, mas restringe o programador a executar somente experimentos marcados Purpose=Schedule.

```
{ 
     "Version": "2012-10-17", 
     "Statement": [ 
          { 
              "Effect": "Allow", 
              "Action": "fis:StartExperiment", 
              "Resource": "arn:aws:fis:*:*:experiment/*" 
          }, 
          { 
              "Effect": "Allow", 
              "Action": "fis:StartExperiment", 
              "Resource": "arn:aws:fis:*:*:experiment-template/*", 
              "Condition": { 
                   "StringEquals": {
```
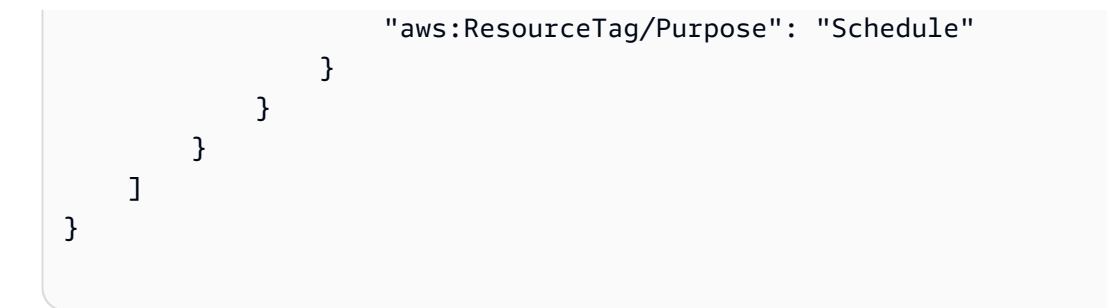

### <span id="page-207-0"></span>Programar um experimento do FIS

Antes de programar um experimento, você precisa de um ou mais [Modelos de experimentos](#page-113-0) para sua programação invocar. Você pode usar um recurso existente da AWS ou criar um novo.

Depois que o modelo de experimento for criado, clique em Ações e selecione Programar experimento. Você será redirecionado para a página do cronograma. O nome do cronograma será preenchido para você.

Siga até a seção de padrões de programação e escolha entre programação única ou recorrente. Preencha os campos de entrada obrigatórios e navegue até as permissões.

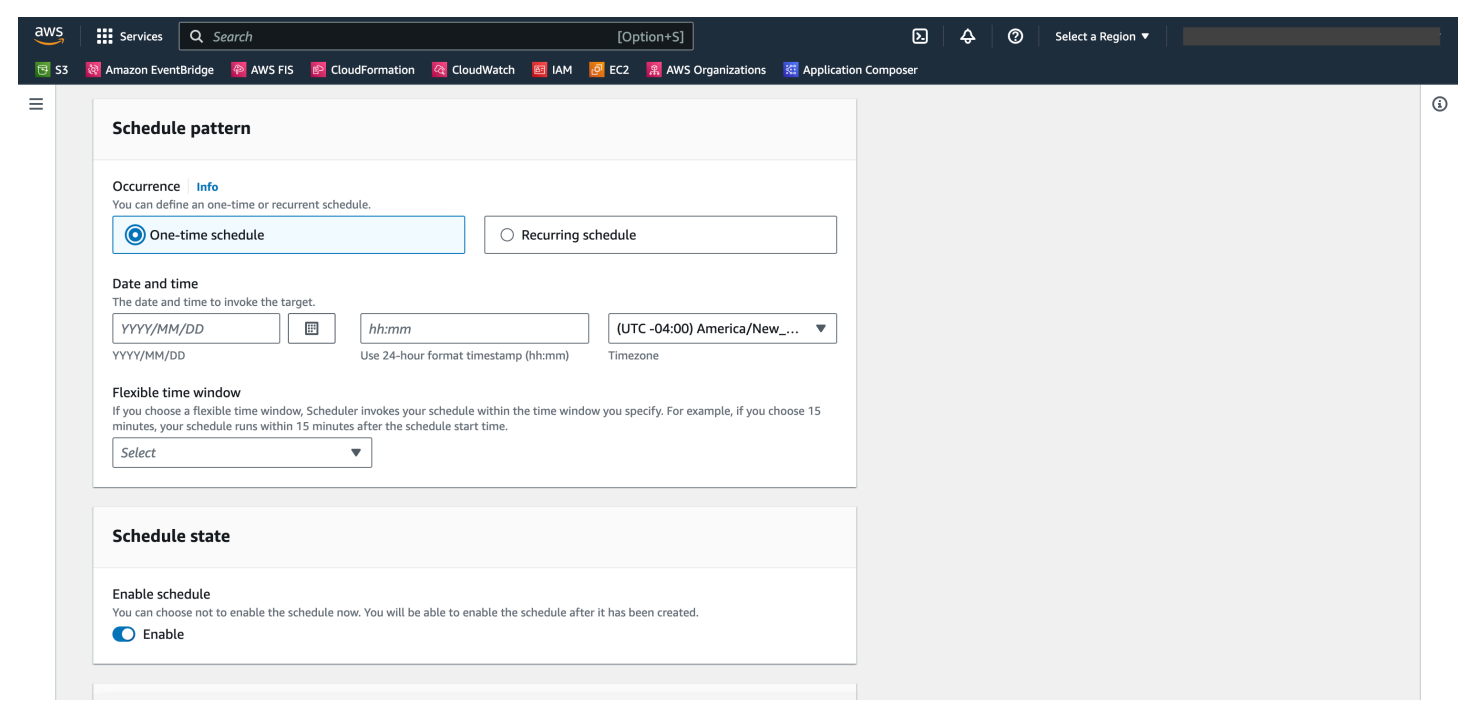

O estado do cronograma será habilitado por padrão. Observação: se você desativar o estado do cronograma, o experimento não será programado, mesmo que você crie um cronograma.

AWS FIS O Experiment Scheduler é construído sobre o [EventBridge Scheduler.](https://docs.aws.amazon.com/scheduler/latest/UserGuide/what-is-scheduler.html) Você pode consultar a documentação dos vários [tipos de programação compatíveis](https://docs.aws.amazon.com/scheduler/latest/UserGuide/schedule-types.html).

# <span id="page-208-0"></span>Para atualizar uma programação usando o console

- 1. Abra o [console de AWS FIS.](https://console.aws.amazon.com/fis)
- 2. No painel de navegação à esquerda, escolha Modelos de experimento.
- 3. Escolha o modelo de experimento para o qual você deseja criar o cronograma.
- 4. Clique em Ações e selecione Programar experimento no menu suspenso.
	- a. Em Nome do cronograma, o nome é preenchido automaticamente.
	- b. Em Padrão de programação, selecione Programação recorrente.
	- c. Em Tipo de programação, você pode selecionar uma programação baseada em taxa, consulte os [tipos de programação.](https://docs.aws.amazon.com/scheduler/latest/UserGuide/schedule-types.html)
	- d. Em Expressão rate, escolha uma taxa que seja mais lenta do que o runtime do seu experimento, por exemplo, 5 minutos.
	- e. Em Cronograma, selecione seu Fuso horário.
	- f. Em Data e hora de início, especifique uma data e hora de início.
	- g. Em Data e hora de término, especifique uma data e hora de término.
	- h. Em Estado da programação, ative a opção Habilitar programação.
	- i. Em Permissões, selecione Usar função existente, e, em seguida, pesquise por FisSchedulerExecutionRole.
	- j. Escolha Avançar.
- 5. Selecione Revisar e criar cronograma, revise os detalhes do programador e escolha Criar cronograma.

### <span id="page-208-1"></span>Atualizar o cronograma do experimento

É possível atualizar um cronograma de evento para que ele ocorra em uma data e hora específicas que forem convenientes.

Para atualizar a execução de um experimento usando o console

- 1. Abra o [console do Amazon FIS](https://docs.aws.amazon.com/fis).
- 2. No painel de navegação, selecione Modelos de experimento.
- 3. Escolha o tipo de recurso: modelo de experimento para o qual um cronograma já foi criado.
- 4. Clique no ID do experimento para ver o modelo. Em seguida, navegue até a guia de programações.
- 5. Verifique se há um cronograma associado ao experimento. Selecione a programação associada e clique no botão Atualizar cronograma.

# <span id="page-209-0"></span>Desativar ou excluir a execução de um experimento usando o console

Para impedir que um experimento seja executado ou executado de acordo com um cronograma, você pode excluir ou desativar a regra. As etapas a seguir explicam como excluir ou desativar a execução de um experimento.

Para excluir uma desativar uma regra

- 1. Abra o [console do Amazon FIS](https://docs.aws.amazon.com/fis).
- 2. No painel de navegação, selecione Modelos de experimento.
- 3. Escolha o tipo de recurso: modelo de experimento para o qual um cronograma já foi criado.
- 4. Clique no ID do experimento para ver o modelo. Em seguida, navegue até a guia de programações.
- 5. Verifique se há um cronograma associado ao experimento. Selecione a programação associada e clique no botão Atualizar cronograma.
- 6. Execute um destes procedimentos:
	- a. Para excluir o cronograma, selecione o botão ao lado da regra Excluir cronograma. Digite delete e clique no botão Excluir cronograma.
	- b. Para desativar o cronograma, selecione o botão ao lado da regra Desativar cronograma. Digite disable e clique no botão Desativar cronograma.

# Monitorar o AWS FIS

Você pode usar as seguintes ferramentas para monitorar o progresso e o impacto de seus experimentos do AWS Fault Injection Service (AWS FIS).

Console do AWS FIS e AWS CLI

Use o console do AWS FIS ou AWS CLI para monitorar o progresso de um experimento em execução. Você pode ver o status de cada ação no experimento e os resultados de cada ação. Para ter mais informações, consulte [the section called "Visualizar seus experimentos".](#page-199-0)

CloudWatch métricas de uso e alarmes

Use métricas CloudWatch de uso para dar visibilidade ao uso dos recursos da sua conta. AWS As métricas de uso do FIS correspondem às cotas de serviço da AWS. Também é possível configurar alarmes que alertem você quando o uso se aproximar de uma cota de serviço. Para ter mais informações, consulte [Monitorar com o CloudWatch.](#page-211-0)

Você também pode criar condições de parada para seus experimentos AWS FIS criando CloudWatch alarmes que definem quando um experimento ultrapassa os limites. Quando o alarme é acionado, o experimento é interrompido. Para ter mais informações, consulte [Condições](#page-130-0) [de parada](#page-130-0). Para obter mais informações sobre a criação de CloudWatch alarmes, consulte [Criar](https://docs.aws.amazon.com/AmazonCloudWatch/latest/monitoring/ConsoleAlarms.html) [um CloudWatch alarme com base em um limite estático](https://docs.aws.amazon.com/AmazonCloudWatch/latest/monitoring/ConsoleAlarms.html) e [Criar um CloudWatch alarme com base](https://docs.aws.amazon.com/AmazonCloudWatch/latest/monitoring/Create_Anomaly_Detection_Alarm.html)  [na detecção de anomalias no](https://docs.aws.amazon.com/AmazonCloudWatch/latest/monitoring/Create_Anomaly_Detection_Alarm.html) Guia do usuário da Amazon CloudWatch .

Registro em log de experimento do AWS FIS

Habilite o registro de experimentos para capturar informações detalhadas sobre seu experimento à medida que ele é executado. Para obter mais informações, consulte [Registro em log de](#page-215-0)  [experimento](#page-215-0).

Eventos de alteração no estado da experiência

A Amazon EventBridge permite que você responda automaticamente a eventos do sistema ou alterações de recursos. AWS O FIS emite uma notificação quando o estado de um experimento muda. É possível criar regras para os eventos de seu interesse para especificar a ação automatizada a ser executada quando um evento corresponder a uma regra. Por exemplo, enviar uma notificação para um tópico do Amazon SNS ou invocar uma função do Lambda. Para ter mais informações, consulte [Monitore usando EventBridge.](#page-213-0)

#### CloudTrail troncos

Use AWS CloudTrail para capturar informações detalhadas sobre as chamadas feitas para a API AWS FIS e armazená-las como arquivos de log no Amazon S3. CloudTrail também registra as chamadas feitas às APIs de serviço para os recursos nos quais você está executando experimentos. Você pode usar esses CloudTrail registros para determinar quais chamadas foram feitas, o endereço IP de origem da chamada, quem fez a chamada, quando a chamada foi feita e assim por diante.

Notificações do AWS Health Dashboard

O AWS Health fornece visibilidade contínua do desempenho dos recursos e da disponibilidade de seus serviços e contas da AWS. Quando você inicia um experimento, o AWS FIS emite uma notificação para o AWS Health Dashboard. A notificação fica presente durante o experimento em cada conta que possui recursos-alvo de um experimento, incluindo experimentos com várias contas. Experimentos com várias contas com apenas ações que não incluem destinos, como aws:ssm:start-automation-execution e aws:fis:wait, não emitirão uma notificação. As informações sobre o perfil usado para permitir o experimento serão listadas em Recursos afetados. Para saber mais sobre o AWS Health Dashboard, consulte [AWS Health Dashboard](https://docs.aws.amazon.com/health/latest/ug/cloudwatch-events-health.html) no Guia do usuário do AWS Health.

#### **a** Note

O AWS Health entrega eventos em uma base de melhor esforço.

# <span id="page-211-0"></span>Monitorar métricas de uso do AWS FIS com o Amazon CloudWatch

Você pode usar o Amazon CloudWatch para monitorar o impacto de experimentos do AWS FIS nos destinos. Você também pode monitorar seu uso do AWS FIS.

Para obter mais informações sobre como visualizar o estado de um experimento, consulte [Visualizar](#page-199-0)  [seus experimentos.](#page-199-0)

### Monitorar experimentos do AWS FIS

Ao planejar experimentos do AWS FIS, identifique as métricas do CloudWatch que você pode usar para identificar a linha de base ou o "estado estável" dos tipos de recursos de destino do experimento. Depois de iniciar um experimento, você pode monitorar essas métricas do CloudWatch para os alvos selecionados por meio do modelo de experimento.

Para obter mais informações sobre as métricas do CloudWatch disponíveis para um tipo de recurso de destino compatível com o AWS FIS, consulte a seguir:

- [Monitorar instâncias usando o CloudWatch](https://docs.aws.amazon.com/AWSEC2/latest/UserGuide/using-cloudwatch.html)
- [Métricas do Amazon ECS CloudWatch](https://docs.aws.amazon.com/AmazonECS/latest/developerguide/cloudwatch-metrics.html)
- [Monitorar métricas do Amazon RDS usando o CloudWatch](https://docs.aws.amazon.com/AmazonRDS/latest/UserGuide/monitoring-cloudwatch.html)
- [Monitorar métricas do Run Command usando o CloudWatch](https://docs.aws.amazon.com/systems-manager/latest/userguide/monitoring-cloudwatch-metrics.html)

## Métricas de uso do AWS FIS

É possível usar métricas de uso do CloudWatch para fornecer visibilidade sobre o uso de recursos de sua conta. Use essas métricas para visualizar o uso do serviço atual nos gráficos e painéis do CloudWatch.

As métricas de uso do AWS FIS correspondem às cotas de serviço da AWS. Também é possível configurar alarmes que alertem você quando o uso se aproximar de uma cota de serviço. Para obter mais informações sobre alarmes do CloudWatch, consulte o [Guia do usuário do Amazon](https://docs.aws.amazon.com/AmazonCloudWatch/latest/monitoring/)  [CloudWatch](https://docs.aws.amazon.com/AmazonCloudWatch/latest/monitoring/).

O AWS FIS publica a seguinte métrica no namespace AWS/Usage.

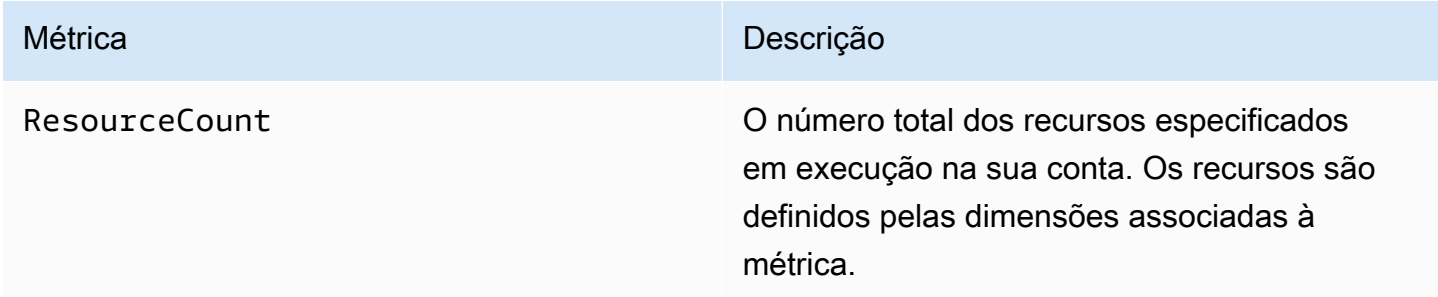

As dimensões a seguir são usadas para refinar as métricas de uso publicadas pelo AWS FIS.

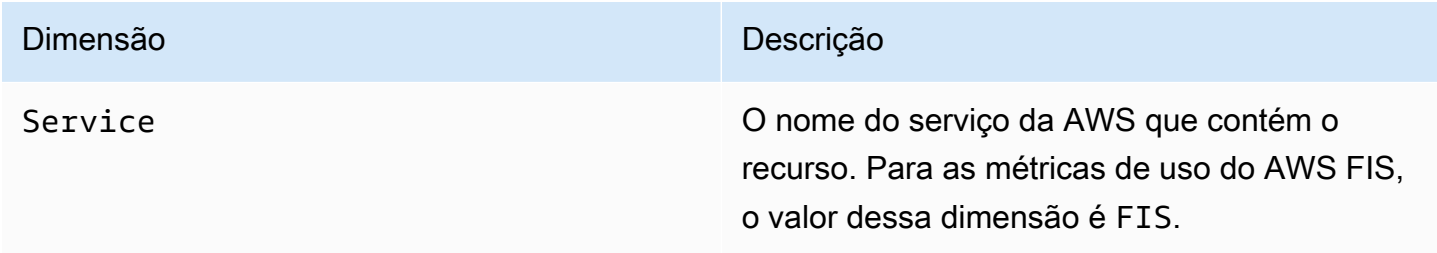

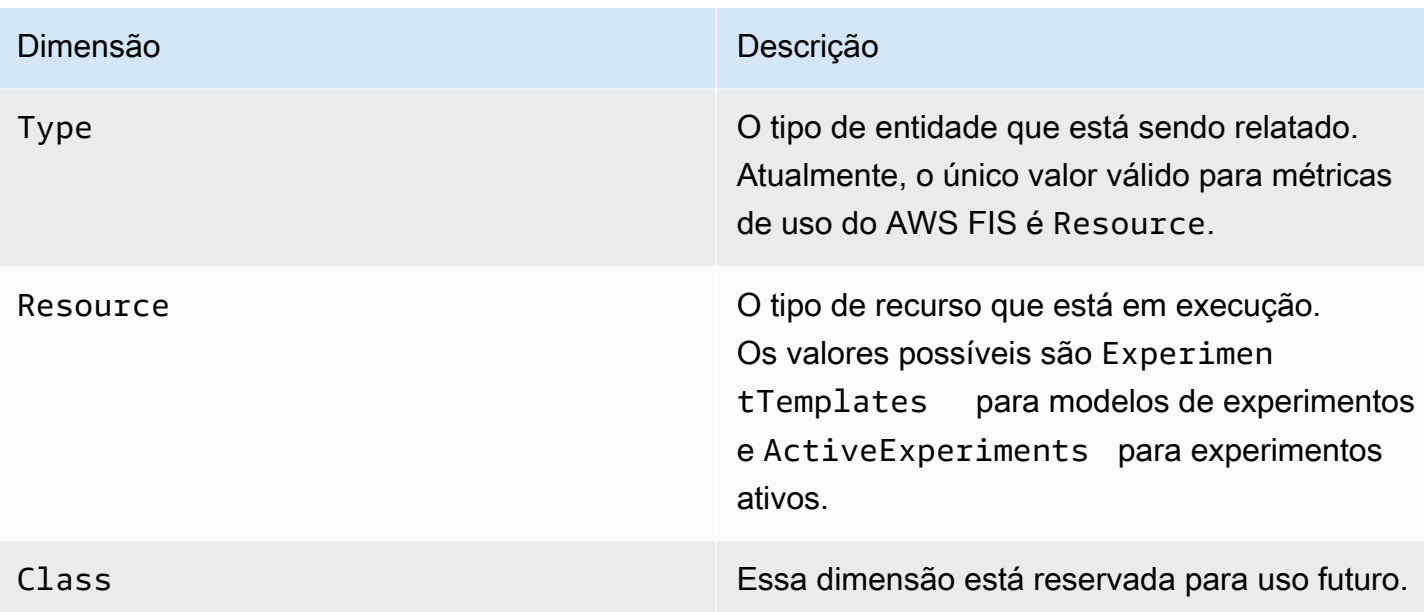

# <span id="page-213-0"></span>Monitore experimentos AWS do FIS usando a Amazon EventBridge

Quando o estado de um experimento muda, o AWS FIS emite uma notificação. Essas notificações são disponibilizadas como eventos pela Amazon EventBridge (anteriormente chamada de CloudWatch Eventos). AWS A FIS emite esses eventos com base no melhor esforço. Os eventos são entregues quase EventBridge em tempo real.

Com EventBridge, você pode criar regras que acionam ações programáticas em resposta a um evento. Por exemplo, é possível configurar uma regra que invoque um tópico do SNS para enviar uma notificação por e-mail ou que invoque uma função do Lambda para realizar alguma ação.

Para obter mais informações sobre EventBridge, consulte [Introdução à Amazon EventBridge](https://docs.aws.amazon.com/eventbridge/latest/userguide/eb-get-started.html) no Guia do EventBridge usuário da Amazon.

A seguir está a sintaxe de um evento de mudança de estado do experimento:

```
{ 
     "version": "0", 
     "id": "12345678-1234-1234-1234-123456789012", 
     "detail-type": "FIS Experiment State Change", 
     "source": "aws.fis", 
     "account": "123456789012", 
     "time": "yyyy-mm-ddThh:mm:ssZ", 
     "region": "region", 
     "resources": [
```

```
 "arn:aws:fis:region:account_id:experiment/experiment-id" 
     ], 
     "detail": { 
          "experiment-id": "EXPaBCD1efg2HIJkL3", 
          "experiment-template-id": "EXTa1b2c3de5f6g7h", 
          "new-state": { 
              "status": "new_value", 
              "reason": "reason_string" 
          }, 
          "old-state": { 
             "status": "old_value", 
             "reason": "reason_string" 
          } 
     } 
}
```
#### experiment-id

O ID do experimento cujo estado mudou.

experiment-template-id

A ID do modelo de experimento usado pelo experimento.

new\_value

O novo estado do experimento. Os valores possíveis são:

- completed
- failed
- initiating
- running
- stopped
- stopping

```
old_value
```
O estado anterior do experimento. Os valores possíveis são:

- initiating
- pending
- running

• stopping

# <span id="page-215-0"></span>Registro em log de experimento para o AWS FIS

Você pode usar o registro de experimentos para capturar informações detalhadas sobre seu experimento à medida que ele é executado.

Você é cobrado pelo registro do experimento com base nos custos associados a cada tipo de destino do registro. Para obter mais informações, consulte [Amazon CloudWatch Pricing](https://aws.amazon.com/cloudwatch/pricing/) (em Paid Tier, Logs, Vended Logs) e [Amazon S3](https://aws.amazon.com/s3/pricing/) Pricing.

### Permissões

Você deve conceder permissões do AWS FIS para enviar registros para cada destino de log que configurar. Para obter mais informações, consulte o seguinte no Guia do usuário do Amazon CloudWatch Logs:

- [Registros enviados para CloudWatch Logs](https://docs.aws.amazon.com/AmazonCloudWatch/latest/logs/AWS-logs-and-resource-policy.html#AWS-logs-infrastructure-CWL)
- [Logs enviados ao Amazon S3](https://docs.aws.amazon.com/AmazonCloudWatch/latest/logs/AWS-logs-and-resource-policy.html#AWS-logs-infrastructure-S3)

### Esquema de logs

A seguir está o esquema usado no registro de logs de experimentos. A versão atual do esquema é a 2. Os campos para details dependem do valor de log\_type. Os campos para resolved\_targets dependem do valor de target\_type. Para ter mais informações, consulte [the](#page-217-0) [section called "Exemplo de registros de log".](#page-217-0)

```
{ 
     "id": "EXP123abc456def789", 
     "log_type": "experiment-start | target-resolution-start | target-resolution-detail 
  | target-resolution-end | action-start | action-error | action-end | experiment-end", 
     "event_timestamp": "yyyy-mm-ddThh:mm:ssZ", 
     "version": "2", 
     "details": { 
         "account_id":"123456789012", 
         "action_end_time": "yyyy-mm-ddThh:mm:ssZ", 
         "action_id": "String", 
         "action_name": "String", 
         "action_start_time": "yyyy-mm-ddThh:mm:ssZ",
```
```
 "action_state": { 
              "status": "pending | initiating | running | completed | cancelled | 
  stopping | stopped | failed", 
              "reason": "String" 
         }, 
         "action_targets": "String to string map", 
         "error_information": "String", 
         "experiment_end_time": "yyyy-mm-ddThh:mm:ssZ", 
         "experiment_state": { 
              "status": "pending | initiating | running | completed | stopping | stopped 
  | failed", 
              "reason": "String" 
         }, 
         "experiment_start_time": "yyyy-mm-ddThh:mm:ssZ", 
         "experiment_template_id": "String", 
         "page": Number, 
         "parameters": "String to string map", 
         "resolved_targets": [ 
             { 
                 "field": "value" 
 } 
         ], 
         "resolved_targets_count": Number, 
         "status": "failed | completed", 
         "target_name": "String", 
         "target_resolution_end_time": "yyyy-mm-ddThh:mm:ssZ", 
         "target_resolution_start_time": "yyyy-mm-ddThh:mm:ssZ", 
         "target_type": "String", 
         "total_pages": Number, 
         "total_resolved_targets_count": Number
     }
}
```
#### Notas de release

- A versão 2 inclui:
	- O campo target\_type e altera o campo resolved\_targets de uma lista de ARNs para uma lista de objetos. Os campos válidos para o objeto resolved\_targets dependem do valor de target\_type, que é o [tipo de recurso](#page-120-0) dos destinos.
	- Os tipos de eventos action-error e target-resolution-detail que adicionam o campo account\_id.

• A versão 1 é a versão inicial.

# Destinos de logs

O AWS FIS oferece suporte à entrega de logs para os seguintes destinos:

- Um bucket do Amazon S3
- Um grupo de CloudWatch registros do Amazon Logs

Entrega de logs do S3

Os logs são entregues no local a seguir.

```
bucket-and-optional-prefix/AWSLogs/account-id/fis/region/experiment-
id/YYYY/MM/DD/account-id_awsfislogs_region_experiment-id_YYYYMMDDHHMMZ_hash.log
```
Pode levar alguns minutos para que os logs sejam entregues ao bucket.

CloudWatch Entrega de registros

Os logs são enviados para um fluxo de logs chamado /aws/fis/*experiment-id*.

Os logs são entregues ao grupo de logs em menos de um minuto.

# Exemplo de registros de log

Veja a seguir exemplos de registros de log de um experimento que executa a ação aws:ec2:rebootinstances em uma instância do EC2 selecionada aleatoriamente.

#### Registros

- [experiment-start](#page-218-0)
- [target-resolution-start](#page-218-1)
- [target-resolution-detail](#page-218-2)
- [target-resolution-end](#page-219-0)
- [action-start](#page-220-0)
- [action-end](#page-221-0)
- [action-error](#page-221-1)

#### • [experiment-end](#page-222-0)

#### <span id="page-218-0"></span>experiment-start

O seguinte é um exemplo de registro para o evento experiment-start.

```
{ 
     "id": "EXPhjAXCGY78HV2a4A", 
     "log_type": "experiment-start", 
     "event_timestamp": "2023-05-31T18:50:45Z", 
     "version": "2", 
     "details": { 
         "experiment_template_id": "EXTCDh1M8HHkhxoaQ", 
         "experiment_start_time": "2023-05-31T18:50:43Z" 
     }
}
```
#### <span id="page-218-1"></span>target-resolution-start

O seguinte é um exemplo de registro para o evento target-resolution-start.

```
{ 
     "id": "EXPhjAXCGY78HV2a4A", 
     "log_type": "target-resolution-start", 
     "event_timestamp": "2023-05-31T18:50:45Z", 
     "version": "2", 
     "details": { 
         "target_resolution_start_time": "2023-05-31T18:50:45Z", 
         "target_name": "EC2InstancesToReboot" 
     }
}
```
<span id="page-218-2"></span>target-resolution-detail

O seguinte é um exemplo de registro para o evento target-resolution-detail. Se a resolução do destino falhar, o registro também incluirá o campo error\_information.

```
 "id": "EXPhjAXCGY78HV2a4A",
```
{

```
 "log_type": "target-resolution-detail", 
     "event_timestamp": "2023-05-31T18:50:45Z", 
     "version": "2", 
     "details": { 
         "target_resolution_end_time": "2023-05-31T18:50:45Z", 
        "target name": "EC2InstancesToReboot",
         "target_type": "aws:ec2:instance", 
         "account_id": "123456789012", 
         "resolved_targets_count": 2, 
         "status": "completed" 
     }
}
```
<span id="page-219-0"></span>target-resolution-end

Se a resolução do destino falhar, o registro também incluirá o campo error\_information. Se total\_pages for maior que 1, o número de destinos resolvidos excedeu o limite de tamanho para um registro. Há target-resolution-end registros adicionais que contêm os destinos resolvidos restantes.

O seguinte é um exemplo de registro para o evento target-resolution-end para uma ação do EC2.

```
{ 
     "id": "EXPhjAXCGY78HV2a4A", 
     "log_type": "target-resolution-end", 
     "event_timestamp": "2023-05-31T18:50:45Z", 
     "version": "2", 
     "details": { 
         "target_resolution_end_time": "2023-05-31T18:50:46Z", 
         "target_name": "EC2InstanceToReboot", 
         "target_type": "aws:ec2:instance", 
         "resolved_targets": [ 
\{\hspace{.1cm} \} "arn": "arn:aws:ec2:us-east-1:123456789012:instance/
i-0f7ee2abffc330de5" 
 } 
         ], 
         "page": 1, 
         "total_pages": 1 
     }
```
#### }

O seguinte é um exemplo de registro para o evento target-resolution-end para uma ação do EKS.

```
{ 
     "id": "EXP24YfiucfyVPJpEJn", 
     "log_type": "target-resolution-end", 
     "event_timestamp": "2023-05-31T18:50:45Z", 
     "version": "2", 
     "details": { 
         "target_resolution_end_time": "2023-05-31T18:50:46Z", 
         "target_name": "myPods", 
         "target_type": "aws:eks:pod", 
         "resolved_targets": [ 
\{\hspace{.1cm} \} "pod_name": "example-696fb6498b-sxhw5", 
                  "namespace": "default", 
                  "cluster_arn": "arn:aws:eks:us-east-1:123456789012:cluster/fis-demo-
cluster", 
                  "target_container_name": "example" 
 } 
         ], 
         "page": 1, 
         "total_pages": 1 
     }
}
```
#### <span id="page-220-0"></span>action-start

O seguinte é um exemplo de registro para o evento action-start. Se o modelo do experimento especificar parâmetros para a ação, o registro também incluirá o campo parameters.

```
{ 
     "id": "EXPhjAXCGY78HV2a4A", 
     "log_type": "action-start", 
     "event_timestamp": "2023-05-31T18:50:56Z", 
     "version": "2", 
     "details": { 
         "action_name": "Reboot", 
         "action_id": "aws:ec2:reboot-instances", 
         "action_start_time": "2023-05-31T18:50:56Z",
```

```
 "action_targets": {"Instances":"EC2InstancesToReboot"} 
     }
}
```
<span id="page-221-1"></span>action-error

O seguinte é um exemplo de registro para o evento action-error. Esse evento só é retornado quando uma ação falha. Ele é retornado para cada conta em que a ação falha.

```
{ 
     "id": "EXPhjAXCGY78HV2a4A", 
     "log_type": "action-error", 
     "event_timestamp": "2023-05-31T18:50:56Z", 
     "version": "2", 
     "details": { 
         "action_name": "pause-io", 
         "action_id": "aws:ebs:pause-volume-io", 
         "account_id": "123456789012", 
         "action_state": { 
              "status": "failed", 
              "reason":"Unable to start Pause Volume IO. Target volumes must be attached 
  to an instance type based on the Nitro system. VolumeId(s): [vol-1234567890abcdef0]:" 
 } 
     }
}
```
#### <span id="page-221-0"></span>action-end

O seguinte é um exemplo de registro para o evento action-end.

```
{ 
     "id": "EXPhjAXCGY78HV2a4A", 
     "log_type": "action-end", 
     "event_timestamp": "2023-05-31T18:50:56Z", 
     "version": "2", 
     "details": { 
          "action_name": "Reboot", 
          "action_id": "aws:ec2:reboot-instances", 
          "action_end_time": "2023-05-31T18:50:56Z", 
          "action_state": { 
              "status": "completed", 
              "reason": "Action was completed."
```
}

 } }

#### <span id="page-222-0"></span>experiment-end

O seguinte é um exemplo de registro para o evento experiment-end.

```
{ 
     "id": "EXPhjAXCGY78HV2a4A", 
     "log_type": "experiment-end", 
     "event_timestamp": "2023-05-31T18:50:57Z", 
     "version": "2", 
     "details": { 
          "experiment_end_time": "2023-05-31T18:50:57Z", 
          "experiment_state": { 
              "status": "completed", 
              "reason": "Experiment completed" 
          } 
     }
}
```
# Habilitar registro em log de experimento

O registro em log de experimento está desativado por padrão. Para receber logs de um experimento, você deve criar o experimento a partir de um modelo de experimento com o registro em log ativado. Na primeira vez que você executa um experimento configurado para usar um destino que não tenha sido usado anteriormente para registro, atrasamos o experimento para configurar a entrega de registros para esse destino, o que leva cerca de 15 segundos.

Para habilitar o registro em log usando o console

- 1. Abra o console do AWS FIS em <https://console.aws.amazon.com/fis/>.
- 2. No painel de navegação, selecione Modelos de experimento.
- 3. Selecione o modelo do experimento e escolha Ações, Atualizar modelo de experimento.
- 4. Para Logs, configure as opções de destino. Para enviar registros para um bucket do S3, escolha Enviar para um bucket do Amazon S3 e insira o nome e o prefixo do bucket. Para enviar registros para CloudWatch registros, escolha Enviar para CloudWatch registros e entre no grupo de registros.

5. Escolha Atualizar modelo de experimento.

Para habilitar o registro em log usando a AWS CLI

Use o [update-experiment-templatec](https://awscli.amazonaws.com/v2/documentation/api/latest/reference/fis/update-experiment-template.html)omando e especifique uma configuração de log.

### Desabilitar registro em log

Se não desejar mais receber logs para seus experimentos, desabilite o registro em log de experimento.

Para desabilitar o registro em log usando o console

- 1. Abra o console do AWS FIS em <https://console.aws.amazon.com/fis/>.
- 2. No painel de navegação, selecione Modelos de experimento.
- 3. Selecione o modelo do experimento e escolha Ações, Atualizar modelo de experimento.
- 4. Para Registros, desmarque Enviar para um bucket do Amazon S3 e Enviar para CloudWatch registros.
- 5. Escolha Atualizar modelo de experimento.

Para desabilitar o registro em log usando a AWS CLI

Use o [update-experiment-templatec](https://awscli.amazonaws.com/v2/documentation/api/latest/reference/fis/update-experiment-template.html)omando e especifique uma configuração de log vazia.

# Registre em log as chamadas de APIs com o AWS CloudTrail

AWSO AWS Fault Injection Service (FIS) é integrado AWS CloudTrail a um serviço que fornece um registro das ações realizadas por um usuário, uma função ou um AWS serviço no AWS FIS. CloudTrail captura todas as chamadas de API para AWS FIS como eventos. As chamadas capturadas incluem as chamadas do console do AWS FIS e as chamadas de código para as operações de API do AWS FIS. Se você criar uma trilha, poderá habilitar a entrega contínua de CloudTrail eventos para um bucket do Amazon S3, incluindo eventos para AWS o FIS. Se você não configurar uma trilha, ainda poderá ver os eventos mais recentes no CloudTrail console no Histórico de eventos. Usando as informações coletadas por CloudTrail, você pode determinar a solicitação que foi feita à AWS FIS, o endereço IP do qual a solicitação foi feita, quem fez a solicitação, quando ela foi feita e detalhes adicionais.

Para saber mais sobre isso CloudTrail, consulte o [Guia AWS CloudTrail do usuário](https://docs.aws.amazon.com/awscloudtrail/latest/userguide/).

# Use CloudTrail

CloudTrail é ativado no seu Conta da AWS quando você cria a conta. Quando a atividade ocorre no AWS FIS, essa atividade é registrada em um CloudTrail evento junto com outros eventos de AWS serviço no histórico de eventos. Você pode exibir, pesquisar e baixar eventos recentes em sua Conta da AWS. Para obter mais informações, consulte [Visualização de eventos com histórico de CloudTrail](https://docs.aws.amazon.com/awscloudtrail/latest/userguide/view-cloudtrail-events.html)  [eventos](https://docs.aws.amazon.com/awscloudtrail/latest/userguide/view-cloudtrail-events.html).

Para obter um registro contínuo de eventos na sua Conta da AWS, incluindo eventos para o AWS FIS, crie uma trilha. Uma trilha permite CloudTrail entregar arquivos de log para um bucket do Amazon S3. Por padrão, quando você cria uma trilha no console, ela é aplicada a todas as Regiões da AWS. A trilha registra em log eventos de todas as Regiões na partição da AWS e entrega os arquivos de log para o bucket do Amazon S3 especificado por você. Além disso, você pode configurar outros AWS serviços para analisar e agir com base nos dados de eventos coletados nos CloudTrail registros. Para ver mais informações, consulte:

- [Criar uma trilha para a sua conta da AWS](https://docs.aws.amazon.com/awscloudtrail/latest/userguide/cloudtrail-create-and-update-a-trail.html)
- [CloudTrail Serviços e integrações compatíveis](https://docs.aws.amazon.com/awscloudtrail/latest/userguide/cloudtrail-aws-service-specific-topics.html#cloudtrail-aws-service-specific-topics-integrations)
- [Configurando notificações do Amazon SNS para CloudTrail](https://docs.aws.amazon.com/awscloudtrail/latest/userguide/getting_notifications_top_level.html)
- [Recebendo arquivos de CloudTrail log de várias regiões](https://docs.aws.amazon.com/awscloudtrail/latest/userguide/receive-cloudtrail-log-files-from-multiple-regions.html) e [recebendo arquivos de CloudTrail log](https://docs.aws.amazon.com/awscloudtrail/latest/userguide/cloudtrail-receive-logs-from-multiple-accounts.html) [de várias contas](https://docs.aws.amazon.com/awscloudtrail/latest/userguide/cloudtrail-receive-logs-from-multiple-accounts.html)

Todas as ações do AWS FIS são registradas CloudTrail e documentadas na Referência da [API do](https://docs.aws.amazon.com/fis/latest/APIReference/) [AWS Fault Injection Service.](https://docs.aws.amazon.com/fis/latest/APIReference/) Para as ações experimentais que são realizadas em um recurso de destino, consulte a documentação de referência da API para o serviço proprietário do recurso. Por exemplo, para ações que são realizadas em uma instância do Amazon EC2, consulte a [Referência](https://docs.aws.amazon.com/AWSEC2/latest/APIReference/)  [da API do Amazon EC2.](https://docs.aws.amazon.com/AWSEC2/latest/APIReference/)

Cada entrada de log ou evento contém informações sobre quem gerou a solicitação. As informações de identidade ajudam a determinar:

- Se a solicitação foi feita com credenciais de usuário da raiz ou do .
- Se a solicitação foi feita com credenciais de segurança temporárias de um perfil ou de um usuário federado.
- Se a solicitação foi feita por outro serviço da AWS.

Para obter mais informações, consulte [Elemento userIdentity do CloudTrail .](https://docs.aws.amazon.com/awscloudtrail/latest/userguide/cloudtrail-event-reference-user-identity.html)

## Noções básicas das entradas dos arquivos de log do AWS FIS

Uma trilha é uma configuração que permite a entrega de eventos como arquivos de log para um bucket do Amazon S3 que você especificar. CloudTrail os arquivos de log contêm uma ou mais entradas de log. Um evento representa uma única solicitação de qualquer fonte e inclui informações sobre a ação solicitada, a data e a hora da ação, os parâmetros da solicitação e assim por diante. CloudTrail os arquivos de log não são um rastreamento de pilha ordenado das chamadas públicas de API, portanto, eles não aparecem em nenhuma ordem específica.

A seguir está um exemplo de entrada de CloudTrail registro para uma chamada para a StopExperiment ação AWS FIS.

```
{ 
   "eventVersion": "1.08", 
   "userIdentity": { 
     "type": "AssumedRole", 
     "principalId": "AKIAIOSFODNN7EXAMPLE:jdoe", 
     "arn": "arn:aws:sts::111122223333:assumed-role/example/jdoe", 
     "accountId": "111122223333", 
     "accessKeyId": "AKIAI44QH8DHBEXAMPLE", 
     "sessionContext": { 
       "sessionIssuer": { 
         "type": "Role", 
         "principalId": "AKIAIOSFODNN7EXAMPLE", 
         "arn": "arn:aws:iam::111122223333:role/example", 
         "accountId": "111122223333", 
         "userName": "example" 
       }, 
       "webIdFederationData": {}, 
       "attributes": { 
         "creationDate": "2020-12-03T09:40:42Z", 
         "mfaAuthenticated": "false" 
       } 
     } 
   }, 
   "eventTime": "2020-12-03T09:44:20Z", 
   "eventSource": "fis.amazonaws.com", 
   "eventName": "StopExperiment", 
   "awsRegion": "us-east-1", 
   "sourceIPAddress": "192.51.100.25", 
   "userAgent": "Boto3/1.22.9 Python/3.8.13 Linux/5.4.186-113.361.amzn2int.x86_64 
 Botocore/1.25.9",
```

```
 "requestParameters": { 
   "clientToken": "1234abc5-6def-789g-012h-ijklm34no56p", 
   "experimentTemplateId": "ABCDE1fgHIJkLmNop", 
   "tags": {} 
 }, 
 "responseElements": { 
   "experiment": { 
     "actions": { 
       "exampleAction1": { 
          "actionId": "aws:ec2:stop-instances", 
          "duration": "PT10M", 
          "state": { 
            "reason": "Initial state", 
            "status": "pending" 
         }, 
          "targets": { 
            "Instances": "exampleTag1" 
          } 
       }, 
       "exampleAction2": { 
          "actionId": "aws:ec2:stop-instances", 
          "duration": "PT10M", 
          "state": { 
            "reason": "Initial state", 
            "status": "pending" 
          }, 
          "targets": { 
            "Instances": "exampleTag2" 
         } 
       } 
     }, 
     "creationTime": 1605788649.95, 
     "endTime": 1606988660.846, 
     "experimentTemplateId": "ABCDE1fgHIJkLmNop", 
     "id": "ABCDE1fgHIJkLmNop", 
     "roleArn": "arn:aws:iam::111122223333:role/AllowFISActions", 
     "startTime": 1605788650.109, 
     "state": { 
       "reason": "Experiment stopped", 
       "status": "stopping" 
     }, 
     "stopConditions": [ 
       { 
          "source": "aws:cloudwatch:alarm",
```
}

```
 "value": "arn:aws:cloudwatch:us-east-1:111122223333:alarm:example" 
       } 
     ], 
     "tags": {}, 
     "targets": { 
       "ExampleTag1": { 
          "resourceTags": { 
            "Example": "tag1" 
          }, 
          "resourceType": "aws:ec2:instance", 
          "selectionMode": "RANDOM(1)" 
       }, 
       "ExampleTag2": { 
          "resourceTags": { 
            "Example": "tag2" 
          }, 
          "resourceType": "aws:ec2:instance", 
          "selectionMode": "RANDOM(1)" 
       } 
     } 
   } 
 }, 
 "requestID": "1abcd23e-f4gh-567j-klm8-9np01q234r56", 
 "eventID": "1234a56b-c78d-9e0f-g1h2-34jk56m7n890", 
 "readOnly": false, 
 "eventType": "AwsApiCall", 
 "managementEvent": true, 
 "recipientAccountId": "111122223333", 
 "eventCategory": "Management"
```
Veja a seguir um exemplo de entrada de CloudTrail registro para uma ação de API que o AWS FIS invocou como parte de um experimento que inclui a ação aws:ssm:send-command AWS FIS. O elemento userIdentity reflete uma solicitação feita com credenciais temporárias obtidas ao assumir uma função. O nome do perfil assumido aparece em userName. O ID do experimento, Exp21nt17wmza6dnugz, aparece no principalId e como parte do ARN da função assumida.

```
{ 
     "eventVersion": "1.08", 
     "userIdentity": { 
         "type": "AssumedRole", 
         "principalId": "AROATZZZ4JPIXUEXAMPLE:EXP21nT17WMzA6dnUgz",
```

```
 "arn": "arn:aws:sts::111122223333:assumed-role/AllowActions/
EXP21nT17WMzA6dnUgz", 
         "accountId": "111122223333", 
         "accessKeyId": "AKIAI44QH8DHBEXAMPLE", 
         "sessionContext": { 
              "sessionIssuer": { 
                  "type": "Role", 
                  "principalId": "AROATZZZ4JPIXUEXAMPLE", 
                  "arn": "arn:aws:iam::111122223333:role/AllowActions", 
                  "accountId": "111122223333", 
                  "userName": "AllowActions" 
              }, 
              "webIdFederationData": {}, 
              "attributes": { 
                  "creationDate": "2022-05-30T13:23:19Z", 
                  "mfaAuthenticated": "false" 
              } 
         }, 
         "invokedBy": "fis.amazonaws.com" 
     }, 
     "eventTime": "2022-05-30T13:23:19Z", 
     "eventSource": "ssm.amazonaws.com", 
     "eventName": "ListCommands", 
     "awsRegion": "us-east-2", 
     "sourceIPAddress": "fis.amazonaws.com", 
     "userAgent": "fis.amazonaws.com", 
     "requestParameters": { 
         "commandId": "51dab97f-489b-41a8-a8a9-c9854955dc65" 
     }, 
     "responseElements": null, 
     "requestID": "23709ced-c19e-471a-9d95-cf1a06b50ee6", 
     "eventID": "145fe5a6-e9d5-45cc-be25-b7923b950c83", 
     "readOnly": true, 
     "eventType": "AwsApiCall", 
     "managementEvent": true, 
     "recipientAccountId": "111122223333", 
     "eventCategory": "Management"
```
#### }

# Segurança no serviço de injeção de AWS falhas

A segurança na nuvem AWS é a maior prioridade. Como AWS cliente, você se beneficia de data centers e arquiteturas de rede criados para atender aos requisitos das organizações mais sensíveis à segurança.

A segurança é uma responsabilidade compartilhada entre você AWS e você. O [modelo de](https://aws.amazon.com/compliance/shared-responsibility-model/)  [responsabilidade compartilhada](https://aws.amazon.com/compliance/shared-responsibility-model/) descreve isso como segurança da nuvem e segurança na nuvem:

- Segurança da nuvem AWS é responsável por proteger a infraestrutura que executa AWS os serviços na AWS nuvem. AWS também fornece serviços que você pode usar com segurança. Auditores terceirizados testam e verificam regularmente a eficácia de nossa segurança como parte dos Programas de Conformidade Programas de [AWS](https://aws.amazon.com/compliance/programs/) de . Para saber mais sobre os programas de conformidade que se aplicam ao Serviço de Injeção de AWS Falhas, consulte [AWS Serviços no](https://aws.amazon.com/compliance/services-in-scope/)  [Escopo por Programa de Conformidade AWS](https://aws.amazon.com/compliance/services-in-scope/) .
- Segurança na nuvem Sua responsabilidade é determinada pelo AWS serviço que você usa. Você também é responsável por outros fatores, incluindo a confidencialidade de seus dados, os requisitos da empresa e as leis e regulamentos aplicáveis.

Esta documentação ajuda você a entender como aplicar o modelo de responsabilidade compartilhada ao usar o AWS FIS. Os tópicos a seguir mostram como configurar o AWS FIS para atender aos seus objetivos de segurança e conformidade. Você também aprenderá a usar outros AWS serviços que ajudam a monitorar e proteger seus recursos do AWS FIS.

#### Conteúdo

- [Proteção de dados no AWS Fault Injection Service](#page-229-0)
- [Gerenciamento de identidade e acesso para o AWS Fault Injection Service](#page-231-0)
- [Segurança da infraestrutura no serviço de injeção de AWS falhas](#page-264-0)
- [Acesse AWS o FIS usando uma interface VPC endpoint \(\)AWS PrivateLink](#page-264-1)

# <span id="page-229-0"></span>Proteção de dados no AWS Fault Injection Service

O modelo de [responsabilidade AWS compartilhada modelo](https://aws.amazon.com/compliance/shared-responsibility-model/) de de se aplica à proteção de dados no AWS Fault Injection Service. Conforme descrito neste modelo, AWS é responsável por proteger a infraestrutura global que executa todos os Nuvem AWS. Você é responsável por manter o controle

sobre seu conteúdo hospedado nessa infraestrutura. Você também é responsável pelas tarefas de configuração e gerenciamento de segurança dos Serviços da AWS que usa. Para obter mais informações sobre a privacidade de dados, consulte as [Perguntas Frequentes sobre Privacidade de](https://aws.amazon.com/compliance/data-privacy-faq) [Dados.](https://aws.amazon.com/compliance/data-privacy-faq). Para obter mais informações sobre a proteção de dados na Europa, consulte a postagem do blog [AWS LGPD e Modelo de Responsabilidade Compartilhada](https://aws.amazon.com/blogs/security/the-aws-shared-responsibility-model-and-gdpr/) no AWS Blog de Segurança.

Para fins de proteção de dados, recomendamos que você proteja Conta da AWS as credenciais e configure usuários individuais com AWS IAM Identity Center ou AWS Identity and Access Management (IAM). Dessa maneira, cada usuário receberá apenas as permissões necessárias para cumprir suas obrigações de trabalho. Recomendamos também que você proteja seus dados das seguintes formas:

- Use uma autenticação multifator (MFA) com cada conta.
- Use SSL/TLS para se comunicar com os recursos. AWS Exigimos TLS 1.2 e recomendamos TLS 1.3.
- Configure a API e o registro de atividades do usuário com AWS CloudTrail.
- Use soluções de AWS criptografia, juntamente com todos os controles de segurança padrão Serviços da AWS.
- Use serviços gerenciados de segurança avançada, como o Amazon Macie, que ajuda a localizar e proteger dados sigilosos armazenados no Amazon S3.
- Se você precisar de módulos criptográficos validados pelo FIPS 140-2 ao acessar AWS por meio de uma interface de linha de comando ou de uma API, use um endpoint FIPS. Para ter mais informações sobre endpoints do FIPS disponíveis, consulte [Federal Information Processing](https://aws.amazon.com/compliance/fips/)  [Standard \(FIPS\) 140-2.](https://aws.amazon.com/compliance/fips/)

É altamente recomendável que nunca sejam colocadas informações de identificação confidenciais, como endereços de e-mail dos seus clientes, em marcações ou campos de formato livre, como um campo Nome. Isso inclui quando você trabalha com o AWS FIS ou outros Serviços da AWS usando o console, a API ou os AWS SDKs. AWS CLI Quaisquer dados inseridos em tags ou campos de texto de formato livre usados para nomes podem ser usados para logs de faturamento ou de diagnóstico. Se você fornecer um URL para um servidor externo, recomendemos fortemente que não sejam incluídas informações de credenciais no URL para validar a solicitação a esse servidor.

# Criptografia em repouso

AWS O FIS sempre criptografa seus dados em repouso. Os dados no AWS FIS são criptografados em repouso usando criptografia transparente do lado do servidor. Isso ajuda a reduzir a carga e

a complexidade operacionais necessárias para proteger dados confidenciais. Com a criptografia de dados em repouso, você pode criar aplicativos confidenciais que atendem a requisitos de conformidade e regulamentação de criptografia.

# Criptografia em trânsito

AWS O FIS criptografa os dados em trânsito entre o serviço e outros serviços integrados AWS . Todos os dados que passam entre o AWS FIS e os serviços integrados são criptografados usando o Transport Layer Security (TLS). Para obter mais informações sobre outros AWS serviços integrados, consulte[Suportado Serviços da AWS.](#page-10-0)

# <span id="page-231-0"></span>Gerenciamento de identidade e acesso para o AWS Fault Injection **Service**

AWS Identity and Access Management (IAM) é uma ferramenta AWS service (Serviço da AWS) que ajuda o administrador a controlar com segurança o acesso aos AWS recursos. Os administradores do IAM controlam quem pode ser autenticado (conectado) e autorizado (tem permissões) para usar os recursos do AWS FIS. O IAM é um AWS service (Serviço da AWS) que você pode usar sem custo adicional.

### Conteúdo

- [Público](#page-231-1)
- [Autenticando com identidades](#page-232-0)
- [Gerenciando acesso usando políticas](#page-236-0)
- [Como o AWS Fault Injection Service funciona com o IAM](#page-238-0)
- [AWS Exemplos de políticas de serviço de injeção de falhas](#page-246-0)
- [Use funções vinculadas ao serviço para o AWS Fault Injection Service](#page-256-0)
- [AWS políticas gerenciadas para o AWS Fault Injection Service](#page-259-0)

# <span id="page-231-1"></span>Público

A forma como você usa AWS Identity and Access Management (IAM) difere, dependendo do trabalho que você faz no AWS FIS.

Usuário do serviço — Se você usa o serviço AWS FIS para realizar seu trabalho, seu administrador fornecerá as credenciais e as permissões de que você precisa. À medida que você usa mais

recursos do AWS FIS para fazer seu trabalho, talvez precise de permissões adicionais. Entender como o acesso é gerenciado pode ajudar você a solicitar as permissões corretas ao seu administrador.

Administrador de serviços — Se você AWS é responsável pelos recursos do FIS em sua empresa, provavelmente tem acesso total ao AWS FIS. É seu trabalho determinar quais recursos e recursos do AWS FIS seus usuários do serviço devem acessar. Assim, você deve enviar solicitações ao administrador do IAM para alterar as permissões dos usuários de seu serviço. Revise as informações nesta página para entender os Introdução ao IAM.

Administrador do IAM — Se você for administrador do IAM, talvez queira saber detalhes sobre como criar políticas para gerenciar o acesso ao AWS FIS.

# <span id="page-232-0"></span>Autenticando com identidades

A autenticação é a forma como você faz login AWS usando suas credenciais de identidade. Você deve estar autenticado (conectado AWS) como o Usuário raiz da conta da AWS, como usuário do IAM ou assumindo uma função do IAM.

Você pode entrar AWS como uma identidade federada usando credenciais fornecidas por meio de uma fonte de identidade. AWS IAM Identity Center Usuários (IAM Identity Center), a autenticação de login único da sua empresa e suas credenciais do Google ou do Facebook são exemplos de identidades federadas. Quando você faz login como identidade federada, o administrador já configurou anteriormente a federação de identidades usando perfis do IAM. Ao acessar AWS usando a federação, você está assumindo indiretamente uma função.

Dependendo do tipo de usuário que você é, você pode entrar no AWS Management Console ou no portal de AWS acesso. Para obter mais informações sobre como fazer login em AWS, consulte [Como fazer login Conta da AWS](https://docs.aws.amazon.com/signin/latest/userguide/how-to-sign-in.html) no Guia do Início de Sessão da AWS usuário.

Se você acessar AWS programaticamente, AWS fornece um kit de desenvolvimento de software (SDK) e uma interface de linha de comando (CLI) para assinar criptograficamente suas solicitações usando suas credenciais. Se você não usa AWS ferramentas, você mesmo deve assinar as solicitações. Para obter mais informações sobre como usar o método recomendado para assinar solicitações por conta própria, consulte [Assinatura de solicitações de AWS API](https://docs.aws.amazon.com/IAM/latest/UserGuide/reference_aws-signing.html) no Guia do usuário do IAM.

Independente do método de autenticação usado, também pode ser exigido que você forneça informações adicionais de segurança. Por exemplo, AWS recomenda que você use a autenticação multifator (MFA) para aumentar a segurança da sua conta. Para saber mais, consulte [Autenticação](https://docs.aws.amazon.com/singlesignon/latest/userguide/enable-mfa.html) 

[multifator](https://docs.aws.amazon.com/singlesignon/latest/userguide/enable-mfa.html) no Guia AWS IAM Identity Center do usuário e [Utilizar a autenticação multifator \(MFA\) na](https://docs.aws.amazon.com/IAM/latest/UserGuide/id_credentials_mfa.html)  [AWS](https://docs.aws.amazon.com/IAM/latest/UserGuide/id_credentials_mfa.html) no Guia do usuário do IAM.

### Conta da AWS usuário root

Ao criar uma Conta da AWS, você começa com uma identidade de login que tem acesso completo a todos Serviços da AWS os recursos da conta. Essa identidade é chamada de usuário Conta da AWS raiz e é acessada fazendo login com o endereço de e-mail e a senha que você usou para criar a conta. É altamente recomendável não usar o usuário raiz para tarefas diárias. Proteja as credenciais do usuário raiz e use-as para executar as tarefas que somente ele puder executar. Para obter a lista completa das tarefas que exigem login como usuário raiz, consulte [Tarefas que exigem credenciais](https://docs.aws.amazon.com/IAM/latest/UserGuide/root-user-tasks.html)  [de usuário raiz](https://docs.aws.amazon.com/IAM/latest/UserGuide/root-user-tasks.html) no Guia do Usuário do IAM.

### Identidade federada

Como prática recomendada, exija que usuários humanos, incluindo usuários que precisam de acesso de administrador, usem a federação com um provedor de identidade para acessar Serviços da AWS usando credenciais temporárias.

Uma identidade federada é um usuário do seu diretório de usuários corporativo, de um provedor de identidade da web AWS Directory Service, do diretório do Identity Center ou de qualquer usuário que acesse usando credenciais fornecidas Serviços da AWS por meio de uma fonte de identidade. Quando as identidades federadas são acessadas Contas da AWS, elas assumem funções, e as funções fornecem credenciais temporárias.

Para o gerenciamento de acesso centralizado, recomendamos usar o AWS IAM Identity Center. Você pode criar usuários e grupos no IAM Identity Center ou pode se conectar e sincronizar com um conjunto de usuários e grupos em sua própria fonte de identidade para uso em todos os seus Contas da AWS aplicativos. Para obter mais informações sobre o Centro de Identidade do IAM, consulte "[O](https://docs.aws.amazon.com/singlesignon/latest/userguide/what-is.html) [que é o Centro de Identidade do IAM?](https://docs.aws.amazon.com/singlesignon/latest/userguide/what-is.html)" no Guia do usuário AWS IAM Identity Center .

### Usuários e grupos do IAM

Um [usuário do IAM](https://docs.aws.amazon.com/IAM/latest/UserGuide/id_users.html) é uma identidade dentro da sua Conta da AWS que tem permissões específicas para uma única pessoa ou aplicativo. Sempre que possível, recomendamos contar com credenciais temporárias em vez de criar usuários do IAM com credenciais de longo prazo, como senhas e chaves de acesso. No entanto, se você tiver casos de uso específicos que exijam credenciais de longo prazo com usuários do IAM, recomendamos alternar as chaves de acesso. Para obter mais informações, consulte [Alterne as chaves de acesso regularmente para casos de uso que exijam](https://docs.aws.amazon.com/IAM/latest/UserGuide/best-practices.html#rotate-credentials) [credenciais de longo prazo](https://docs.aws.amazon.com/IAM/latest/UserGuide/best-practices.html#rotate-credentials) no Guia do Usuário do IAM.

Um [grupo do IAM](https://docs.aws.amazon.com/IAM/latest/UserGuide/id_groups.html) é uma identidade que especifica uma coleção de usuários do IAM. Não é possível fazer login como um grupo. É possível usar grupos para especificar permissões para vários usuários de uma vez. Os grupos facilitam o gerenciamento de permissões para grandes conjuntos de usuários. Por exemplo, você pode ter um grupo chamado IAMAdmins e conceder a esse grupo permissões para administrar recursos do IAM.

Usuários são diferentes de perfis. Um usuário é exclusivamente associado a uma pessoa ou a uma aplicação, mas um perfil pode ser assumido por qualquer pessoa que precisar dele. Os usuários têm credenciais permanentes de longo prazo, mas os perfis fornecem credenciais temporárias. Para saber mais, consulte [Quando criar um usuário do IAM \(em vez de um perfil\)](https://docs.aws.amazon.com/IAM/latest/UserGuide/id.html#id_which-to-choose) no Guia do usuário do IAM.

### Perfis do IAM

Uma [função do IAM](https://docs.aws.amazon.com/IAM/latest/UserGuide/id_roles.html) é uma identidade dentro da sua Conta da AWS que tem permissões específicas. Ele é semelhante a um usuário do IAM, mas não está associado a uma pessoa específica. Você pode assumir temporariamente uma função do IAM no AWS Management Console [trocando de](https://docs.aws.amazon.com/IAM/latest/UserGuide/id_roles_use_switch-role-console.html)  [funções](https://docs.aws.amazon.com/IAM/latest/UserGuide/id_roles_use_switch-role-console.html). Você pode assumir uma função chamando uma operação de AWS API AWS CLI ou usando uma URL personalizada. Para obter mais informações sobre métodos para o uso de perfis, consulte [Utilizar perfis do IAM](https://docs.aws.amazon.com/IAM/latest/UserGuide/id_roles_use.html) no Guia do usuário do IAM.

Funções do IAM com credenciais temporárias são úteis nas seguintes situações:

- Acesso de usuário federado: para atribuir permissões a identidades federadas, você pode criar um perfil e definir permissões para ele. Quando uma identidade federada é autenticada, essa identidade é associada ao perfil e recebe as permissões definidas pelo mesmo. Para obter mais informações sobre perfis para federação, consulte [Criar um perfil para um provedor de identidades](https://docs.aws.amazon.com/IAM/latest/UserGuide/id_roles_create_for-idp.html)  [de terceiros](https://docs.aws.amazon.com/IAM/latest/UserGuide/id_roles_create_for-idp.html) no Guia do Usuário do IAM. Se você usar o Centro de identidade do IAM, configure um conjunto de permissões. Para controlar o que suas identidades podem acessar após a autenticação, o Centro de identidade do IAM correlaciona o conjunto de permissões a um perfil no IAM. Para obter informações sobre conjuntos de permissões, consulte [Conjuntos de permissões](https://docs.aws.amazon.com/singlesignon/latest/userguide/permissionsetsconcept.html) no Guia do usuário AWS IAM Identity Center .
- Permissões temporárias para usuários do IAM –- um usuário ou um perfil do IAM pode presumir um perfil do IAM para obter temporariamente permissões diferentes para uma tarefa específica.
- Acesso entre contas –- é possível usar um perfil do IAM para permitir que alguém (uma entidade principal confiável) em outra conta acesse recursos em sua conta. Os perfis são a principal forma de conceder acesso entre contas. No entanto, com alguns Serviços da AWS, você pode anexar uma política diretamente a um recurso (em vez de usar uma função como proxy). Para saber a

diferença entre funções e políticas baseadas em recursos para acesso entre contas, consulte Acesso a [recursos entre contas no IAM no Guia do](https://docs.aws.amazon.com/IAM/latest/UserGuide/access_policies-cross-account-resource-access.html) usuário do IAM.

- Acesso entre serviços Alguns Serviços da AWS usam recursos em outros Serviços da AWS. Por exemplo, quando você faz uma chamada em um serviço, é comum que esse serviço execute aplicativos no Amazon EC2 ou armazene objetos no Amazon S3. Um serviço pode fazer isso usando as permissões do principal de chamada, usando um perfil de serviço ou um perfil vinculado a serviço.
	- Sessões de acesso direto (FAS) Quando você usa um usuário ou uma função do IAM para realizar ações em AWS, você é considerado principal. Ao usar alguns serviços, você pode executar uma ação que inicia outra ação em um serviço diferente. O FAS usa as permissões do diretor chamando um AWS service (Serviço da AWS), combinadas com a solicitação AWS service (Serviço da AWS) para fazer solicitações aos serviços posteriores. As solicitações do FAS são feitas somente quando um serviço recebe uma solicitação que requer interações com outros Serviços da AWS ou com recursos para ser concluída. Nesse caso, você precisa ter permissões para executar ambas as ações. Para obter detalhes da política ao fazer solicitações de FAS, consulte [Encaminhar sessões de acesso.](https://docs.aws.amazon.com/IAM/latest/UserGuide/access_forward_access_sessions.html)
	- Função de serviço: um perfil de serviço é um [perfil do IAM](https://docs.aws.amazon.com/IAM/latest/UserGuide/id_roles.html) que um serviço assume para realizar ações em seu nome. Um administrador do IAM pode criar, modificar e excluir um perfil de serviço do IAM. Para obter mais informações, consulte [Criar um perfil para delegar permissões a](https://docs.aws.amazon.com/IAM/latest/UserGuide/id_roles_create_for-service.html)  [um AWS service \(Serviço da AWS\)](https://docs.aws.amazon.com/IAM/latest/UserGuide/id_roles_create_for-service.html) no Guia do Usuário do IAM.
	- Função vinculada ao serviço Uma função vinculada ao serviço é um tipo de função de serviço vinculada a um. AWS service (Serviço da AWS) O serviço pode presumir a função de executar uma ação em seu nome. As funções vinculadas ao serviço aparecem em você Conta da AWS e são de propriedade do serviço. Um administrador do IAM pode visualizar, mas não editar as permissões para funções vinculadas ao serviço.
- Aplicativos em execução no Amazon EC2 Você pode usar uma função do IAM para gerenciar credenciais temporárias para aplicativos que estão sendo executados em uma instância do EC2 e fazendo AWS CLI solicitações de API. AWS É preferível fazer isso a armazenar chaves de acesso na instância do EC2. Para atribuir uma AWS função a uma instância do EC2 e disponibilizá-la para todos os seus aplicativos, você cria um perfil de instância anexado à instância. Um perfil de instância contém o perfil e permite que os programas em execução na instância do EC2 obtenham credenciais temporárias. Para mais informações, consulte [Utilizar um perfil do IAM para conceder](https://docs.aws.amazon.com/IAM/latest/UserGuide/id_roles_use_switch-role-ec2.html)  [permissões a aplicações em execução nas instâncias do Amazon EC2](https://docs.aws.amazon.com/IAM/latest/UserGuide/id_roles_use_switch-role-ec2.html) no Guia do usuário do IAM.

Para saber se deseja usar perfis do IAM, consulte [Quando criar um perfil do IAM \(em vez de um](https://docs.aws.amazon.com/IAM/latest/UserGuide/id.html#id_which-to-choose_role) [usuário\)](https://docs.aws.amazon.com/IAM/latest/UserGuide/id.html#id_which-to-choose_role) no Guia do usuário do IAM.

# <span id="page-236-0"></span>Gerenciando acesso usando políticas

Você controla o acesso AWS criando políticas e anexando-as a AWS identidades ou recursos. Uma política é um objeto AWS que, quando associada a uma identidade ou recurso, define suas permissões. AWS avalia essas políticas quando um principal (usuário, usuário raiz ou sessão de função) faz uma solicitação. As permissões nas políticas determinam se a solicitação será permitida ou negada. A maioria das políticas é armazenada AWS como documentos JSON. Para obter mais informações sobre a estrutura e o conteúdo de documentos de políticas JSON, consulte [Visão geral](https://docs.aws.amazon.com/IAM/latest/UserGuide/access_policies.html#access_policies-json) [das políticas JSON](https://docs.aws.amazon.com/IAM/latest/UserGuide/access_policies.html#access_policies-json) no Guia do Usuário do IAM.

Os administradores podem usar políticas AWS JSON para especificar quem tem acesso ao quê. Ou seja, qual entidade principal pode executar ações em quais recursos e em que condições.

Por padrão, usuários e funções não têm permissões. Para conceder aos usuários permissões para executar ações nos recursos que eles precisam, um administrador do IAM pode criar políticas do IAM. O administrador pode então adicionar as políticas do IAM aos perfis e os usuários podem presumir os perfis.

As políticas do IAM definem permissões para uma ação independente do método usado para executar a operação. Por exemplo, suponha que você tenha uma política que permite a ação iam:GetRole. Um usuário com essa política pode obter informações de função da AWS Management Console AWS CLI, da ou da AWS API.

### Políticas baseadas em identidade

As políticas baseadas em identidade são documentos de políticas de permissões JSON que você pode anexar a uma identidade, como usuário do IAM, grupo de usuários ou perfil. Essas políticas controlam quais ações os usuários e perfis podem realizar, em quais recursos e em que condições. Para saber como criar uma política baseada em identidade, consulte [Criando políticas do IAM](https://docs.aws.amazon.com/IAM/latest/UserGuide/access_policies_create.html) no Guia do Usuário do IAM.

As políticas baseadas em identidade podem ser categorizadas ainda adicionalmente como políticas em linha ou políticas gerenciadas. As políticas em linha são anexadas diretamente a um único usuário, grupo ou perfil. As políticas gerenciadas são políticas autônomas que você pode associar a vários usuários, grupos e funções em seu Conta da AWS. As políticas AWS gerenciadas incluem políticas gerenciadas e políticas gerenciadas pelo cliente. Para saber como escolher entre uma

política gerenciada ou uma política em linha, consulte [Escolher entre políticas gerenciadas e políticas](https://docs.aws.amazon.com/IAM/latest/UserGuide/access_policies_managed-vs-inline.html#choosing-managed-or-inline) [em linha](https://docs.aws.amazon.com/IAM/latest/UserGuide/access_policies_managed-vs-inline.html#choosing-managed-or-inline) no Guia do Usuário do IAM.

### Políticas baseadas em recursos

Políticas baseadas em recursos são documentos de políticas JSON que você anexa a um recurso. São exemplos de políticas baseadas em recursos as políticas de confiança de perfil do IAM e as políticas de bucket do Amazon S3. Em serviços que suportem políticas baseadas em recursos, os administradores de serviço podem usá-las para controlar o acesso a um recurso específico. Para o recurso ao qual a política está anexada, a política define quais ações um principal especificado pode executar nesse recurso e em que condições. Você deve [especificar uma entidade principal](https://docs.aws.amazon.com/IAM/latest/UserGuide/reference_policies_elements_principal.html) em uma política baseada em recursos. Os diretores podem incluir contas, usuários, funções, usuários federados ou. Serviços da AWS

Políticas baseadas em recursos são políticas em linha localizadas nesse serviço. Você não pode usar políticas AWS gerenciadas do IAM em uma política baseada em recursos.

### Listas de controle de acesso (ACLs)

As listas de controle de acesso (ACLs) controlam quais entidades principais (membros, usuários ou perfis da conta) têm permissões para acessar um recurso. As ACLs são semelhantes as políticas baseadas em recursos, embora não usem o formato de documento de política JSON.

O Amazon S3 e o Amazon VPC são exemplos de serviços que oferecem suporte a ACLs. AWS WAF Para saber mais sobre ACLs, consulte [Visão geral da lista de controle de acesso \(ACL\)](https://docs.aws.amazon.com/AmazonS3/latest/dev/acl-overview.html) no Guia do Desenvolvedor do Amazon Simple Storage Service.

### Outros tipos de política

AWS oferece suporte a tipos de políticas adicionais menos comuns. Esses tipos de política podem definir o máximo de permissões concedidas a você pelos tipos de política mais comuns.

• Limites de permissões: um limite de permissões é um atributo avançado no qual você define o máximo de permissões que uma política baseada em identidade pode conceder a uma entidade do IAM (usuário ou perfil do IAM). É possível definir um limite de permissões para uma entidade. As permissões resultantes são a interseção das políticas baseadas em identidade de uma entidade com seus limites de permissões. As políticas baseadas em recurso que especificam o usuário ou o perfil no campo Principal não são limitadas pelo limite de permissões. Uma negação explícita em qualquer uma dessas políticas substitui a permissão. Para obter mais

informações sobre limites de permissões, consulte [Limites de permissões para identidades do IAM](https://docs.aws.amazon.com/IAM/latest/UserGuide/access_policies_boundaries.html) no Guia do Usuário do IAM.

- Políticas de controle de serviço (SCPs) SCPs são políticas JSON que especificam as permissões máximas para uma organização ou unidade organizacional (OU) em. AWS Organizations AWS Organizations é um serviço para agrupar e gerenciar centralmente vários Contas da AWS que sua empresa possui. Se você habilitar todos os atributos em uma organização, poderá aplicar políticas de controle de serviço (SCPs) a qualquer uma ou a todas as contas. O SCP limita as permissões para entidades nas contas dos membros, incluindo cada uma Usuário raiz da conta da AWS. Para obter mais informações sobre o Organizações e SCPs, consulte [How SCPs work](https://docs.aws.amazon.com/organizations/latest/userguide/orgs_manage_policies_about-scps.html) (Como os SCPs funcionam) no Guia do usuário do AWS Organizations .
- Políticas de sessão: são políticas avançadas que você transmite como um parâmetro quando cria de forma programática uma sessão temporária para um perfil ou um usuário federado. As permissões da sessão resultante são a interseção das políticas baseadas em identidade do usuário ou do perfil e das políticas de sessão. As permissões também podem ser provenientes de uma política baseada em atributo. Uma negação explícita em qualquer uma dessas políticas substitui a permissão. Para obter mais informações, consulte [Políticas de sessão](https://docs.aws.amazon.com/IAM/latest/UserGuide/access_policies.html#policies_session) no Guia do Usuário do IAM.

### Vários tipos de política

Quando vários tipos de política são aplicáveis a uma solicitação, é mais complicado compreender as permissões resultantes. Para saber como AWS determinar se uma solicitação deve ser permitida quando vários tipos de políticas estão envolvidos, consulte [Lógica de avaliação de políticas](https://docs.aws.amazon.com/IAM/latest/UserGuide/reference_policies_evaluation-logic.html) no Guia do usuário do IAM.

# <span id="page-238-0"></span>Como o AWS Fault Injection Service funciona com o IAM

Antes de usar o IAM para gerenciar o acesso ao AWS FIS, saiba quais recursos do IAM estão disponíveis para uso com o AWS FIS.

Recursos do IAM que você pode usar com o AWS Fault Injection Service

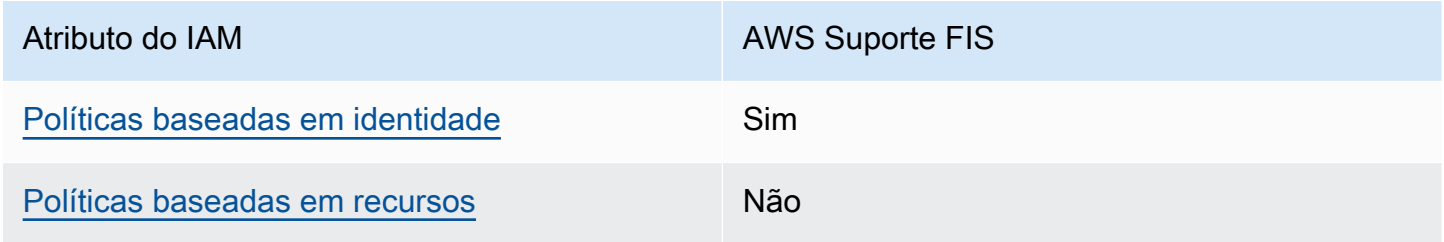

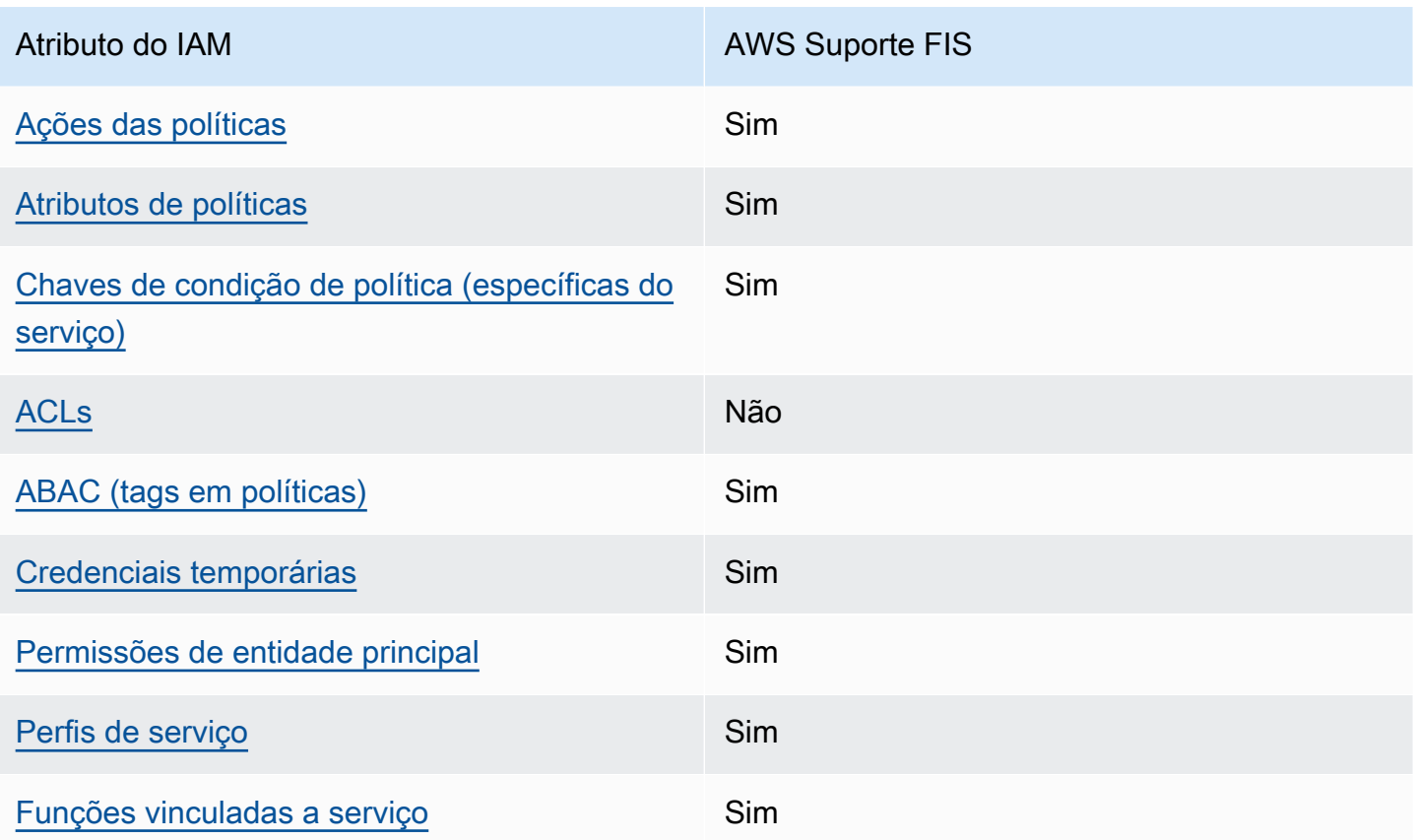

Para ter uma visão de alto nível de como o AWS FIS e outros AWS serviços funcionam com a maioria dos recursos do IAM, consulte [AWS os serviços que funcionam com o IAM no Guia do](https://docs.aws.amazon.com/IAM/latest/UserGuide/reference_aws-services-that-work-with-iam.html) usuário do IAM.

<span id="page-239-0"></span>Políticas baseadas em identidade para FIS AWS

Suporta políticas baseadas em identidade Sim

As políticas baseadas em identidade são documentos de políticas de permissões JSON que você pode anexar a uma identidade, como usuário, grupo de usuários ou perfil do IAM. Essas políticas controlam quais ações os usuários e perfis podem realizar, em quais recursos e em que condições. Para saber como criar uma política baseada em identidade, consulte [Criando políticas do IAM](https://docs.aws.amazon.com/IAM/latest/UserGuide/access_policies_create.html) no Guia do Usuário do IAM.

Com as políticas baseadas em identidade do IAM, é possível especificar ações ou recursos permitidos ou negados, assim como as condições sob as quais as ações são permitidas ou negadas. Você não pode especificar a entidade principal em uma política baseada em identidade porque ela

se aplica ao usuário ou perfil ao qual ela está anexada. Para saber mais sobre todos os elementos que podem ser usados em uma política JSON, consulte [Referência de elementos da política JSON](https://docs.aws.amazon.com/IAM/latest/UserGuide/reference_policies_elements.html)  [do IAM](https://docs.aws.amazon.com/IAM/latest/UserGuide/reference_policies_elements.html) no Guia do Usuário do IAM.

Exemplos de políticas baseadas em identidade para FIS AWS

Para ver exemplos de políticas baseadas em identidade do AWS FIS, consulte. [AWS Exemplos de](#page-246-0) [políticas de serviço de injeção de falhas](#page-246-0)

#### <span id="page-240-0"></span>Políticas baseadas em recursos dentro do FIS AWS

Oferece compatibilidade com políticas baseadas em recursos Não

Políticas baseadas em recursos são documentos de políticas JSON que você anexa a um recurso. São exemplos de políticas baseadas em recursos as políticas de confiança de perfil do IAM e as políticas de bucket do Amazon S3. Em serviços que suportem políticas baseadas em recursos, os administradores de serviço podem usá-las para controlar o acesso a um recurso específico. Para o recurso ao qual a política está anexada, a política define quais ações um principal especificado pode executar nesse recurso e em que condições. Você deve [especificar uma entidade principal](https://docs.aws.amazon.com/IAM/latest/UserGuide/reference_policies_elements_principal.html) em uma política baseada em recursos. Os diretores podem incluir contas, usuários, funções, usuários federados ou. Serviços da AWS

Para permitir o acesso entre contas, você pode especificar uma conta inteira ou as entidades do IAM em outra conta como a entidade principal em uma política baseada em atributo. Adicionar uma entidade principal entre contas à política baseada em recurso é apenas metade da tarefa de estabelecimento da relação de confiança. Quando o principal e o recurso são diferentes Contas da AWS, um administrador do IAM na conta confiável também deve conceder permissão à entidade principal (usuário ou função) para acessar o recurso. Eles concedem permissão ao anexar uma política baseada em identidade para a entidade. No entanto, se uma política baseada em recurso conceder acesso a uma entidade principal na mesma conta, nenhuma política baseada em identidade adicional será necessária. Para obter mais informações, consulte [Acesso a recursos entre](https://docs.aws.amazon.com/IAM/latest/UserGuide/access_policies-cross-account-resource-access.html)  [contas no IAM](https://docs.aws.amazon.com/IAM/latest/UserGuide/access_policies-cross-account-resource-access.html) no Guia do usuário do IAM.

### <span id="page-241-0"></span>Ações políticas para o AWS FIS

Oferece compatibilidade com ações de políticas

Sim

Os administradores podem usar políticas AWS JSON para especificar quem tem acesso ao quê. Ou seja, qual entidade principal pode executar ações em quais recursos, e em que condições.

O elemento Action de uma política JSON descreve as ações que você pode usar para permitir ou negar acesso em uma política. As ações de política geralmente têm o mesmo nome da operação de AWS API associada. Existem algumas exceções, como ações somente de permissão, que não têm uma operação de API correspondente. Algumas operações também exigem várias ações em uma política. Essas ações adicionais são chamadas de ações dependentes.

Incluem ações em uma política para conceder permissões para executar a operação associada.

Para ver uma lista de ações do AWS FIS, consulte [Ações definidas pelo AWS Fault Injection Service](https://docs.aws.amazon.com/service-authorization/latest/reference/list_awsfaultinjectionservice.html#amazonec2-actions-as-permissions) na Referência de Autorização de Serviço.

As ações de política no AWS FIS usam o seguinte prefixo antes da ação:

fis

Para especificar várias ações em uma única instrução, separe-as com vírgulas.

```
"Action": [ 
      "fis:action1", 
      "fis:action2"
\mathbf{I}
```
Você também pode especificar várias ações usando caracteres-curinga (\*). Por exemplo, para especificar todas as ações que começam com a palavra List, inclua a seguinte ação:

"Action": "fis:List\*"

### <span id="page-242-0"></span>Recursos políticos para o AWS FIS

Oferece compatibilidade com recursos de políticas

Sim

Os administradores podem usar políticas AWS JSON para especificar quem tem acesso ao quê. Ou seja, qual entidade principal pode executar ações em quais recursos, e em que condições.

O elemento de política JSON Resource especifica o objeto ou os objetos aos quais a ação se aplica. As instruções devem incluir um elemento Resource ou NotResource. Como prática recomendada, especifique um recurso usando seu [nome do recurso da Amazon \(ARN\)](https://docs.aws.amazon.com/general/latest/gr/aws-arns-and-namespaces.html). Isso pode ser feito para ações que oferecem compatibilidade com um tipo de recurso específico, conhecido como permissões em nível de recurso.

Para ações que não oferecem compatibilidade com permissões em nível de recurso, como operações de listagem, use um curinga (\*) para indicar que a instrução se aplica a todos os recursos.

"Resource": "\*"

Algumas ações da API AWS FIS oferecem suporte a vários recursos. Para especificar vários recursos em uma única instrução, separe os ARNs com vírgulas.

```
"Resource": [ 
     "resource1", 
     "resource2"
]
```
Para ver uma lista dos tipos de recursos do AWS FIS e seus ARNs, consulte [Tipos de recursos](https://docs.aws.amazon.com/service-authorization/latest/reference/list_awsfaultinjectionservice.html#amazonec2-resources-for-iam-policies) [definidos pelo AWS Fault Injection Service na Referência de](https://docs.aws.amazon.com/service-authorization/latest/reference/list_awsfaultinjectionservice.html#amazonec2-resources-for-iam-policies) Autorização de Serviço. Para saber com quais ações você pode especificar o ARN de cada recurso, consulte [Ações definidas pelo AWS Fault](https://docs.aws.amazon.com/service-authorization/latest/reference/list_awsfaultinjectionservice.html#amazonec2-actions-as-permissions) [Injection Service.](https://docs.aws.amazon.com/service-authorization/latest/reference/list_awsfaultinjectionservice.html#amazonec2-actions-as-permissions)

<span id="page-242-1"></span>Chaves de condição de política para AWS FIS

Suporta chaves de condição de política específicas de serviço Sim Os administradores podem usar políticas AWS JSON para especificar quem tem acesso ao quê. Ou seja, qual entidade principal pode executar ações em quais recursos, e em que condições.

O elemento Condition (ou bloco Condition) permite que você especifique condições nas quais uma instrução estiver em vigor. O elemento Condition é opcional. É possível criar expressões condicionais que usem [agentes de condição](https://docs.aws.amazon.com/IAM/latest/UserGuide/reference_policies_elements_condition_operators.html), como "igual a" ou "menor que", para fazer a condição da política corresponder aos valores na solicitação.

Se você especificar vários elementos Condition em uma instrução ou várias chaves em um único Condition elemento, a AWS os avaliará usando uma operação lógica AND. Se você especificar vários valores para uma única chave de condição, AWS avalia a condição usando uma OR operação lógica. Todas as condições devem ser atendidas antes que as permissões da instrução sejam concedidas.

Você também pode usar variáveis de espaço reservado ao especificar condições. Por exemplo, é possível conceder a um usuário do IAM permissão para acessar um atributo somente se ele estiver marcado com seu nome de usuário do IAM. Para obter mais informações, consulte [Elementos da](https://docs.aws.amazon.com/IAM/latest/UserGuide/reference_policies_variables.html) [política do IAM: variáveis e tags](https://docs.aws.amazon.com/IAM/latest/UserGuide/reference_policies_variables.html) no Guia do usuário do IAM.

AWS suporta chaves de condição globais e chaves de condição específicas do serviço. Para ver todas as chaves de condição AWS globais, consulte as [chaves de contexto de condição AWS global](https://docs.aws.amazon.com/IAM/latest/UserGuide/reference_policies_condition-keys.html) no Guia do usuário do IAM.

Para ver uma lista das chaves de condição do AWS FIS, consulte [Chaves de condição para o serviço](https://docs.aws.amazon.com/service-authorization/latest/reference/list_awsfaultinjectionservice.html#amazonec2-policy-keys)  [de injeção de AWS falhas](https://docs.aws.amazon.com/service-authorization/latest/reference/list_awsfaultinjectionservice.html#amazonec2-policy-keys) na Referência de autorização de serviço. Para saber com quais ações e recursos você pode usar uma chave de condição, consulte [Ações definidas pelo AWS Fault Injection](https://docs.aws.amazon.com/service-authorization/latest/reference/list_awsfaultinjectionservice.html#amazonec2-actions-as-permissions) [Service.](https://docs.aws.amazon.com/service-authorization/latest/reference/list_awsfaultinjectionservice.html#amazonec2-actions-as-permissions)

Para ver exemplos de políticas baseadas em identidade do AWS FIS, consulte. [AWS Exemplos de](#page-246-0) [políticas de serviço de injeção de falhas](#page-246-0)

### <span id="page-243-0"></span>ACLs no AWS FIS

Oferece compatibilidade com ACLs Não

As listas de controle de acesso (ACLs) controlam quais entidades principais (membros, usuários ou perfis da conta) têm permissões para acessar um recurso. As ACLs são semelhantes as políticas baseadas em recursos, embora não usem o formato de documento de política JSON.

### <span id="page-244-0"></span>ABAC com AWS FIS

Oferece compatibilidade com ABAC (tags em políticas) Sim

O controle de acesso por atributo (ABAC) é uma estratégia de autorização que define permissões com base em atributos. Em AWS, esses atributos são chamados de tags. Você pode anexar tags a entidades do IAM (usuários ou funções) e a vários AWS recursos. A marcação de entidades e atributos é a primeira etapa do ABAC. Em seguida, você cria políticas de ABAC para permitir operações quando a tag da entidade principal corresponder à tag do recurso que ela estiver tentando acessar.

O ABAC é útil em ambientes que estão crescendo rapidamente e ajuda em situações onde o gerenciamento de políticas se torna um problema.

Para controlar o acesso baseado em tags, forneça informações sobre as tags no [elemento de](https://docs.aws.amazon.com/IAM/latest/UserGuide/reference_policies_elements_condition.html)  [condição](https://docs.aws.amazon.com/IAM/latest/UserGuide/reference_policies_elements_condition.html) de uma política usando as aws:ResourceTag/*key-name*, aws:RequestTag/*key-name* ou chaves de condição aws:TagKeys.

Se um serviço oferecer suporte às três chaves de condição para cada tipo de recurso, o valor será Sim para o serviço. Se um serviço oferecer suporte às três chaves de condição somente para alguns tipos de recursos, o valor será Parcial

Para obter mais informações sobre o ABAC, consulte [O que é ABAC?](https://docs.aws.amazon.com/IAM/latest/UserGuide/introduction_attribute-based-access-control.html) no Guia do Usuário do IAM. Para visualizar um tutorial com etapas para configurar o ABAC, consulte Utilizar controle de acesso [baseado em atributos \(ABAC\)](https://docs.aws.amazon.com/IAM/latest/UserGuide/tutorial_attribute-based-access-control.html) no Guia do usuário do IAM.

Para visualizar um exemplo de política baseada em identidade para limitar o acesso a um recurso baseado em tags para esse recurso, consulte [Exemplo: use tags para controlar o uso de recursos.](#page-251-0)

<span id="page-244-1"></span>Usando credenciais temporárias com AWS o FIS

Oferece compatibilidade com credenciais temporárias

Sim

Alguns Serviços da AWS não funcionam quando você faz login usando credenciais temporárias. Para obter informações adicionais, incluindo quais Serviços da AWS funcionam com credenciais temporárias, consulte Serviços da AWS "[Trabalhe com o IAM"](https://docs.aws.amazon.com/IAM/latest/UserGuide/reference_aws-services-that-work-with-iam.html) no Guia do usuário do IAM.

Você está usando credenciais temporárias se fizer login AWS Management Console usando qualquer método, exceto um nome de usuário e senha. Por exemplo, quando você acessa AWS usando o link de login único (SSO) da sua empresa, esse processo cria automaticamente credenciais temporárias. Você também cria automaticamente credenciais temporárias quando faz login no console como usuário e, em seguida, alterna perfis. Para obter mais informações sobre como alternar funções, consulte [Alternar para um perfil \(console\)](https://docs.aws.amazon.com/IAM/latest/UserGuide/id_roles_use_switch-role-console.html) no Guia do usuário do IAM.

Você pode criar manualmente credenciais temporárias usando a AWS API AWS CLI ou. Em seguida, você pode usar essas credenciais temporárias para acessar AWS. AWS recomenda que você gere credenciais temporárias dinamicamente em vez de usar chaves de acesso de longo prazo. Para mais informações, consulte [Credenciais de segurança temporárias no IAM](https://docs.aws.amazon.com/IAM/latest/UserGuide/id_credentials_temp.html).

<span id="page-245-0"></span>Permissões principais entre serviços para AWS FIS

Suporte para o recurso Encaminhamento de sessões de acesso (FAS) Sim

Quando você usa um usuário ou uma função do IAM para realizar ações AWS, você é considerado um principal. Ao usar alguns serviços, você pode executar uma ação que inicia outra ação em um serviço diferente. O FAS usa as permissões do diretor chamando um AWS service (Serviço da AWS), combinadas com a solicitação AWS service (Serviço da AWS) para fazer solicitações aos serviços posteriores. As solicitações do FAS são feitas somente quando um serviço recebe uma solicitação que requer interações com outros Serviços da AWS ou com recursos para ser concluída. Nesse caso, você precisa ter permissões para executar ambas as ações. Para obter detalhes da política ao fazer solicitações de FAS, consulte [Encaminhar sessões de acesso](https://docs.aws.amazon.com/IAM/latest/UserGuide/access_forward_access_sessions.html).

Sim

<span id="page-245-1"></span>Perfis de serviço para o AWS FIS

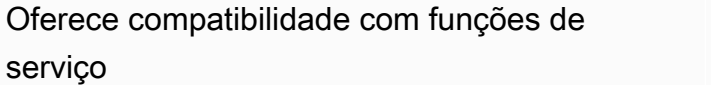

O perfil de serviço é um [perfil do IAM](https://docs.aws.amazon.com/IAM/latest/UserGuide/id_roles.html) que um serviço assume para realizar ações em seu nome. Um administrador do IAM pode criar, modificar e excluir um perfil de serviço do IAM. Para obter mais informações, consulte [Criar um perfil para delegar permissões a um AWS service \(Serviço da AWS\)](https://docs.aws.amazon.com/IAM/latest/UserGuide/id_roles_create_for-service.html) no Guia do Usuário do IAM.

<span id="page-246-1"></span>Funções vinculadas a serviços para FIS AWS

Oferece suporte a perfis vinculados ao serviço Sim

Uma função vinculada ao serviço é um tipo de função de serviço vinculada a um. AWS service (Serviço da AWS) O serviço pode presumir a função de executar uma ação em seu nome. As funções vinculadas ao serviço aparecem em você Conta da AWS e são de propriedade do serviço. Um administrador do IAM pode visualizar, mas não editar as permissões para funções vinculadas ao serviço.

Para obter detalhes sobre como criar ou gerenciar funções vinculadas ao serviço AWS FIS, consulte. [Use funções vinculadas ao serviço para o AWS Fault Injection Service](#page-256-0)

# <span id="page-246-0"></span>AWS Exemplos de políticas de serviço de injeção de falhas

Por padrão, usuários e funções não têm permissão para criar ou modificar recursos do AWS FIS. Eles também não podem realizar tarefas usando a AWS API AWS Management Console, AWS Command Line Interface (AWS CLI) ou. Para conceder aos usuários permissão para executar ações nos recursos de que precisam, um administrador do IAM pode criar políticas do IAM. O administrador pode então adicionar as políticas do IAM aos perfis e os usuários podem presumir os perfis.

Para saber como criar uma política baseada em identidade do IAM usando esses exemplos de documento de política JSON, consulte [Criação de políticas do IAM](https://docs.aws.amazon.com/IAM/latest/UserGuide/access_policies_create-console.html) no Guia do Usuário do IAM.

Para obter detalhes sobre ações e tipos de recursos definidos pelo AWS FIS, incluindo o formato dos ARNs para cada um dos tipos de recursos, consulte [Ações, recursos e chaves de condição para o](https://docs.aws.amazon.com/service-authorization/latest/reference/list_awsfaultinjectionservice.html)  [AWS Fault Injection Service](https://docs.aws.amazon.com/service-authorization/latest/reference/list_awsfaultinjectionservice.html) na Referência de Autorização de Serviço.

### Conteúdo

- [Melhores práticas de política](#page-247-0)
- [Exemplo: usar o console AWS FIS](#page-248-0)
- [Exemplo: Listar as ações disponíveis AWS do FIS](#page-249-0)
- [Exemplo: criar um modelo de experimento para uma ação específica](#page-250-0)
- **[Exemplo: iniciar um experimento](#page-251-1)**
- [Exemplo: use tags para controlar o uso de recursos](#page-251-0)
- [Exemplo: excluir um modelo de experimento com uma tag específica](#page-252-0)
- [Exemplo: permitir que os usuários visualizem suas próprias permissões](#page-253-0)
- [Exemplo: use chaves de condição para ec2:InjectApiError](#page-254-0)
- [Exemplo: use chaves de condição para aws:s3:bucket-pause-replication](#page-255-0)

### <span id="page-247-0"></span>Melhores práticas de política

As políticas baseadas em identidade determinam se alguém pode criar, acessar ou excluir recursos do AWS FIS em sua conta. Essas ações podem incorrer em custos para seus Conta da AWS. Ao criar ou editar políticas baseadas em identidade, siga estas diretrizes e recomendações:

- Comece com as políticas AWS gerenciadas e passe para as permissões de privilégios mínimos — Para começar a conceder permissões aos seus usuários e cargas de trabalho, use as políticas AWS gerenciadas que concedem permissões para muitos casos de uso comuns. Eles estão disponíveis no seu Conta da AWS. Recomendamos que você reduza ainda mais as permissões definindo políticas gerenciadas pelo AWS cliente que sejam específicas para seus casos de uso. Para obter mais informações, consulte [Políticas gerenciadas pela AWS](https://docs.aws.amazon.com/IAM/latest/UserGuide/access_policies_managed-vs-inline.html#aws-managed-policies) ou [Políticas gerenciadas](https://docs.aws.amazon.com/IAM/latest/UserGuide/access_policies_job-functions.html)  [pela AWS para funções de trabalho](https://docs.aws.amazon.com/IAM/latest/UserGuide/access_policies_job-functions.html) no Guia do Usuário do IAM.
- Aplique permissões de privilégio mínimo –- ao definir permissões com as políticas do IAM, conceda apenas as permissões necessárias para executar uma tarefa. Você faz isso definindo as ações que podem ser executadas em atributos específicos sob condições específicas, também conhecidas como permissões de privilégio mínimo. Para obter mais informações sobre como usar o IAM para aplicar permissões, consulte [Políticas e permissões no IAM](https://docs.aws.amazon.com/IAM/latest/UserGuide/access_policies.html) no Guia do Usuário do IAM.
- Use condições nas políticas do IAM para restringir ainda mais o acesso –- você pode adicionar uma condição às políticas para limitar o acesso a ações e recursos. Por exemplo, você pode gravar uma condição de política para especificar que todas as solicitações devem ser enviadas usando SSL. Você também pode usar condições para conceder acesso às ações de serviço se elas forem usadas por meio de uma ação específica AWS service (Serviço da AWS), como AWS CloudFormation. Para obter mais informações, consulte [Elementos da política JSON do IAM:](https://docs.aws.amazon.com/IAM/latest/UserGuide/reference_policies_elements_condition.html)  [Condição](https://docs.aws.amazon.com/IAM/latest/UserGuide/reference_policies_elements_condition.html) no Guia do usuário do IAM.
- Use o IAM Access Analyzer para validar suas políticas do IAM a fim de garantir permissões seguras e funcionais –- o IAM Access Analyzer valida as políticas novas e existentes para que elas sigam a linguagem de política do IAM (JSON) e as práticas recomendadas do IAM. O IAM Access Analyzer oferece mais de 100 verificações de política e recomendações acionáveis para ajudá-lo a criar políticas seguras e funcionais. Para obter mais informações, consulte [Validação de políticas](https://docs.aws.amazon.com/IAM/latest/UserGuide/access-analyzer-policy-validation.html) [do IAM Access Analyzer](https://docs.aws.amazon.com/IAM/latest/UserGuide/access-analyzer-policy-validation.html) no Guia do Usuário do IAM.
- Exigir autenticação multifator (MFA) Se você tiver um cenário que exija usuários do IAM ou um usuário root, ative Conta da AWS a MFA para obter segurança adicional. Para exigir MFA quando as operações de API forem chamadas, adicione condições de MFA às suas políticas. Para obter mais informações, consulte [Configuração de acesso à API protegido por MFA](https://docs.aws.amazon.com/IAM/latest/UserGuide/id_credentials_mfa_configure-api-require.html) no Guia do Usuário do IAM.

Para obter mais informações sobre as práticas recomendadas do IAM, consulte [Práticas](https://docs.aws.amazon.com/IAM/latest/UserGuide/best-practices.html)  [Recomendadas de Segurança no IAM](https://docs.aws.amazon.com/IAM/latest/UserGuide/best-practices.html) no Guia do Usuário do IAM.

### <span id="page-248-0"></span>Exemplo: usar o console AWS FIS

Para acessar o console do AWS Fault Injection Service, você deve ter um conjunto mínimo de permissões. Essas permissões devem permitir que você liste e visualize detalhes sobre os recursos do AWS FIS em seu Conta da AWS. Se você criar uma política baseada em identidade que seja mais restritiva do que as permissões mínimas necessárias, o console não funcionará como pretendido para entidades (usuários ou perfis) com essa política.

Você não precisa permitir permissões mínimas do console para usuários que estão fazendo chamadas somente para a API AWS CLI ou para a AWS API. Em vez disso, permita o acesso somente a ações que correspondam a operação de API que estiverem tentando executar.

O exemplo de política a seguir concede permissão para listar e visualizar todos os recursos do AWS FIS usando o console do AWS FIS, mas não para criá-los, atualizá-los ou excluí-los. Também concede permissões para visualizar os recursos disponíveis usados por todas as ações do AWS FIS que você pode especificar em um modelo de experimento.

```
{ 
     "Version": "2012-10-17", 
     "Statement": [ 
          { 
               "Sid": "FISReadOnlyActions", 
               "Effect": "Allow", 
               "Action": [
```

```
 "fis:List*", 
                   "fis:Get*" 
              ], 
              "Resource": "*" 
          }, 
          { 
              "Sid": "AdditionalReadOnlyActions", 
              "Effect": "Allow", 
              "Action": [ 
                   "ssm:Describe*", 
                   "ssm:Get*", 
                   "ssm:List*", 
                   "ec2:DescribeInstances", 
                   "rds:DescribeDBClusters", 
                   "ecs:DescribeClusters", 
                   "ecs:ListContainerInstances", 
                   "eks:DescribeNodegroup", 
                   "cloudwatch:DescribeAlarms", 
                   "iam:ListRoles" 
              ], 
              "Resource": "*" 
          }, 
          { 
              "Sid": "PermissionsToCreateServiceLinkedRole", 
              "Effect": "Allow", 
              "Action": "iam:CreateServiceLinkedRole", 
              "Resource": "*", 
              "Condition": { 
                   "StringEquals": { 
                        "iam:AWSServiceName": "fis.amazonaws.com" 
 } 
              } 
          } 
     ]
}
```
<span id="page-249-0"></span>Exemplo: Listar as ações disponíveis AWS do FIS

A política a seguir concede permissão para listar as ações disponíveis do AWS FIS.

```
{ 
     "Version": "2012-10-17", 
     "Statement": [
```

```
 { 
               "Effect": "Allow", 
               "Action": [ 
                    "fis:ListActions" 
               ], 
               "Resource": "arn:aws:fis:*:*:action/*" 
          } 
     ]
}
```
<span id="page-250-0"></span>Exemplo: criar um modelo de experimento para uma ação específica

A política a seguir concede permissão para criar um modelo de experimento para a ação aws:ec2:stop-instances.

```
{ 
   "Version": "2012-10-17", 
   "Statement": [ 
     { 
        "Sid": "PolicyExample", 
        "Effect": "Allow", 
        "Action": [ 
             "fis:CreateExperimentTemplate" 
        ], 
        "Resource": [ 
          "arn:aws:fis:*:*:action/aws:ec2:stop-instances", 
          "arn:aws:fis:*:*:experiment-template/*" 
        ] 
     }, 
     { 
        "Sid": "PolicyPassRoleExample", 
        "Effect": "Allow", 
        "Action": [ 
             "iam:PassRole" 
        ], 
        "Resource": [ 
          "arn:aws:iam::account-id:role/role-name" 
        ] 
     } 
  \mathbf{I}}
```
### <span id="page-251-1"></span>Exemplo: iniciar um experimento

A política a seguir concede permissão para iniciar um experimento usando a função e o modelo de experimento especificados do IAM. Também permite que o AWS FIS crie uma função vinculada ao serviço em nome do usuário. Para ter mais informações, consulte Use funções vinculadas ao serviço [para o AWS Fault Injection Service.](#page-256-0)

```
{ 
   "Version": "2012-10-17", 
   "Statement": [ 
     { 
        "Sid": "PolicyExample", 
        "Effect": "Allow", 
        "Action": [ 
            "fis:StartExperiment" 
       ], 
        "Resource": [ 
          "arn:aws:fis:*:*:experiment-template/experiment-template-id", 
          "arn:aws:fis:*:*:experiment/*" 
      \mathbf{I} }, 
     { 
          "Sid": "PolicyExampleforServiceLinkedRole", 
          "Effect": "Allow", 
          "Action": "iam:CreateServiceLinkedRole", 
          "Resource": "*", 
          "Condition": { 
              "StringEquals": { 
                   "iam:AWSServiceName": "fis.amazonaws.com" 
 } 
          } 
     } 
   ]
}
```
<span id="page-251-0"></span>Exemplo: use tags para controlar o uso de recursos

A política a seguir concede permissão para realizar experimentos a partir de modelos de experimentos que tenham a tag Purpose=Test. Ele não concede permissão para criar ou modificar modelos de experimentos ou executar experimentos usando modelos que não tenham a tag especificada.
```
{ 
     "Version": "2012-10-17", 
     "Statement": [ 
         { 
             "Effect": "Allow", 
             "Action": "fis:StartExperiment", 
             "Resource": "arn:aws:fis:*:*:experiment-template/*", 
             "Condition": { 
                 "StringEquals": { 
                     "aws:ResourceTag/Purpose": "Test" 
 } 
 } 
         } 
     ]
}
```
Exemplo: excluir um modelo de experimento com uma tag específica

A política a seguir concede permissão para excluir um modelo de experimento com a tag Purpose=Test.

```
{ 
     "Version": "2012-10-17", 
     "Statement": [ 
          { 
              "Effect": "Allow", 
              "Action": [ 
                  "fis:DeleteExperimentTemplate" 
              ], 
              "Resource": "*", 
              "Condition": { 
                  "StringEquals": { 
                       "aws:ResourceTag/Purpose": "Test" 
 } 
              } 
         } 
     ]
}
```
#### Exemplo: permitir que os usuários visualizem suas próprias permissões

Este exemplo mostra como criar uma política que permita que os usuários do IAM visualizem as políticas gerenciadas e em linha anexadas a sua identidade de usuário. Essa política inclui permissões para concluir essa ação no console ou programaticamente usando a API AWS CLI ou AWS .

```
{ 
     "Version": "2012-10-17", 
     "Statement": [ 
          { 
               "Sid": "ViewOwnUserInfo", 
               "Effect": "Allow", 
               "Action": [ 
                   "iam:GetUserPolicy", 
                   "iam:ListGroupsForUser", 
                   "iam:ListAttachedUserPolicies", 
                   "iam:ListUserPolicies", 
                   "iam:GetUser" 
              ], 
               "Resource": ["arn:aws:iam::*:user/${aws:username}"] 
          }, 
          { 
               "Sid": "NavigateInConsole", 
               "Effect": "Allow", 
               "Action": [ 
                   "iam:GetGroupPolicy", 
                   "iam:GetPolicyVersion", 
                   "iam:GetPolicy", 
                   "iam:ListAttachedGroupPolicies", 
                   "iam:ListGroupPolicies", 
                   "iam:ListPolicyVersions", 
                   "iam:ListPolicies", 
                   "iam:ListUsers" 
               ], 
               "Resource": "*" 
          } 
     ]
}
```
### Exemplo: use chaves de condição para **ec2:InjectApiError**

O exemplo de política a seguir usa a chave de condição ec2:FisTargetArns para definir o escopo dos recursos de destino. Essa política permite as ações do AWS FIS aws:ec2:apiinsufficient-instance-capacity-error e. aws:ec2:asg-insufficient-instancecapacity-error

```
{ 
       "Version": "2012-10-17", 
       "Statement": [ 
             { 
                   "Effect": "Allow", 
                   "Action": "ec2:InjectApiError", 
                   "Resource": "*", 
                   "Condition": { 
                          "ForAllValues:StringEquals": { 
                                "ec2:FisActionId": [ 
                                      "aws:ec2:api-insufficient-instance-capacity-error", 
 ], 
                                "ec2:FisTargetArns": [ 
                                      "arn:aws:iam:*:*:role:role-name" 
\sim 100 \sim 100 \sim 100 \sim 100 \sim 100 \sim 100 \sim 100 \sim 100 \sim 100 \sim 100 \sim 100 \sim 100 \sim 100 \sim 100 \sim 100 \sim 100 \sim 100 \sim 100 \sim 100 \sim 100 \sim 100 \sim 100 \sim 100 \sim 100 \sim 
 } 
                   } 
             }, 
             { 
                   "Effect": "Allow", 
                   "Action": "ec2:InjectApiError", 
                   "Resource": "*", 
                   "Condition": { 
                         "ForAllValues:StringEquals": { 
                                "ec2:FisActionId": [ 
                                      "aws:ec2:asg-insufficient-instance-capacity-error" 
 ], 
                                "ec2:FisTargetArns": [ 
  "arn:aws:autoscaling:*:*:autoScalingGroup:uuid:autoScalingGroupName/asg-name" 
\sim 100 \sim 100 \sim 100 \sim 100 \sim 100 \sim 100 \sim 100 \sim 100 \sim 100 \sim 100 \sim 100 \sim 100 \sim 100 \sim 100 \sim 100 \sim 100 \sim 100 \sim 100 \sim 100 \sim 100 \sim 100 \sim 100 \sim 100 \sim 100 \sim 
 } 
 } 
             }, 
             { 
                   "Effect": "Allow",
```

```
 "Action": "autoscaling:DescribeAutoScalingGroups", 
                "Resource": "*" 
           } 
     \overline{1}}
```
Exemplo: use chaves de condição para **aws:s3:bucket-pause-replication**

O exemplo de política a seguir usa a chave de S3:IsReplicationPauseRequest condição para permitir PutReplicationConfiguration e GetReplicationConfiguration somente quando usada pelo AWS FIS no contexto da ação do AWS FIS. aws:s3:bucket-pause-replication

```
{ 
     "Version": "2012-10-17", 
     "Statement": [ 
         { 
              "Effect": "Allow", 
              "Action": [ 
                  "S3:PauseReplication" 
             ], 
              "Resource": "arn:aws:s3:::mybucket", 
              "Condition": { 
                  "StringEquals": { 
                      "s3:DestinationRegion": "region" 
 } 
             } 
         }, 
         { 
              "Effect": "Allow", 
              "Action": [ 
                  "S3:PutReplicationConfiguration", 
                  "S3:GetReplicationConfiguration" 
             ], 
              "Resource": "arn:aws:s3:::mybucket", 
              "Condition": { 
                  "BoolIfExists": { 
                      "s3:IsReplicationPauseRequest": "true" 
 } 
 } 
         }, 
         { 
              "Effect": "Allow", 
              "Action": [
```

```
 "S3:ListBucket" 
           ], 
           "Resource": "arn:aws:s3:::*" 
      }, 
      { 
           "Effect": "Allow", 
           "Action": [ 
                 "tag:GetResources" 
           ], 
           "Resource": "*" 
      } 
\mathbf{I} }
```
## <span id="page-256-0"></span>Use funções vinculadas ao serviço para o AWS Fault Injection Service

AWS O Fault Injection Service usa AWS Identity and Access Management funções [vinculadas ao](https://docs.aws.amazon.com/IAM/latest/UserGuide/id_roles_terms-and-concepts.html#iam-term-service-linked-role) [serviço](https://docs.aws.amazon.com/IAM/latest/UserGuide/id_roles_terms-and-concepts.html#iam-term-service-linked-role) (IAM). Uma função vinculada ao serviço é um tipo exclusivo de função do IAM vinculada diretamente ao AWS FIS. As funções vinculadas a serviços são predefinidas pelo AWS FIS e incluem todas as permissões que o serviço requer para chamar outros serviços da AWS em seu nome.

Uma função vinculada ao serviço facilita a configuração do AWS FIS porque você não precisa adicionar manualmente as permissões necessárias para gerenciar o monitoramento e a seleção de recursos para experimentos. AWS O FIS define as permissões de suas funções vinculadas ao serviço e, a menos que seja definido de outra forma, somente o AWS FIS pode assumir suas funções. As permissões definidas incluem a política de confiança e a política de permissões, e essa política não pode ser anexada a nenhuma outra entidade do IAM.

Além da função vinculada ao serviço, você também deve especificar um perfil do IAM que conceda permissão para modificar os recursos que você especifica como alvos em um modelo de experimento. Para ter mais informações, consulte [Funções do IAM para experimentos do AWS FIS.](#page-132-0)

Você pode excluir um perfil vinculado ao serviço somente depois de excluir os atributos relacionados. Isso protege seus recursos AWS do FIS porque você não pode remover inadvertidamente a permissão para acessar os recursos.

#### Permissões de função vinculadas ao serviço para FIS AWS

AWS O FIS usa a função vinculada ao serviço nomeada AWSServiceRoleForFISpara permitir que ele gerencie o monitoramento e a seleção de recursos para experimentos.

A função AWSServiceRoleForFISvinculada ao serviço confia nos seguintes serviços para assumir a função:

• fis.amazonaws.com

A função AWSServiceRoleForFISvinculada ao serviço usa a política gerenciada ServiceRoleAmazonFIS Policy. Essa política permite que o AWS FIS gerencie o monitoramento e a seleção de recursos para experimentos. Para obter mais informações, consulte a Política do [AmazonFIS na ServiceRole Referência de políticas AWS](https://docs.aws.amazon.com/aws-managed-policy/latest/reference/AmazonFISServiceRolePolicy.html) gerenciadas.

Você deve configurar permissões para que uma entidade do IAM (por exemplo, um usuário, grupo ou função) crie, edite ou exclua uma função vinculada a serviço. Para que a função AWSServiceRoleForFISvinculada ao serviço seja criada com sucesso, a identidade do IAM com a qual você usa o AWS FIS deve ter as permissões necessárias. Para conceder as permissões necessárias, anexe a política a seguir à identidade do IAM.

```
{ 
     "Version": "2012-10-17", 
     "Statement": [ 
        \{ "Effect": "Allow", 
             "Action": "iam:CreateServiceLinkedRole", 
             "Resource": "*", 
             "Condition": { 
                  "StringLike": { 
                      "iam:AWSServiceName": "fis.amazonaws.com" 
 } 
 } 
         } 
    \mathbf{I}}
```
Para ter mais informações, consulte [Service-linked role permissions](https://docs.aws.amazon.com/IAM/latest/UserGuide/using-service-linked-roles.html#service-linked-role-permissions) (Permissões de nível vinculado a serviços) no Guia do usuário do IAM.

Crie uma função vinculada ao serviço para o FIS AWS

Não é necessário criar manualmente uma função vinculada ao serviço. Quando você inicia um experimento do AWS FIS na AWS Management Console, na ou na AWS API AWS CLI, o AWS FIS cria a função vinculada ao serviço para você.

Se excluir essa função vinculada ao serviço e precisar criá-la novamente, você poderá usar esse mesmo processo para recriar a função em sua conta. Quando você inicia um experimento do AWS FIS, o AWS FIS cria a função vinculada ao serviço para você novamente.

#### Editar uma função vinculada ao serviço para FIS AWS

AWS O FIS não permite que você edite a função vinculada ao AWSServiceRoleForFISserviço. Depois que criar um perfil vinculado ao serviço, você não poderá alterar o nome do perfil, pois várias entidades podem fazer referência a ele. No entanto, será possível editar a descrição do perfil usando o IAM. Para ter mais informações, consulte [Editar uma função vinculada a serviço](https://docs.aws.amazon.com/IAM/latest/UserGuide/using-service-linked-roles.html#edit-service-linked-role) no Guia do usuário do IAM.

#### Excluir uma função vinculada ao serviço para FIS AWS

Se você não precisar mais usar um atributo ou serviço que requer uma função vinculada a serviço, é recomendável excluí-la. Dessa forma, você não tem uma entidade não utilizada que não seja monitorada ativamente ou mantida. No entanto, você deve limpar os recursos de sua função vinculada ao serviço antes de excluí-la manualmente.

#### **a** Note

Se o serviço AWS FIS estiver usando a função quando você tentar limpar os recursos, a limpeza poderá falhar. Se isso acontecer, espere alguns minutos e tente a operação novamente.

Para limpar os recursos AWS do FIS usados pelo AWSServiceRoleForFIS

Verifique se nenhum de seus experimentos está sendo executado no momento. Se necessário, interrompa seus experimentos. Para ter mais informações, consulte [Interromper um experimento.](#page-201-0)

Como excluir manualmente o perfil vinculado a serviço usando o IAM

Use o console do IAM AWS CLI, o ou a AWS API para excluir a função AWSServiceRoleForFISvinculada ao serviço. Para obter mais informações, consulte [Excluir uma](https://docs.aws.amazon.com/IAM/latest/UserGuide/using-service-linked-roles.html#delete-service-linked-role)  [função vinculada ao serviço](https://docs.aws.amazon.com/IAM/latest/UserGuide/using-service-linked-roles.html#delete-service-linked-role) no Guia do usuário do IAM.

#### Regiões suportadas para funções AWS vinculadas ao serviço FIS

AWS O FIS oferece suporte ao uso de funções vinculadas a serviços em todas as regiões em que o serviço está disponível. Para obter mais informações, consulte [Endpoints e cotas do Fault Injection](https://docs.aws.amazon.com/general/latest/gr/fis.html)  [Service AWS.](https://docs.aws.amazon.com/general/latest/gr/fis.html)

## AWS políticas gerenciadas para o AWS Fault Injection Service

Uma política AWS gerenciada é uma política autônoma criada e administrada por AWS. AWS as políticas gerenciadas são projetadas para fornecer permissões para muitos casos de uso comuns, para que você possa começar a atribuir permissões a usuários, grupos e funções.

Lembre-se de que as políticas AWS gerenciadas podem não conceder permissões de privilégio mínimo para seus casos de uso específicos porque elas estão disponíveis para uso de todos os AWS clientes. Recomendamos que você reduza ainda mais as permissões definindo [políticas](https://docs.aws.amazon.com/IAM/latest/UserGuide/access_policies_managed-vs-inline.html#customer-managed-policies)  [gerenciadas pelo cliente da](https://docs.aws.amazon.com/IAM/latest/UserGuide/access_policies_managed-vs-inline.html#customer-managed-policies)  específicas para seus casos de uso.

Você não pode alterar as permissões definidas nas políticas AWS gerenciadas. Se AWS atualizar as permissões definidas em uma política AWS gerenciada, a atualização afetará todas as identidades principais (usuários, grupos e funções) às quais a política está anexada. AWS é mais provável que atualize uma política AWS gerenciada quando uma nova AWS service (Serviço da AWS) é lançada ou novas operações de API são disponibilizadas para serviços existentes.

Para obter mais informações, consulte [Políticas gerenciadas pela AWS](https://docs.aws.amazon.com/IAM/latest/UserGuide/access_policies_managed-vs-inline.html#aws-managed-policies) no Guia do usuário do IAM.

#### <span id="page-259-1"></span>AWS política gerenciada: Política do ServiceRole AmazonFIS

Essa política é anexada à função vinculada ao serviço nomeada AWSServiceRoleForFISpara permitir que o AWS FIS gerencie o monitoramento e a seleção de recursos para experimentos. Para ter mais informações, consulte [Use funções vinculadas ao serviço para o AWS Fault Injection](#page-256-0) [Service.](#page-256-0)

#### <span id="page-259-0"></span>AWS política gerenciada: AWSFaultInjectionSimulatorEC2Access

Use essa política em uma função experimental para conceder permissão ao AWS FIS para realizar experimentos que usem as [ações do AWS FIS para o Amazon EC2.](#page-54-0) Para ter mais informações, consulte [the section called "Função do experimento".](#page-132-0)

Para ver as permissões dessa política, consulte [AWSFaultInjectionSimulatorEC2Accessn](https://docs.aws.amazon.com/aws-managed-policy/latest/reference/AWSFaultInjectionSimulatorEC2Access.html)a Referência de política AWS gerenciada.

#### <span id="page-260-0"></span>AWS política gerenciada: AWSFaultInjectionSimulatorECSAccess

Use essa política em uma função experimental para conceder permissão ao AWS FIS para realizar experimentos que usem as [ações do AWS FIS para o Amazon ECS](#page-59-0). Para ter mais informações, consulte [the section called "Função do experimento".](#page-132-0)

Para ver as permissões dessa política, consulte [AWSFaultInjectionSimulatorECSAccessn](https://docs.aws.amazon.com/aws-managed-policy/latest/reference/AWSFaultInjectionSimulatorECSAccess.html)a Referência de política AWS gerenciada.

<span id="page-260-2"></span>AWS política gerenciada: AWSFaultInjectionSimulatorEKSAccess

Use essa política em uma função experimental para conceder permissão ao AWS FIS para realizar experimentos que usem as [ações do AWS FIS para o Amazon EKS.](#page-66-0) Para ter mais informações, consulte [the section called "Função do experimento".](#page-132-0)

Para ver as permissões dessa política, consulte [AWSFaultInjectionSimulatorEKSAccess](https://docs.aws.amazon.com/aws-managed-policy/latest/reference/AWSFaultInjectionSimulatorEKSAccess.html)na Referência de política AWS gerenciada.

#### <span id="page-260-1"></span>AWS política gerenciada: AWSFaultInjectionSimulatorNetworkAccess

Use essa política em uma função experimental para conceder permissão ao AWS FIS para realizar experimentos que usem as ações de [rede do AWS FIS.](#page-77-0) Para ter mais informações, consulte [the](#page-132-0)  [section called "Função do experimento"](#page-132-0).

Para ver as permissões dessa política, consulte [AWSFaultInjectionSimulatorNetworkAccess](https://docs.aws.amazon.com/aws-managed-policy/latest/reference/AWSFaultInjectionSimulatorNetworkAccess.html)na Referência de política AWS gerenciada.

#### <span id="page-260-3"></span>AWS política gerenciada: AWSFaultInjectionSimulatorRDSAccess

Use essa política em uma função experimental para conceder permissão ao AWS FIS para realizar experimentos que usem as [ações do AWS FIS para o Amazon](#page-81-0) RDS. Para ter mais informações, consulte [the section called "Função do experimento".](#page-132-0)

Para ver as permissões dessa política, consulte [AWSFaultInjectionSimulatorRDSAccessn](https://docs.aws.amazon.com/aws-managed-policy/latest/reference/AWSFaultInjectionSimulatorRDSAccess.html)a Referência de política AWS gerenciada.

#### <span id="page-260-4"></span>AWS política gerenciada: AWSFaultInjectionSimulatorSSMAccess

Use essa política em uma função de experimento para conceder permissão ao AWS FIS para executar experimentos que usem as [ações do AWS FIS para Systems Manager](#page-84-0). Para ter mais informações, consulte [the section called "Função do experimento".](#page-132-0)

Para ver as permissões dessa política, consulte [AWSFaultInjectionSimulatorSSMAccess](https://docs.aws.amazon.com/aws-managed-policy/latest/reference/AWSFaultInjectionSimulatorSSMAccess.html)na Referência de política AWS gerenciada.

## AWS Atualizações do FIS nas políticas AWS gerenciadas

Veja detalhes sobre as atualizações das políticas AWS gerenciadas do AWS FIS desde que esse serviço começou a rastrear essas alterações.

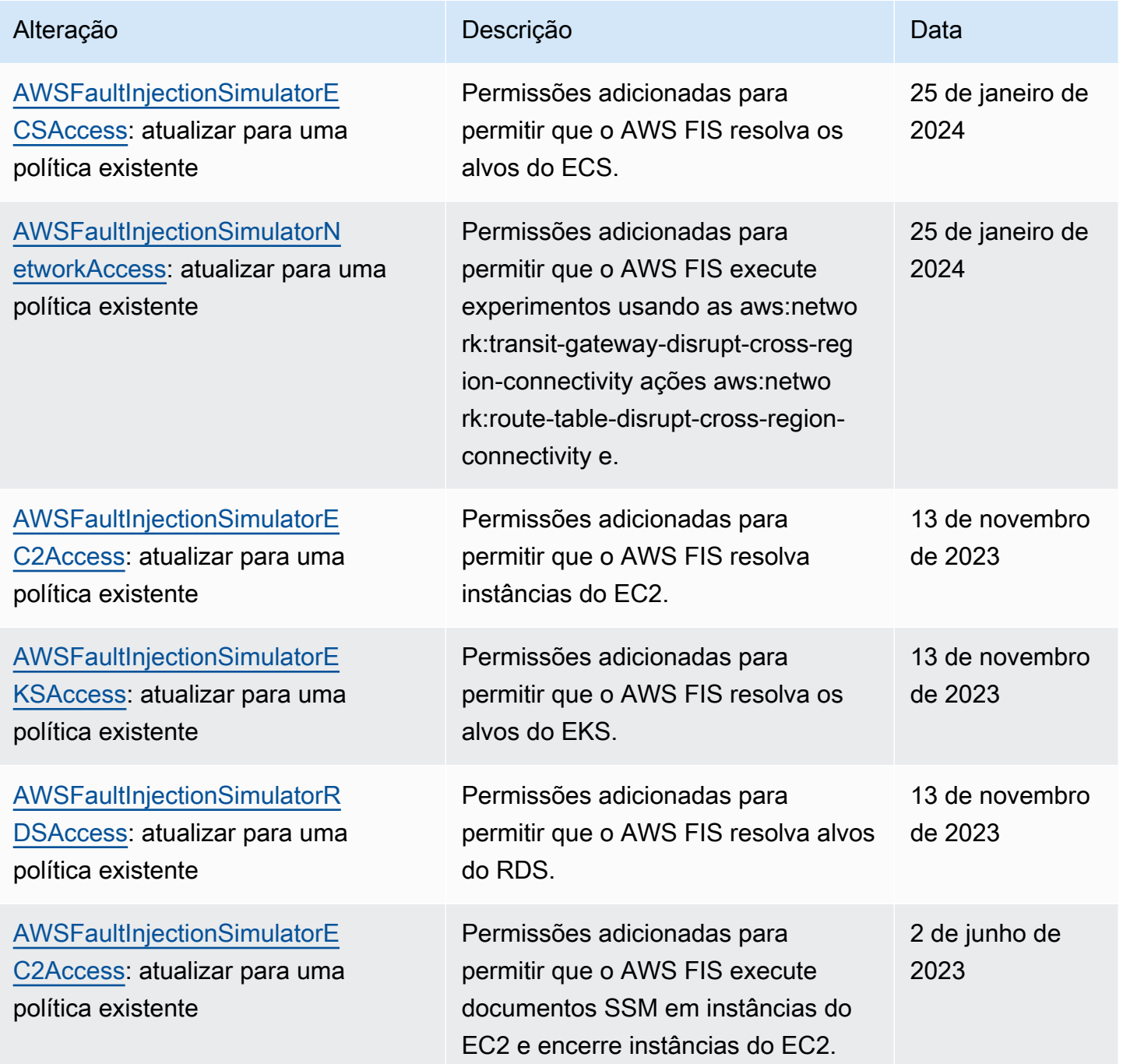

AWS Serviço de injeção de falhas **Manual do usuário** en actual do usuário

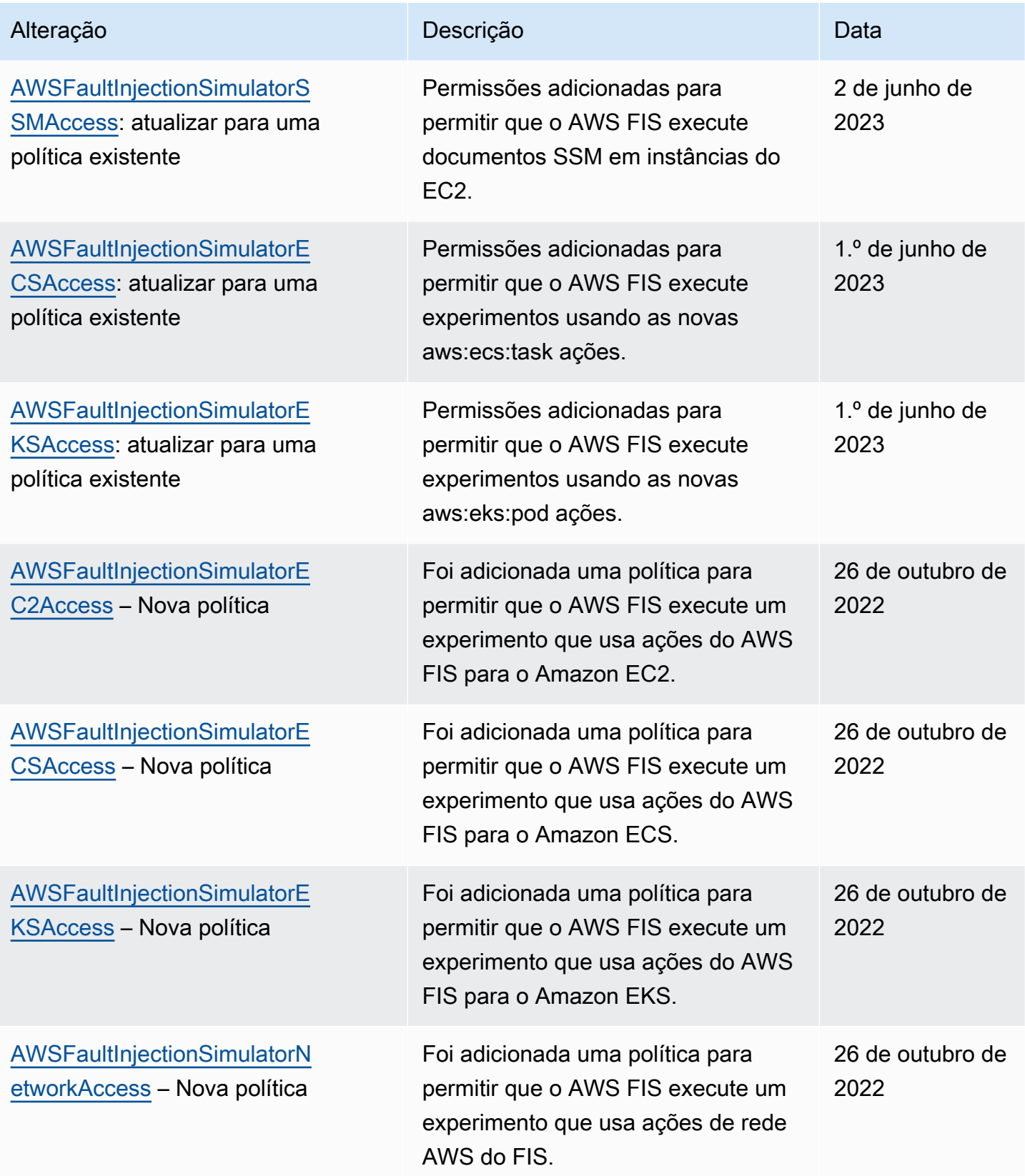

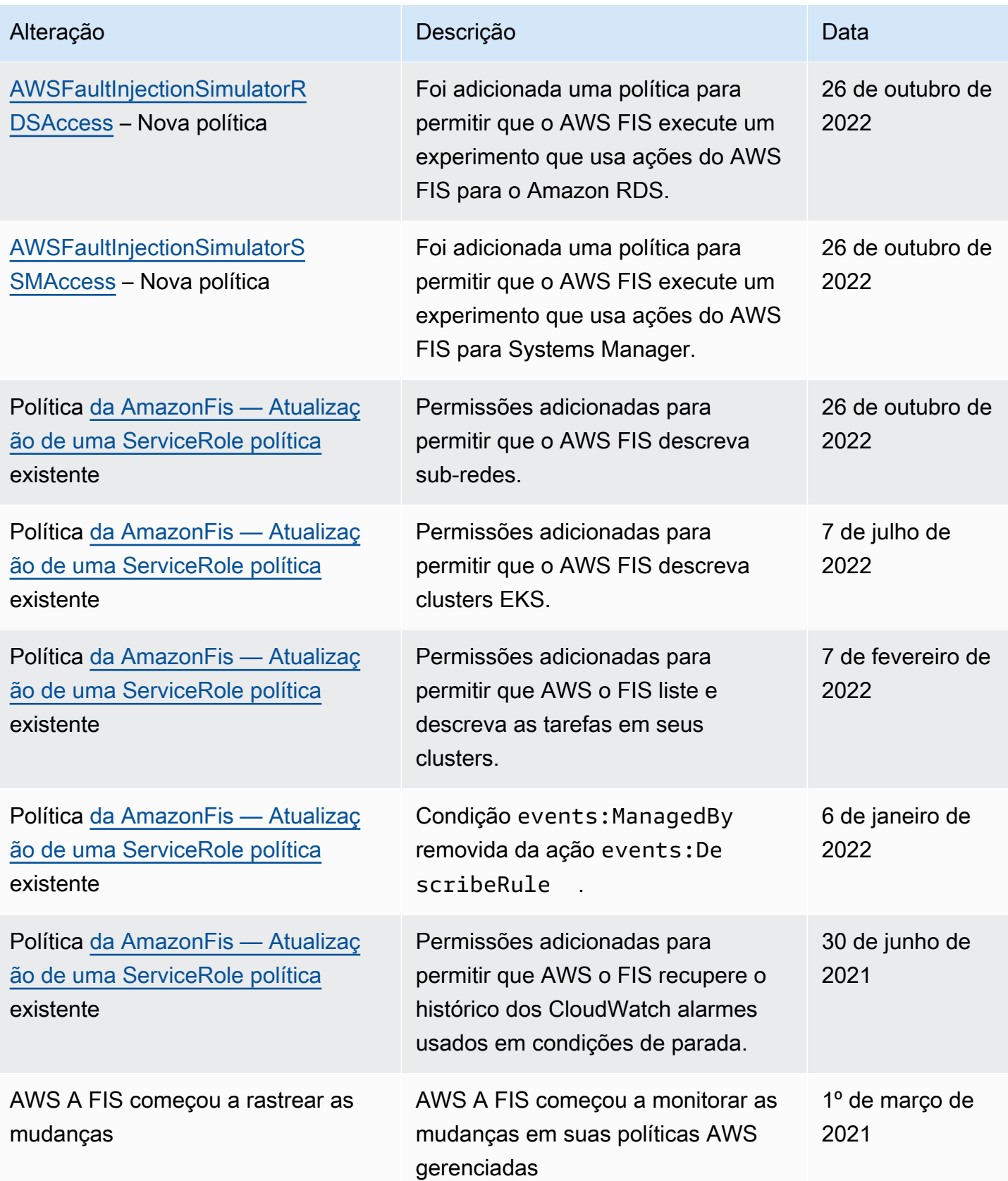

# Segurança da infraestrutura no serviço de injeção de AWS falhas

Como serviço gerenciado, o AWS Fault Injection Service é protegido pela segurança de rede AWS global. Para obter informações sobre serviços AWS de segurança e como AWS proteger a infraestrutura, consulte [AWS Cloud Security.](https://aws.amazon.com/security/) Para projetar seu AWS ambiente usando as melhores práticas de segurança de infraestrutura, consulte [Proteção](https://docs.aws.amazon.com/wellarchitected/latest/security-pillar/infrastructure-protection.html) de infraestrutura no Security Pillar AWS Well-Architected Framework.

Você usa chamadas de API AWS publicadas para acessar o AWS FIS pela rede. Os clientes devem oferecer suporte para:

- Transport Layer Security (TLS). Exigimos TLS 1.2 e recomendamos TLS 1.3.
- Conjuntos de criptografia com perfect forward secrecy (PFS) como DHE (Ephemeral Diffie-Hellman) ou ECDHE (Ephemeral Elliptic Curve Diffie-Hellman). A maioria dos sistemas modernos, como Java 7 e versões posteriores, comporta esses modos.

Além disso, as solicitações devem ser assinadas usando um ID da chave de acesso e uma chave de acesso secreta associada a uma entidade principal do IAM. Ou você pode usar o [AWS](https://docs.aws.amazon.com/STS/latest/APIReference/Welcome.html)  [Security Token Service](https://docs.aws.amazon.com/STS/latest/APIReference/Welcome.html) (AWS STS) para gerar credenciais de segurança temporárias para assinar solicitações.

# Acesse AWS o FIS usando uma interface VPC endpoint ()AWS PrivateLink

Você pode estabelecer uma conexão privada entre sua VPC e o AWS Fault Injection Service criando uma interface VPC endpoint. Os VPC endpoints são alimentados por [AWS PrivateLink,](https://aws.amazon.com/privatelink) uma tecnologia que permite acessar de forma privada as APIs AWS FIS sem um gateway de internet, dispositivo NAT, conexão VPN ou conexão Direct Connect. AWS As instâncias na sua VPC não precisam de endereços IP públicos para se comunicar com as APIs do AWS FIS.

Cada endpoint de interface é representado por uma ou mais [interfaces de rede elástica](https://docs.aws.amazon.com/AWSEC2/latest/UserGuide/using-eni.html) nas subredes.

Para obter mais informações, consulte [Acesso Serviços da AWS por meio AWS PrivateLink](https://docs.aws.amazon.com/vpc/latest/privatelink/privatelink-access-aws-services.html) do AWS PrivateLink Guia.

## Considerações sobre endpoints AWS FIS VPC

Antes de configurar uma interface VPC endpoint para AWS FIS, consulte [Access and using AWS](https://docs.aws.amazon.com/vpc/latest/privatelink/create-interface-endpoint.html) [service \(Serviço da AWS\) an interface VPC](https://docs.aws.amazon.com/vpc/latest/privatelink/create-interface-endpoint.html) endpoint no Guia.AWS PrivateLink

AWS O FIS oferece suporte para fazer chamadas para todas as suas ações de API a partir da sua VPC.

### Crie uma interface VPC endpoint para FIS AWS

Você pode criar um VPC endpoint para o serviço AWS FIS usando o console Amazon VPC ou o (). AWS Command Line Interface AWS CLI Para obter mais informações, consulte [Create a VPC](https://docs.aws.amazon.com/vpc/latest/privatelink/create-interface-endpoint.html#create-interface-endpoint-aws) [endpoint](https://docs.aws.amazon.com/vpc/latest/privatelink/create-interface-endpoint.html#create-interface-endpoint-aws) (Criar um endpoint da VPC) no Guia do AWS PrivateLink .

Crie um VPC endpoint para AWS FIS usando o seguinte nome de serviço:. com.amazonaws.*region*.fis

Se você habilitar o DNS privado para o endpoint, poderá fazer solicitações de API ao AWS FIS usando seu nome DNS padrão para a região, por exemplo,. fis.us-east-1.amazonaws.com

### Crie uma política de VPC endpoint para FIS AWS

Você pode anexar uma política de endpoint ao seu VPC endpoint que controla o acesso ao FIS. AWS Essa política especifica as seguintes informações:

- A entidade principal que pode executar ações.
- As ações que podem ser executadas.
- Os recursos sobre os quais as ações podem ser realizadas.

Para obter mais informações, consulte [Controlar o acesso aos endpoints da VPC usando políticas de](https://docs.aws.amazon.com/vpc/latest/privatelink/vpc-endpoints-access.html)  [endpoint](https://docs.aws.amazon.com/vpc/latest/privatelink/vpc-endpoints-access.html) no Guia AWS PrivateLink .

Exemplo: política de VPC endpoint para ações específicas do FIS AWS

A política de VPC endpoint a seguir concede acesso às ações do AWS FIS listadas em todos os recursos a todos os diretores.

```
 "Statement":[
```
{

```
 { 
            "Effect":"Allow", 
            "Action":[ 
               "fis:ListExperimentTemplates", 
               "fis:StartExperiment", 
               "fis:StopExperiment", 
               "fis:GetExperiment" 
           ], 
            "Resource":"*", 
            "Principal":"*" 
        } 
    ]
}
```
Exemplo: política de VPC endpoint que nega o acesso de um determinado endpoint Conta da AWS

A política de VPC endpoint a seguir nega o Conta da AWS acesso especificado a todas as ações e recursos, mas concede a todos os outros Contas da AWS acessos a todas as ações e recursos.

```
{ 
     "Statement":[ 
        { 
            "Effect": "Allow", 
            "Action": "*", 
            "Resource": "*", 
            "Principal": "*" 
        }, 
        { 
            "Effect":"Deny", 
            "Action": "*", 
            "Resource": "*", 
            "Principal": { 
               "AWS": [ "123456789012" ] 
            } 
        } 
    ]
}
```
# Marcar recursos do AWS FIS

Uma tag é um rótulo de metadados que você ou a AWS atribui a um recurso da AWS. Cada tag consiste em uma chave e um valor. Para tags atribuídas por você, é possível definir a chave e o valor. Por exemplo, você pode definir a chave como purpose e o valor como test para um recurso.

As tags ajudam você a fazer o seguinte:

- Identificar e organizar seus recursos da AWS. Muitos serviços da AWS oferecem suporte à marcação para que você possa atribuir a mesma tag a recursos de diferentes serviços para indicar que os recursos estão relacionados.
- Controle o acesso aos recursos da AWS. Para mais informações, consulte [Controlar o acesso](https://docs.aws.amazon.com/IAM/latest/UserGuide/access_tags.html)  [usando tags](https://docs.aws.amazon.com/IAM/latest/UserGuide/access_tags.html) no Guia do usuário do IAM da .

# Restrições de marcação

As restrições básicas a seguir se aplicam às tags nos recursos do AWS FIS:

- O número máximo de tags que você pode atribuir a um recurso: 50
- Comprimento máximo da chave: 128 caracteres Unicode
- Comprimento máximo de valor: 256 caracteres Unicode
- Caracteres válidos para chaves e valores: a-z, A-Z, 0-9, espaço e os seguintes caracteres:  $\overline{\ }$ .:/= + - e @
- As chaves e os valores diferenciam letras maiúsculas de minúsculas
- Não é possível usar aws: como prefixo para chaves, pois ele é reservado para uso da AWS

# Trabalhar com tags

Os seguintes recursos do AWS Fault Injection Service (AWS FIS) oferecem suporte à marcação:

- Ações
- Experimentos
- Modelos de experimentos

Você pode usar o console para trabalhar com tags para experimentos e modelos de experimentos. Para ver mais informações, consulte:

- [Marcar um experimento](#page-200-0)
- [Marcar modelos de experimentos](#page-146-0)

Você pode usar os seguintes comandos da AWS CLI para trabalhar com tags para ações, experimentos e modelos de experimento:

- [tag-resource](https://awscli.amazonaws.com/v2/documentation/api/latest/reference/fis/tag-resource.html) Adiciona tags a um recurso.
- [untag-resource](https://awscli.amazonaws.com/v2/documentation/api/latest/reference/fis/untag-resource.html)  Remove tags de um recurso.
- [list-tags-for-resource—](https://awscli.amazonaws.com/v2/documentation/api/latest/reference/fis/list-tags-for-resource.html) Liste as tags de um recurso específico.

# Cotas e limitações para o serviço de injeção de AWS falhas

Você Conta da AWS tem cotas padrão, anteriormente chamadas de limites, para cada AWS serviço. A menos que especificado de outra forma, cada cota é específica da região . Você pode solicitar aumentos para algumas cotas, mas não para todas as cotas.

Para ver as cotas do AWS FIS, abra o console [Service Quotas](https://console.aws.amazon.com/servicequotas/home). No painel de navegação, escolha Serviços da AWS e selecione AWS Fault Injection Service.

Para solicitar o aumento da quota, consulte [Solicitar um aumento de quota](https://docs.aws.amazon.com/servicequotas/latest/userguide/request-quota-increase.html) no Guia do usuário do Service Quotas.

Você Conta da AWS tem as seguintes cotas relacionadas ao AWS FIS.

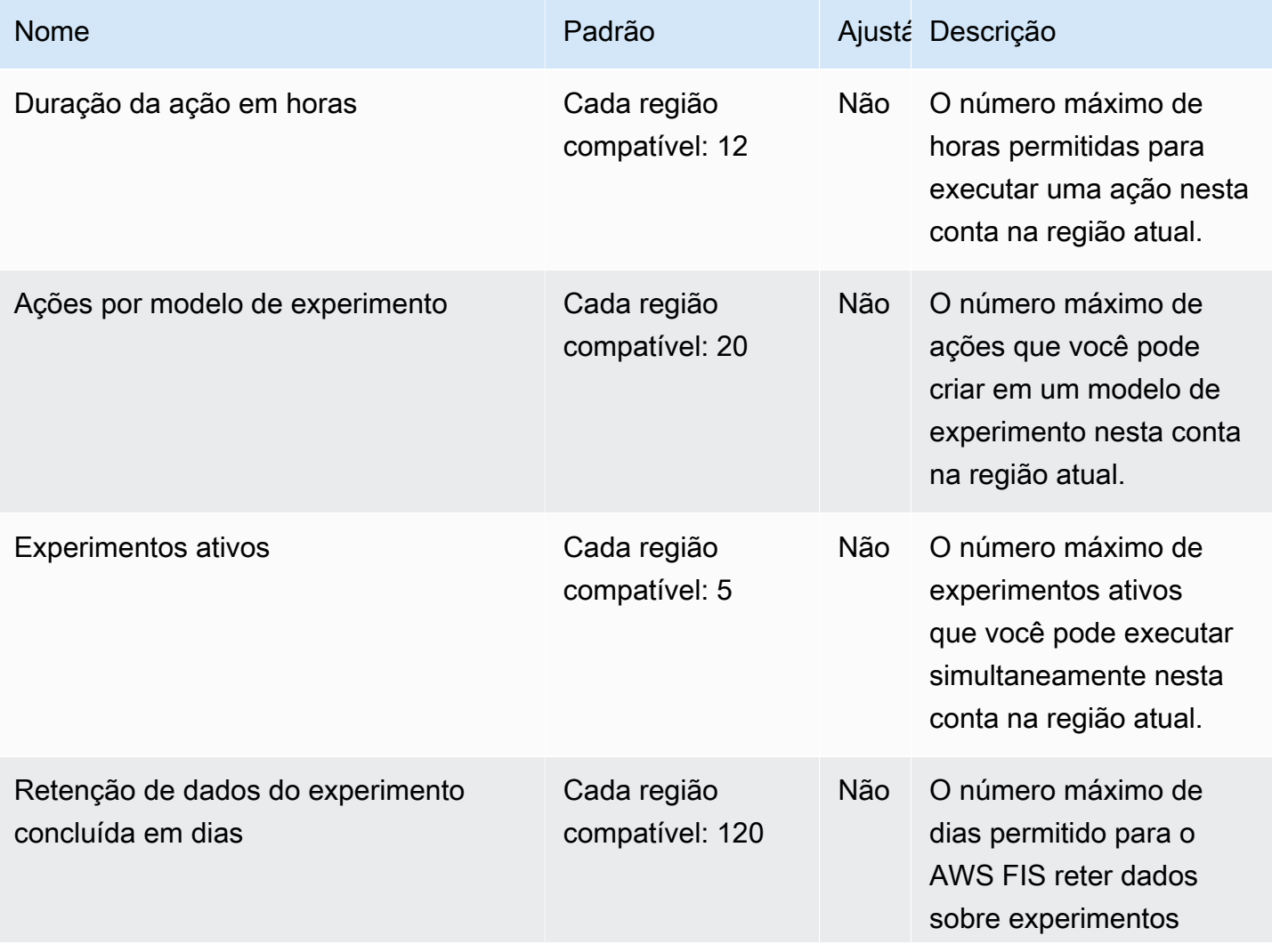

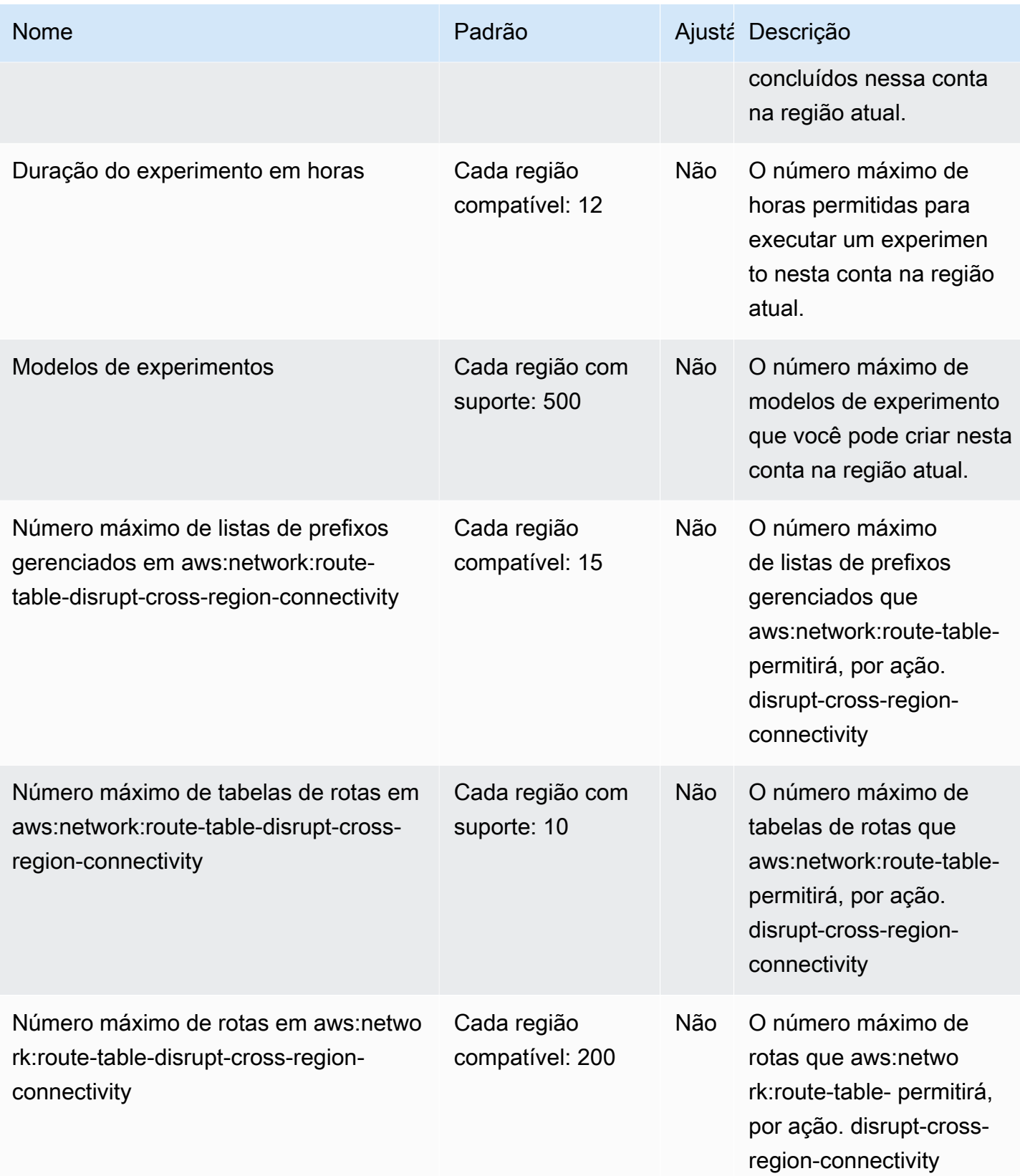

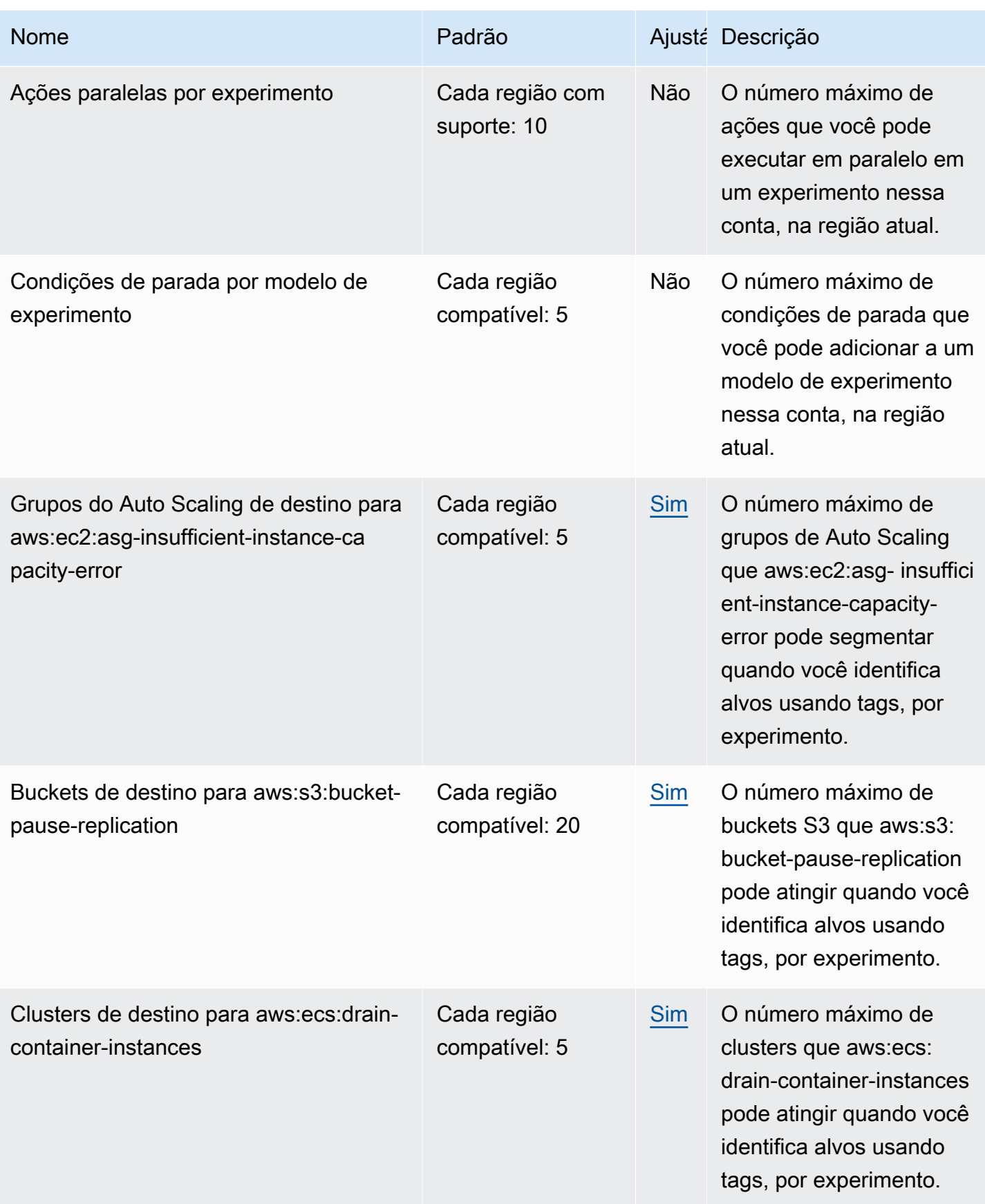

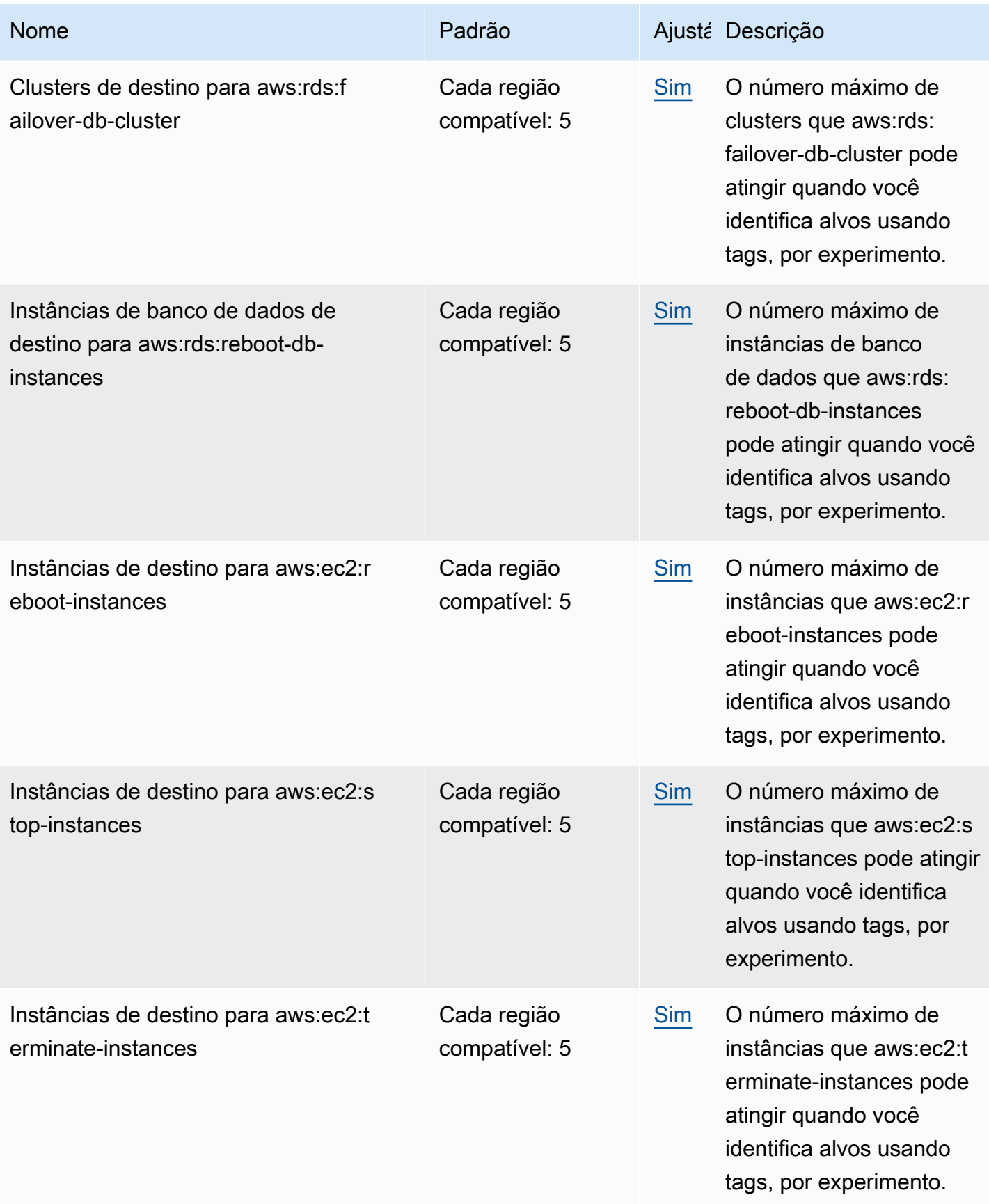

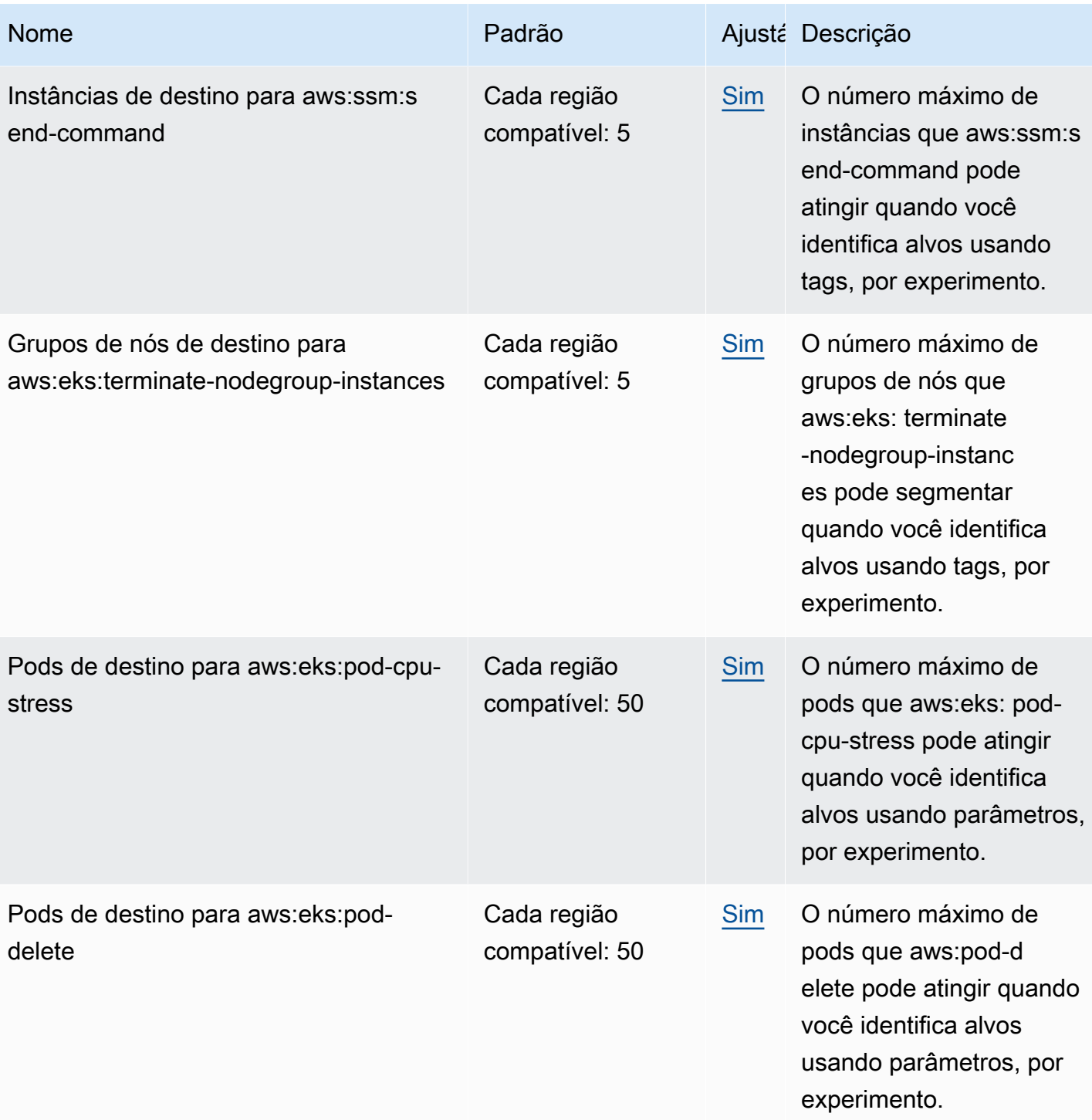

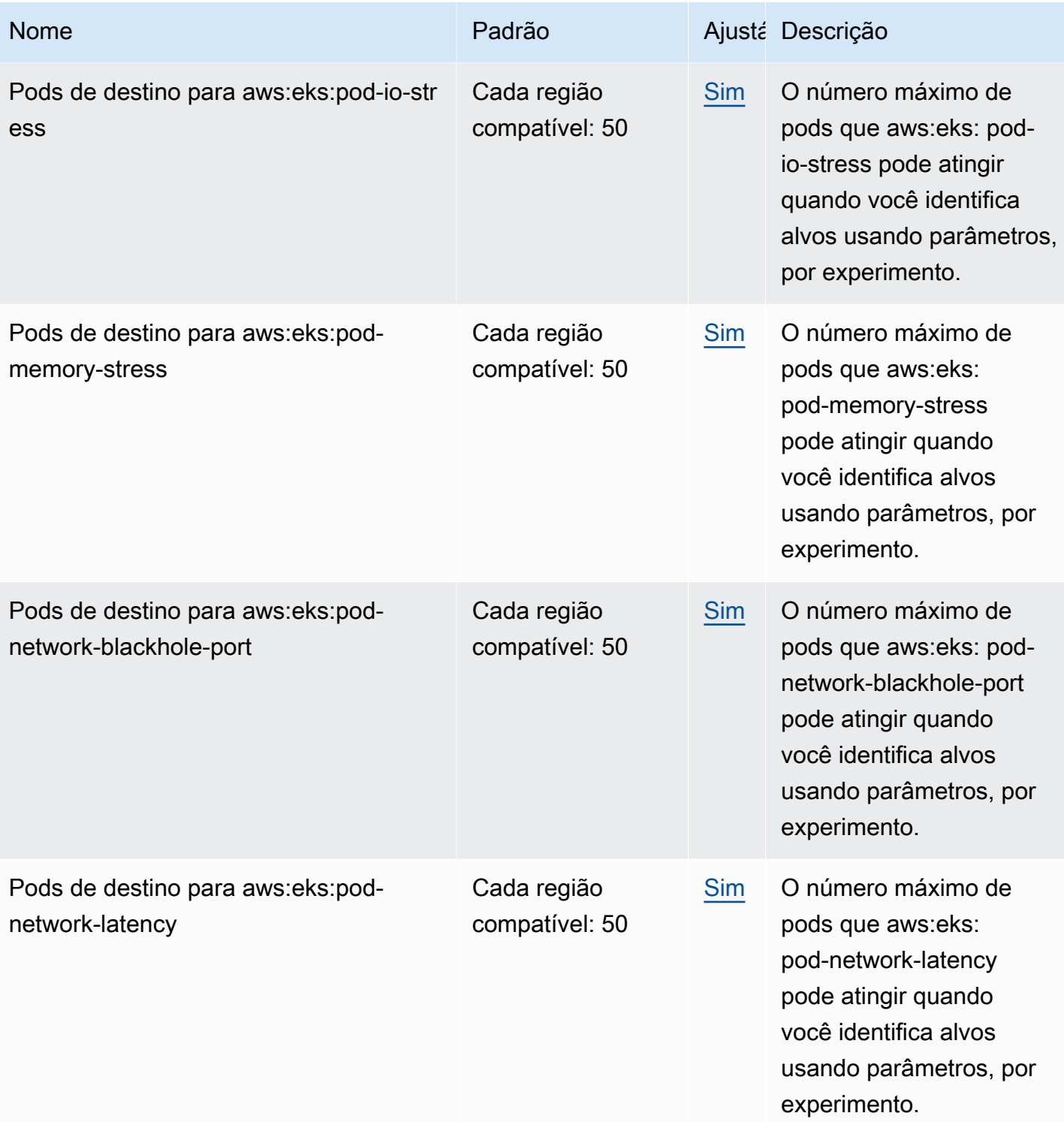

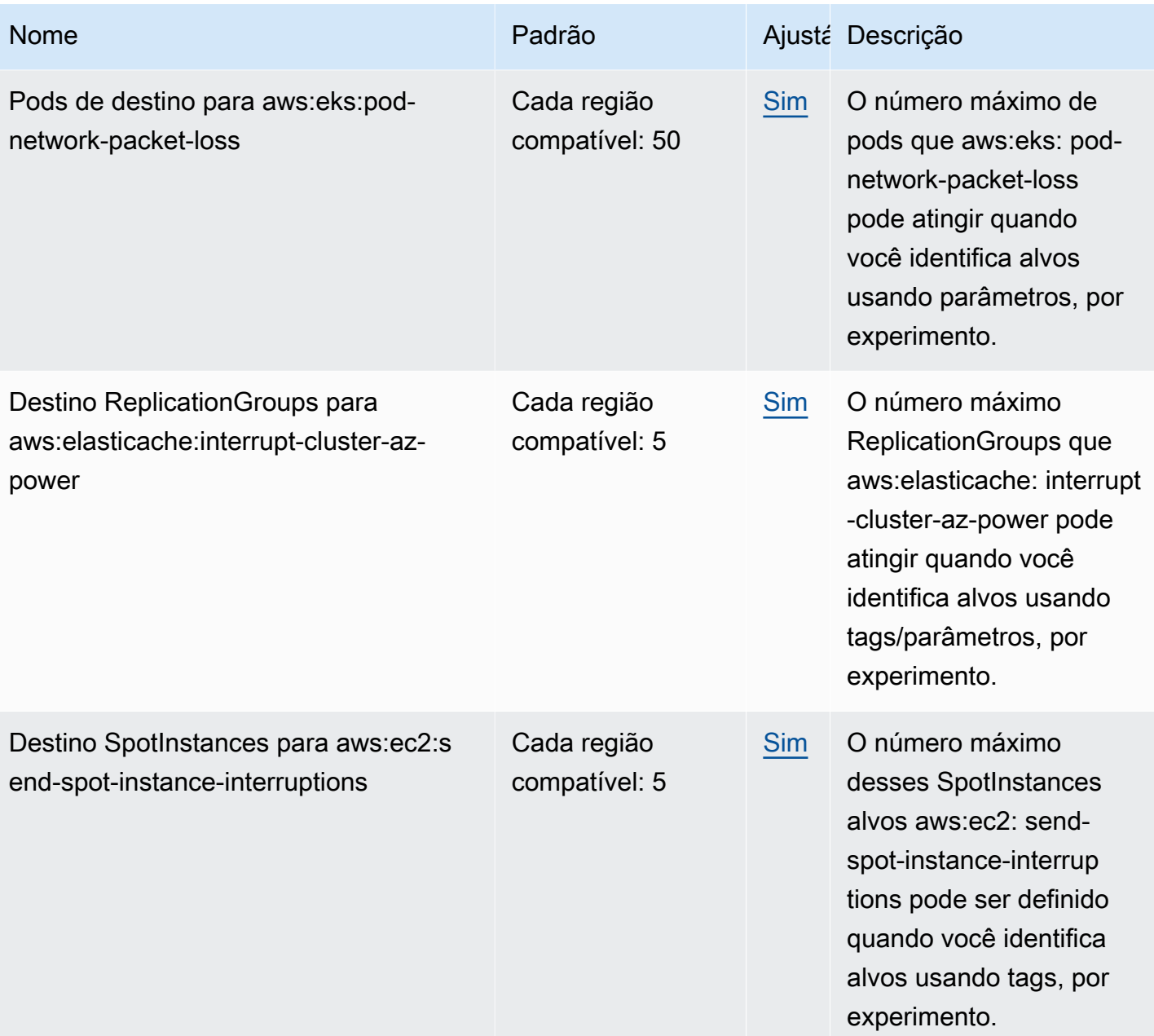

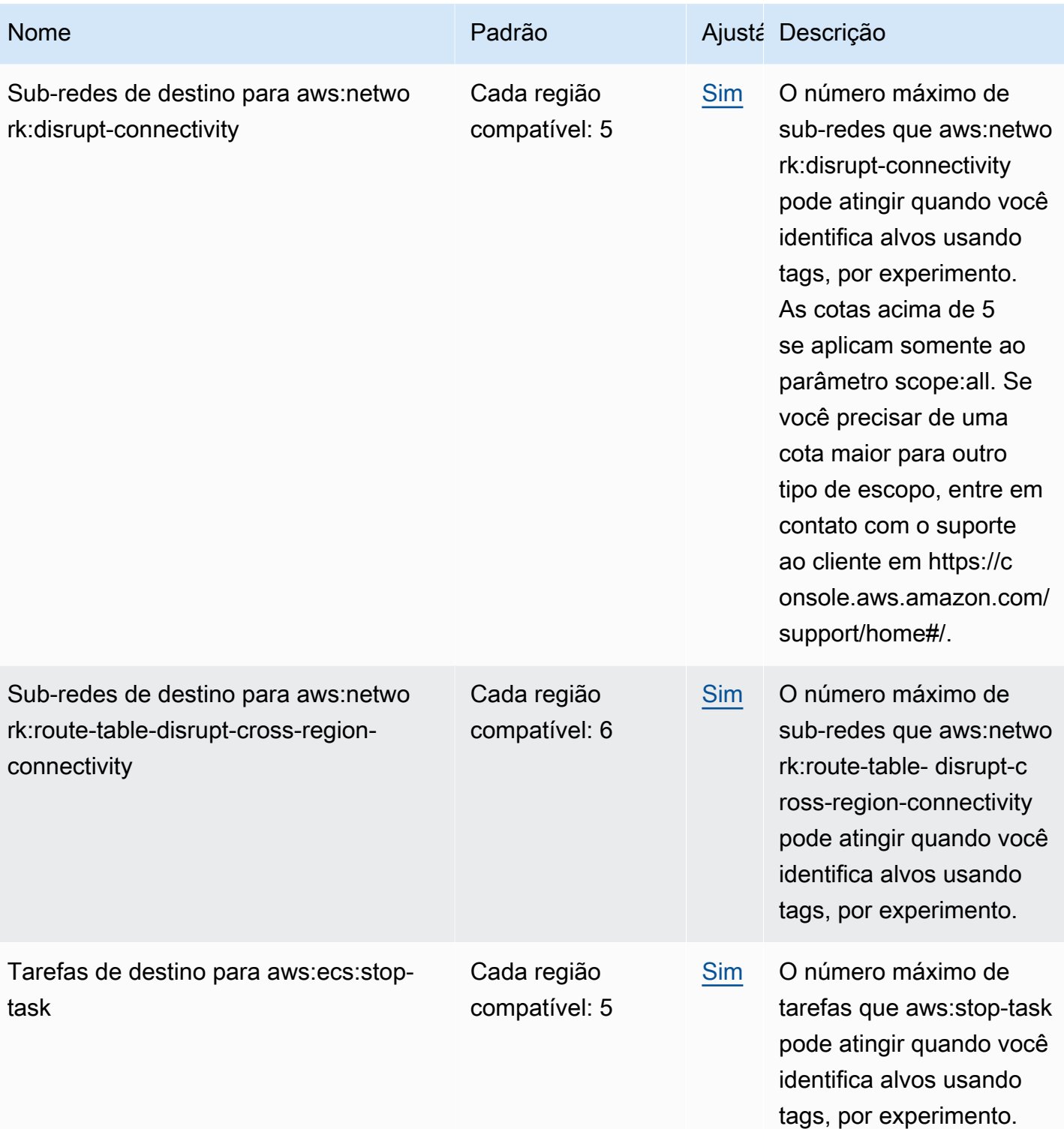

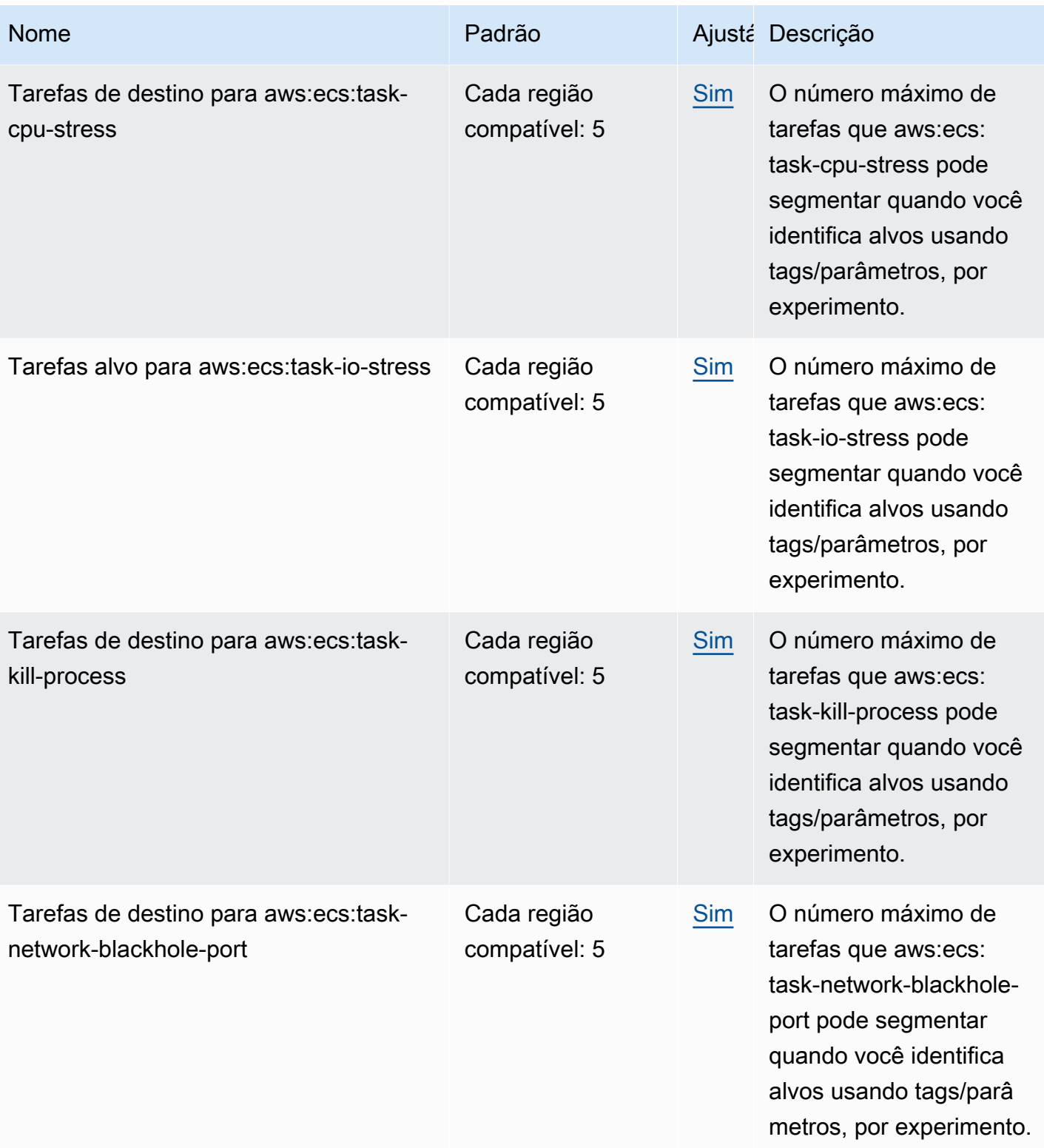

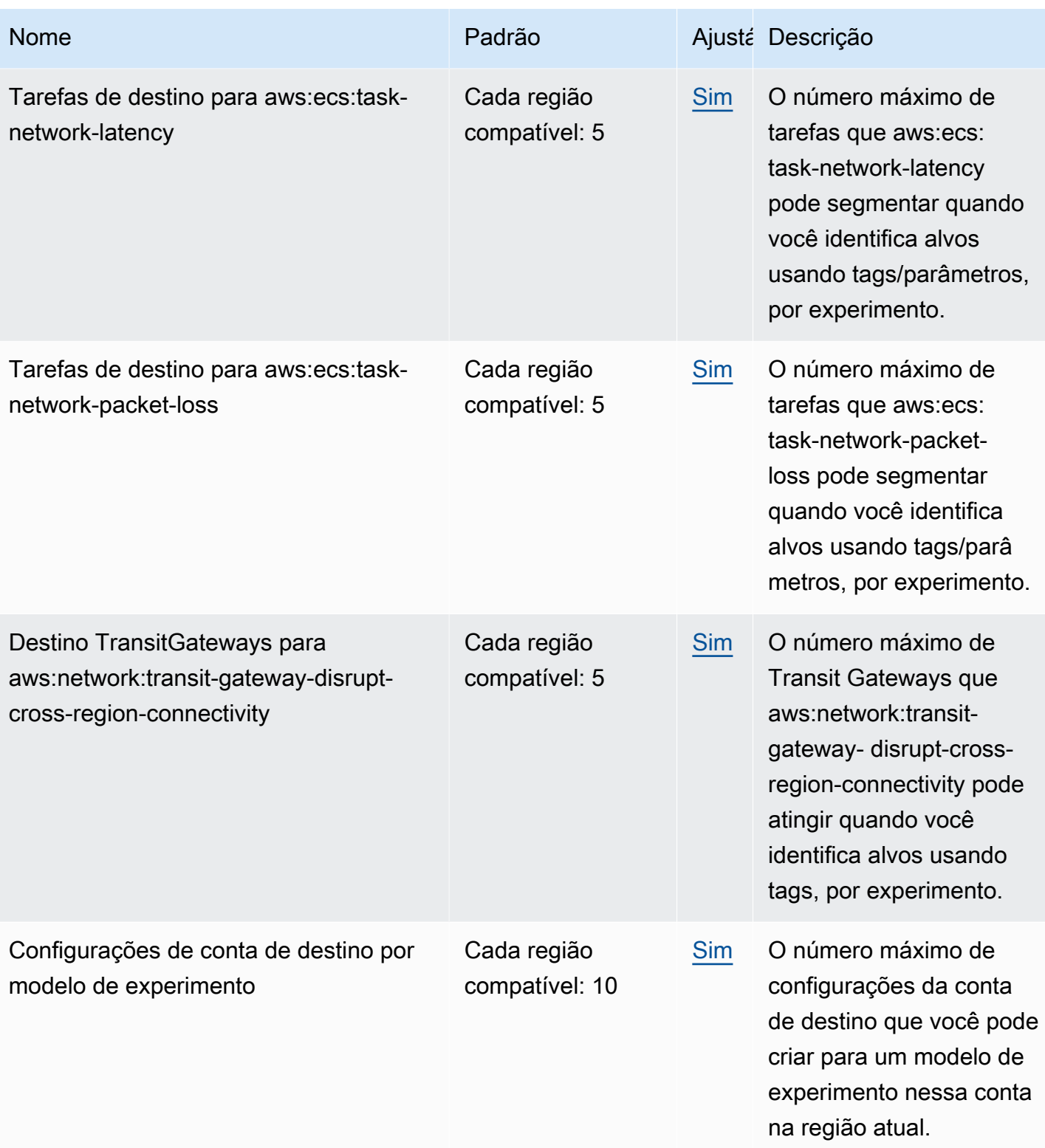

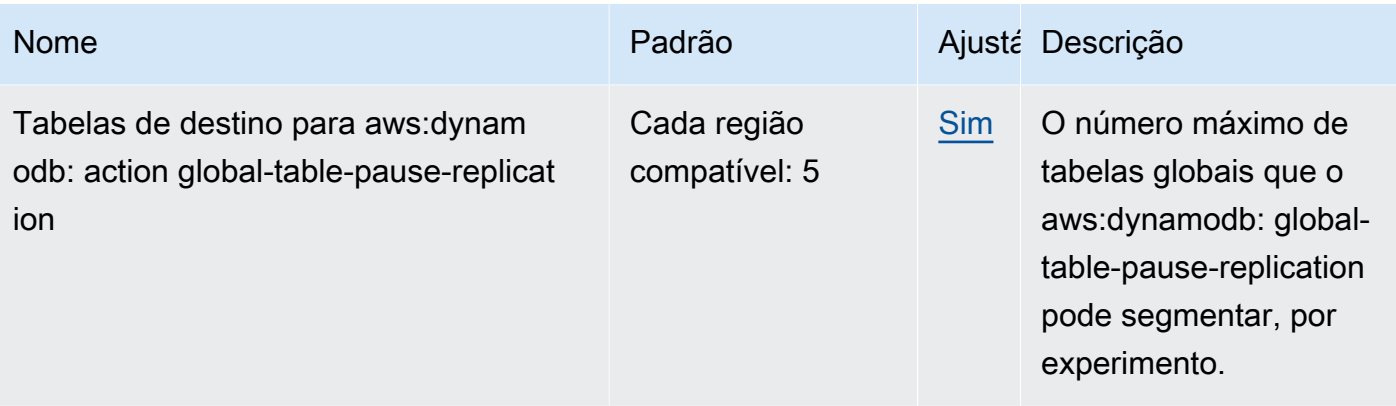

Seu uso do AWS FIS está sujeito às seguintes limitações adicionais:

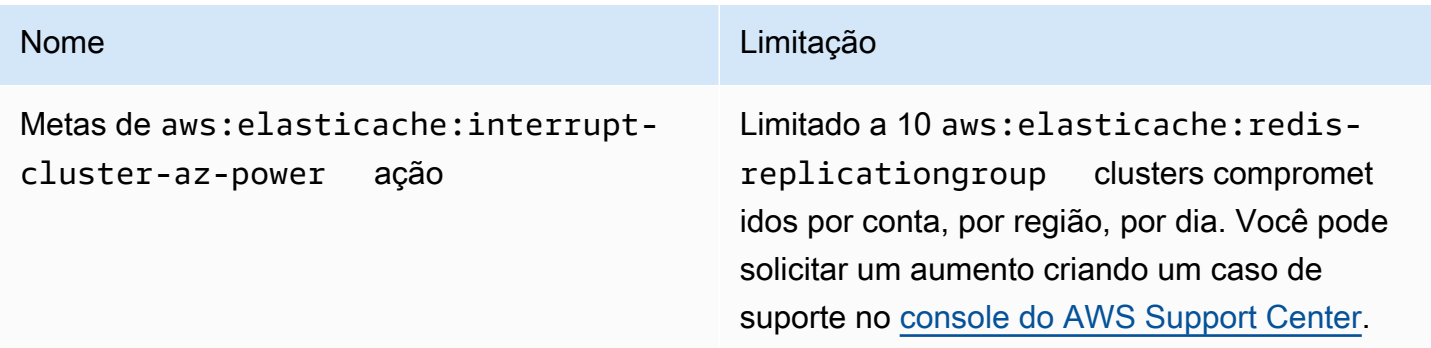

# <span id="page-280-0"></span>Histórico do documento

A tabela a seguir descreve atualizações importantes na documentação do Guia do usuário do AWS Fault Injection Service.

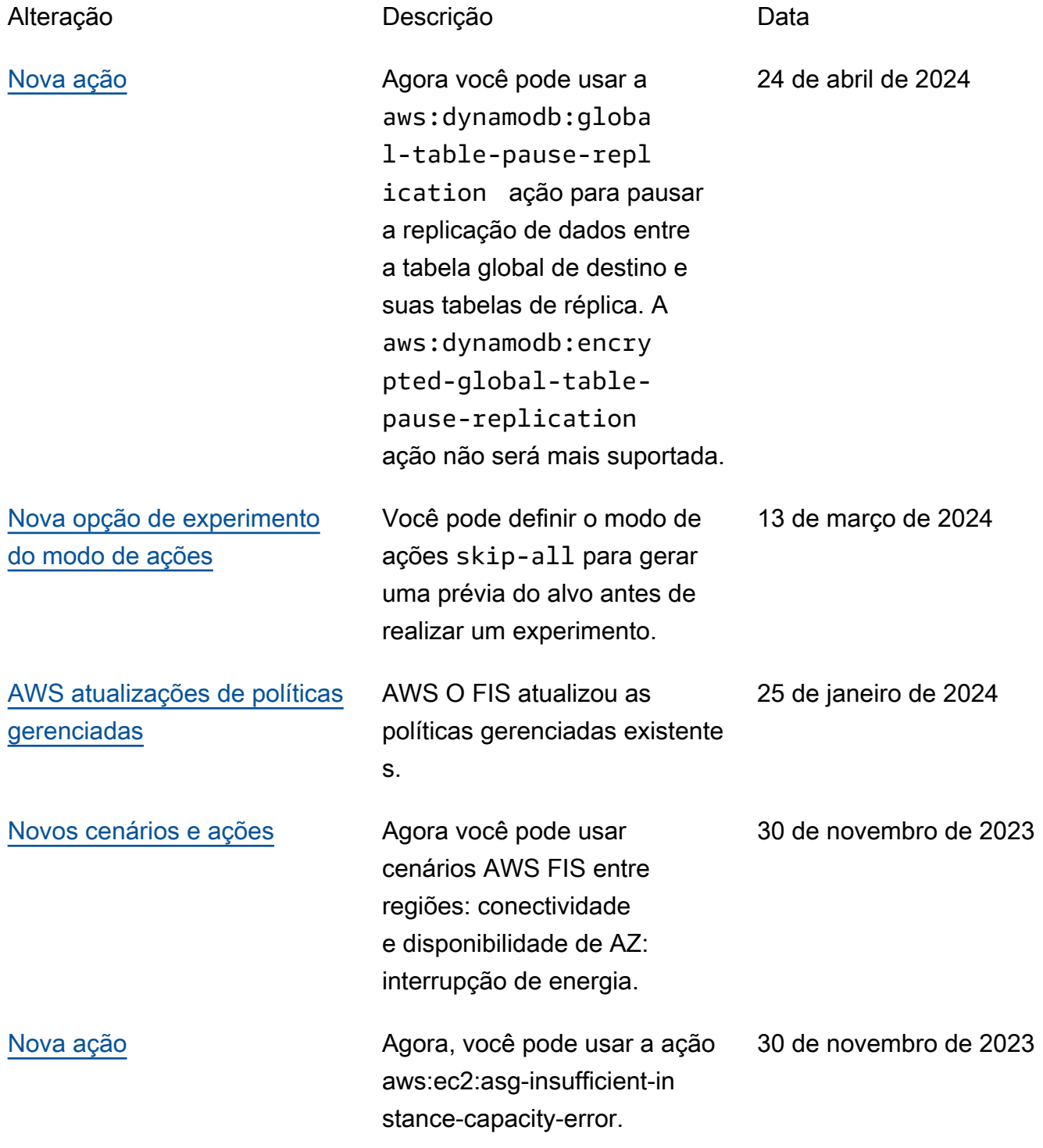

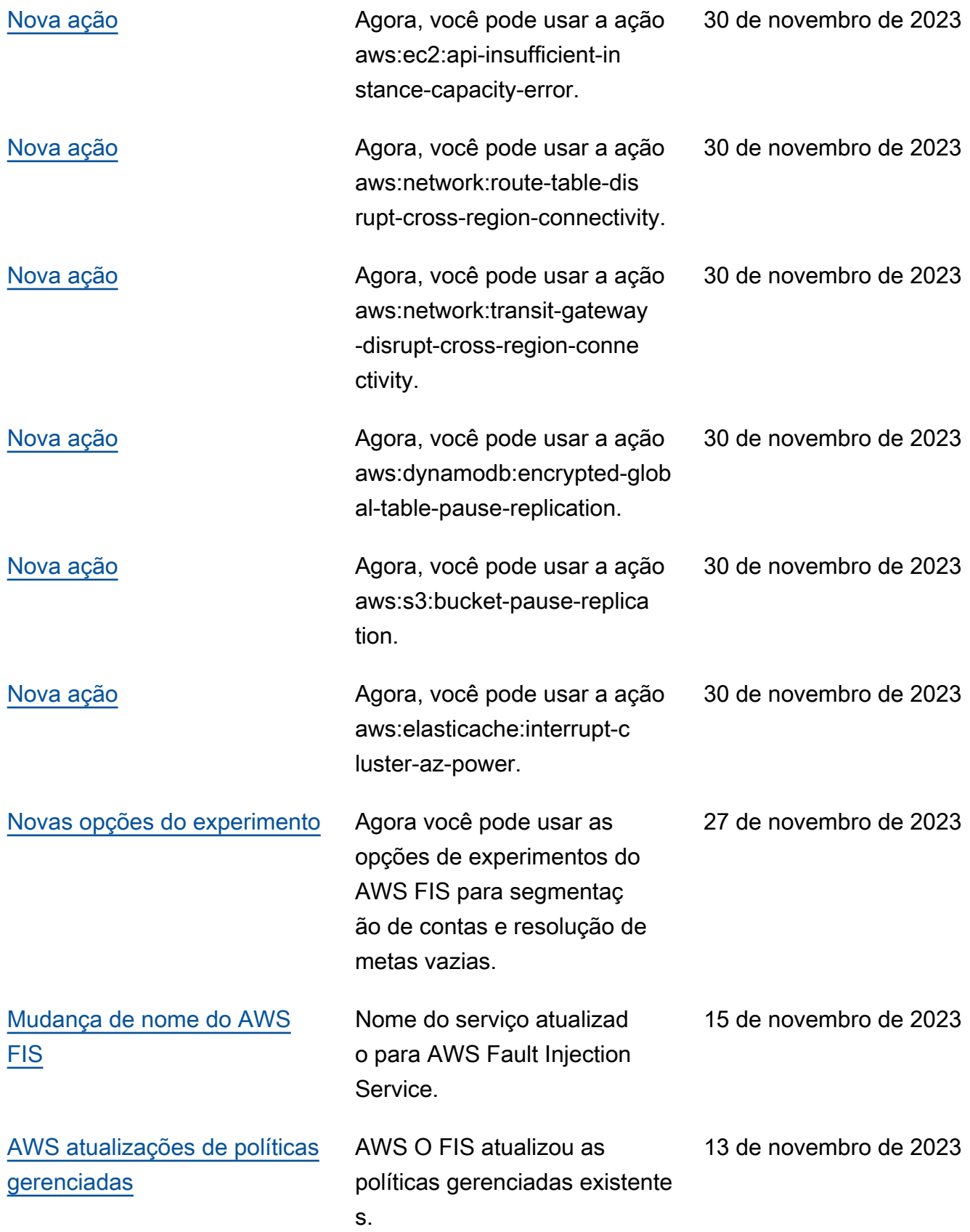

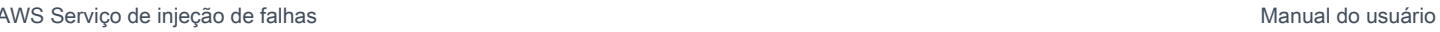

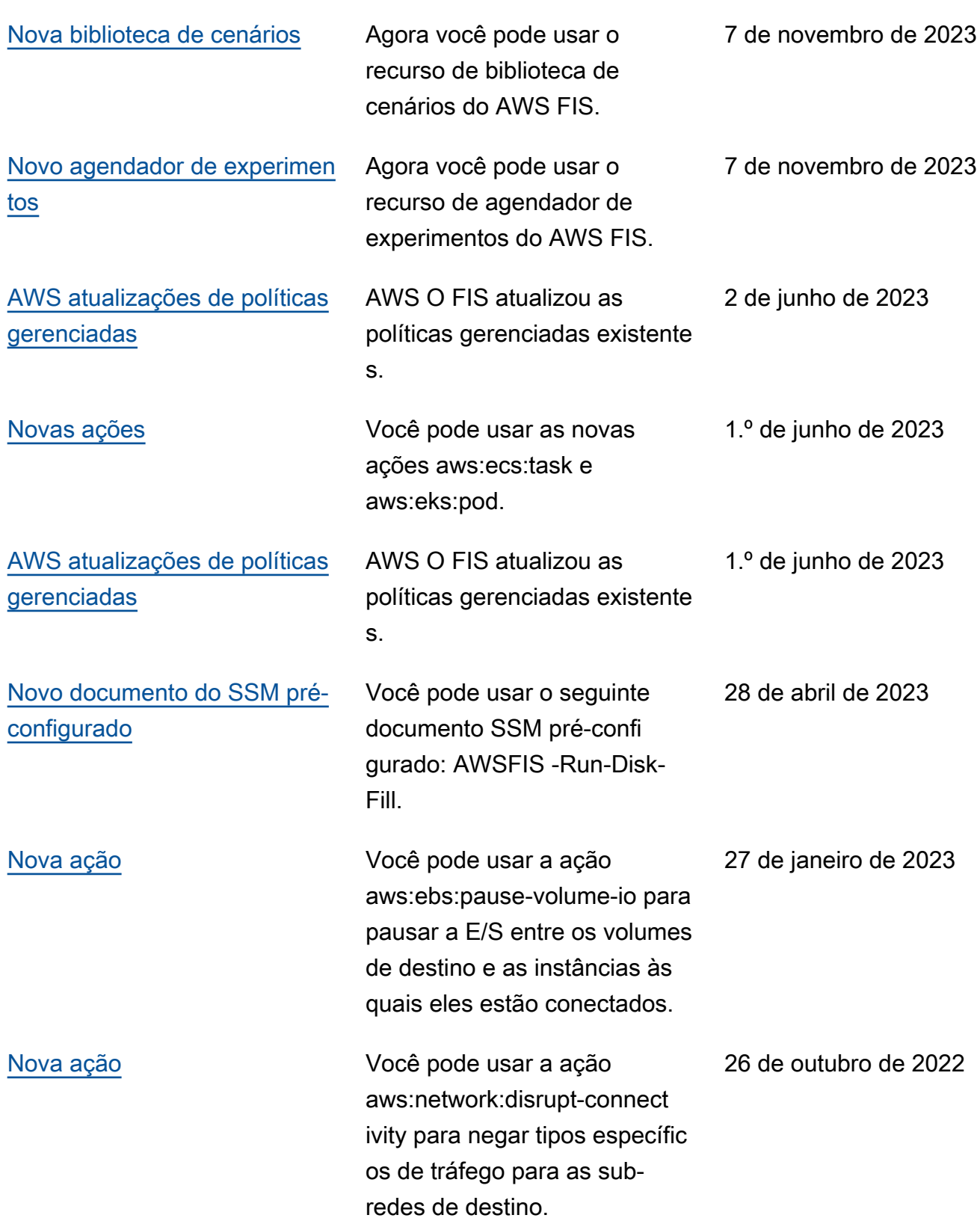

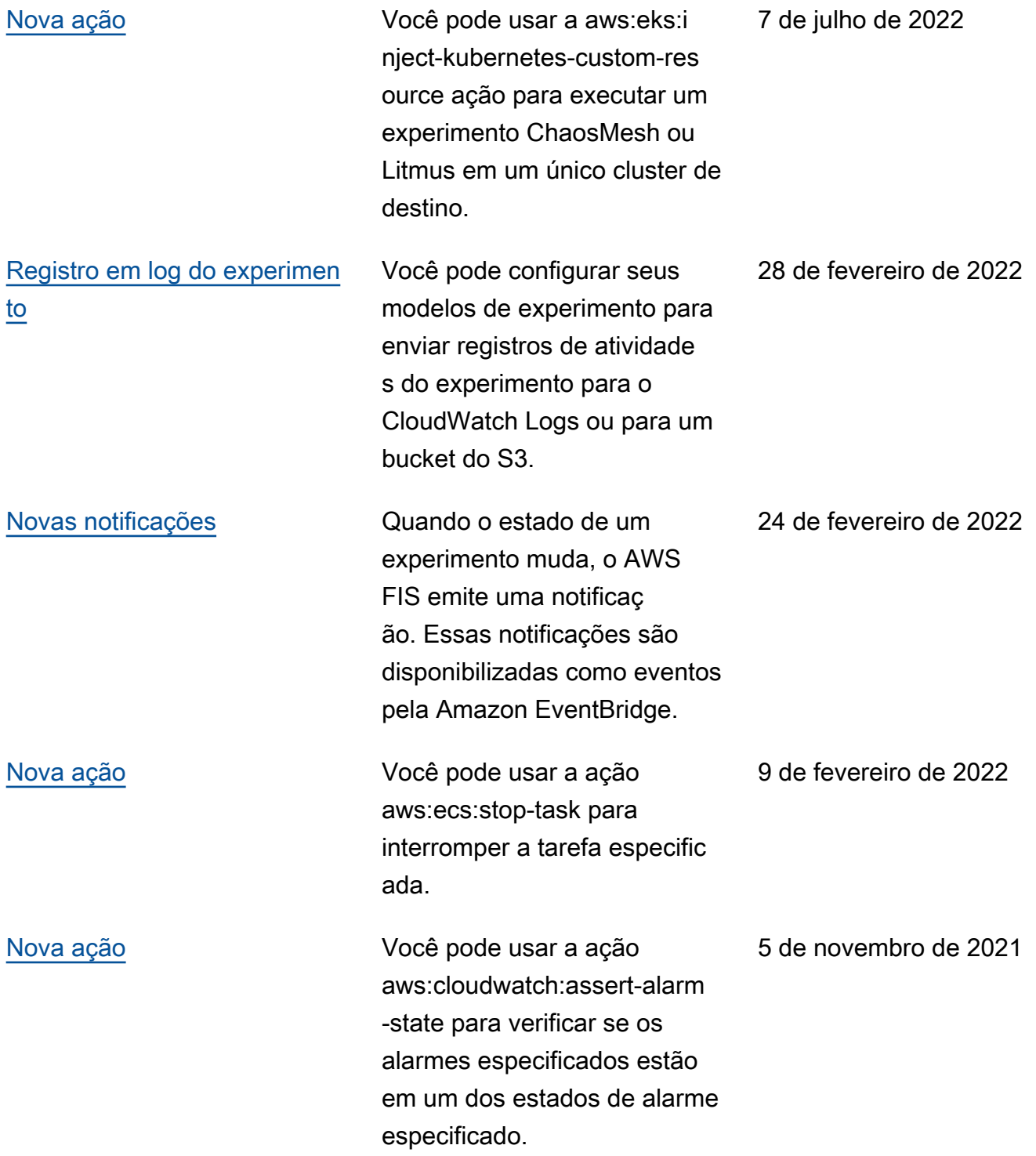

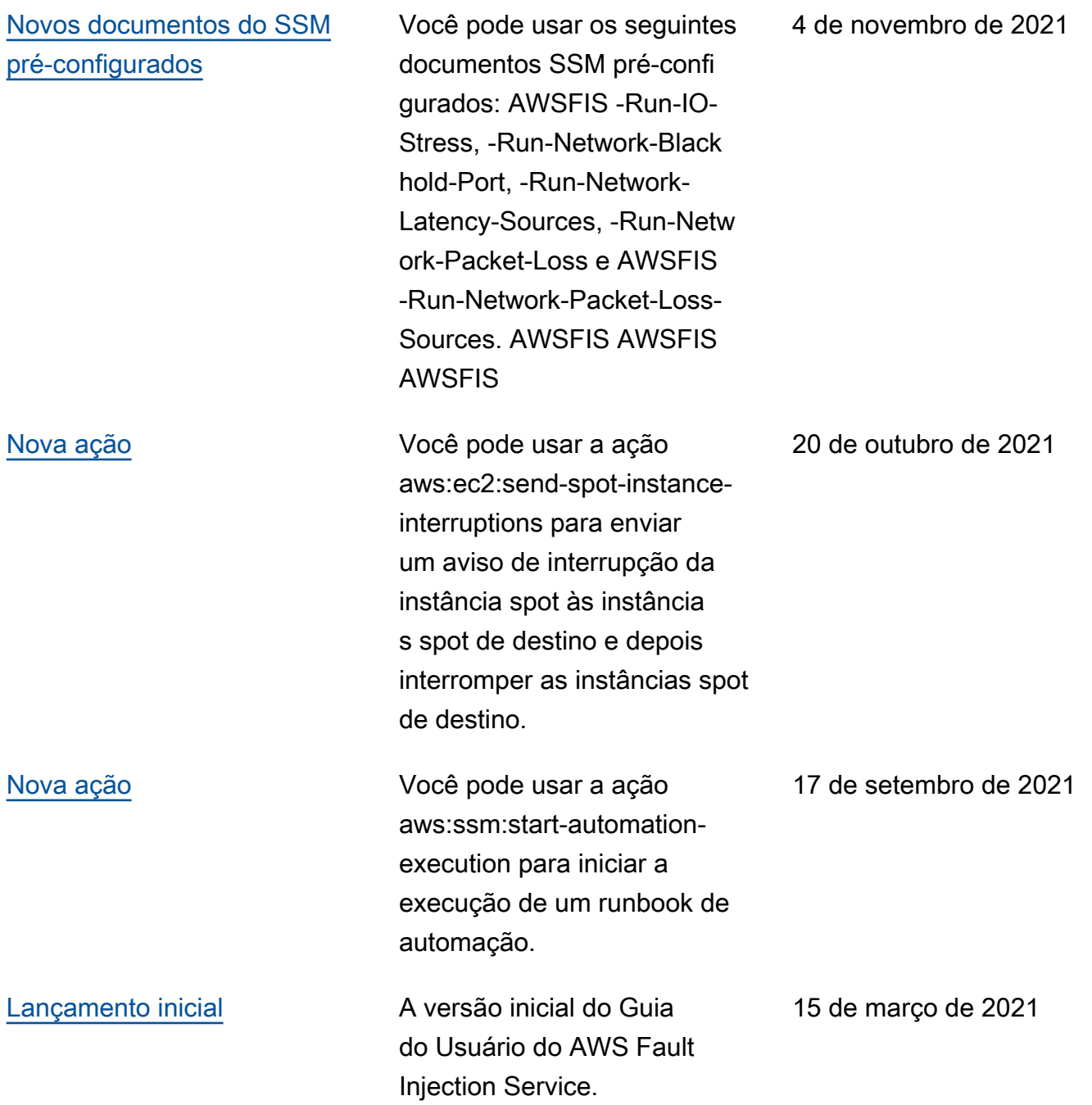

As traduções são geradas por tradução automática. Em caso de conflito entre o conteúdo da tradução e da versão original em inglês, a versão em inglês prevalecerá.